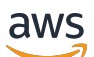

Guía del usuario

# Amazon Inspector Classic

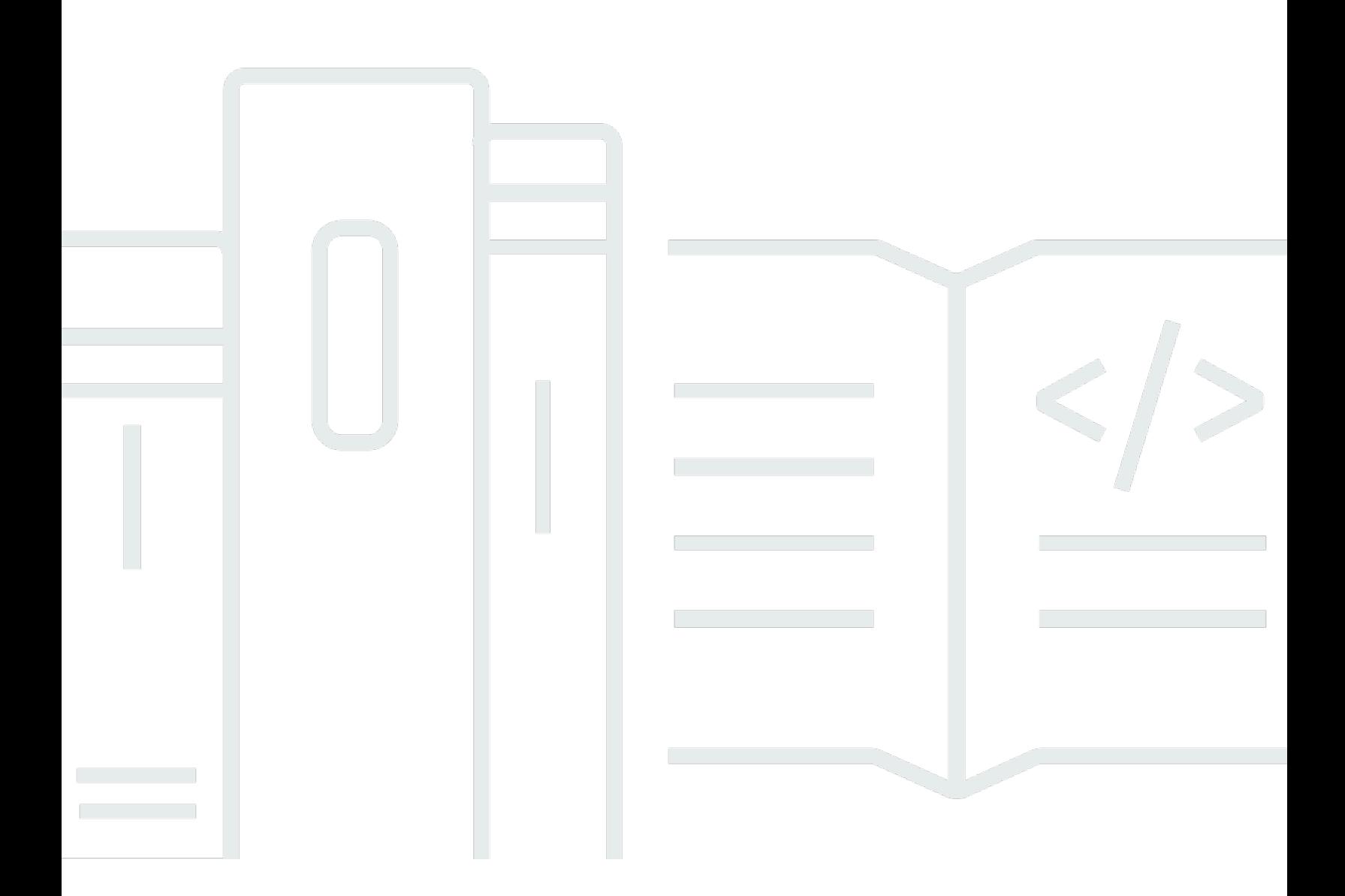

#### Version Latest

Copyright © 2024 Amazon Web Services, Inc. and/or its affiliates. All rights reserved.

### Amazon Inspector Classic: Guía del usuario

Copyright © 2024 Amazon Web Services, Inc. and/or its affiliates. All rights reserved.

Las marcas comerciales y la imagen comercial de Amazon no se pueden utilizar en relación con ningún producto o servicio que no sea de Amazon, de ninguna manera que pueda causar confusión entre los clientes y que menosprecie o desacredite a Amazon. Todas las demás marcas registradas que no son propiedad de Amazon son propiedad de sus respectivos propietarios, que pueden o no estar afiliados, conectados o patrocinados por Amazon.

## Table of Contents

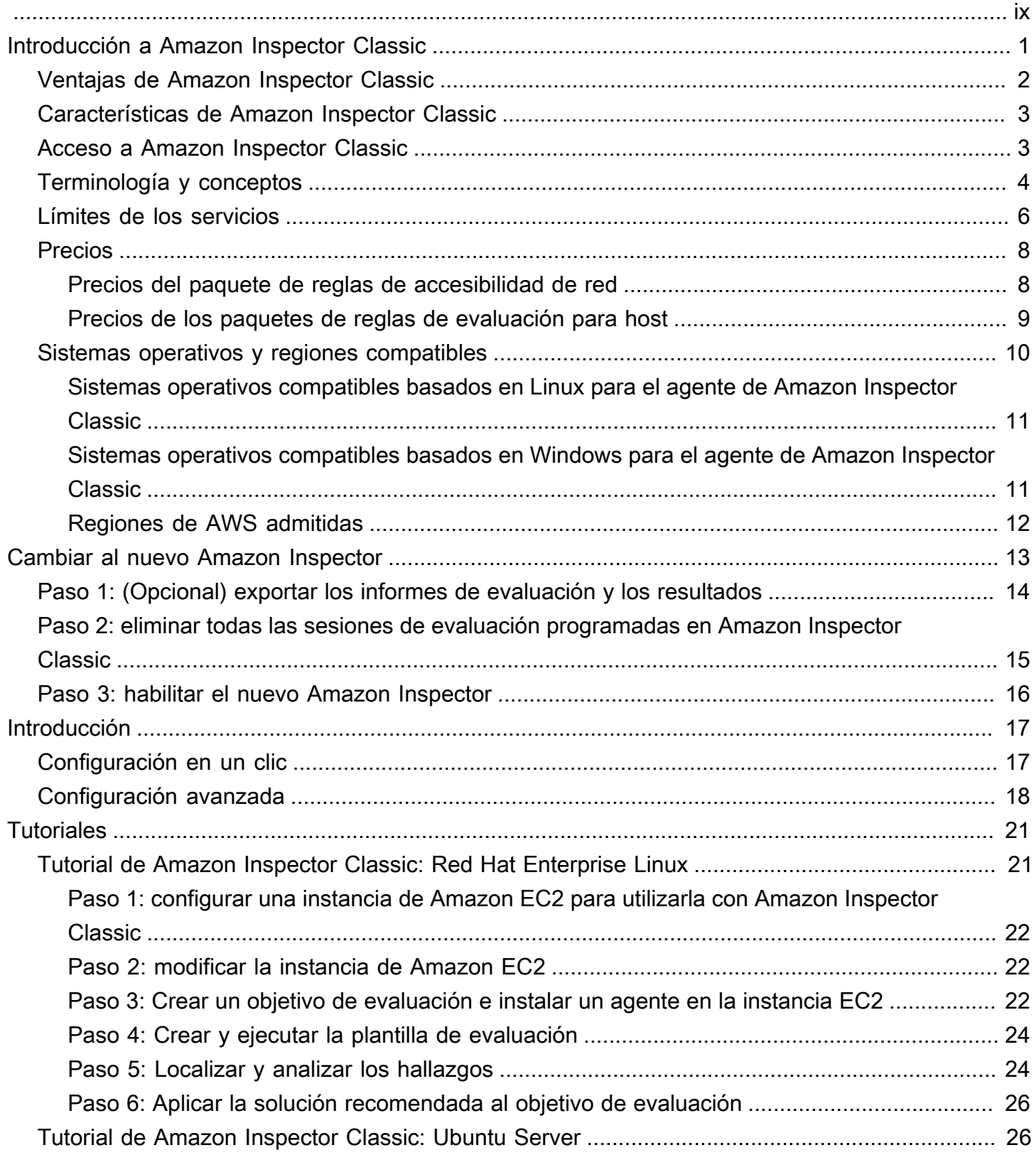

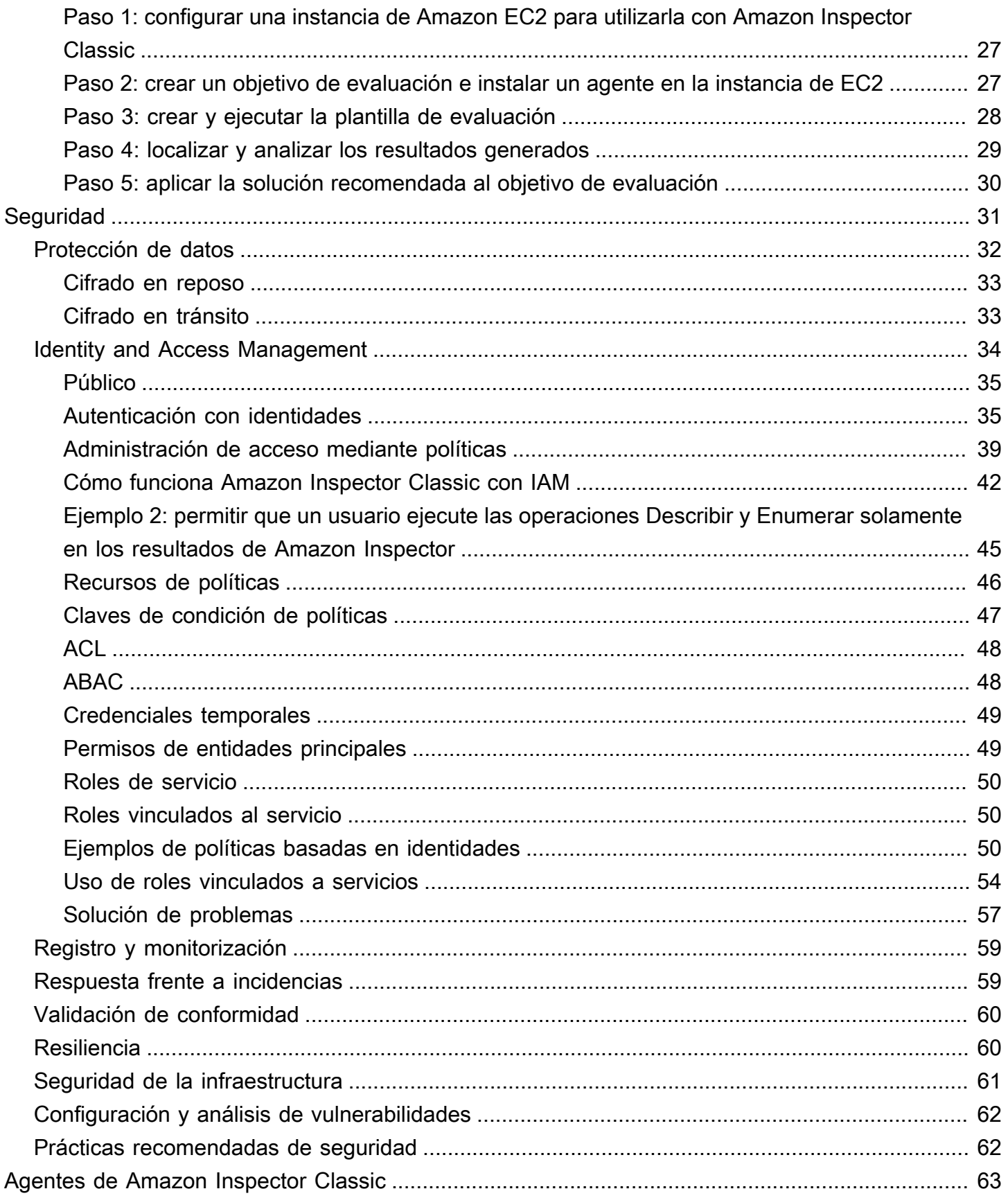

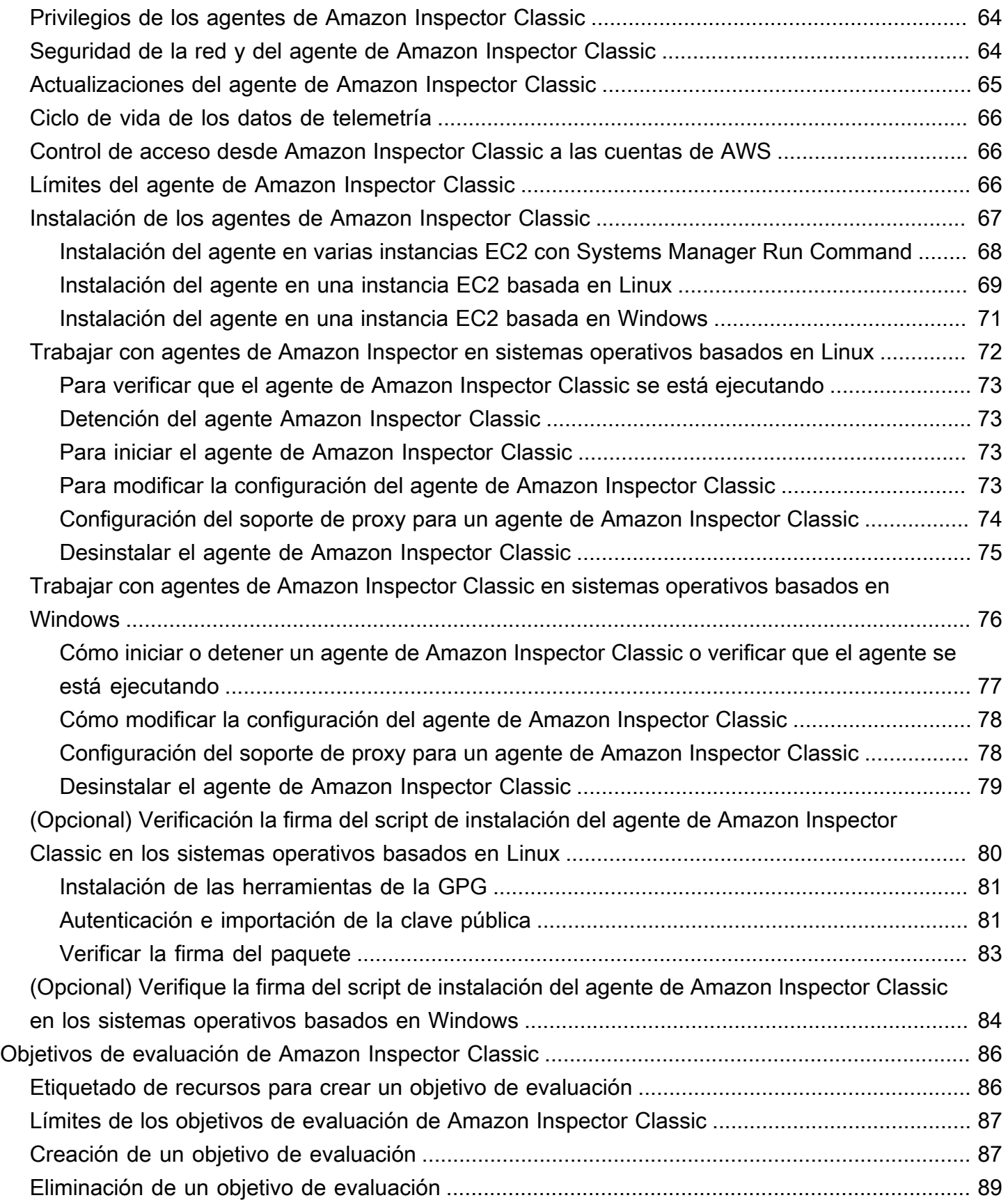

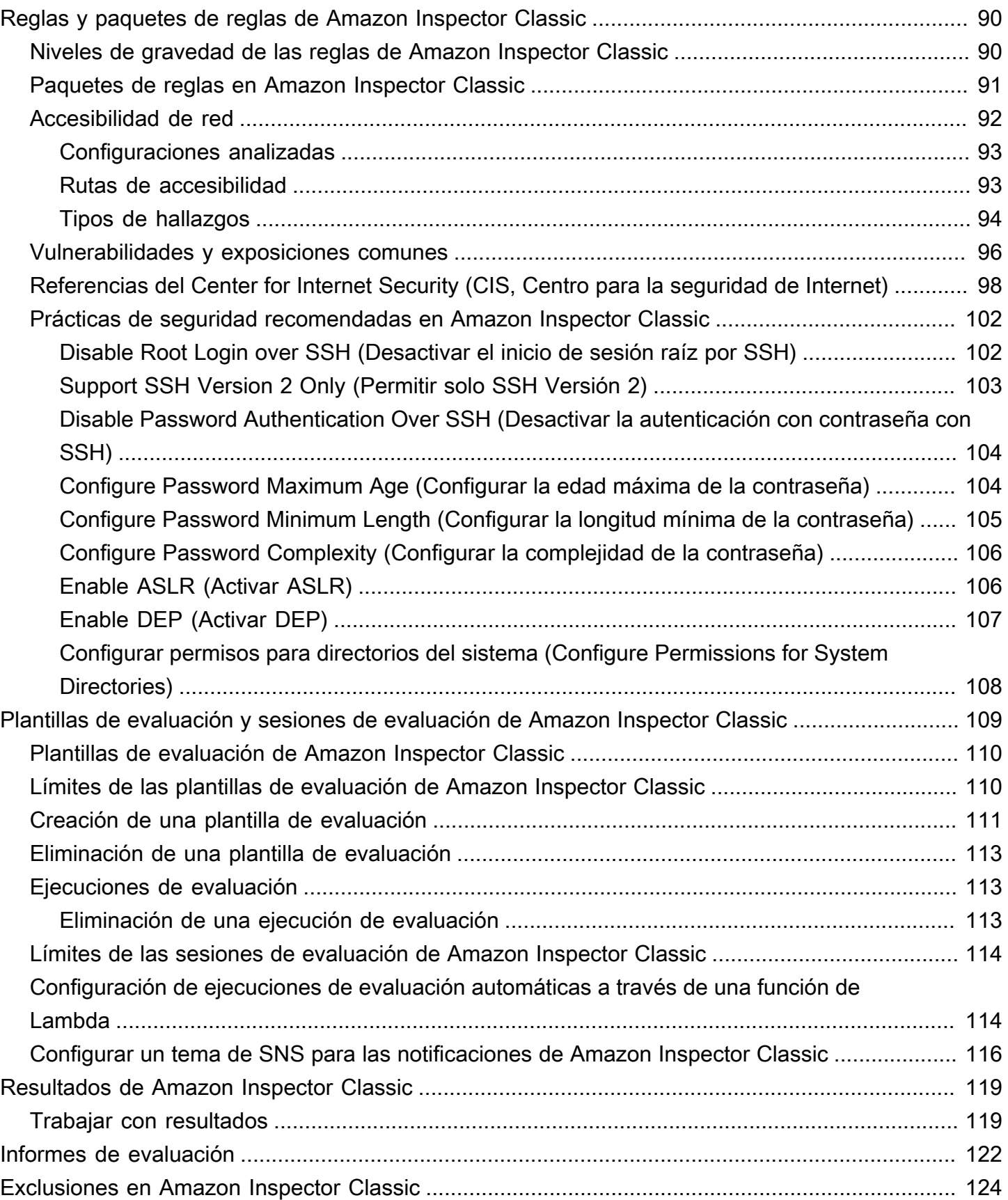

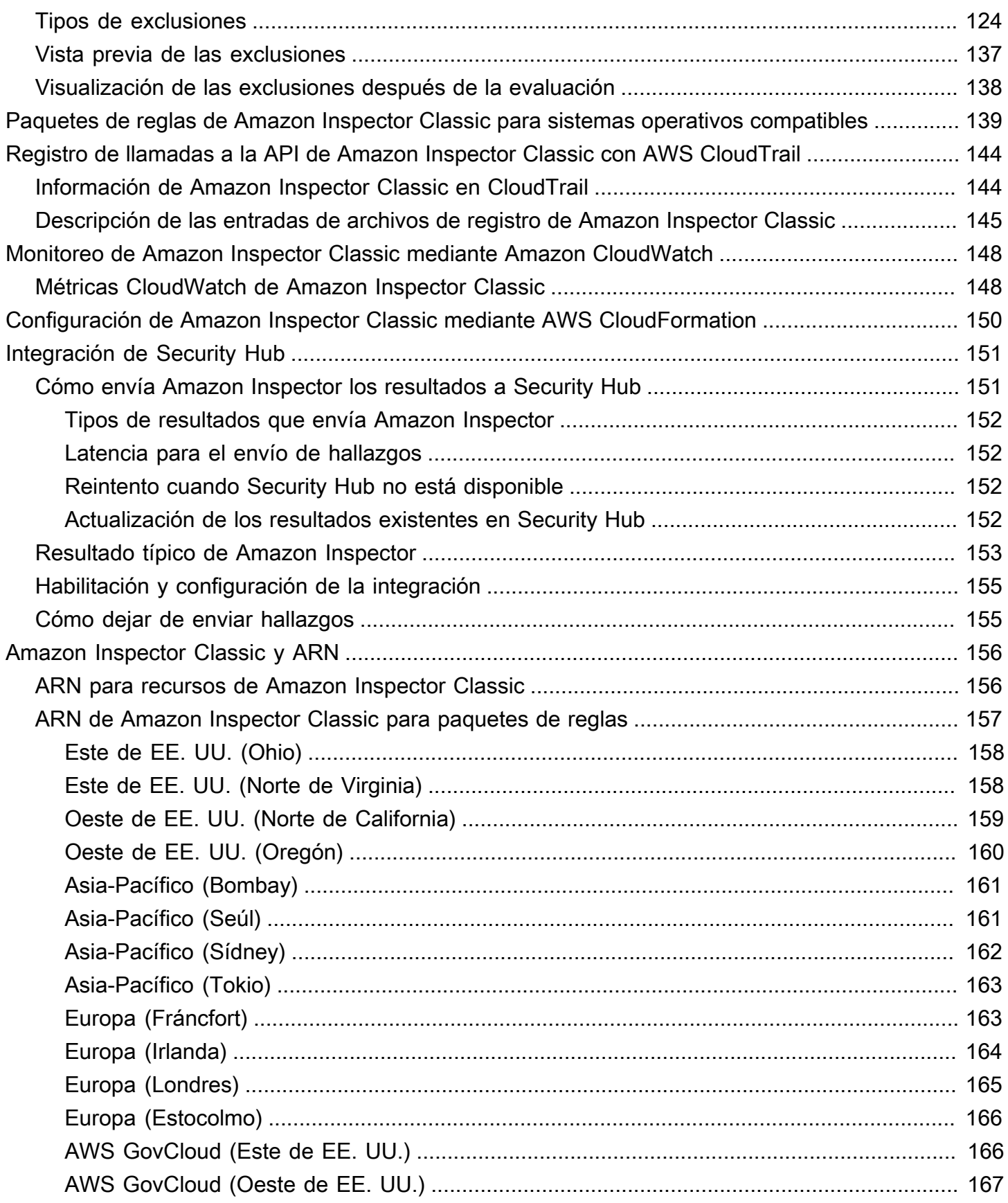

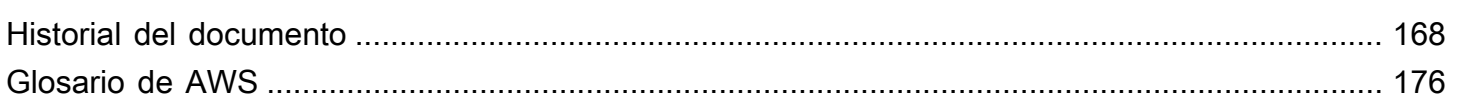

Esta es la guía del usuario de Amazon Inspector Classic. Para obtener más información acerca de Amazon Inspector, consulte la [Guía del usuario de Amazon Inspector](https://docs.aws.amazon.com/inspector/latest/user/). Para acceder a la consola de Amazon Inspector Classic, abra la consola de Amazon Inspector en [https://](https://console.aws.amazon.com/inspector/) [console.aws.amazon.com/inspector/](https://console.aws.amazon.com/inspector/) y seleccione Amazon Inspector Classic en el panel de navegación.

Las traducciones son generadas a través de traducción automática. En caso de conflicto entre la traducción y la version original de inglés, prevalecerá la version en inglés.

## <span id="page-9-0"></span>Introducción a Amazon Inspector Classic

#### **A** Important

El Inspector Classic se retirará el 18 de diciembre de 2024. Para eliminar todas las evaluaciones de vulnerabilidad y accesibilidad de la red en Inspector Classic y, a continuación, pasar a la nueva versión de Inspector, consulte. [Cambiar al nuevo Amazon](#page-21-0) [Inspector](#page-21-0) Para obtener más información sobre el nuevo Amazon Inspector, consulta [Amazon Inspector](https://aws.amazon.com/inspector/).

#### **a** Note

El nuevo Amazon Inspector, una versión completamente reorganizada y rediseñada de Amazon Inspector Classic, ya está disponible en Regiones de AWS. El nuevo Amazon Inspector ha ampliado su cobertura incorporando soporte de imágenes de contenedores que residen en Amazon Elastic Container Registry (Amazon ECR), además de las instancias de EC2. El nuevo Amazon Inspector ofrece soporte para múltiples cuentas mediante la integración y el escaneo continuo de vulnerabilidades de software y accesibilidad de la red basado en vulnerabilidades y exposiciones comunes (CVE). AWS Organizations Le animamos a conocer y utilizar estas y otras funciones nuevas y mejoradas, y a que se beneficie asimismo del valor que aporta una seguridad optimizada. Para más información sobre características y precios del nuevo Amazon Inspector, vea [Amazon Inspector](https://aws.amazon.com/inspector/). Para obtener más información sobre cómo migrar al nuevo Amazon Inspector, consulte [Cambiar al](#page-21-0)  [nuevo Amazon Inspector.](#page-21-0)

Amazon Inspector Classic se utiliza para comprobar la accesibilidad de red de las instancias de Amazon EC2 y el estado de seguridad de las aplicaciones que se ejecutan en dichas instancias. Amazon Inspector Classic evalúa la exposición, las vulnerabilidades y las desviaciones de las aplicaciones con respecto a las prácticas recomendadas. Después de la evaluación, Amazon Inspector Classic genera una lista detallada de problemas de seguridad ordenados por nivel de gravedad.

Con Amazon Inspector Classic, puede automatizar las evaluaciones de vulnerabilidades de seguridad a través del desarrollo e implementación de canalizaciones o para sistemas de producción estáticos. Esto le permite convertir las pruebas de seguridad en una parte normal de las operaciones de TI y desarrollo.

Amazon Inspector Classic ofrece software predefinido denominado "agente" que puede instalar de forma opcional en el sistema operativo de las instancias de EC2 que desee evaluar. El agente monitoriza el comportamiento de las instancias de EC2, incluidas la actividad de red, el sistema de archivos y los procesos. También recopila una amplia gama de datos de configuración y comportamiento (telemetría).

#### **A** Important

AWS no garantiza que seguir las recomendaciones proporcionadas resuelva todos los posibles problemas de seguridad. Las conclusiones generadas por Amazon Inspector Classic dependen de la elección de los paquetes de reglas incluidos en cada plantilla de evaluación, de la presencia de elementos no AWS componentes en el sistema y de otros factores. Usted es responsable de la seguridad de las aplicaciones, los procesos y las herramientas que se ejecutan en AWS los servicios. Para obtener más información, consulte el [AWS Modelo de](https://aws.amazon.com/compliance/shared-responsibility-model/)  [responsabilidad compartida](https://aws.amazon.com/compliance/shared-responsibility-model/) para la seguridad.

#### **a** Note

AWS es responsable de proteger la infraestructura global que ejecuta los servicios que se ofrecen en la AWS nube. Esta infraestructura se compone del hardware, el software, las redes y las instalaciones que ejecutan AWS los servicios. AWS proporciona varios informes de auditores externos que han verificado nuestro cumplimiento de una variedad de normas y reglamentos de seguridad informática. Para más información, consulte [AWS Conformidad en](https://aws.amazon.com/compliance)  [la nube](https://aws.amazon.com/compliance).

Para información sobre la terminología de Amazon Inspector Classic, consulte [Terminología y](#page-12-0)  [conceptos de Amazon Inspector Classic](#page-12-0).

### <span id="page-10-0"></span>Ventajas de Amazon Inspector Classic

Estas son algunas de las principales ventajas que ofrece Amazon Inspector Classic:

- Integre los controles de seguridad automatizados en sus procesos habituales de despliegue y producción: evalúe la seguridad de sus AWS recursos con fines forenses, de solución de problemas o de auditoría activa. Ejecute las evaluaciones durante el proceso de desarrollo o ejecútelas en un entorno de producción estable.
- Encontrar problemas de seguridad en las aplicaciones: automatice la evaluación de la seguridad de sus aplicaciones e identifique las vulnerabilidades de forma proactiva. Esto permite desarrollar y probar nuevas aplicaciones rápidamente, así como valorar la conformidad con las prácticas recomendadas y las políticas.
- Obtenga una comprensión más profunda de sus AWS recursos: manténgase informado sobre los datos de actividad y configuración de sus AWS recursos al revisar los resultados de Amazon Inspector Classic.

### <span id="page-11-0"></span>Características de Amazon Inspector Classic

Estas son algunas de las principales características de Amazon Inspector Classic:

- Motor de escaneado de configuraciones y monitoreo de actividad: Amazon Inspector Classic proporciona un agente que analiza la configuración del sistema y de los recursos. También monitoriza la actividad para determinar el aspecto de un objetivo de evaluación, su comportamiento y sus componentes dependientes. La combinación de esta telemetría ofrece una imagen completa del objetivo y sus posibles problemas de seguridad o conformidad.
- Biblioteca de contenidos integrada: Amazon Inspector Classic cuenta con una biblioteca integrada de informes y reglas. Se incluyen comprobaciones de prácticas recomendadas, estándares de conformidad y vulnerabilidades comunes. Las comprobaciones incluyen pasos recomendados detallados para solucionar posibles problemas de seguridad.
- Automatización mediante una API: Amazon Inspector Classic se puede automatizar completamente mediante una API. Esto le permite incorporar comprobaciones de seguridad en el proceso de desarrollo y diseño, incluida la selección, la ejecución y la creación de informes sobre los resultados de dichas pruebas.

### <span id="page-11-1"></span>Acceso a Amazon Inspector Classic

Puede trabajar con Amazon Inspector Classic de cualquiera de las siguientes formas:

#### Consola de Amazon Inspector Classic

Inicie sesión en la consola de Amazon Inspector Classic AWS Management Console y ábrala en <https://console.aws.amazon.com/inspector/>.

La consola es una interfaz basada en navegador que permite acceser al servicio de Amazon Inspector Classic service y utilizarlo.

#### AWS SDK

AWS proporciona kits de desarrollo de software (SDK) que constan de bibliotecas y códigos de muestra para varios lenguajes de programación y plataformas. Estas incluyen Java, Python, Ruby, .NET, iOS, Android, etc. Los SDK son un cómodo mecanismo para acceder a Amazon Inspector Classic mediante la progrmación. Para obtener información sobre AWS los SDK, incluido cómo descargarlos e instalarlos, consulte [Herramientas para Amazon Web Services](https://aws.amazon.com/tools/).

#### La API HTTPS de Amazon Inspector Classic

Puede acceder a Amazon Inspector Classic y mediante AWS programación mediante la API HTTPS de Amazon Inspector Classic, que le permite enviar solicitudes HTTPS directamente al servicio. Para obtener más información, consulte la sección [Referencia de la API de Amazon](https://docs.aws.amazon.com/inspector/latest/APIReference/) [Inspector Classic](https://docs.aws.amazon.com/inspector/latest/APIReference/).

#### AWS Herramientas de línea de comandos

Puede utilizar las herramientas de línea de AWS comandos para ejecutar comandos en la línea de comandos de su sistema para realizar tareas de Amazon Inspector Classic. Las herramientas de línea de comandos también son útiles si desea crear scripts que realicen AWS tareas. Para obtener más información, consulte la [interfaz de línea de AWS comandos de Amazon Inspector](https://docs.aws.amazon.com/cli/latest/reference/inspector/index.html) [Classic.](https://docs.aws.amazon.com/cli/latest/reference/inspector/index.html)

### <span id="page-12-0"></span>Terminología y conceptos de Amazon Inspector Classic

Puede ir aprendiendo los conceptos clave de Amazon Inspector Classic a medida que lo usa.

#### Agente de Amazon Inspector Classic

Agente de software que usted puede instalar en las instancias de EC2 que se incluyan en el objetivo de evaluación. El agente recopila una amplia gama de datos de configuración (telemetría). Para obtener más información, consulte [Agentes de Amazon Inspector Classic.](#page-71-0)

#### Ejecución de evaluación

Proceso de descubrimiento de problemas potenciales de seguridad que utiliza paquetes de reglas especificadas para analizar la configuración del objetivo de evaluación. Durante una ejecución de evaluación, Amazon Inspector monitoriza, recopila y analiza los datos de configuración (telemetría) de los recursos del objetivo especificado. A continuación, Amazon Inspector analiza los datos y los compara con un conjunto de paquetes de reglas de seguridad especificadas en la plantilla de evaluación empleada durante la ejecución de evaluación. Una ejecución de evaluación completa genera una lista de hallazgos de posibles problemas de seguridad de distintos niveles de gravedad. Para obtener más información, consulte [Plantillas de evaluación y](#page-117-0) [sesiones de evaluación de Amazon Inspector Classic](#page-117-0).

#### Objetivo de evaluación

En el contexto de Amazon Inspector Classic, conjunto de recursos de AWS que se combinan en una unidad para ayudarle a alcanzar sus objetivos empresariales. Amazon Inspector Classic evalúa el estado de seguridad de los recursos que constituyen el objetivo de evaluación.

#### **A** Important

Actualmente, los objetivos de evaluación de Amazon Inspector Classic solo pueden estar compuestos de instancias de EC2. Para obtener más información, consultar [Límites de](#page-14-0)  [servicio de Amazon Inspector Classic](#page-14-0)

Para crear un objetivo de evaluación de Amazon Inspector Classic, primero debe etiquetar las instancias de EC2 con pares clave-valor de su elección. A continuación, puede crear una vista de las instancias de EC2 etiquetadas que tengan claves o valores comunes. Para obtener más información, consulte [Objetivos de evaluación de Amazon Inspector Classic.](#page-94-0)

#### Plantilla de evaluación

Una configuración que se utiliza durante la ejecución de evaluación. La plantilla incluye lo siguiente:

- Paquetes de reglas que Amazon Inspector Classic utiliza para valorar el objetivo de evaluación
- Los temas de Amazon SNS a los que quiere que Amazon Inspector Classic envíe notificaciones sobre los estados y los resultados de las ejecuciones de evaluación
- Las etiquetas (pares clave-valor) que se pueden asignar a los hallazgos generados por la ejecución de evaluación

• La duración de la ejecución de evaluación

#### Resultado

Posible problema de seguridad que Amazon Inspector Classic detecta durante una ejecución de evaluación del objetivo especificado. Los resultados se muestran en la consola de Amazon Inspector Classic o se recuperan a través de la API. Contienen tanto una descripción detallada del problema de seguridad como una recomendación sobre cómo solucionarlo. Para obtener más información, consulte [Resultados de Amazon Inspector Classic](#page-127-0).

#### Regla

En el contexto de Amazon Inspector Classic, comprobación de seguridad realizada durante una ejecución de evaluación. Cuando una regla detecta un posible problema de seguridad, Amazon Inspector Classic genera un resultado que lo describe.

#### Paquete de reglas

Conjunto de reglas en el contexto de Amazon Inspector Classic. Un paquete de reglas corresponde a un objetivo de seguridad que puede plantearse. Puede especificar el objetivo de seguridad seleccionando el paquete de reglas adecuado al crear una plantilla de evaluación de Amazon Inspector Classic. Para obtener más información, consulte [Reglas y paquetes de reglas](#page-98-0)  [de Amazon Inspector Classic](#page-98-0).

#### Telemetría

Información de paquetes instalados y configuración de software para una instancia de EC2. Amazon Inspector Classic recopila los datos durante una sesión de evaluación.

### <span id="page-14-0"></span>Límites de servicio de Amazon Inspector Classic

En la siguiente tabla se muestran los límites de Amazon Inspector Classic de una cuenta de AWS.

#### **A** Important

Actualmente, los objetivos de evaluación solo pueden estar compuestos de instancias EC2.

A continuación, se indican los límites de Amazon Inspector Classic para cada cuenta de AWS por región:

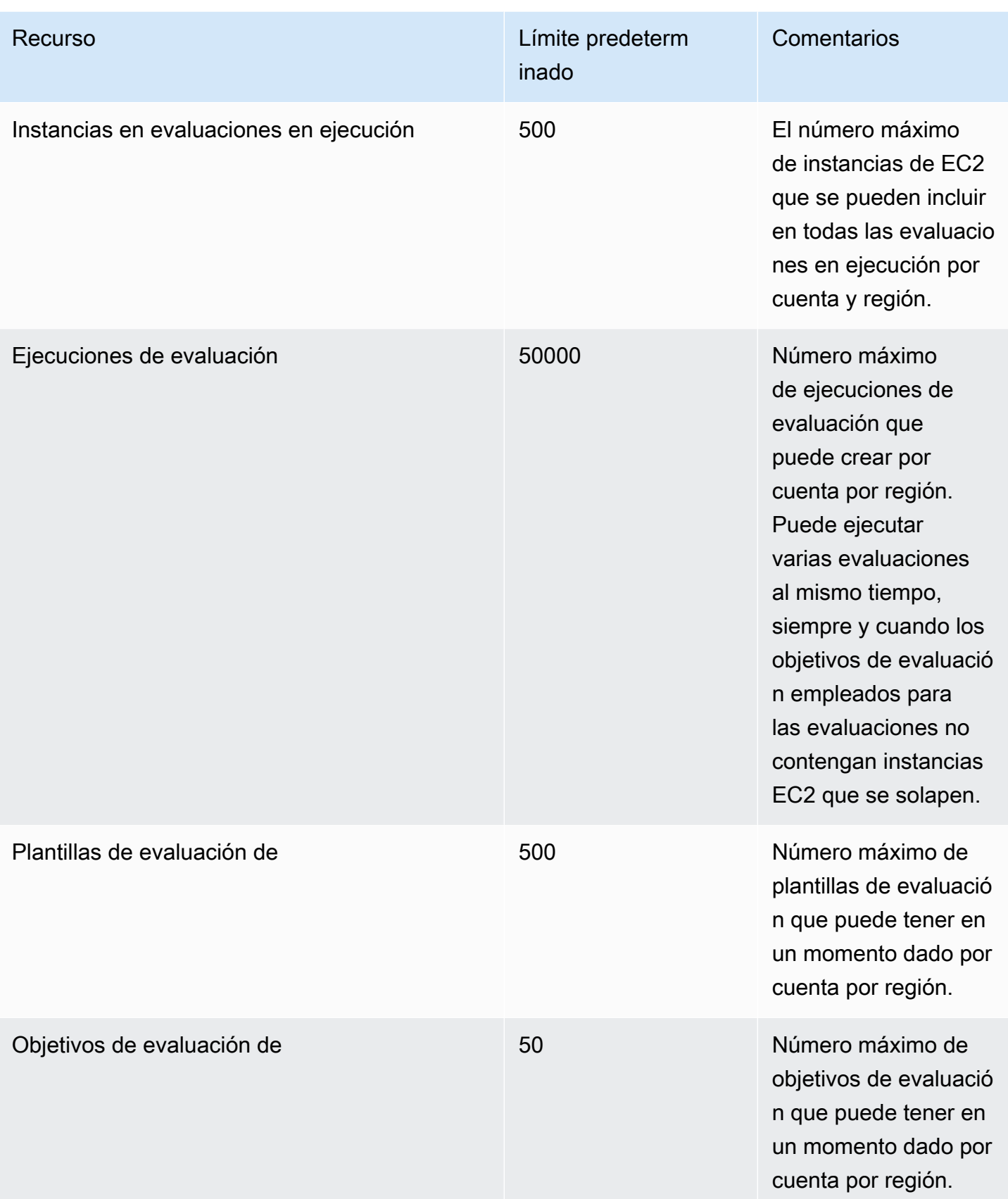

A menos que se indique lo contrario, estos límites se pueden aumentar previa solicitud poniéndose en contacto con el [Centro de soporte AWS Support.](https://console.aws.amazon.com/support/home#/)

### <span id="page-16-0"></span>Precios de Amazon Inspector Classic

Los precios de Amazon Inspector Classic se basan en el número de instancias de EC2 incluidas en cada evaluación y en los paquetes de reglas utilizados en dichas evaluaciones.

### <span id="page-16-1"></span>Precios del paquete de reglas de accesibilidad de red

Las evaluaciones de Amazon Inspector Classic con los paquetes de reglas de accesibilidad de red tienen un precio mensual por instancia y evaluación (instancia-evaluación). Por ejemplo, si ejecuta una evaluación frente a una instancia, se trata de una instancia-evaluación. Si ejecuta una evaluación frente a 10 instancias, se trata entonces de 10 instancias-evaluaciones. El precio mensual va desde 0,15 USD por instancia-evaluación, con descuentos por volumen hasta llegar a tan solo 0,04 USD por instancia-evaluación.

#### Información sobre la prueba gratuita

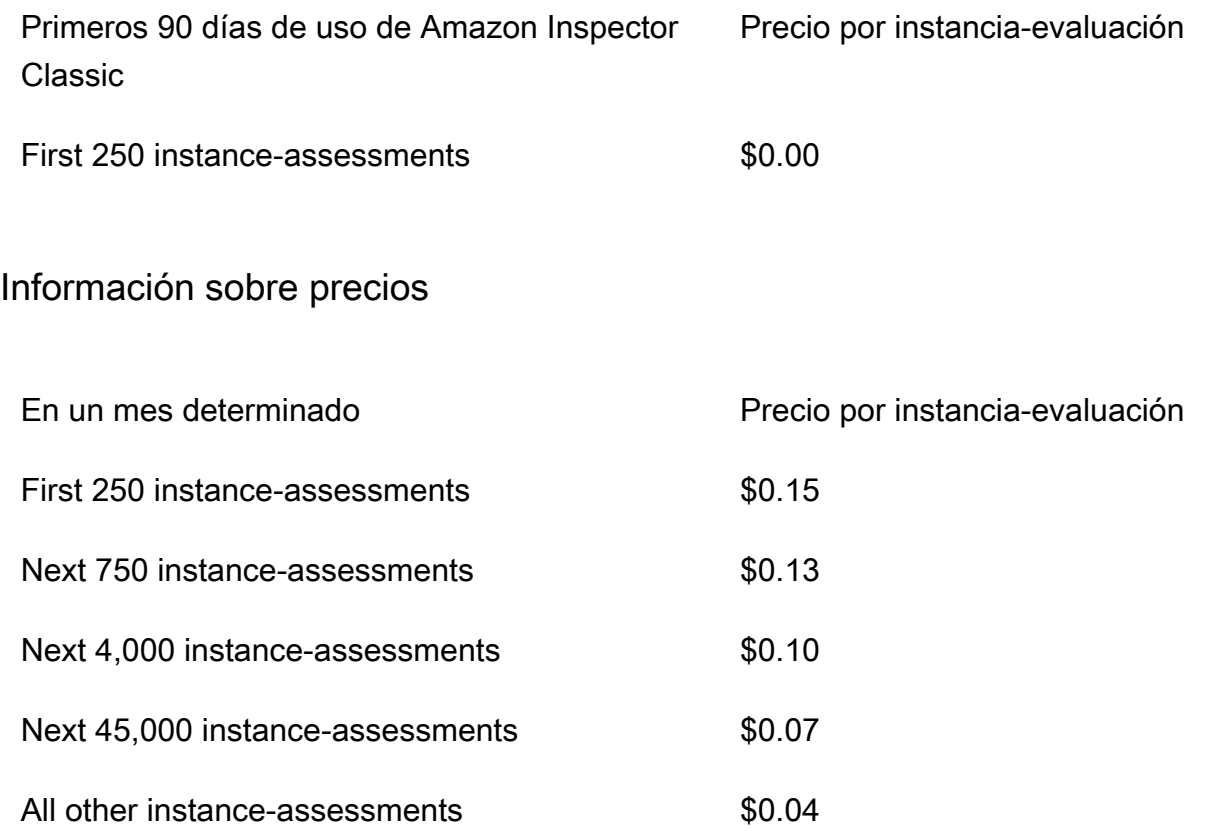

### <span id="page-17-0"></span>Precios de los paquetes de reglas de evaluación para host

Para cualquier combinación de vulnerabilidades y exposiciones comunes (CVE), las evaluaciones incluyen los puntos de referencia del Center for Internet Security (CIS), las prácticas recomendadas de seguridad y el análisis del comportamiento en tiempo de ejecución

Los paquetes de reglas de evaluación de hosts de Amazon Inspector Classic utilizan un agente desplegado en las instancias de Amazon EC2 que ejecutan las aplicaciones que desea evaluar. Las evaluaciones con los paquetes de reglas de host tienen un precio mensual por agente y evaluación (agente-evaluación). Por ejemplo, si realiza una evaluación frente a un agente, se trata de una agente-evaluación. Si realiza una evaluación frente a 10 agentes, se trata de 10 agentesevaluaciones. El precio mensual va desde 0,30 USD por agente-evaluación, con descuentos por volumen hasta llegar a tan solo 0,05 USD agente-evaluación mensuales.

#### Información sobre la prueba gratuita

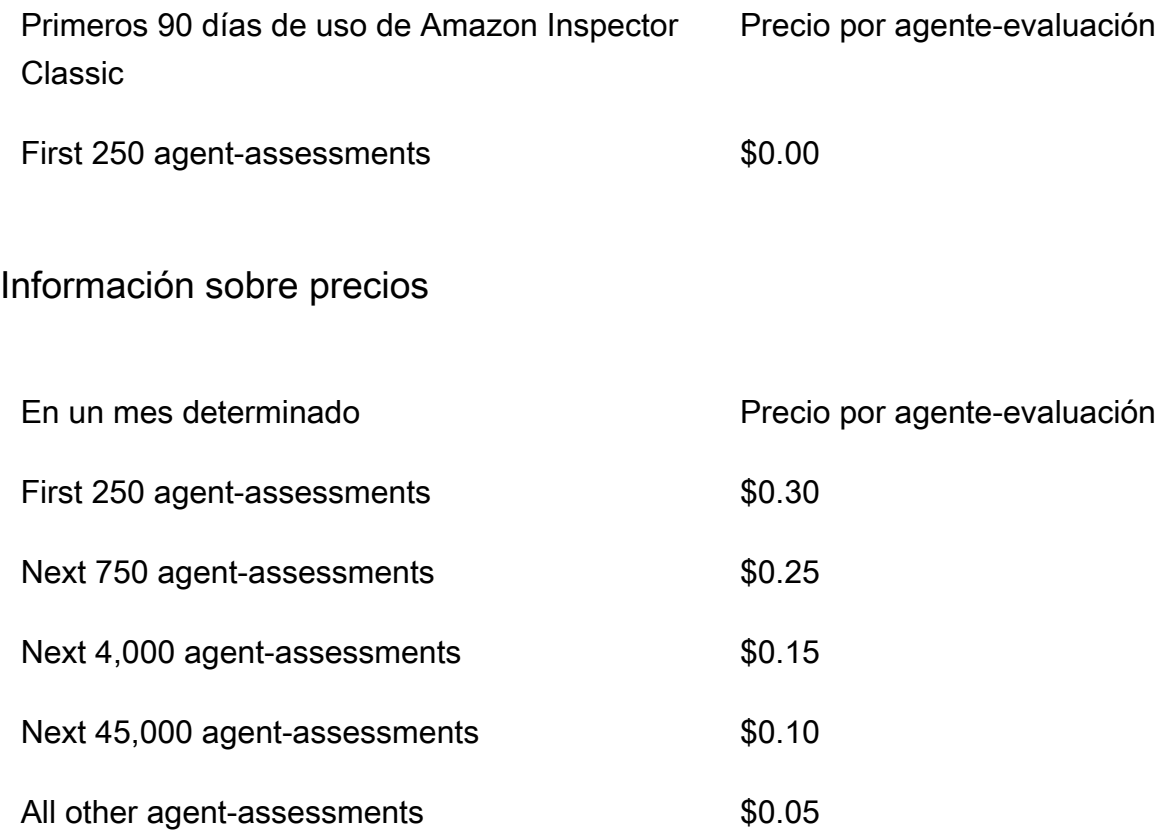

## <span id="page-18-0"></span>Regiones y sistemas operativos compatibles con Amazon Inspector Classic

#### **A** Important

El Inspector Classic se retirará el 18 de diciembre de 2024. Para eliminar todas las evaluaciones de vulnerabilidad y accesibilidad de la red en Inspector Classic y, a continuación, pasar a la nueva versión de Inspector, consulte. [Cambiar al nuevo Amazon](#page-21-0) [Inspector](#page-21-0) Para obtener más información sobre el nuevo Amazon Inspector, consulta [Amazon Inspector](https://aws.amazon.com/inspector/).

En este capítulo, se proporciona información sobre los sistemas operativos y las regiones de AWS compatibles con Amazon Inspector Classic.

#### **A** Important

Actualmente, los objetivos de evaluación de Amazon Inspector Classic solo pueden estar compuestos por instancias de EC2. Puede ejecutar una evaluación sin agente con el paquete de reglas [Accesibilidad de red](#page-100-0) en cualquier instancia de EC2 con independencia del sistema operativo.

Para obtener información sobre los paquetes de reglas de Amazon Inspector Classic que están disponibles en los sistemas operativos compatibles, consulte [Paquetes de reglas de Amazon](#page-147-0)  [Inspector Classic para sistemas operativos compatibles](#page-147-0).

#### Temas

- [Sistemas operativos compatibles basados en Linux para el agente de Amazon Inspector Classic](#page-19-0)
- [Sistemas operativos compatibles basados en Windows para el agente de Amazon Inspector](#page-19-1) **[Classic](#page-19-1)**
- [Regiones de AWS admitidas](#page-20-0)

## <span id="page-19-0"></span>Sistemas operativos compatibles basados en Linux para el agente de Amazon Inspector Classic

Puede utilizar el agente Amazon Inspector Classic en instancias x86 y [Arm](https://aws.amazon.com/ec2/instance-types/a1/) EC2 de 64 bits. La detección basada en agente es compatible con los sistemas operativos basados en Linux siguientes:

- Instancias de 64 bits x86
	- Amazon Linux 2
	- Amazon Linux (2018.03, 2017.09, 2017.03, 2016.09, 2016.03, 2015.09, 2015.03, 2014.09, 2014.03, 2013.09, 2013.03, 2012.09, 2012.03)
	- Ubuntu (20.04 LTS, 18.04 LTS, 16.04 LTS, 14.04 LTS)
	- Debian (10.x, 9.0 9.5, 8.0 8.7)
	- Red Hat Enterprise Linux (8.x, 7.2 7.x, 6.2 6.9)
	- CentOS (7.2 7.X, 6.2 6.9)
- Instancias de Arm
	- Amazon Linux 2
	- Red Hat Enterprise Linux (7.6 7.x)
	- Ubuntu (18.04 LTS, 16.04 LTS)

### <span id="page-19-1"></span>Sistemas operativos compatibles basados en Windows para el agente de Amazon Inspector Classic

Únicamente puede utilizar el agente de Amazon Inspector Classic en las instancias de EC2 que ejecuten la versión de 64 bits de los siguientes sistemas operativos basados en Windows:

- Windows Server 2019 Base
- Windows Server 2016 Base
- Windows Server 2012 R2
- Windows Server 2012
- Windows Server 2008 R2

### <span id="page-20-0"></span>Regiones de AWS admitidas

Amazon Inspector Classic dispone de soporte en las siguientes regiones de AWS:

- EE. UU. Este (Ohio), us-east-2
- EE. UU. Este (Norte de Virginia) us-east-1
- EE. UU. Oeste (Norte de California) us-west-1
- EE. UU. Oeste (Oregón) us-west-2
- Asia-Pacífico (Mumbai) ap-south-1
- Asia-Pacífico (Seúl) ap-northeast-2
- Asia-Pacífico (Sídney) ap-southeast-2
- Asia-Pacífico (Tokio) ap-northeast-1
- Europa (Fráncfort) eu-central-1
- UE (Irlanda) (eu-west-1)
- Europa (Londres) eu-west-2
- Europa (Estocolmo): eu-north-1
- AWS GovCloud (EE. UU.-Este) -1 gov-us-east
- AWS GovCloud (US-Oeste) -1 gov-us-west

#### **a** Note

El paquete de reglas de [accesibilidad de la red](#page-100-0) no está disponible en las regiones AWS GovCloud (EE. UU.).

## <span id="page-21-0"></span>Cambiar al nuevo Amazon Inspector

#### **A** Important

El Inspector Classic se retirará el 18 de diciembre de 2024. Para eliminar todas las evaluaciones de vulnerabilidad y accesibilidad de la red en Inspector Classic y, a continuación, pasar a la nueva versión de Inspector, consulte. [Cambiar al nuevo Amazon](#page-21-0) [Inspector](#page-21-0) Para obtener más información sobre el nuevo Amazon Inspector, consulta [Amazon Inspector](https://aws.amazon.com/inspector/).

El nuevo Amazon Inspector ya está disponible en todo el mundo en Regiones de AWS. El nuevo Amazon Inspector es una versión completamente reorganizada y rediseñada del actual Amazon Inspector, que ahora se denomina "Amazon Inspector Classic". Las siguientes funciones son las principales mejoras de Amazon Inspector:

- Diseñado para la escalabilidad: el nuevo Amazon Inspector está diseñado pensando en la escalabilidad y el dinámico entorno que caracteriza a la nube. No hay límites en cuanto a la cantidad de instancias o imágenes que se pueden escanear en una cuenta.
- Soporte para imágenes de contenedores: el nuevo Amazon Inspector también escanea las imágenes de contenedores que se encuentran en Amazon Elastic Container Registry (Amazon ECR) para detectar vulnerabilidades de software.
- Soporte de gestión para múltiples cuentas: el nuevo Amazon Inspector está integrado con Organizations. Esto le permite delegar una cuenta de administrador de su organización para Amazon Inspector. La cuenta de administrador delegado es una cuenta centralizada que consolida todos los resultados y puede configurar todas las cuentas de los miembros.
- Utiliza AWS Systems Manager un agente (agente SSM): con el nuevo Amazon Inspector, ya no necesita instalar y mantener un agente de Amazon Inspector independiente en todas sus instancias de EC2. El nuevo Amazon Inspector aprovecha el ampliamente implantado agente SSM.
- Escaneo automático y continuo: Amazon Inspector Classic permite configurar manualmente los objetivos y las plantillas de evaluación y configurar además la frecuencia de las evaluaciones. Sin embargo, la nueva versión de Amazon Inspector detecta automáticamente todas las instancias de EC2 recién lanzadas y las imágenes de contenedores que cumplen los requisitos enviadas a

Amazon ECR y las escanea al instante para detectar vulnerabilidades de software y exposiciones no intencionadas a la red. Los recursos se vuelven a escanear automáticamente en función de varios factores desencadenantes, como el lanzamiento de una nueva instancia de EC2, el envío de una imagen de contenedor a Amazon ECR, la instalación de un nuevo paquete en una instancia de EC2, la instalación de un parche o la publicación de una nueva vulnerabilidad y exposición común (CVE) que afecta al recurso.

- Puntuación de riesgo de Amazon Inspector: el nuevo Amazon Inspector calcula una puntuación de riesgo de Amazon Inspector para ayudarle a priorizar sus resultados. La puntuación de riesgo se calcula correlacionando la información del up-to-date CVE con factores temporales y ambientales, como la información sobre la accesibilidad y la explotabilidad de la red.
- Más integraciones: todos los resultados se agrupan en una consola de Amazon Inspector de nuevo diseño y se transfieren EventBridge a AWS Security Hub Amazon para que automatice los flujos de trabajo, como la emisión de tickets. Los resultados relacionados con las imágenes de los contenedores también se envían a Amazon ECR.

Para más información sobre las funciones y precios del nuevo Amazon Inspector, consulte la [Guía de](https://docs.aws.amazon.com/inspector/latest/user)  [usuario de Amazon Inspector](https://docs.aws.amazon.com/inspector/latest/user).

Si bien seguiremos ofreciendo soporte de Amazon Inspector Classic durante algún tiempo y los clientes pueden usar el nuevo Amazon Inspector y Amazon Inspector Classic en la misma cuenta, recomendamos encarecidamente migrar a la nueva Amazon Inspector. En las siguientes secciones se explica el proceso de transición de Amazon Inspector Classic al nuevo Amazon Inspector.

#### Temas

- [Paso 1: \(Opcional\) exportar los informes de evaluación y los resultados](#page-22-0)
- [Paso 2: eliminar todas las sesiones de evaluación programadas en Amazon Inspector Classic](#page-23-0)
- [Paso 3: habilitar el nuevo Amazon Inspector](#page-24-0)

## <span id="page-22-0"></span>Paso 1: (Opcional) exportar los informes de evaluación y los resultados

Genere un informe de evaluación para guardar los informes de evaluación y los resultados en Amazon Inspector Classic.

Paso 1: (Opcional) exportar los informes de evaluación y los resultados Version Latest 14

#### Para generar un informe de evaluación

- 1. En la página Assessment runs (Ejecuciones de evaluación), localice la ejecución de evaluación para la que desea generar un informe. Asegúrese de que el estado se haya definido como Análisis completo.
- 2. En la columna Reports (Informes) para esta ejecución de evaluación, elija el icono de informes.

#### **A** Important

El icono de informes se encuentra en la columna Reports (Informes) solo para las ejecuciones de evaluación generadas después del 25 de abril de 2017. En esta fecha comenzaron a estar disponibles los informes de evaluación de Amazon Inspector Classic.

3. En el cuadro de diálogo Informe de evaluación, elija el tipo de informe que desea ver (ya sea un informe de resultados o un informe completo) y el formato de informe (HTML o PDF). A continuación, elija Generate report (Generar informe).

## <span id="page-23-0"></span>Paso 2: eliminar todas las sesiones de evaluación programadas en Amazon Inspector Classic

Para deshabilitar Amazon Inspector Classic, elimine todas las plantillas de evaluación de su cuenta en todas las Regiones de AWS activas. Al eliminar las plantillas de evaluación, se detienen todas las futuras sesiones de evaluación programadas.

Para eliminar una plantilla de evaluación

• En la página Assessment Templates (Plantillas de evaluación), elija la plantilla que desea eliminar y, a continuación, elija Delete (Eliminar). Cuando se le pida confirmación, elija Yes (Sí).

#### **A** Important

Cuando se elimina una plantilla de evaluación, también se eliminan todas las ejecuciones de evaluación, los hallazgos y las versiones de los informes relacionados la plantilla.

### <span id="page-24-0"></span>Paso 3: habilitar el nuevo Amazon Inspector

Puede activar el nuevo Amazon Inspector mediante la AWS Management Console o las nuevas API de Amazon Inspector. Para empezar a utilizar el nuevo Amazon Inspector, consulte la sección [Introducción](https://docs.aws.amazon.com/inspector/latest/user/getting_started_tutorial.html) en la Guía de usuario de Amazon Inspector.

## <span id="page-25-0"></span>Introducción a Amazon Inspector Classic

En este tutorial se muestra cómo configurar Amazon Inspector Classic y empezar a crear y ejecutar su primera evaluación.

## <span id="page-25-1"></span>Configuración en un clic

En el siguiente procedimiento, se explica cómo crear y ejecutar una evaluación automática utilizando una plantilla prediseñada y parámetros de programación predefinidos (una vez a la semana o una sola vez) en todas las instancias de Amazon Elastic Compute Cloud (Amazon EC2) disponibles en Cuenta de AWS y en la Región de AWS.

- 1. Inicie sesión en la AWS Management Console y abra la consola de Amazon Inspector Classic en <https://console.aws.amazon.com/inspector/>.
- 2. En la página Welcome (Bienvenido) elija el tipo de evaluación que desea ejecutar. Evaluaciones de red analiza las configuraciones de red de su entorno de AWS en busca de vulnerabilidades y no requiere un agente de Amazon Inspector Classic. Evaluaciones de host analiza el software del host y las configuraciones de las instancias de EC2 para detectar vulnerabilidades y requiere que haya un agente instalado en las instancias de EC2.

Seleccione Run weekly (recommended) [Ejecutar semanalmente (recomendado)] o Run once (Ejecutar una vez). En cuanto haga su elección, el servicio creará automáticamente la evaluación por usted. En concreto, el servicio hace lo siguiente.

a. Crea una [función vinculada a un servicio](#page-62-0).

#### **a** Note

Amazon Inspector Classic necesita enumerar sus instancias de EC2 y las etiquetas para identificar las instancias de EC2 especificadas en los destinos de evaluación. Amazon Inspector Classic obtiene acceso a estos recursos de su Cuenta de AWS a través de un rol vinculado al servicio llamado "AWSServiceRoleForAmazonInspector". Para obtener más información sobre los roles vinculados a servicios, consulte [Uso de roles vinculados al servicio para](#page-62-0)  [Amazon Inspector Classic](#page-62-0) y [Uso de roles vinculados a servicios.](https://docs.aws.amazon.com/IAM/latest/UserGuide/using-service-linked-roles.html)

b. Si procede, instala un [agente de Amazon Inspector Classic](#page-71-0) en todas las instancias de EC2 disponibles de la cuenta de Cuenta de AWS y región.

#### **a** Note

El servicio instala un agente de Amazon Inspector Classic solo en las instancias de EC2 que permiten ejecutar Run Command AWS Systems Manager. Para utilizar esta opción, asegúrese de que todas las instancias de EC2 de la cuenta de Cuenta de AWS y Región de AWSactuales tienen instalado el agente de SSM y cuentan con un rol de IAM que admita Run Command. Para obtener más información, consulte [Instalación del agente en varias instancias EC2 con Systems Manager Run](#page-76-0)  [Command](#page-76-0).

- c. Añade estas instancias a un [objetivo de evaluación](#page-94-0).
- d. Incluye ese objetivo en una [plantilla de evaluación](#page-117-0) con un conjunto de paquetes de reglas estandarizado.
- e. Ejecuta la evaluación semanalmente o una sola vez, en función de si la opción elegida fue Run weekly (recommended) [Ejecutar semanalmente (Recomendado)] o Run once (Ejecutar una vez).
- 3. En el cuadro de diálogo Confirmación, elija Aceptar. Amazon Inspector Classic ejecuta la evaluación automáticamente.

### <span id="page-26-0"></span>Configuración avanzada

En el siguiente procedimiento, se explica cómo seleccionar las instancias de Amazon EC2, los paquetes de reglas y los parámetros de configuración específicos que se van a incluir en una plantilla y un objetivo de evaluación.

- 1. En la página Welcome (Bienvenida), seleccione Advanced setup (Configuración avanzada).
- 2. En la página Define an assessment target (Definir un objetivo de evaluación), escriba el nombre del objetivo de evaluación.
- 3. En Todas las instancias, puede dejar la casilla activada para incluir todas las instancias de EC2 de la cuenta y la región de su Cuenta de AWS en el objetivo de evaluación. Si prefiere elegir las instancias de EC2 que quiere incluir, desactive la casilla Todas las instancias y especifique las etiquetas Clave y Valor que están asociadas a las intancias EC2 objetivo. Para obtener más

información acerca de cómo etiquetar las instancias EC2, consulte [Etiquetado de los recursos de](https://docs.aws.amazon.com/AWSEC2/latest/UserGuide/Using_Tags.html)  [Amazon EC2.](https://docs.aws.amazon.com/AWSEC2/latest/UserGuide/Using_Tags.html)

- 4. En Instalar agentes, puede dejar la casilla activada de forma predeterminada si las instancias admiten [System Manager Run Command.](https://docs.aws.amazon.com/systems-manager/latest/userguide/execute-remote-commands.html) El servicio instala un agente de Amazon Inspector Classic en todas las instancias de EC2 del objetivo de evaluación que permitan AWS Systems Manager. Para utilizar esta opción, asegúrese de que todas las instancias de EC2 de la cuenta de Cuenta de AWS y Región de AWSactuales tienen instalado el agente de SSM y cuentan con un rol de IAM que admita Run Command. Para obtener más información, consulte [Instalación](#page-76-0) [del agente en varias instancias EC2 con Systems Manager Run Command.](#page-76-0) Si quiere instalar manualmente el agente, consulte [Instalación de los agentes de Amazon Inspector](#page-75-0).
- 5. Elija Next (Siguiente).
- 6. En la página Define an assessment template (Definir una plantilla de evaluación), escriba el nombre de la plantilla de evaluación.
- 7. En Rules packages (Paquetes de reglas), seleccione los paquetes de reglas que se van a incluir en la plantilla de evaluación. Para obtener más información sobre los paquetes de reglas, consulte [Paquetes de reglas y reglas de Amazon Inspector](#page-98-0).
- 8. En Duration (Duración), seleccione la duración de la ejecución de evaluación.
- 9. En Programación de evaluación, puede establecer una programación para ejecutar periódicamente la evaluación.
- 10. Elija Next (Siguiente).
- 11. En la página Review (Revisar), revise las opciones elegidas para el objetivo y la plantilla de evaluación. Si la configuración le parezca adecuada, seleccione Crear. Si especifica una programación para la plantilla de evaluación, la evaluación se ejecuta automáticamente después de elegir Create (Crear).

#### **a** Note

Amazon Inspector Classic necesita enumerar sus instancias de EC2 y las etiquetas para identificar las instancias de EC2 especificadas en los destinos de evaluación. Amazon Inspector Classic obtiene acceso a estos recursos de su Cuenta de AWS a través de un rol vinculado al servicio llamado "AWSServiceRoleForAmazonInspector". Para obtener más información acerca del uso y la creación de roles de IAM vinculados al servicio de Amazon Inspector Classic, consulte [Uso de roles vinculados al servicio para](#page-62-0) [Amazon Inspector Classic.](#page-62-0) Para obtener más información acerca de los roles vinculados

a servicios, consulte los temas sobre el [uso de roles vinculados a servicios](https://docs.aws.amazon.com/IAM/latest/UserGuide/using-service-linked-roles.html) en la AWS Identity and Access ManagementGuía del usuario de .

- 12. Si no especificó una programación de evaluación, vaya a la plantilla a través de la consola y, a continuación, elija Run (Ejecutar).
- 13. Para hacer un seguimiento del progreso de la ejecución, en el panel de navegación de la consola, seleccione Assessment runs (Ejecuciones de evaluación) y Findings (Hallazgos). Para obtener más información sobre los hallazgos, consulte [Resultados de Amazon Inspector Classic](#page-127-0).

## <span id="page-29-0"></span>Tutoriales de Amazon Inspector Classic

Con los siguientes tutoriales, aprenderá a ejecutar evaluaciones de Amazon Inspector Classic en los sistemas operativos Red Hat Enterprise Linux y Ubuntu.

#### **Tutoriales**

- [Tutorial: Uso de Amazon Inspector Classic con Red Hat Enterprise Linux](#page-29-1)
- [Tutorial: Uso de Amazon Inspector Classic con Ubuntu Server](#page-34-1)

### <span id="page-29-1"></span>Tutorial de Amazon Inspector Classic: Red Hat Enterprise Linux

Para que pueda seguir las instrucciones de este tutorial, le recomendamos que se familiarice con los [Terminología y conceptos de Amazon Inspector Classic.](#page-12-0)

En este tutorial, se explica cómo se utiliza Amazon Inspector Classic para analizar el comportamiento de una instancia en la que se ejecuta el sistema operativo Red Hat Enterprise Linux 7.5. Contiene instrucciones paso a paso acerca de cómo navegar por el flujo de trabajo de Amazon Inspector Classic. El flujo de trabajo incluye la preparación de instancias de Amazon EC2, la ejecución de una plantilla de evaluación y la aplicación de las correcciones de seguridad recomendadas generadas en los resultados de la evaluación. Si es la primera vez que usa este proceso y desea configurar y ejecutar una evaluación de Amazon Inspector Classic con un solo clic, consulte [Creación de una](#page-25-1) [evaluación básica](#page-25-1).

#### Temas

- [Paso 1: configurar una instancia de Amazon EC2 para utilizarla con Amazon Inspector Classic](#page-30-0)
- [Paso 2: modificar la instancia de Amazon EC2](#page-30-1)
- [Paso 3: Crear un objetivo de evaluación e instalar un agente en la instancia EC2](#page-30-2)
- [Paso 4: Crear y ejecutar la plantilla de evaluación](#page-32-0)
- [Paso 5: Localizar y analizar los hallazgos](#page-32-1)
- [Paso 6: Aplicar la solución recomendada al objetivo de evaluación](#page-34-0)

## <span id="page-30-0"></span>Paso 1: configurar una instancia de Amazon EC2 para utilizarla con Amazon Inspector Classic

En este tutorial, va a crear una instancia de EC2 que ejecuta Red Hat Enterprise Linux 7.5 y a etiquetarla con la clave Name y el valor **InspectorEC2InstanceLinux**.

#### **a** Note

Para obtener más información sobre el etiquetado de instancias EC2, consulte [Recursos y](https://docs.aws.amazon.com/AWSEC2/latest/UserGuide/EC2_Resources.html)  [etiquetas.](https://docs.aws.amazon.com/AWSEC2/latest/UserGuide/EC2_Resources.html)

### <span id="page-30-1"></span>Paso 2: modificar la instancia de Amazon EC2

En este tutorial, va a modificar la instancia de destino de EC2 para exponerla al posible problema de seguridad CVE-2018-1111. Para obtener más información, consulte [https://cve.mitre.org/cgi-bin/](https://cve.mitre.org/cgi-bin/cvename.cgi?name=CVE-2018-1111) [cvename.cgi?name=CVE-2018-1111](https://cve.mitre.org/cgi-bin/cvename.cgi?name=CVE-2018-1111) y [Vulnerabilidades y exposiciones comunes](#page-104-0).

Conéctese a la instancia **InspectorEC2InstanceLinux** y ejecute el comando siguiente:

sudo yum install dhclient-12:4.2.5-68.el7

Para conectarse a una instancia de EC2, consulte [Conectarse a su instancia](https://docs.aws.amazon.com/AWSEC2/latest/UserGuide/EC2_GetStarted.html#ec2-connect-to-instance-linux) en la Guía del usuario de Amazon EC2.

### <span id="page-30-2"></span>Paso 3: Crear un objetivo de evaluación e instalar un agente en la instancia EC2

Amazon Inspector Classic utiliza objetivos de evaluación para designar los recursos de AWS que se van a evaluar.

Para crear un objetivo de evaluación e instalar un agente en una instancia EC2

- 1. Inicie sesión en la AWS Management Console y abra la consola de Amazon Inspector Classic en <https://console.aws.amazon.com/inspector/>.
- 2. En el panel de navegación, elija Assessment targets (Objetivos de evaluación) y, a continuación, elija Create (Crear).

Haga lo siguiente:

a. En Name (Nombre), escriba el nombre del objetivo de evaluación.

En este tutorial, escriba **MyTargetLinux**.

b. En Usar etiquetas, seleccione las instancias de EC2 que desee incluir en este objetivo de evaluación especificando los valores de los campos Clave y Valor.

En este tutorial, seleccione la instancia EC2 que creó en el paso anterior escribiendo **Name** en el campo Key (Clave) y **InspectorEC2InstanceLinux** en el campo Value (Valor).

Para incluir todas las instancias EC2 de la cuenta y la región de AWS en el objetivo de evaluación, seleccione la casilla All Instances (Todas las instancias).

- c. Seleccione Save.
- d. Instale un agente de Amazon Inspector Classic en la instancia de EC2 etiquetada. Para instalar un agente en todas las instancias EC2 incluidas en un objetivo de evaluación, seleccione la casilla Install Agents (Instalar agentes).

#### **a** Note

También puede instalar el agente de Amazon Inspector utilizando [AWS Systems](#page-76-0)  [Manager Run Command](#page-76-0). Para instalar el agente en todas las instancias del objetivo de evaluación, puede especificar las mismas etiquetas que utilizó para crear el objetivo de evaluación. También puede instalar el agente de Amazon Inspector Classic manualmente en su instancia de EC2. Para obtener más información, consulte [Instalación de los agentes de Amazon Inspector Classic](#page-75-0).

e. Seleccione Save.

#### **a** Note

En este momento, Amazon Inspector Classic crea un rol vinculado al servicio denominado AWSServiceRoleForAmazonInspector. El rol concede a Amazon Inspector Classic el acceso necesario a los recursos. Para obtener más información, consulte [Creación de roles](#page-63-0) [vinculados a servicios de Amazon Inspector Classic](#page-63-0).

### <span id="page-32-0"></span>Paso 4: Crear y ejecutar la plantilla de evaluación

Para crear y ejecutar la plantilla

- 1. En el panel de navegación, elija Assessment templates (Plantillas de evaluación) y, a continuación, elija Create (Crear).
- 2. En Name (Nombre), escriba el nombre de la plantilla de evaluación. En este tutorial, escriba **MyFirstTemplateLinux**.
- 3. En Target name (Nombre del objetivo), elija el objetivo de evaluación que creó anteriormente, **MyTargetLinux**.
- 4. En Rules packages (Paquetes de reglas), seleccione los paquetes de reglas que desee utilizar en la plantilla de evaluación.

Para este tutorial, seleccione Common Vulnerabilities and Exposures-1.1 (Exposiciones y vulnerabilidades comunes-1.1).

5. En Duration, especifique la duración de la plantilla de evaluación.

En este tutorial, seleccione 15 minutes (15 minutos).

6. Elija Create and run.

### <span id="page-32-1"></span>Paso 5: Localizar y analizar los hallazgos

Cuando se completa una ejecución de evaluación, se genera un conjunto de resultados o posibles problemas de seguridad detectados por Amazon Inspector Classic en su objetivo de evaluación. Puede revisar los hallazgos y seguir los pasos recomendados para resolver los posibles problemas de seguridad.

En este tutorial, si completa los pasos anteriores, la ejecución de evaluación generará un hallazgo en relación con la vulnerabilidad común [CVE-2018-1111](https://cve.mitre.org/cgi-bin/cvename.cgi?name=CVE-2018-1111).

Para localizar y analizar los hallazgos

1. En el panel de navegación, elija Assessment runs (Ejecuciones de evaluación). Compruebe que el estado de la ejecución de la plantilla de evaluación MyFirstTemplateLinux está establecido en Collecting data (Recopilando datos). Esto indica que la ejecución de evaluación está en curso, y que los datos de la telemetría de su objetivo se están recopilando y analizando con los paquetes de reglas seleccionados.

2. No podrá ver los hallazgos generados por la ejecución de evaluación mientras esta esté en curso. Permita que la ejecución de evaluación complete toda su duración. Sin embargo, en este tutorial, puede detener la ejecución transcurridos varios minutos.

Tenga en cuenta que el estado de MyFirstTemplateLinux cambia primero a Stopping (Deteniéndose), después de unos minutos a Analyzing (Analizando) y finalmente a Analysis complete (Análisis finalizado). Para ver este cambio de estado, puede seleccionar el icono Refresh (Actualizar).

3. En el panel de navegación, seleccione Findings (Hallazgos).

Podrá ver un nuevo hallazgo de gravedad High (Alta) denominado Instance InspectorEC2InstanceLinux is vulnerable to CVE-2018-1111 (La instancia InspectorEC2InstanceLinux es vulnerable a CVE-2018-1111).

#### **a** Note

Si no se puede ver el nuevo hallazgo, seleccione el icono Refresh (Actualizar).

Para ampliar la vista y ver los detalles de este hallazgo, seleccione la flecha que aparece a la izquierda del hallazgo. Los detalles del hallazgo incluyen la siguiente información:

- ARN del hallazgo
- Nombre de la ejecución de evaluación que ha ocasionado este hallazgo
- Nombre del objetivo de evaluación que ha ocasionado este hallazgo
- Nombre de la plantilla de evaluación que ha ocasionado este hallazgo
- Hora de inicio de la ejecución de evaluación
- Tiempo de finalización de la ejecución de evaluación
- Estado de la ejecución de evaluación
- Nombre del paquete de reglas que incluye la regla que produjo este hallazgo
- ID del agente de Amazon Inspector Classic
- Nombre del hallazgo
- Gravedad del hallazgo
- Descripción del hallazgo

• Pasos recomendados que puede seguir para solucionar el problema de seguridad potencial descrito por el hallazgo

### <span id="page-34-0"></span>Paso 6: Aplicar la solución recomendada al objetivo de evaluación

En este tutorial, ha modificado el objetivo de evaluación para exponerlo al posible problema de seguridad CVE-2018-1111. En este procedimiento, puede aplicar la solución recomendada para el problema.

Para aplicar la corrección al objetivo

1. Conéctese a la instancia **InspectorEC2InstanceLinux** que creó en la sección anterior y ejecute el siguiente comando:

sudo yum update dhclient-12:4.2.5-68.el7

- 2. En la página Assessment Templates (Plantillas de evaluación), seleccione MyFirstTemplateLinux y haga clic en Run (Ejecutar) para iniciar una nueva ejecución de evaluación con esta plantilla.
- 3. Siga los pasos de [Paso 5: Localizar y analizar los hallazgos](#page-32-1) para ver los hallazgos de esta ejecución posterior de la plantilla MyFirstTemplateLinux.

Dado que ha resuelto el problema de seguridad detectado, CVE-2018-1111, ya no debería ver ningún resultado en el que se destaque.

### <span id="page-34-1"></span>Tutorial de Amazon Inspector Classic: Ubuntu Server

Para que pueda seguir las instrucciones de este tutorial, le recomendamos que se familiarice con los [Terminología y conceptos de Amazon Inspector Classic.](#page-12-0)

En este tutorial se indican cómo utilizar Amazon Inspector Classic para analizar el comportamiento de una instancia de EC2 con el sistema operativo Ubuntu Server 16.04 LTS. Contiene instrucciones paso a paso acerca de cómo navegar por el flujo de trabajo de Amazon Inspector Classic.

Si es la primera vez que usa este proceso y desea configurar y ejecutar una evaluación de Amazon Inspector Classic con un solo clic, consulte [Creación de una evaluación básica.](#page-25-1)

#### Temas

• [Paso 1: configurar una instancia de Amazon EC2 para utilizarla con Amazon Inspector Classic](#page-35-0)

- [Paso 2: crear un objetivo de evaluación e instalar un agente en la instancia de EC2](#page-35-1)
- [Paso 3: crear y ejecutar la plantilla de evaluación](#page-36-0)
- [Paso 4: localizar y analizar los resultados generados](#page-37-0)
- [Paso 5: aplicar la solución recomendada al objetivo de evaluación](#page-38-0)

### <span id="page-35-0"></span>Paso 1: configurar una instancia de Amazon EC2 para utilizarla con Amazon Inspector Classic

Para configurar una instancia EC2

• En este tutorial, debe crear una instancia de EC2 que ejecute Ubuntu Server 16.04 LTS y etiquetarla con la clave Name y el valor **InspectorEC2InstanceUbuntu**.

**a** Note

Para obtener más información sobre el etiquetado de instancias EC2, consulte [Recursos y etiquetas.](https://docs.aws.amazon.com/AWSEC2/latest/UserGuide/EC2_Resources.html)

### <span id="page-35-1"></span>Paso 2: crear un objetivo de evaluación e instalar un agente en la instancia de EC2

Amazon Inspector Classic utiliza objetivos de evaluación para designar los recursos de AWS que se van a evaluar.

Para crear un objetivo de evaluación e instalar un agente en una instancia de EC2

- 1. Inicie sesión en la AWS Management Console y abra la consola de Amazon Inspector Classic en <https://console.aws.amazon.com/inspector/>.
- 2. En el panel de navegación, elija Assessment targets (Objetivos de evaluación) y, a continuación, elija Create (Crear).
- 3. En Name (Nombre), escriba el nombre del objetivo de evaluación.

Para este tutorial, escriba **MyTargetUbuntu**.

4. En Usar etiquetas, seleccione las instancias de EC2 que desee incluir en este objetivo de evaluación especificando los valores de los campos Clave y Valor.
En este tutorial, seleccione la instancia EC2 que creó en el paso anterior escribiendo **Name** en el campo Key (Clave) y **InspectorEC2InstanceUbuntu** en el campo Value (Valor).

Para incluir todas las instancias EC2 de la cuenta y la región de AWS en el objetivo de evaluación, seleccione la casilla All Instances (Todas las instancias).

5. Instale un agente de Amazon Inspector Classic en la instancia de EC2 etiquetada. Para instalar un agente en todas las instancias EC2 incluidas en un objetivo de evaluación, seleccione la casilla Install Agents (Instalar agentes).

#### **a** Note

También puede instalar el agente de Amazon Inspector utilizando [Systems Manager](#page-76-0)  [Run Command.](#page-76-0) Para instalar el agente en todas las instancias del objetivo de evaluación, puede especificar las mismas etiquetas que utilizó para crear el objetivo de evaluación. También puede instalar el agente de Amazon Inspector en su instancia EC2 manualmente. Para obtener más información, consulte [Instalación de los agentes de](#page-75-0)  [Amazon Inspector Classic.](#page-75-0)

6. Seleccione Save.

#### **a** Note

En este punto, se crea una función vinculada al servicio llamado AWSServiceRoleForAmazonInspector que concede a Amazon Inspector Classic acceso a los recursos. Para obtener más información, consulte [Creación de roles vinculados a](#page-63-0)  [servicios de Amazon Inspector Classic](#page-63-0).

## Paso 3: crear y ejecutar la plantilla de evaluación

Para crear y ejecutar la plantilla

1. Si utiliza Advanced setup (Configuración avanzada), se le enviará directamente a la página Define an assessment template (Definir una plantilla de evaluación). De lo contrario, acceda a la página Assessment templates (Plantillas de evaluación) y, a continuación, elija Create (Crear).

- 2. En Name (Nombre), escriba el nombre de la plantilla de evaluación. En este tutorial, escriba **MyFirstTemplateUbuntu**.
- 3. En Target name (Nombre del objetivo), elija el objetivo de evaluación que creó anteriormente, **MyTargetUbuntu**.
- 4. En Rules packages (Paquetes de reglas), use el menú desplegable para elegir los paquetes de reglas que quiera usar en esta plantilla de evaluación.

Para este tutorial, seleccione Common Vulnerabilities and Exposures-1.1 (Exposiciones y vulnerabilidades comunes-1.1).

5. En Duration, especifique la duración de la plantilla de evaluación.

En este tutorial, seleccione 15 minutes (15 minutos).

6. Si utiliza Advanced setup (Configuración avanzada), seleccione Next (Siguiente). En la siguiente página Review (Revisar), elija Create (Crear). De lo contrario, elija Create and run (Crear y ejecutar).

## <span id="page-37-0"></span>Paso 4: localizar y analizar los resultados generados

Cuando se completa una ejecución de evaluación, se genera un conjunto de resultados o posibles problemas de seguridad detectados por Amazon Inspector Classic en su objetivo de evaluación. Puede revisar los hallazgos y seguir los pasos recomendados para resolver los posibles problemas de seguridad.

- 1. Acceda a la página Assessment Runs (Ejecuciones de evaluación). Verifique que el estado de la ejecución para la plantilla de evaluación denominada MyFirstTemplateUbuntu que ha creado en el paso anterior se ha configurado como Collecting data (Recopilando datos). Esto indica que la ejecución de evaluación está en curso, y que los datos de la telemetría de su objetivo se están recopilando y analizando con los paquetes de reglas seleccionados.
- 2. No podrá ver los hallazgos generados por la ejecución de evaluación mientras esta esté en curso. Permita que la ejecución de evaluación complete toda su duración.

Tenga en cuenta que el estado de MyFirstTemplateUbuntu cambia primero a Stopping (Deteniéndose), después de unos minutos a Analyzing (Analizando) y finalmente a Analysis complete (Análisis finalizado). Para ver este cambio de estado, puede seleccionar el icono Refresh (Actualizar).

3. Vaya a la página Findings (Hallazgos).

Para ampliar la vista y ver los detalles de este resultado, seleccione la flecha que aparece a la izquierda del resultado. Los detalles del hallazgo incluyen la siguiente información:

- ARN del hallazgo
- Nombre de la ejecución de evaluación que ha ocasionado este hallazgo
- Nombre del objetivo de evaluación que ha ocasionado este hallazgo
- Nombre de la plantilla de evaluación que ha ocasionado este hallazgo
- Hora de inicio de la ejecución de evaluación
- Tiempo de finalización de la ejecución de evaluación
- Estado de la ejecución de evaluación
- Nombre del paquete de reglas que incluye la regla que produjo este resultado
- ID del agente de Amazon Inspector Classic
- Nombre del hallazgo
- Gravedad del hallazgo
- Descripción del hallazgo
- Pasos recomendados que puede seguir para solucionar el problema de seguridad potencial descrito por el hallazgo

## Paso 5: aplicar la solución recomendada al objetivo de evaluación

En este procedimiento se aplica una actualización para corregir los problemas detectados.

- 1. Conéctese a su instancia de **InspectorEC2InstanceUbuntu** y actualice el paquete.
- 2. En la página Assessment Templates (plantillas de evaluación), seleccione MyFirstTemplateUbuntu y haga clic en Run (Ejecutar) para iniciar una nueva ejecución con esta plantilla.
- 3. Siga los pasos de [Paso 4: localizar y analizar los resultados generados](#page-37-0) para ver los hallazgos de esta ejecución que se obtienen después de ejecutar la plantilla MyFirstTemplateUbuntu.

La actualización del paquete debería haber solucionado los resultados de la primera sesión de la plantilla.

# La seguridad en Amazon Inspector Classic

La seguridad en la nube AWS es la máxima prioridad. Como AWS cliente, usted se beneficia de los centros de datos y las arquitecturas de red diseñados para cumplir con los requisitos de las organizaciones más sensibles a la seguridad.

La seguridad es una responsabilidad compartida entre AWS usted y usted. El [modelo de](https://aws.amazon.com/compliance/shared-responsibility-model/) [responsabilidad compartida](https://aws.amazon.com/compliance/shared-responsibility-model/) la describe como seguridad de la nube y seguridad en la nube:

- Seguridad de la nube: AWS es responsable de proteger la infraestructura que ejecuta AWS los servicios en la AWS nube. AWS también le proporciona servicios que puede utilizar de forma segura. Los auditores externos prueban y verifican periódicamente la eficacia de nuestra seguridad como parte de los [AWS programas](https://aws.amazon.com/compliance/programs/) de de . Para obtener información sobre los programas de conformidad que se aplican a Amazon Inspector Classic, consulte [Servicios de AWS en el ámbito](https://aws.amazon.com/compliance/services-in-scope/)  [del programa de conformidad.](https://aws.amazon.com/compliance/services-in-scope/)
- Seguridad en la nube: su responsabilidad viene determinada por el AWS servicio que utilice. Usted también es responsable de otros factores, incluida la confidencialidad de los datos, los requisitos de la empresa y la legislación y los reglamentos aplicables.

Esta documentación lo ayudará a comprender cómo aplicar el modelo de responsabilidad compartida cuando utilice Amazon Inspector Classic. En los siguientes apartados, se le mostrará cómo configurar Amazon Inspector Classic para satisfacer sus objetivos de seguridad y conformidad. También puede aprender a utilizar otros servicios de AWS que lo ayudarán a monitorizar y proteger los recursos de Amazon Inspector Classic.

#### Temas

- [Protección de datos en Amazon Inspector Classic](#page-40-0)
- [Gestión de la identidad y el acceso para Amazon Inspector Classic](#page-42-0)
- [Registro y monitoreo en Amazon Inspector Classic](#page-67-0)
- [Respuesta a incidentes en Amazon Inspector Classic](#page-67-1)
- [Validación de conformidad para Amazon Inspector Classic](#page-68-0)
- [Resiliencia en Amazon Inspector Classic](#page-68-1)
- [Seguridad de la infraestructura en Amazon Inspector Classic](#page-69-0)
- [Configuración y análisis de vulnerabilidades en Amazon Inspector Classic](#page-70-0)
- [Prácticas de seguridad recomendadas en Amazon Inspector Classic](#page-70-1)

## <span id="page-40-0"></span>Protección de datos en Amazon Inspector Classic

El [modelo de](https://aws.amazon.com/compliance/shared-responsibility-model/) se aplica a protección de datos en Amazon Inspector Classic. Como se describe en este modelo, AWS es responsable de proteger la infraestructura global en la que se ejecutan todos los Nube de AWS. Usted es responsable de mantener el control sobre el contenido alojado en esta infraestructura. Usted también es responsable de las tareas de administración y configuración de seguridad para los Servicios de AWS que utiliza. Para obtener más información sobre la privacidad de los datos, consulte las [Preguntas frecuentes sobre la privacidad de datos](https://aws.amazon.com/compliance/data-privacy-faq). Para obtener información sobre la protección de datos en Europa, consulte la publicación de blog sobre el [Modelo](https://aws.amazon.com/blogs/security/the-aws-shared-responsibility-model-and-gdpr/) [de responsabilidad compartida de AWS y GDPR](https://aws.amazon.com/blogs/security/the-aws-shared-responsibility-model-and-gdpr/) en el Blog de seguridad de AWS.

Con fines de protección de datos, le recomendamos que proteja Cuenta de AWS las credenciales y configure los usuarios individuales con AWS IAM Identity Center o AWS Identity and Access Management (IAM). De esta manera, solo se otorgan a cada usuario los permisos necesarios para cumplir sus obligaciones laborales. También recomendamos proteger sus datos de la siguiente manera:

- Utilice autenticación multifactor (MFA) en cada cuenta.
- Utilice SSL/TLS para comunicarse con los recursos. AWS Se recomienda el uso de TLS 1.2 y recomendamos TLS 1.3.
- Configure la API y el registro de actividad de los usuarios con. AWS CloudTrail
- Utilice soluciones de AWS cifrado, junto con todos los controles de seguridad predeterminados Servicios de AWS.
- Utilice servicios de seguridad administrados avanzados, como Amazon Macie, que lo ayuden a detectar y proteger los datos confidenciales almacenados en Amazon S3.
- Si necesita módulos criptográficos validados por FIPS 140-2 para acceder a AWS través de una interfaz de línea de comandos o una API, utilice un punto final FIPS. Para obtener más información sobre los puntos de conexión de FIPS disponibles, consulte [Estándar de procesamiento de la](https://aws.amazon.com/compliance/fips/)  [información federal \(FIPS\) 140-2.](https://aws.amazon.com/compliance/fips/)

Se recomienda encarecidamente no introducir nunca información confidencial o sensible, como, por ejemplo, direcciones de correo electrónico de clientes, en etiquetas o campos de formato libre, tales como el campo Nombre. Esto incluye cuando trabaja con Amazon Inspector Classic u otro Servicios de AWS dispositivo mediante la consola, la API o AWS los SDK. AWS CLI Cualquier dato que ingrese en etiquetas o campos de formato libre utilizados para nombres se puede emplear para los registros de facturación o diagnóstico. Si proporciona una URL a un servidor externo, recomendamos encarecidamente que no incluya información de credenciales en la URL a fin de validar la solicitud para ese servidor.

#### Temas

- [Cifrado de datos en reposo](#page-41-0)
- [Cifrado de datos en tránsito](#page-41-1)

## <span id="page-41-0"></span>Cifrado de datos en reposo

Los datos de telemetría que generan los agentes de Amazon Inspector Classic durante las ejecuciones de evaluación tienen un formato de archivo JSON. Estos archivos se envían mediante near-real-time TLS a Amazon Inspector Classic, donde se cifran con una clave derivada perassessment-run efímera AWS KMS.

Los archivos se almacenan de forma segura en depósitos S3 dedicados a Amazon Inspector Classic. El motor de reglas de Amazon Inspector Classic hace lo siguiente:

- Accede a los datos de telemetría cifrados en el bucket S3
- Los descifra en la memoria
- Procesa los datos en función de las reglas de evaluación configuradas para generar hallazgos

## <span id="page-41-1"></span>Cifrado de datos en tránsito

Como servicio gestionado, Amazon Inspector Classic está protegido por la seguridad de la red AWS global. Para obtener información sobre los servicios AWS de seguridad y cómo se AWS protege la infraestructura, consulte [Seguridad AWS en la nube.](https://aws.amazon.com/security/) Para diseñar su AWS entorno utilizando las mejores prácticas de seguridad de la infraestructura, consulte [Protección de infraestructuras en un](https://docs.aws.amazon.com/wellarchitected/latest/security-pillar/infrastructure-protection.html) [marco](https://docs.aws.amazon.com/wellarchitected/latest/security-pillar/infrastructure-protection.html) de buena AWS arquitectura basado en el pilar de la seguridad.

Utiliza las llamadas a la API AWS publicadas para acceder a Amazon Inspector Classic a través de la red. Los clientes deben admitir lo siguiente:

- Seguridad de la capa de transporte (TLS). Exigimos TLS 1.2 y recomendamos TLS 1.3.
- Conjuntos de cifrado con confidencialidad directa total (PFS) como DHE (Ephemeral Diffie-Hellman) o ECDHE (Elliptic Curve Ephemeral Diffie-Hellman). La mayoría de los sistemas modernos como Java 7 y posteriores son compatibles con estos modos.

Además, las solicitudes deben estar firmadas mediante un ID de clave de acceso y una clave de acceso secreta que esté asociada a una entidad principal de IAM. También puede utilizar [AWS](https://docs.aws.amazon.com/STS/latest/APIReference/Welcome.html) [Security Token Service](https://docs.aws.amazon.com/STS/latest/APIReference/Welcome.html) (AWS STS) para generar credenciales de seguridad temporales para firmar solicitudes.

## <span id="page-42-0"></span>Gestión de la identidad y el acceso para Amazon Inspector Classic

AWS Identity and Access Management (IAM) es una herramienta Servicio de AWS que ayuda al administrador a controlar de forma segura el acceso a AWS los recursos. Los administradores de IAM controlan a qué personas se puede autenticar (pueden iniciar sesión) y autorizar (tienen permisos) para utilizar recursos de Amazon Inspector. La IAM es una Servicio de AWS herramienta que puede utilizar sin coste adicional.

Temas

- [Público](#page-43-0)
- [Autenticación con identidades](#page-43-1)
- [Administración de acceso mediante políticas](#page-47-0)
- [Cómo funciona Amazon Inspector Classic con IAM](#page-50-0)
- [Ejemplo 2: permitir que un usuario ejecute las operaciones Describir y Enumerar solamente en los](#page-53-0)  [resultados de Amazon Inspector](#page-53-0)
- [Recursos de políticas para Amazon Inspector](#page-54-0)
- [Claves de condición de Amazon Inspector](#page-55-0)
- [ACL en Amazon Inspector](#page-56-0)
- [ABAC con Amazon Inspector](#page-56-1)
- [Uso de credenciales temporales con Amazon Inspector](#page-57-0)
- [Permisos de entidades principales entre servicios de Amazon Inspector](#page-57-1)
- [Roles de servicio de Amazon Inspector](#page-58-0)
- [Roles vinculados a servicios de Amazon Inspector](#page-58-1)
- [Ejemplos de políticas basadas en identidades de Amazon Inspector](#page-58-2)
- [Uso de roles vinculados al servicio para Amazon Inspector Classic](#page-62-0)
- [Solución de problemas de identidad y acceso de Amazon Inspector Classic](#page-65-0)

## <span id="page-43-0"></span>Público

La forma de usar AWS Identity and Access Management (IAM) varía según el trabajo que realice en Amazon Inspector.

Usuario de servicio: si utiliza el servicio Amazon Inspector para trabajar, el administrador le proporcionará las credenciales y los permisos que necesite. A medida que utilice más características de Amazon Inspector para trabajar, es posible que necesite permisos adicionales. Entender cómo se administra el acceso puede ayudarlo a solicitar los permisos correctos al administrador. Si no puede acceder a una característica de Amazon Inspector, consulte [Solución de problemas de identidad y](#page-65-0)  [acceso de Amazon Inspector Classic.](#page-65-0)

Administrador de servicio: si está a cargo de los recursos de Amazon Inspector de su empresa, probablemente tenga acceso completo a Amazon Inspector. Su trabajo consiste en determinar a qué características y recursos de Amazon Inspector deben acceder sus usuarios del servicio. Luego, debe enviar solicitudes a su administrador de IAM para cambiar los permisos de los usuarios de su servicio. Revise la información de esta página para conocer los conceptos básicos de IAM. Para obtener más información sobre cómo la empresa puede utilizar IAM con Amazon Inspector, consulte [Cómo funciona Amazon Inspector Classic con IAM.](#page-50-0)

Administrador de IAM: si es administrador de IAM, es posible que desee obtener información sobre cómo escribir políticas para gestionar el acceso a Amazon Inspector. Para consultar ejemplos de políticas basadas en la identidad de Amazon Inspector que puede utilizar en IAM, consulte [Ejemplos](#page-58-2)  [de políticas basadas en identidades de Amazon Inspector](#page-58-2).

## <span id="page-43-1"></span>Autenticación con identidades

La autenticación es la forma de iniciar sesión para AWS usar sus credenciales de identidad. Debe estar autenticado (con quien haya iniciado sesión AWS) como usuario de IAM o asumiendo una función de IAM. Usuario raíz de la cuenta de AWS

Puede iniciar sesión AWS como una identidad federada mediante las credenciales proporcionadas a través de una fuente de identidad. AWS IAM Identity Center Los usuarios (IAM Identity Center), la autenticación de inicio de sesión único de su empresa y sus credenciales de Google o Facebook son ejemplos de identidades federadas. Al iniciar sesión como una identidad federada, su administrador habrá configurado previamente la federación de identidades mediante roles de IAM. Cuando accedes AWS mediante la federación, estás asumiendo un rol de forma indirecta.

Según el tipo de usuario que sea, puede iniciar sesión en el portal AWS Management Console o en el de AWS acceso. Para obtener más información sobre cómo iniciar sesión AWS, consulte [Cómo](https://docs.aws.amazon.com/signin/latest/userguide/how-to-sign-in.html) [iniciar sesión Cuenta de AWS en su](https://docs.aws.amazon.com/signin/latest/userguide/how-to-sign-in.html) Guía del AWS Sign-In usuario.

Si accede AWS mediante programación, AWS proporciona un kit de desarrollo de software (SDK) y una interfaz de línea de comandos (CLI) para firmar criptográficamente sus solicitudes con sus credenciales. Si no utilizas AWS herramientas, debes firmar las solicitudes tú mismo. Para obtener más información sobre cómo usar el método recomendado para firmar las solicitudes usted mismo, consulte [Firmar las solicitudes de la AWS API](https://docs.aws.amazon.com/IAM/latest/UserGuide/reference_aws-signing.html) en la Guía del usuario de IAM.

Independientemente del método de autenticación que use, es posible que deba proporcionar información de seguridad adicional. Por ejemplo, le AWS recomienda que utilice la autenticación multifactor (MFA) para aumentar la seguridad de su cuenta. Para obtener más información, consulte [Autenticación multifactor](https://docs.aws.amazon.com/singlesignon/latest/userguide/enable-mfa.html) en la Guía del usuario de AWS Single Sign-On y [Uso de la autenticación](https://docs.aws.amazon.com/IAM/latest/UserGuide/id_credentials_mfa.html)  [multifactor \(MFA\) en AWS](https://docs.aws.amazon.com/IAM/latest/UserGuide/id_credentials_mfa.html) en la Guía del usuario de IAM.

### Cuenta de AWS usuario root

Al crear una Cuenta de AWS, comienza con una identidad de inicio de sesión que tiene acceso completo a todos Servicios de AWS los recursos de la cuenta. Esta identidad se denomina usuario Cuenta de AWS raíz y se accede a ella iniciando sesión con la dirección de correo electrónico y la contraseña que utilizaste para crear la cuenta. Recomendamos encarecidamente que no utilice el usuario raíz para sus tareas diarias. Proteja las credenciales del usuario raíz y utilícelas solo para las tareas que solo el usuario raíz pueda realizar. Para ver la lista completa de las tareas que requieren que inicie sesión como usuario raíz, consulte [Tareas que requieren credenciales de usuario raíz](https://docs.aws.amazon.com/IAM/latest/UserGuide/root-user-tasks.html) en la Guía del usuario de IAM.

#### Identidad federada

Como práctica recomendada, exija a los usuarios humanos, incluidos los que requieren acceso de administrador, que utilicen la federación con un proveedor de identidades para acceder Servicios de AWS mediante credenciales temporales.

Una identidad federada es un usuario del directorio de usuarios de su empresa, un proveedor de identidades web AWS Directory Service, el directorio del Centro de Identidad o cualquier usuario al que acceda Servicios de AWS mediante las credenciales proporcionadas a través de una fuente de identidad. Cuando las identidades federadas acceden Cuentas de AWS, asumen funciones y las funciones proporcionan credenciales temporales.

Para una administración de acceso centralizada, le recomendamos que utilice AWS Single Sign-On. Puede crear usuarios y grupos en el Centro de identidades de IAM, o puede conectarse y sincronizarse con un conjunto de usuarios y grupos de su propia fuente de identidad para usarlos en todas sus Cuentas de AWS aplicaciones. Para obtener más información, consulte [¿Qué es el Centro](https://docs.aws.amazon.com/singlesignon/latest/userguide/what-is.html)  [de identidades de IAM?](https://docs.aws.amazon.com/singlesignon/latest/userguide/what-is.html) en la Guía del usuario de AWS IAM Identity Center .

### Usuarios y grupos de IAM

Un [usuario de IAM](https://docs.aws.amazon.com/IAM/latest/UserGuide/id_users.html) es una identidad propia Cuenta de AWS que tiene permisos específicos para una sola persona o aplicación. Siempre que sea posible, recomendamos emplear credenciales temporales, en lugar de crear usuarios de IAM que tengan credenciales de larga duración como contraseñas y claves de acceso. No obstante, si tiene casos de uso específicos que requieran credenciales de larga duración con usuarios de IAM, recomendamos rotar las claves de acceso. Para más información, consulte [Rotar las claves de acceso periódicamente para casos de uso que](https://docs.aws.amazon.com/IAM/latest/UserGuide/best-practices.html#rotate-credentials)  [requieran credenciales de larga duración](https://docs.aws.amazon.com/IAM/latest/UserGuide/best-practices.html#rotate-credentials) en la Guía del usuario de IAM.

Un [grupo de IAM](https://docs.aws.amazon.com/IAM/latest/UserGuide/id_groups.html) es una identidad que especifica un conjunto de usuarios de IAM. No puede iniciar sesión como grupo. Puede usar los grupos para especificar permisos para varios usuarios a la vez. Los grupos facilitan la administración de los permisos de grandes conjuntos de usuarios. Por ejemplo, podría tener un grupo cuyo nombre fuese IAMAdmins y conceder permisos a dicho grupo para administrar los recursos de IAM.

Los usuarios son diferentes de los roles. Un usuario se asocia exclusivamente a una persona o aplicación, pero la intención es que cualquier usuario pueda asumir un rol que necesite. Los usuarios tienen credenciales permanentes a largo plazo y los roles proporcionan credenciales temporales. Para más información, consulte [Cuándo crear un usuario de IAM \(en lugar de un rol\)](https://docs.aws.amazon.com/IAM/latest/UserGuide/id.html#id_which-to-choose) en la Guía del usuario de IAM.

### Roles de IAM

Un [rol de IAM](https://docs.aws.amazon.com/IAM/latest/UserGuide/id_roles.html) es una identidad dentro de usted Cuenta de AWS que tiene permisos específicos. Es similar a un usuario de IAM, pero no está asociado a una determinada persona. Puede asumir temporalmente una función de IAM en el AWS Management Console [cambiando](https://docs.aws.amazon.com/IAM/latest/UserGuide/id_roles_use_switch-role-console.html) de función. Puede asumir un rol llamando a una operación de AWS API AWS CLI o utilizando una URL personalizada. Para más información sobre los métodos para el uso de roles, consulte [Uso de roles de IAM](https://docs.aws.amazon.com/IAM/latest/UserGuide/id_roles_use.html) en la Guía del usuario de IAM.

Los roles de IAM con credenciales temporales son útiles en las siguientes situaciones:

- Acceso de usuario federado: para asignar permisos a una identidad federada, puede crear un rol y definir sus permisos. Cuando se autentica una identidad federada, se asocia la identidad al rol y se le conceden los permisos define el rol. Para obtener información acerca de roles para federación, consulte [Creación de un rol para un proveedor de identidades de terceros](https://docs.aws.amazon.com/IAM/latest/UserGuide/id_roles_create_for-idp.html) en la Guía del usuario de IAM. Si utiliza IAM Identity Center, debe configurar un conjunto de permisos. IAM Identity Center correlaciona el conjunto de permisos con un rol en IAM para controlar a qué pueden acceder las identidades después de autenticarse. Para obtener información acerca de los conjuntos de permisos, consulte [Conjuntos de permisos](https://docs.aws.amazon.com/singlesignon/latest/userguide/permissionsetsconcept.html) en la Guía del usuario de AWS Single Sign-On.
- Permisos de usuario de IAM temporales: un usuario de IAM puede asumir un rol de IAM para recibir temporalmente permisos distintos que le permitan realizar una tarea concreta.
- Acceso entre cuentas: puede utilizar un rol de IAM para permitir que alguien (una entidad principal de confianza) de otra cuenta acceda a los recursos de la cuenta. Los roles son la forma principal de conceder acceso entre cuentas. Sin embargo, con algunas Servicios de AWS, puedes adjuntar una política directamente a un recurso (en lugar de usar un rol como proxy). Para obtener información acerca de la diferencia entre los roles y las políticas basadas en recursos para el acceso entre cuentas, consulte [Cómo los roles de IAM difieren de las políticas basadas en](https://docs.aws.amazon.com/IAM/latest/UserGuide/id_roles_compare-resource-policies.html) [recursos](https://docs.aws.amazon.com/IAM/latest/UserGuide/id_roles_compare-resource-policies.html) en la Guía del usuario de IAM.
- Acceso entre servicios: algunos Servicios de AWS utilizan funciones en otros Servicios de AWS. Por ejemplo, cuando realiza una llamada en un servicio, es común que ese servicio ejecute aplicaciones en Amazon EC2 o almacene objetos en Amazon S3. Es posible que un servicio haga esto usando los permisos de la entidad principal, usando un rol de servicio o usando un rol vinculado al servicio.
	- Sesiones de acceso directo (FAS): cuando utilizas un usuario o un rol de IAM para realizar acciones en ellas AWS, se te considera director. Cuando utiliza algunos servicios, es posible que realice una acción que desencadene otra acción en un servicio diferente. El FAS utiliza los permisos del principal que llama Servicio de AWS y los solicita Servicio de AWS para realizar solicitudes a los servicios descendentes. Las solicitudes de FAS solo se realizan cuando un servicio recibe una solicitud que requiere interacciones con otros Servicios de AWS recursos para completarse. En este caso, debe tener permisos para realizar ambas acciones. Para obtener información sobre las políticas a la hora de realizar solicitudes de FAS, consulte [Reenviar sesiones de acceso.](https://docs.aws.amazon.com/IAM/latest/UserGuide/access_forward_access_sessions.html)
	- Rol de servicio: un rol de servicio es un [rol de IAM](https://docs.aws.amazon.com/IAM/latest/UserGuide/id_roles.html) que adopta un servicio para realizar acciones en su nombre. Un administrador de IAM puede crear, modificar y eliminar un rol de servicio

desde IAM. Para obtener más información, consulte [Creación de un rol para delegar permisos a](https://docs.aws.amazon.com/IAM/latest/UserGuide/id_roles_create_for-service.html)  [un Servicio de AWS](https://docs.aws.amazon.com/IAM/latest/UserGuide/id_roles_create_for-service.html) en la Guía del usuario de IAM.

- Función vinculada al servicio: una función vinculada a un servicio es un tipo de función de servicio que está vinculada a un. Servicio de AWS El servicio puede asumir el rol para realizar una acción en su nombre. Los roles vinculados al servicio aparecen en usted Cuenta de AWS y son propiedad del servicio. Un administrador de IAM puede ver, pero no editar, los permisos de los roles vinculados a servicios.
- Aplicaciones que se ejecutan en Amazon EC2: puede usar un rol de IAM para administrar las credenciales temporales de las aplicaciones que se ejecutan en una instancia EC2 y realizan AWS CLI solicitudes a la API. AWS Es preferible hacerlo de este modo a almacenar claves de acceso en la instancia EC2. Para asignar una AWS función a una instancia EC2 y ponerla a disposición de todas sus aplicaciones, debe crear un perfil de instancia adjunto a la instancia. Un perfil de instancia contiene el rol y permite a los programas que se ejecutan en la instancia EC2 obtener credenciales temporales. Para más información, consulte [Uso de un rol de IAM para conceder](https://docs.aws.amazon.com/IAM/latest/UserGuide/id_roles_use_switch-role-ec2.html)  [permisos a aplicaciones que se ejecutan en instancias Amazon EC2](https://docs.aws.amazon.com/IAM/latest/UserGuide/id_roles_use_switch-role-ec2.html) en la Guía del usuario de IAM.

Para obtener información sobre el uso de los roles de IAM, consulte [Cuándo crear un rol de IAM \(en](https://docs.aws.amazon.com/IAM/latest/UserGuide/id.html#id_which-to-choose_role)  [lugar de un usuario\)](https://docs.aws.amazon.com/IAM/latest/UserGuide/id.html#id_which-to-choose_role) en la Guía del usuario de IAM.

## <span id="page-47-0"></span>Administración de acceso mediante políticas

El acceso se controla AWS creando políticas y adjuntándolas a AWS identidades o recursos. Una política es un objeto AWS que, cuando se asocia a una identidad o un recurso, define sus permisos. AWS evalúa estas políticas cuando un director (usuario, usuario raíz o sesión de rol) realiza una solicitud. Los permisos en las políticas determinan si la solicitud se permite o se deniega. La mayoría de las políticas se almacenan AWS como documentos JSON. Para obtener más información sobre la estructura y el contenido de los documentos de política JSON, consulte [Información general de](https://docs.aws.amazon.com/IAM/latest/UserGuide/access_policies.html#access_policies-json)  [políticas JSON](https://docs.aws.amazon.com/IAM/latest/UserGuide/access_policies.html#access_policies-json) en la Guía del usuario de IAM.

Los administradores pueden usar las políticas de AWS JSON para especificar quién tiene acceso a qué. Es decir, qué entidad principal puede realizar acciones en qué recursos y en qué condiciones.

De forma predeterminada, los usuarios y los roles no tienen permisos. Para conceder permiso a los usuarios para realizar acciones en los recursos que necesiten, un administrador de IAM puede crear políticas de IAM. A continuación, el administrador puede añadir las políticas de IAM a roles y los usuarios pueden asumirlos.

Las políticas de IAM definen permisos para una acción independientemente del método que se utilice para realizar la operación. Por ejemplo, suponga que dispone de una política que permite la acción iam:GetRole. Un usuario con esa política puede obtener información sobre el rol de la API AWS Management Console AWS CLI, la o la AWS API.

### Políticas basadas en identidades

Las políticas basadas en identidad son documentos de políticas de permisos JSON que puede adjuntar a una identidad, como un usuario, un grupo de usuarios o un rol de IAM. Estas políticas controlan qué acciones pueden realizar los usuarios y los roles, en qué recursos y en qué condiciones. Para obtener más información sobre cómo crear una política basada en identidad, consulte [Creación de políticas de IAM](https://docs.aws.amazon.com/IAM/latest/UserGuide/access_policies_create.html) en la Guía del usuario de IAM.

Las políticas basadas en identidades pueden clasificarse además como políticas insertadas o políticas administradas. Las políticas insertadas se integran directamente en un único usuario, grupo o rol. Las políticas administradas son políticas independientes que puede adjuntar a varios usuarios, grupos y roles de su Cuenta de AWS empresa. Las políticas administradas incluyen políticas AWS administradas y políticas administradas por el cliente. Para más información sobre cómo elegir una política administrada o una política insertada, consulte [Elegir entre políticas administradas y políticas](https://docs.aws.amazon.com/IAM/latest/UserGuide/access_policies_managed-vs-inline.html#choosing-managed-or-inline) [insertadas](https://docs.aws.amazon.com/IAM/latest/UserGuide/access_policies_managed-vs-inline.html#choosing-managed-or-inline) en la Guía del usuario de IAM.

#### Políticas basadas en recursos

Las políticas basadas en recursos son documentos de política JSON que se asocian a un recurso. Ejemplos de políticas basadas en recursos son las políticas de confianza de roles de IAM y las políticas de bucket de Amazon S3. En los servicios que admiten políticas basadas en recursos, los administradores de servicios pueden utilizarlos para controlar el acceso a un recurso específico. Para el recurso al que se asocia la política, la política define qué acciones puede realizar una entidad principal especificada en ese recurso y en qué condiciones. Debe [especificar una entidad principal](https://docs.aws.amazon.com/IAM/latest/UserGuide/reference_policies_elements_principal.html) en una política en función de recursos. Los principales pueden incluir cuentas, usuarios, roles, usuarios federados o. Servicios de AWS

Las políticas basadas en recursos son políticas insertadas que se encuentran en ese servicio. No puedes usar políticas AWS gestionadas de IAM en una política basada en recursos.

### Listas de control de acceso (ACL)

Las listas de control de acceso (ACL) controlan qué entidades principales (miembros de cuentas, usuarios o roles) tienen permisos para acceder a un recurso. Las ACL son similares a las políticas basadas en recursos, aunque no utilizan el formato de documento de políticas JSON.

Amazon S3 y Amazon VPC son ejemplos de servicios que admiten las ACL. AWS WAF Para obtener más información sobre las ACL, consulte [Información general de Lista de control de acceso \(ACL\)](https://docs.aws.amazon.com/AmazonS3/latest/dev/acl-overview.html) en la Guía para desarrolladores de Amazon Simple Storage Service.

#### Otros tipos de políticas

AWS admite tipos de políticas adicionales y menos comunes. Estos tipos de políticas pueden establecer el máximo de permisos que los tipos de políticas más frecuentes le conceden.

- Límites de permisos: un límite de permisos es una característica avanzada que le permite establecer los permisos máximos que una política basada en identidad puede conceder a una entidad de IAM (usuario o rol de IAM). Puede establecer un límite de permisos para una entidad. Los permisos resultantes son la intersección de las políticas basadas en la identidad de la entidad y los límites de permisos. Las políticas basadas en recursos que especifique el usuario o rol en el campo Principal no estarán restringidas por el límite de permisos. Una denegación explícita en cualquiera de estas políticas anulará el permiso. Para obtener más información sobre los límites de los permisos, consulte [Límites de permisos para las entidades de IAM](https://docs.aws.amazon.com/IAM/latest/UserGuide/access_policies_boundaries.html) en la Guía del usuario de IAM.
- Políticas de control de servicios (SCP): las SCP son políticas de JSON que especifican los permisos máximos para una organización o unidad organizativa (OU). AWS Organizations AWS Organizations es un servicio para agrupar y gestionar de forma centralizada varios de los Cuentas de AWS que son propiedad de su empresa. Si habilita todas las características en una organización, entonces podrá aplicar políticas de control de servicio (SCP) a una o a todas sus cuentas. El SCP limita los permisos de las entidades en las cuentas de los miembros, incluidas las de cada una. Usuario raíz de la cuenta de AWS Para obtener más información acerca de Organizations y las SCP, consulte [Funcionamiento de las SCP](https://docs.aws.amazon.com/organizations/latest/userguide/orgs_manage_policies_about-scps.html) en la Guía del usuario de AWS Organizations.
- Políticas de sesión: las políticas de sesión son políticas avanzadas que se pasan como parámetro cuando se crea una sesión temporal mediante programación para un rol o un usuario federado. Los permisos de la sesión resultantes son la intersección de las políticas basadas en identidades del rol y las políticas de la sesión. Los permisos también pueden proceder de una política en función de recursos. Una denegación explícita en cualquiera de estas políticas anulará el permiso. Para más información, consulte [Políticas de sesión](https://docs.aws.amazon.com/IAM/latest/UserGuide/access_policies.html#policies_session) en la Guía del usuario de IAM.

### Varios tipos de políticas

Cuando se aplican varios tipos de políticas a una solicitud, los permisos resultantes son más complicados de entender. Para saber cómo AWS determinar si se debe permitir una solicitud cuando se trata de varios tipos de políticas, consulte la [lógica de evaluación de políticas](https://docs.aws.amazon.com/IAM/latest/UserGuide/reference_policies_evaluation-logic.html) en la Guía del usuario de IAM.

## <span id="page-50-0"></span>Cómo funciona Amazon Inspector Classic con IAM

Antes de utilizar IAM para administrar el acceso a Amazon Inspector, infórmese sobre qué características de IAM se encuentran disponibles con Amazon Inspector.

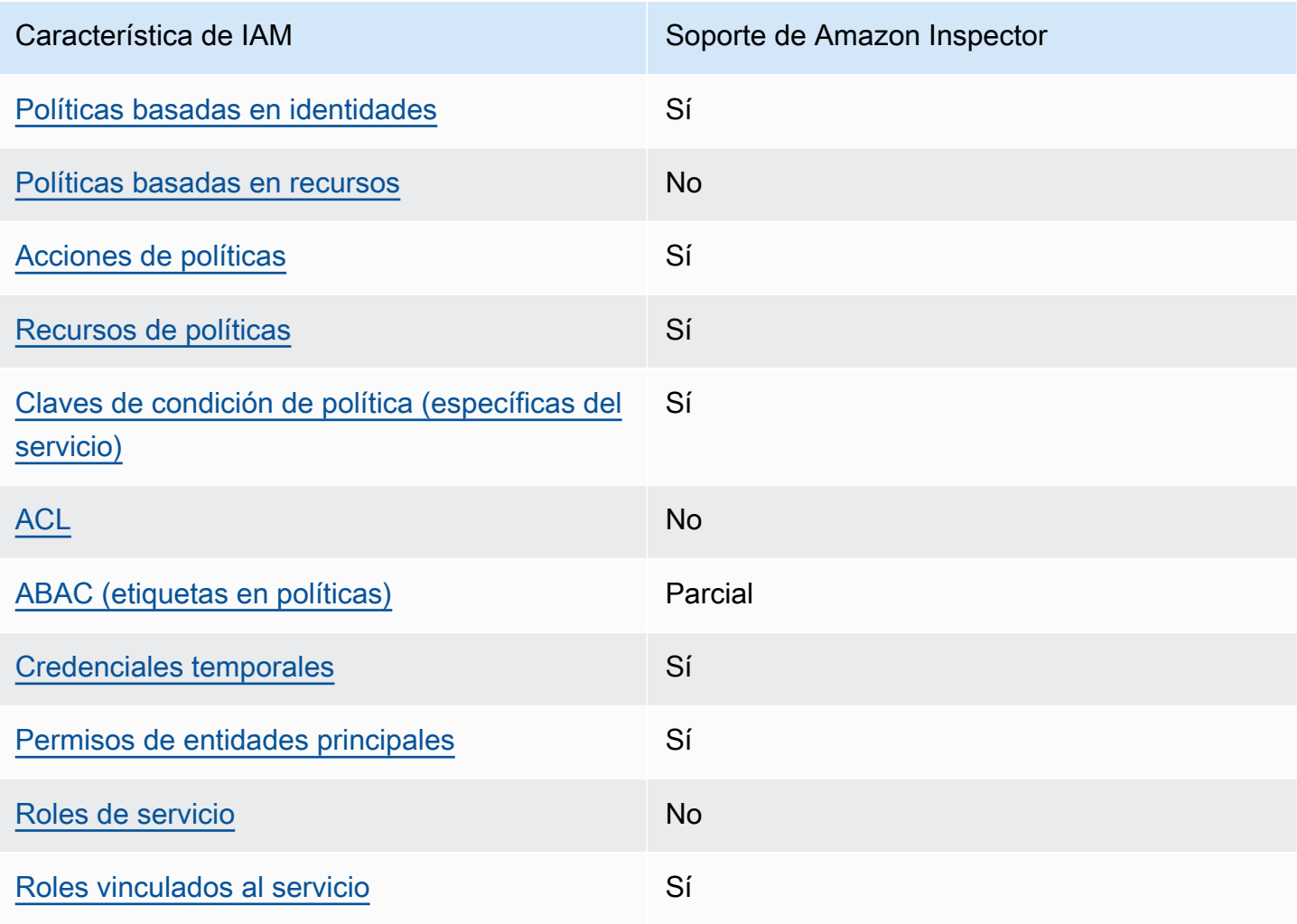

Características de IAM que puede utilizar con Amazon Inspector Classic

Para obtener una visión general de cómo funcionan Amazon Inspector y otros AWS servicios con la mayoría de las funciones de IAM, consulte [AWS los servicios que funcionan con IAM](https://docs.aws.amazon.com/IAM/latest/UserGuide/reference_aws-services-that-work-with-iam.html) en la Guía del usuario de IAM.

<span id="page-51-0"></span>Políticas de Amazon Inspector basadas en identidades

Compatibilidad con las políticas basadas en identidades Sí

Las políticas basadas en identidad son documentos de políticas de permisos JSON que puede asociar a una identidad, como un usuario de IAM, un grupo de usuarios o un rol. Estas políticas controlan qué acciones pueden realizar los usuarios y los roles, en qué recursos y en qué condiciones. Para obtener más información sobre cómo crear una política basada en identidad, consulte [Creación de políticas de IAM](https://docs.aws.amazon.com/IAM/latest/UserGuide/access_policies_create.html) en la Guía del usuario de IAM.

Con las políticas basadas en identidades de IAM, puede especificar las acciones y los recursos permitidos o denegados, así como las condiciones en las que se permiten o deniegan las acciones. No es posible especificar la entidad principal en una política basada en identidad porque se aplica al usuario o rol al que está adjunto. Para más información sobre los elementos que puede utilizar en una política de JSON, consulte [Referencia de los elementos de las políticas de JSON de IAM](https://docs.aws.amazon.com/IAM/latest/UserGuide/reference_policies_elements.html) en la Guía del usuario de IAM.

Ejemplos de políticas de Amazon Inspector basadas en identidades

Para ver ejemplos de políticas basadas en identidades de Amazon Inspector, consulte [Ejemplos de](#page-58-2)  [políticas basadas en identidades de Amazon Inspector.](#page-58-2)

<span id="page-51-1"></span>Políticas basadas en recursos de Amazon Inspector

Compatibilidad con las políticas basadas en recursos No

Las políticas basadas en recursos son documentos de política JSON que se asocian a un recurso. Ejemplos de políticas basadas en recursos son las políticas de confianza de roles de IAM y las políticas de bucket de Amazon S3. En los servicios que admiten políticas basadas en recursos, los administradores de servicios pueden utilizarlos para controlar el acceso a un recurso específico.

Para el recurso al que se asocia la política, la política define qué acciones puede realizar una entidad principal especificada en ese recurso y en qué condiciones. Debe [especificar una entidad principal](https://docs.aws.amazon.com/IAM/latest/UserGuide/reference_policies_elements_principal.html) en una política en función de recursos. Los directores pueden incluir cuentas, usuarios, roles, usuarios federados o. Servicios de AWS

Para habilitar el acceso entre cuentas, puede especificar toda una cuenta o entidades de IAM de otra cuenta como la entidad principal de una política en función de recursos. Añadir a una política en función de recursos una entidad principal entre cuentas es solo una parte del establecimiento de una relación de confianza. Cuando el principal y el recurso son diferentes Cuentas de AWS, el administrador de IAM de la cuenta de confianza también debe conceder a la entidad principal (usuario o rol) permiso para acceder al recurso. Para conceder el permiso, adjunte la entidad a una política basada en identidad. Sin embargo, si la política en función de recursos concede el acceso a una entidad principal de la misma cuenta, no es necesaria una política basada en identidad adicional. Para más información, consulte [Cómo los roles de IAM difieren de las políticas basadas en recursos](https://docs.aws.amazon.com/IAM/latest/UserGuide/id_roles_compare-resource-policies.html) en la Guía del usuario de IAM.

<span id="page-52-0"></span>Acciones de la política de Amazon Inspector

Admite acciones de política solution de Sí

Los administradores pueden usar las políticas de AWS JSON para especificar quién tiene acceso a qué. Es decir, qué entidad principal puede realizar acciones en qué recursos y en qué condiciones.

El elemento Action de una política JSON describe las acciones que puede utilizar para conceder o denegar el acceso en una política. Las acciones políticas suelen tener el mismo nombre que la operación de AWS API asociada. Hay algunas excepciones, como acciones de solo permiso que no tienen una operación de API coincidente. También hay algunas operaciones que requieren varias acciones en una política. Estas acciones adicionales se denominan acciones dependientes.

Incluya acciones en una política para conceder permisos y así llevar a cabo la operación asociada.

Para ver una lista de las acciones de Amazon Inspector, consulte [Acciones definidas por Amazon](https://docs.aws.amazon.com/service-authorization/latest/reference/list_amazoninspector.html#amazoninspector-actions-as-permissions)  [Inspector Classic](https://docs.aws.amazon.com/service-authorization/latest/reference/list_amazoninspector.html#amazoninspector-actions-as-permissions) en la Referencia de autorizaciones de servicio.

En las acciones de políticas de Amazon Inspector, se utiliza el siguiente prefijo antes de la acción:

inspector

Cómo funciona Amazon Inspector Classic con IAM Version Latest 44

Para especificar varias acciones en una única instrucción, sepárelas con comas.

```
"Action": [ 
       "inspector:action1", 
       "inspector:action2" 
 ]
```
La siguiente política de permisos concede a un usuario permiso para ejecutar todas las operaciones que comienzan por Describe y List. Estas operaciones muestran información sobre un recurso de Amazon Inspector, como un objetivo de evaluación o un resultado. El carácter comodín (\*) del elemento Resource indica que las operaciones están permitidas en todos los recursos de Amazon Inspector que son propiedad de la cuenta:

```
{ 
    "Version":"2012-10-17", 
    "Statement":[ 
        { 
            "Effect":"Allow", 
            "Action": [ 
                "inspector:Describe*", 
                "inspector:List*" 
                ], 
            "Resource":"*" 
        } 
    ]
}
```
## <span id="page-53-0"></span>Ejemplo 2: permitir que un usuario ejecute las operaciones Describir y Enumerar solamente en los resultados de Amazon Inspector

La siguiente política de permisos concede permiso a un usuario únicamente para ejecutar operaciones ListFindings y DescribeFindings. Estas operaciones muestran información sobre los resultados de Amazon Inspector. El carácter comodín (\*) del elemento Resource indica que las operaciones están permitidas en todos los recursos de Amazon Inspector que son propiedad de la cuenta.

```
 "Version":"2012-10-17",
```
{

```
 "Statement":[ 
        { 
            "Effect":"Allow", 
            "Action": [ 
                       "inspector:DescribeFindings", 
                       "inspector:ListFindings" 
            ], 
            "Resource":"*" 
        } 
    ]
}
```
Para ver ejemplos de políticas basadas en identidades de Amazon Inspector, consulte [Ejemplos de](#page-58-2)  [políticas basadas en identidades de Amazon Inspector.](#page-58-2)

### <span id="page-54-0"></span>Recursos de políticas para Amazon Inspector

Admite recursos de políticas en el seu establecen en el seu establecen en el seu el seu el seu el seu el seu e

Los administradores pueden usar las políticas de AWS JSON para especificar quién tiene acceso a qué. Es decir, qué entidad principal puede realizar acciones en qué recursos y en qué condiciones.

El elemento Resource de la política JSON especifica el objeto u objetos a los que se aplica la acción. Las instrucciones deben contener un elemento Resource o NotResource. Como práctica recomendada, especifique un recurso utilizando el [Nombre de recurso de Amazon \(ARN\).](https://docs.aws.amazon.com/general/latest/gr/aws-arns-and-namespaces.html) Puede hacerlo para acciones que admitan un tipo de recurso específico, conocido como permisos de nivel de recurso.

Para las acciones que no admiten permisos de nivel de recurso, como las operaciones de descripción, utilice un carácter comodín (\*) para indicar que la instrucción se aplica a todos los recursos.

"Resource": "\*"

Para ver una lista de tipos de recursos de Amazon Inspector y sus ARN, consulte [Tipos de recurso](https://docs.aws.amazon.com/service-authorization/latest/reference/list_amazoninspector.html#amazoninspector-resources-for-iam-policies) [definidos por Amazon Inspector Classic](https://docs.aws.amazon.com/service-authorization/latest/reference/list_amazoninspector.html#amazoninspector-resources-for-iam-policies) en la Referencia de autorizaciones de servicio. Para obtener información sobre las acciones con las que puede especificar el ARN de cada recurso, consulte [Acciones definidas por Amazon Inspector Classic.](https://docs.aws.amazon.com/service-authorization/latest/reference/list_amazoninspector.html#amazoninspector-actions-as-permissions)

Para ver ejemplos de políticas basadas en identidades de Amazon Inspector, consulte [Ejemplos de](#page-58-2)  [políticas basadas en identidades de Amazon Inspector.](#page-58-2)

## <span id="page-55-0"></span>Claves de condición de Amazon Inspector

Admite claves de condición de políticas específicas del servicio Sí

Los administradores pueden usar las políticas de AWS JSON para especificar quién tiene acceso a qué. Es decir, qué entidad principal puede realizar acciones en qué recursos y en qué condiciones.

El elemento Condition (o bloque de Condition) permite especificar condiciones en las que entra en vigor una instrucción. El elemento Condition es opcional. Puede crear expresiones condicionales que utilicen [operadores de condición](https://docs.aws.amazon.com/IAM/latest/UserGuide/reference_policies_elements_condition_operators.html), tales como igual o menor que, para que la condición de la política coincida con los valores de la solicitud.

Si especifica varios elementos de Condition en una instrucción o varias claves en un único elemento de Condition, AWS las evalúa mediante una operación lógica AND. Si especifica varios valores para una única clave de condición, AWS evalúa la condición mediante una OR operación lógica. Se deben cumplir todas las condiciones antes de que se concedan los permisos de la instrucción.

También puede utilizar variables de marcador de posición al especificar condiciones. Por ejemplo, puede conceder un permiso de usuario de IAM para acceder a un recurso solo si está etiquetado con su nombre de usuario de IAM. Para más información, consulte [Elementos de la política de IAM:](https://docs.aws.amazon.com/IAM/latest/UserGuide/reference_policies_variables.html)  [variables y etiquetas](https://docs.aws.amazon.com/IAM/latest/UserGuide/reference_policies_variables.html) en la Guía del usuario de IAM.

AWS admite claves de condición globales y claves de condición específicas del servicio. Para ver todas las claves de condición AWS globales, consulte las claves de [contexto de condición AWS](https://docs.aws.amazon.com/IAM/latest/UserGuide/reference_policies_condition-keys.html)  [globales en la Guía](https://docs.aws.amazon.com/IAM/latest/UserGuide/reference_policies_condition-keys.html) del usuario de IAM.

Para ver una lista de las claves de condición de Amazon Inspector, consulte [Claves de condición](https://docs.aws.amazon.com/service-authorization/latest/reference/list_amazoninspector.html#amazoninspector-policy-keys) [de Amazon Inspector](https://docs.aws.amazon.com/service-authorization/latest/reference/list_amazoninspector.html#amazoninspector-policy-keys) en la Referencia de autorizaciones de servicio. Para obtener más información acerca de las acciones y los recursos con los que puede utilizar una clave de condición, consulte [Acciones definidas por Amazon Inspector.](https://docs.aws.amazon.com/service-authorization/latest/reference/list_amazoninspector.html#amazoninspector-actions-as-permissions)

Para ver ejemplos de políticas basadas en identidades de Amazon Inspector, consulte [Ejemplos de](#page-58-2)  [políticas basadas en identidades de Amazon Inspector.](#page-58-2)

## <span id="page-56-0"></span>ACL en Amazon Inspector

Admite las ACL No

Las listas de control de acceso (ACL) controlan qué entidades principales (miembros de cuentas, usuarios o roles) tienen permisos para acceder a un recurso. Las ACL son similares a las políticas basadas en recursos, aunque no utilizan el formato de documento de políticas JSON.

## <span id="page-56-1"></span>ABAC con Amazon Inspector

Admite ABAC (etiquetas en las políticas) Parcial

El control de acceso basado en atributos (ABAC) es una estrategia de autorización que define permisos en función de atributos. En AWS, estos atributos se denominan etiquetas. Puede adjuntar etiquetas a las entidades de IAM (usuarios o roles) y a muchos AWS recursos. El etiquetado de entidades y recursos es el primer paso de ABAC. A continuación, designa las políticas de ABAC para permitir operaciones cuando la etiqueta de la entidad principal coincida con la etiqueta del recurso al que se intenta acceder.

ABAC es útil en entornos que crecen con rapidez y ayuda en situaciones en las que la administración de las políticas resulta engorrosa.

Para controlar el acceso en función de etiquetas, debe proporcionar información de las etiquetas en el [elemento de condición](https://docs.aws.amazon.com/IAM/latest/UserGuide/reference_policies_elements_condition.html) de una política utilizando las claves de condición aws:ResourceTag/*key-name*, aws:RequestTag/*key-name* o aws:TagKeys.

Si un servicio admite las tres claves de condición para cada tipo de recurso, el valor es Sí para el servicio. Si un servicio admite las tres claves de condición solo para algunos tipos de recursos, el valor es Parcial.

Para obtener más información sobre ABAC, consulte [¿Qué es ABAC?](https://docs.aws.amazon.com/IAM/latest/UserGuide/introduction_attribute-based-access-control.html) en la Guía del usuario de IAM. Para ver un tutorial con los pasos para configurar ABAC, consulte [Uso del control de acceso basado](https://docs.aws.amazon.com/IAM/latest/UserGuide/tutorial_attribute-based-access-control.html) [en atributos \(ABAC\)](https://docs.aws.amazon.com/IAM/latest/UserGuide/tutorial_attribute-based-access-control.html) en la Guía del usuario de IAM.

## <span id="page-57-0"></span>Uso de credenciales temporales con Amazon Inspector

Compatible con el uso de credenciales temporales

Algunas Servicios de AWS no funcionan cuando inicias sesión con credenciales temporales. Para obtener información adicional, incluida información sobre cuáles Servicios de AWS funcionan con credenciales temporales, consulta Cómo [Servicios de AWS funcionan con IAM](https://docs.aws.amazon.com/IAM/latest/UserGuide/reference_aws-services-that-work-with-iam.html) en la Guía del usuario de IAM.

Sí

Utiliza credenciales temporales si inicia sesión en ellas AWS Management Console mediante cualquier método excepto un nombre de usuario y una contraseña. Por ejemplo, cuando accedes AWS mediante el enlace de inicio de sesión único (SSO) de tu empresa, ese proceso crea automáticamente credenciales temporales. También crea credenciales temporales de forma automática cuando inicia sesión en la consola como usuario y luego cambia de rol. Para más información sobre el cambio de roles, consulte [Cambio a un rol \(consola\)](https://docs.aws.amazon.com/IAM/latest/UserGuide/id_roles_use_switch-role-console.html) en la Guía del usuario de IAM.

Puedes crear credenciales temporales manualmente mediante la AWS CLI API o. AWS A continuación, puede utilizar esas credenciales temporales para acceder AWS. AWS recomienda generar credenciales temporales de forma dinámica en lugar de utilizar claves de acceso a largo plazo. Para más información, consulte [Credenciales de seguridad temporales en IAM](https://docs.aws.amazon.com/IAM/latest/UserGuide/id_credentials_temp.html).

## <span id="page-57-1"></span>Permisos de entidades principales entre servicios de Amazon Inspector

Admite Forward access sessions (FAS) Sí

Cuando utilizas un usuario o un rol de IAM para realizar acciones en AWSél, se te considera director. Cuando utiliza algunos servicios, es posible que realice una acción que desencadene otra acción en un servicio diferente. FAS utiliza los permisos del principal que llama y los que solicita Servicio de AWS para realizar solicitudes a los servicios descendentes. Servicio de AWS Las solicitudes de FAS solo se realizan cuando un servicio recibe una solicitud que requiere interacciones con otros Servicios de AWS recursos para completarse. En este caso, debe tener permisos para realizar ambas acciones. Para obtener información sobre las políticas a la hora de realizar solicitudes de FAS, consulte [Reenviar sesiones de acceso.](https://docs.aws.amazon.com/IAM/latest/UserGuide/access_forward_access_sessions.html)

## <span id="page-58-0"></span>Roles de servicio de Amazon Inspector

Compatible con funciones de servicio No

Un rol de servicio es un [rol de IAM](https://docs.aws.amazon.com/IAM/latest/UserGuide/id_roles.html) que asume un servicio para realizar acciones en su nombre. Un administrador de IAM puede crear, modificar y eliminar un rol de servicio desde IAM. Para obtener más información, consulte [Creación de un rol para delegar permisos a un Servicio de AWS](https://docs.aws.amazon.com/IAM/latest/UserGuide/id_roles_create_for-service.html) en la Guía del usuario de IAM.

### **A** Warning

Cambiar los permisos de un rol de servicio podría interrumpir la funcionalidad de Amazon Inspector. Edite los roles de servicio solo cuando Amazon Inspector proporcione instrucciones para hacerlo.

## <span id="page-58-1"></span>Roles vinculados a servicios de Amazon Inspector

Compatible con roles vinculados al servicio Sí

Un rol vinculado a un servicio es un tipo de rol de servicio que está vinculado a un. Servicio de AWS El servicio puede asumir el rol para realizar una acción en su nombre. Los roles vinculados al servicio aparecen en usted Cuenta de AWS y son propiedad del servicio. Un administrador de IAM puede ver, pero no editar, los permisos de los roles vinculados a servicios.

Para obtener más información sobre cómo crear o administrar roles vinculados a servicios de Amazon Inspector, consulte [Uso de roles vinculados al servicio para Amazon Inspector Classic.](#page-62-0)

## <span id="page-58-2"></span>Ejemplos de políticas basadas en identidades de Amazon Inspector

De forma predeterminada, los usuarios y roles no tienen permiso para crear ni modificar los recursos de Amazon Inspector. Tampoco pueden realizar tareas mediante la AWS Management Console, AWS Command Line Interface (AWS CLI) o AWS la API. Para conceder permiso a los usuarios para realizar acciones en los recursos que necesiten, un administrador de IAM puede crear políticas de IAM. A continuación, el administrador puede añadir las políticas de IAM a roles, y los usuarios pueden asumirlos.

Para obtener información acerca de cómo crear una política basada en identidades de IAM mediante el uso de estos documentos de políticas JSON de ejemplo, consulte [Creación de políticas de IAM](https://docs.aws.amazon.com/IAM/latest/UserGuide/access_policies_create-console.html) en la Guía del usuario de IAM.

A fin de obtener más información sobre las acciones y los tipos de recursos definidos por Amazon Inspector, incluido el formato de los ARN para cada tipo de recurso, consulte [Acciones, recursos y](https://docs.aws.amazon.com/service-authorization/latest/reference/list_amazoninspector.html)  [claves de condición de Amazon EMR en EKS](https://docs.aws.amazon.com/service-authorization/latest/reference/list_amazoninspector.html) en la Referencia de autorizaciones de servicio.

#### Temas

- [Prácticas recomendadas sobre las políticas](#page-59-0)
- [Uso de la consola de Amazon Inspector](#page-60-0)
- [Cómo permitir a los usuarios consultar sus propios permisos](#page-61-0)
- [Ejemplo 2: permitir que un usuario ejecute las operaciones Describe y List solamente en los](#page-62-1)  [resultados de Amazon Inspector.](#page-62-1)

<span id="page-59-0"></span>Prácticas recomendadas sobre las políticas

Las políticas basadas en identidades determinan quién puede crear, eliminar o acceder a los recursos de Amazon Inspector de la cuenta. Estas acciones pueden generar costos adicionales para su Cuenta de AWS. Siga estas directrices y recomendaciones al crear o editar políticas basadas en identidades:

- Comience con las políticas AWS administradas y avance hacia los permisos con privilegios mínimos: para empezar a conceder permisos a sus usuarios y cargas de trabajo, utilice las políticas AWS administradas que otorgan permisos para muchos casos de uso comunes. Están disponibles en su. Cuenta de AWS Le recomendamos que reduzca aún más los permisos definiendo políticas administradas por el AWS cliente que sean específicas para sus casos de uso. Con el fin de obtener más información, consulte las [políticas administradas por AWS](https://docs.aws.amazon.com/IAM/latest/UserGuide/access_policies_managed-vs-inline.html#aws-managed-policies) o las [políticas](https://docs.aws.amazon.com/IAM/latest/UserGuide/access_policies_job-functions.html) [administradas por AWS para funciones de trabajo](https://docs.aws.amazon.com/IAM/latest/UserGuide/access_policies_job-functions.html) en la Guía del usuario de IAM.
- Aplique permisos de privilegio mínimo: cuando establezca permisos con políticas de IAM, conceda solo los permisos necesarios para realizar una tarea. Para ello, debe definir las acciones que se pueden llevar a cabo en determinados recursos en condiciones específicas, también conocidos como permisos de privilegios mínimos. Con el fin de obtener más información sobre el uso de IAM para aplicar permisos, consulte [Políticas y permisos en IAM](https://docs.aws.amazon.com/IAM/latest/UserGuide/access_policies.html) en la Guía del usuario de IAM.
- Utilice condiciones en las políticas de IAM para restringir aún más el acceso: puede agregar una condición a sus políticas para limitar el acceso a las acciones y los recursos. Por ejemplo,

puede escribir una condición de políticas para especificar que todas las solicitudes deben enviarse utilizando SSL. También puedes usar condiciones para conceder el acceso a las acciones del servicio si se utilizan a través de una acción específica Servicio de AWS, por ejemplo AWS CloudFormation. Para obtener más información, consulte [Elementos de la política de JSON de](https://docs.aws.amazon.com/IAM/latest/UserGuide/reference_policies_elements_condition.html) [IAM: Condición](https://docs.aws.amazon.com/IAM/latest/UserGuide/reference_policies_elements_condition.html) en la Guía del usuario de IAM.

- Utilice el analizador de acceso de IAM para validar las políticas de IAM con el fin de garantizar la seguridad y funcionalidad de los permisos: el analizador de acceso de IAM valida políticas nuevas y existentes para que respeten el lenguaje (JSON) de las políticas de IAM y las prácticas recomendadas de IAM. El analizador de acceso de IAM proporciona más de 100 verificaciones de políticas y recomendaciones procesables para ayudar a crear políticas seguras y funcionales. Para más información, consulte [Política de validación de Analizador de acceso de IAM](https://docs.aws.amazon.com/IAM/latest/UserGuide/access-analyzer-policy-validation.html) en la Guía de usuario de IAM.
- Requerir autenticación multifactor (MFA): si tiene un escenario que requiere usuarios de IAM o un usuario raíz en Cuenta de AWS su cuenta, active la MFA para mayor seguridad. Para solicitar la MFA cuando se invocan las operaciones de la API, agregue las condiciones de la MFA a sus políticas. Para más información, consulte [Configuración del acceso a una API protegido por MFA](https://docs.aws.amazon.com/IAM/latest/UserGuide/id_credentials_mfa_configure-api-require.html) en la Guía de usuario de IAM.

Para obtener más información sobre las prácticas recomendadas de IAM, consulte las [Prácticas](https://docs.aws.amazon.com/IAM/latest/UserGuide/best-practices.html)  [recomendadas de seguridad en IAM](https://docs.aws.amazon.com/IAM/latest/UserGuide/best-practices.html) en la Guía del usuario de IAM.

#### <span id="page-60-0"></span>Uso de la consola de Amazon Inspector

Para acceder a la consola de Amazon Inspector Classic, debe tener un conjunto mínimo de permisos. Estos permisos deben permitirle mostrar y consultar los detalles sobre los recursos de Amazon Inspector en la cuenta de Cuenta de AWS. Si crea una política basada en identidades que sea más restrictiva que el mínimo de permisos necesarios, la consola no funcionará del modo esperado para las entidades (usuarios o roles) que tengan esa política.

No es necesario que concedas permisos mínimos de consola a los usuarios que solo realizan llamadas a la API o a la AWS CLI API. AWS En su lugar, permite acceso únicamente a las acciones que coincidan con la operación de API que intentan realizar.

Para garantizar que los usuarios y los roles puedan seguir utilizando la consola de Amazon Inspector, adjunta también la política *ReadOnly* AWS gestionada *ConsoleAccess* o de Amazon Inspector a las entidades. Para más información, consulte [Adición de permisos a un usuario](https://docs.aws.amazon.com/IAM/latest/UserGuide/id_users_change-permissions.html#users_change_permissions-add-console) en la Guía del usuario de IAM:

### <span id="page-61-0"></span>Cómo permitir a los usuarios consultar sus propios permisos

En este ejemplo, se muestra cómo podría crear una política que permita a los usuarios de IAM ver las políticas administradas e insertadas que se asocian a la identidad de sus usuarios. Esta política incluye permisos para completar esta acción en la consola o mediante programación mediante la API AWS CLI o AWS .

```
{ 
     "Version": "2012-10-17", 
     "Statement": [ 
          { 
               "Sid": "ViewOwnUserInfo", 
               "Effect": "Allow", 
               "Action": [ 
                   "iam:GetUserPolicy", 
                   "iam:ListGroupsForUser", 
                   "iam:ListAttachedUserPolicies", 
                   "iam:ListUserPolicies", 
                   "iam:GetUser" 
              ], 
               "Resource": ["arn:aws:iam::*:user/${aws:username}"] 
          }, 
          { 
               "Sid": "NavigateInConsole", 
               "Effect": "Allow", 
               "Action": [ 
                   "iam:GetGroupPolicy", 
                   "iam:GetPolicyVersion", 
                   "iam:GetPolicy", 
                   "iam:ListAttachedGroupPolicies", 
                   "iam:ListGroupPolicies", 
                   "iam:ListPolicyVersions", 
                   "iam:ListPolicies", 
                   "iam:ListUsers" 
              ], 
               "Resource": "*" 
          } 
     ]
}
```
Amazon Inspector Classic Guía del usuario

<span id="page-62-1"></span>Ejemplo 2: permitir que un usuario ejecute las operaciones Describe y List solamente en los resultados de Amazon Inspector.

La siguiente política de permisos concede permiso a un usuario únicamente para ejecutar operaciones ListFindings y DescribeFindings. Estas operaciones muestran información sobre los resultados de Amazon Inspector. El carácter comodín (\*) del elemento Resource indica que las operaciones están permitidas en todos los recursos de Amazon Inspector que son propiedad de la cuenta.

```
{ 
    "Version":"2012-10-17", 
    "Statement":[ 
       \{ "Effect":"Allow", 
            "Action": [ 
                       "inspector:DescribeFindings", 
                       "inspector:ListFindings" 
            ], 
            "Resource":"*" 
        } 
    ]
}
```
## <span id="page-62-0"></span>Uso de roles vinculados al servicio para Amazon Inspector Classic

Amazon Inspector Classic utiliza AWS Identity and Access Management funciones vinculadas a [servicios \(IAM\).](https://docs.aws.amazon.com/IAM/latest/UserGuide/id_roles_terms-and-concepts.html#iam-term-service-linked-role) Los roles vinculados a un servicio son un tipo único de rol de IAM vinculado directamente a Amazon Inspector Classic. Los roles vinculados a servicios se encuentran predefinidos por Amazon Inspector Classic en EKS e incluyen todos los permisos que el servicio requiere para llamar a otros servicios de Servicios de AWS en su nombre.

Los roles vinculados al servicio simplifican la configuración de Amazon Inspector: ya no tendrá que agregar manualmente los permisos requeridos. Amazon Inspector Classic define los permisos de sus roles vinculados a servicios y, a menos que esté definido de otra manera, solo Amazon Inspector Classic puede asumir sus roles. Los permisos definidos incluyen las políticas de confianza y de permisos, y que la política de permisos no se pueda adjuntar a ninguna otra entidad de IAM.

Solo puede eliminar un rol vinculado a servicios después de eliminar sus recursos relacionados. De esta forma, se protegen los recursos de Amazon Inspector Classic, ya que se evita que se puedan eliminar accidentalmente permisos de acceso a los recursos.

Para obtener información sobre otros servicios que admiten roles vinculados a servicios, consulte [Servicios de AWS que funcionan con IAM](https://docs.aws.amazon.com/IAM/latest/UserGuide/reference_aws-services-that-work-with-iam.html) y busque los servicios que muestran Yes (Sí) en la columna Roles vinculados a servicios. Elija una opción Sí con un enlace para ver la documentación acerca del rol vinculado al servicio en cuestión.

Permisos de roles vinculados a servicios para Amazon Inspector Classic

Amazon Inspector Classic utiliza el rol vinculado al servicio denominado AWSServiceRoleForAmazonInspector—. ServiceLinkedRoleDescription

El rol AWSServiceRoleForAmazonInspector vinculado al servicio confía en que los siguientes servicios asuman el rol:

• inspector.amazonaws.com

La política de permisos de roles denominada AmazonInspectorServiceRolePolicy permite a Amazon Inspector Classic realizar las siguientes acciones en los recursos especificados:

• Acción: iam:CreateServiceLinkedRole en arn:aws:iam::\*:role/aws-service-role/ inspector.amazonaws.com/AWSServiceRoleForAmazonInspector

Debe configurar permisos para permitir a una entidad de IAM (como un usuario, un grupo o un rol de IAM) crear, editar o eliminar roles vinculados a servicios. Para obtener más información, consulte [Permisos de roles vinculados a servicios](https://docs.aws.amazon.com/IAM/latest/UserGuide/using-service-linked-roles.html#service-linked-role-permissions) en la Guía del usuario de IAM.

#### <span id="page-63-0"></span>Creación de roles vinculados a servicios de Amazon Inspector Classic

No necesita crear manualmente un rol vinculado a servicios. Cuando se CompleteThisCreateActionInThisService encuentra en la AWS Management Console AWS CLI, la o la AWS API, Amazon Inspector Classic crea automáticamente el rol vinculado al servicio.

Edición de roles vinculados a un servicio de Amazon Inspector Classic

Amazon Inspector Classic no le permite editar el rol AWSServiceRoleForAmazonInspector vinculado al servicio. Después de crear un rol vinculado al servicio, no podrá cambiar el nombre del rol, ya que

varias entidades podrían hacer referencia al rol. Sin embargo, sí puede editar la descripción del rol con IAM. Para obtener más información, consulte [Editar un rol vinculado a servicios](https://docs.aws.amazon.com/IAM/latest/UserGuide/using-service-linked-roles.html#edit-service-linked-role) en la Guía del usuario de IAM.

Eliminación de roles vinculados a servicios de Amazon Inspector Classic

Si ya no necesita usar una característica o servicio que requieran un rol vinculado a un servicio, le recomendamos que elimine dicho rol. Así no habrá entidades no utilizadas que no se monitoreen ni mantengan de forma activa. Sin embargo, debe limpiar los recursos de su rol vinculado al servicio antes de eliminarlo manualmente.

#### **a** Note

Se podría producir un error si el servicio de Amazon Inspector Classic está utilizando el rol cuando usted intente eliminar los recursos. En tal caso, espere unos minutos e intente de nuevo la operación.

Para eliminar los recursos de Amazon Inspector Classic utilizados por

#### **AWSServiceRoleForAmazonInspector**

• Elimine sus objetivos de evaluación para ello Cuenta de AWS en todos los Regiones de AWS lugares en los que esté ejecutando Amazon Inspector Classic. Para obtener más información, consulte [Objetivos de evaluación de Amazon Inspector Classic.](#page-94-0)

Cómo eliminar manualmente el rol vinculado a servicios mediante IAM

Utilice la consola de IAM AWS CLI, la o la AWS API para eliminar la función vinculada al AWSServiceRoleForAmazonInspector servicio. Para obtener más información, consulte [Eliminación](https://docs.aws.amazon.com/IAM/latest/UserGuide/using-service-linked-roles.html#delete-service-linked-role)  [de un rol vinculado a servicios](https://docs.aws.amazon.com/IAM/latest/UserGuide/using-service-linked-roles.html#delete-service-linked-role) en la Guía del usuario de IAM.

Regiones admitidas para los roles vinculados a un servicio de Amazon Inspector Classic

Amazon Inspector Classic admite el uso de roles vinculados a servicios en todas las regiones en las que se encuentra disponible el servicio. Para obtener más información, consulte [Puntos de enlace y](https://docs.aws.amazon.com/general/latest/gr/rande.html)  [regiones de AWS](https://docs.aws.amazon.com/general/latest/gr/rande.html).

## <span id="page-65-0"></span>Solución de problemas de identidad y acceso de Amazon Inspector Classic

Utilice la siguiente información para diagnosticar y solucionar los problemas habituales que pueden surgir cuando se trabaja con Amazon Inspector e IAM.

Temas

- [No tengo autorización para llevar a cabo una acción en Amazon Inspector](#page-65-1)
- [No estoy autorizado a realizar tareas como: PassRole](#page-65-2)
- [Quiero permitir que personas ajenas a mí accedan Cuenta de AWS a mis recursos de Amazon](#page-66-0)  **[Inspector](#page-66-0)**

<span id="page-65-1"></span>No tengo autorización para llevar a cabo una acción en Amazon Inspector

Si recibe un error que indica que no tiene autorización para realizar una acción, las políticas se deben actualizar para permitirle realizar la acción.

En el siguiente ejemplo, el error se produce cuando el usuario de IAM mateojackson intenta utilizar la consola para consultar los detalles acerca de un recurso ficticio *my-example-widget*, pero no tiene los permisos ficticios inspector:*GetWidget*.

```
User: arn:aws:iam::123456789012:user/mateojackson is not authorized to perform: 
  inspector:GetWidget on resource: my-example-widget
```
En este caso, la política del usuario mateojackson debe actualizarse para permitir el acceso al recurso *my-example-widget* mediante la acción inspector:*GetWidget*.

Si necesita ayuda, póngase en contacto con su administrador. AWS El administrador es la persona que le proporcionó las credenciales de inicio de sesión.

#### <span id="page-65-2"></span>No estoy autorizado a realizar tareas como: PassRole

Si recibe un error que indica que no tiene autorización para llevar a cabo la acción iam:PassRole, las políticas se deben actualizar para permitirle pasar un rol a Amazon Inspector.

Algunas Servicios de AWS permiten transferir una función existente a ese servicio en lugar de crear una nueva función de servicio o una función vinculada a un servicio. Para ello, debe tener permisos para transferir el rol al servicio.

En el siguiente ejemplo, el error se produce cuando un usuario de IAM denominado "marymajor" intenta utilizar la consola para realizar una acción en Amazon Inspector. Sin embargo, la acción requiere que el servicio cuente con permisos que otorguen un rol de servicio. Mary no tiene permisos para transferir el rol al servicio.

```
User: arn:aws:iam::123456789012:user/marymajor is not authorized to perform: 
  iam:PassRole
```
En este caso, las políticas de Mary se deben actualizar para permitirle realizar la acción iam:PassRole.

Si necesita ayuda, póngase en contacto con su administrador. AWS El administrador es la persona que le proporcionó las credenciales de inicio de sesión.

<span id="page-66-0"></span>Quiero permitir que personas ajenas a mí accedan Cuenta de AWS a mis recursos de Amazon Inspector

Puede crear un rol que los usuarios de otras cuentas o las personas externas a la organización puedan utilizar para acceder a sus recursos. Puede especificar una persona de confianza para que asuma el rol. En el caso de los servicios que admitan las políticas basadas en recursos o las listas de control de acceso (ACL), puede utilizar dichas políticas para conceder a las personas acceso a sus recursos.

Para más información, consulte lo siguiente:

- Para saber si Amazon Inspector admite estas características, consulte [Cómo funciona Amazon](#page-50-0) [Inspector Classic con IAM.](#page-50-0)
- Para obtener información sobre cómo proporcionar acceso a los recursos de su Cuentas de AWS propiedad, consulte [Proporcionar acceso a un usuario de IAM en otro de su propiedad Cuenta de](https://docs.aws.amazon.com/IAM/latest/UserGuide/id_roles_common-scenarios_aws-accounts.html) [AWS en](https://docs.aws.amazon.com/IAM/latest/UserGuide/id_roles_common-scenarios_aws-accounts.html) la Guía del usuario de IAM.
- Para obtener información sobre cómo proporcionar acceso a tus recursos a terceros Cuentas de AWS, consulta Cómo [proporcionar acceso a recursos que Cuentas de AWS son propiedad de](https://docs.aws.amazon.com/IAM/latest/UserGuide/id_roles_common-scenarios_third-party.html)  [terceros](https://docs.aws.amazon.com/IAM/latest/UserGuide/id_roles_common-scenarios_third-party.html) en la Guía del usuario de IAM.
- Para obtener información sobre cómo proporcionar acceso mediante una federación de identidades, consulte [Proporcionar acceso a usuarios autenticados externamente \(identidad](https://docs.aws.amazon.com/IAM/latest/UserGuide/id_roles_common-scenarios_federated-users.html)  [federada\)](https://docs.aws.amazon.com/IAM/latest/UserGuide/id_roles_common-scenarios_federated-users.html) en la Guía del usuario de IAM.

• Para obtener información sobre la diferencia entre los roles y las políticas basadas en recursos para el acceso entre cuentas, consulte [Cómo los roles de IAM difieren de las políticas basadas en](https://docs.aws.amazon.com/IAM/latest/UserGuide/id_roles_compare-resource-policies.html)  [recursos](https://docs.aws.amazon.com/IAM/latest/UserGuide/id_roles_compare-resource-policies.html) en la Guía del usuario de IAM.

## <span id="page-67-0"></span>Registro y monitoreo en Amazon Inspector Classic

Amazon Inspector Classic está integrado con AWS CloudTrail un servicio que proporciona un registro de las acciones realizadas por un usuario, un rol o un AWS servicio en Amazon Inspector Classic. CloudTrail captura todas las llamadas a la API de Amazon Inspector Classic como eventos, incluidas las llamadas desde la consola de Amazon Inspector Classic y las llamadas de código a las operaciones de la API de Amazon Inspector Classic.

Para obtener información sobre el uso del CloudTrail registro en Amazon Inspector Classic, consulte[Registro de llamadas a la API de Amazon Inspector Classic con AWS CloudTrail.](#page-152-0)

Puede supervisar Amazon Inspector Classic con Amazon CloudWatch, que recopila y procesa datos sin procesar para convertirlos en métricas legibles y casi en tiempo real. De forma predeterminada, Amazon Inspector Classic envía los datos de las métricas CloudWatch en períodos de 5 minutos.

Para obtener información sobre el uso CloudWatch con Amazon Inspector Classic, consulte[Monitoreo de Amazon Inspector Classic mediante Amazon CloudWatch](#page-156-0).

## <span id="page-67-1"></span>Respuesta a incidentes en Amazon Inspector Classic

La respuesta a los incidentes de Amazon Inspector Classic es una AWS responsabilidad. AWS cuenta con una política y un programa formales y documentados que rigen la respuesta a los incidentes.

AWS los problemas operativos con un amplio impacto se publican en el [AWS Service Health](https://status.aws.amazon.com/)  [Dashboard.](https://status.aws.amazon.com/)

Los problemas operativos también se publican en las cuentas individuales a través de AWS Health Dashboard. Para obtener información sobre cómo utilizar el AWS Health Dashboard, consulte la [Guía del AWS Health usuario.](https://docs.aws.amazon.com/health/latest/ug/what-is-aws-health.html)

## <span id="page-68-0"></span>Validación de conformidad para Amazon Inspector Classic

Los auditores externos evalúan la seguridad y el cumplimiento de Amazon Inspector Classic como parte de varios programas de AWS cumplimiento. Estos incluyen SOC, PCI, FedRAMP, HIPAA y otros.

Para ver una lista de AWS los servicios incluidos en el ámbito de los programas de conformidad específicos, consulte [Servicios de AWS incluidos](https://aws.amazon.com/compliance/services-in-scope/) . Para obtener información general, consulte Programas de [AWS cumplimiento > Programas AWS](https://aws.amazon.com/compliance/programs/) .

Puede descargar informes de auditoría de terceros utilizando AWS Artifact. Para obtener más información, consulte [Descarga de informes en AWS Artifact.](https://docs.aws.amazon.com/artifact/latest/ug/downloading-documents.html)

Su responsabilidad de conformidad al utilizar Amazon Inspector Classic viene determinada por la confidencialidad de sus datos, los objetivos de conformidad de su empresa y las leyes y reglamentos aplicables. AWS proporciona los siguientes recursos para ayudar con el cumplimiento:

- [Security and Compliance Quick Start Guides](https://aws.amazon.com/quickstart/?awsf.quickstart-homepage-filter=categories%23security-identity-compliance) (Guías de inicio rápido de seguridad y conformidad) (Guías de inicio rápido de seguridad y conformidad): Estas guías de implementación analizan las consideraciones en materia de arquitectura y proporcionan los pasos para implementar los entornos de referencia centrados en la seguridad y la conformidad en AWS.
- Diseño de [arquitectura para la seguridad y el cumplimiento de la HIPAA en Amazon Web Services:](https://docs.aws.amazon.com/whitepapers/latest/architecting-hipaa-security-and-compliance-on-aws/architecting-hipaa-security-and-compliance-on-aws.html) este documento técnico describe cómo las empresas pueden utilizar AWS para crear aplicaciones compatibles con la HIPAA.
- [AWS Recursos de cumplimiento Recursos](https://aws.amazon.com/compliance/resources/) de : esta colección de libros de trabajo y guías puede aplicarse a su sector y ubicación.
- [Evaluación de los recursos con las reglas](https://docs.aws.amazon.com/config/latest/developerguide/evaluate-config.html) de la guía para AWS Config desarrolladores: el AWS Config servicio evalúa en qué medida las configuraciones de los recursos cumplen con las prácticas internas, las directrices del sector y las normas.
- [AWS Security Hub](https://docs.aws.amazon.com/securityhub/latest/userguide/what-is-securityhub.html) Este AWS servicio proporciona una visión integral del estado de su seguridad AWS que le ayuda a comprobar su conformidad con los estándares y las mejores prácticas del sector de la seguridad.

## <span id="page-68-1"></span>Resiliencia en Amazon Inspector Classic

La infraestructura AWS global se basa en AWS regiones y zonas de disponibilidad. AWS Las regiones proporcionan varias zonas de disponibilidad aisladas y separadas físicamente, que están conectadas mediante redes de baja latencia, alto rendimiento y alta redundancia. Con las zonas de disponibilidad, puede diseñar y utilizar aplicaciones y bases de datos que realizan una conmutación por error automática entre las zonas sin interrupciones. Las zonas de disponibilidad tienen una mayor disponibilidad, tolerancia a errores y escalabilidad que las infraestructuras tradicionales de uno o varios centros de datos.

### [Para obtener más información sobre AWS las regiones y las zonas de disponibilidad, consulte](https://aws.amazon.com/about-aws/global-infrastructure/)  [Infraestructura global.AWS](https://aws.amazon.com/about-aws/global-infrastructure/)

Amazon Inspector Classic tiene una alta disponiblidad y ejecuta consultas utilizando recursos informáticos en varias zonas de disponibilidad. Enruta automáticamente las consultas correctamente si una zona de disponibilidad determinada no se puede alcanzar.

Amazon Inspector Classic utiliza Amazon S3 como almacén de datos subyacente. De este modo, sus datos tienen una alta disponibilidad y son duraderos. Amazon Inspector Classic proporciona una infraestructura duradera para almacenar datos importantes. Está diseñado para ofrecer una durabilidad del 99,999999999 % de los objetos. Sus datos se almacenan de forma redundante en varias instalaciones y en diferentes dispositivos dentro de ellas.

## <span id="page-69-0"></span>Seguridad de la infraestructura en Amazon Inspector Classic

Como servicio gestionado, Amazon Inspector Classic está protegido por la seguridad de la red AWS global. Para obtener información sobre los servicios AWS de seguridad y cómo se AWS protege la infraestructura, consulte [Seguridad AWS en la nube.](https://aws.amazon.com/security/) Para diseñar su AWS entorno utilizando las mejores prácticas de seguridad de la infraestructura, consulte [Protección de infraestructuras en un](https://docs.aws.amazon.com/wellarchitected/latest/security-pillar/infrastructure-protection.html) [marco](https://docs.aws.amazon.com/wellarchitected/latest/security-pillar/infrastructure-protection.html) de buena AWS arquitectura basado en el pilar de la seguridad.

Utiliza las llamadas a la API AWS publicadas para acceder a Amazon Inspector Classic a través de la red. Los clientes deben admitir lo siguiente:

- Seguridad de la capa de transporte (TLS). Exigimos TLS 1.2 y recomendamos TLS 1.3.
- Conjuntos de cifrado con confidencialidad directa total (PFS) como DHE (Ephemeral Diffie-Hellman) o ECDHE (Elliptic Curve Ephemeral Diffie-Hellman). La mayoría de los sistemas modernos como Java 7 y posteriores son compatibles con estos modos.

Además, las solicitudes deben estar firmadas mediante un ID de clave de acceso y una clave de acceso secreta que esté asociada a una entidad principal de IAM. También puede utilizar [AWS](https://docs.aws.amazon.com/STS/latest/APIReference/Welcome.html)

[Security Token Service](https://docs.aws.amazon.com/STS/latest/APIReference/Welcome.html) (AWS STS) para generar credenciales de seguridad temporales para firmar solicitudes.

Para obtener más información acerca de la seguridad de redes y agentes de Amazon Inspector Classic, consulte [the section called "Seguridad de la red y del agente de Amazon Inspector Classic"](#page-72-0).

# <span id="page-70-0"></span>Configuración y análisis de vulnerabilidades en Amazon Inspector Classic

Amazon Inspector Classic ofrece un software predefinido denominado "agente" que usted puede instalar, si lo desea, en el sistema operativo de las instancias de EC2 que quiera evaluar. El agente recopila un amplio conjunto de datos de configuración, conocido como telemetría. Para obtener información acerca de los agentes de Amazon Inspector Classic, consulte [Agentes de Amazon](#page-71-0)  [Inspector Classic](#page-71-0).

# <span id="page-70-1"></span>Prácticas de seguridad recomendadas en Amazon Inspector Classic

Amazon Inspector Classic proporciona una serie de características de seguridad que debe tener en cuenta a la hora de desarrollar e implementar sus propias políticas de seguridad. Estas prácticas recomendadas son directrices generales y no suponen una solución de seguridad completa. Puesto que es posible que estas prácticas recomendadas no sean adecuadas o suficientes para el entorno, considérelas como consideraciones útiles en lugar de como normas.

Para obtener la lista de prácticas recomendadas de seguridad de Amazon Inspector Classic, consulte [the section called "Prácticas de seguridad recomendadas en Amazon Inspector Classic"](#page-110-0).

# <span id="page-71-0"></span>Agentes de Amazon Inspector Classic

#### **A** Important

El Inspector Classic se retirará el 18 de diciembre de 2024. Para eliminar todas las evaluaciones de vulnerabilidad y accesibilidad de la red en Inspector Classic y, a continuación, pasar a la nueva versión de Inspector, consulte. [Cambiar al nuevo Amazon](#page-21-0) [Inspector](#page-21-0) Para obtener más información sobre el nuevo Amazon Inspector, consulta [Amazon Inspector](https://aws.amazon.com/inspector/).

El agente de Amazon Inspector Classic es una entidad que recopila información de paquetes instalados y configuración de software en una instancia de Amazon EC2. Aunque no es obligatorio en todos los casos, debe instalar el agente de Amazon Inspector Classic en cada una de las instancias de Amazon EC2 de destino para evaluar su seguridad por completo.

Para obtener más información sobre cómo instalar, desinstalar y volver a instalar el agente, cómo verificar si el agente instalado se está ejecutando y cómo configurar el soporte del proxy para el agente, consulte [Trabajar con agentes de Amazon Inspector en sistemas operativos basados en](#page-80-0)  [Linux](#page-80-0) y [Trabajar con agentes de Amazon Inspector Classic en sistemas operativos basados en](#page-84-0)  [Windows.](#page-84-0)

#### **a** Note

No es necesario contar con un agente de Amazon Inspector Classic para ejecutar el paquete de reglas [Accesibilidad de red](#page-100-0).

#### **A** Important

El agente de Amazon Inspector Classic utiliza metadatos de las instancias de Amazon EC2 para funcionar correctamente. Accede a los metadatos de la instancia utilizando la versión 1 o 2 del Servicio de metadatos de instancia (IMDSv1 o IMDSv2). Consulte [Metadatos de](https://docs.aws.amazon.com/AWSEC2/latest/UserGuide/ec2-instance-metadata.html) [instancia y datos de usuario](https://docs.aws.amazon.com/AWSEC2/latest/UserGuide/ec2-instance-metadata.html) para obtener más información sobre los metadatos de instancias EC2 y los métodos de acceso.
### Temas

- [Privilegios de los agentes de Amazon Inspector Classic](#page-72-0)
- [Seguridad de la red y del agente de Amazon Inspector Classic](#page-72-1)
- [Actualizaciones del agente de Amazon Inspector Classic](#page-73-0)
- [Ciclo de vida de los datos de telemetría](#page-74-0)
- [Control de acceso desde Amazon Inspector Classic a las cuentas de AWS](#page-74-1)
- [Límites del agente de Amazon Inspector Classic](#page-74-2)
- [Instalación de los agentes de Amazon Inspector Classic](#page-75-0)
- [Trabajar con agentes de Amazon Inspector en sistemas operativos basados en Linux](#page-80-0)
- [Trabajar con agentes de Amazon Inspector Classic en sistemas operativos basados en Windows](#page-84-0)
- [\(Opcional\) Verificación la firma del script de instalación del agente de Amazon Inspector Classic en](#page-88-0)  [los sistemas operativos basados en Linux](#page-88-0)
- [\(Opcional\) Verifique la firma del script de instalación del agente de Amazon Inspector Classic en](#page-92-0) [los sistemas operativos basados en Windows](#page-92-0)

# <span id="page-72-0"></span>Privilegios de los agentes de Amazon Inspector Classic

Debe tener permisos administrativos o raíz para instalar el agente de Amazon Inspector Classic. En los sistemas operativos compatibles basados en Linux, el agente es un archivo ejecutable de modo de usuario que se ejecuta con acceso raíz. En los sistemas operativos compatibles basados en Windows, el agente se compone de un servicio actualizador y un servicio de agente, cada uno de los cuales se ejecuta en modo de usuario con privilegios LocalSystem.

# <span id="page-72-1"></span>Seguridad de la red y del agente de Amazon Inspector Classic

El agente de Amazon Inspector Classic inicia todas las comunicaciones con el servicio de Amazon Inspector Classic. Esto significa que el agente debe tener una ruta de red de salida a puntos de enlace públicos de modo que pueda enviar datos de telemetría. Por ejemplo, el agente podría conectarse a arsenal.<region>.amazonaws.com, o el punto de conexión podría ser un bucket de Amazon S3 en s3.dualstack.<region>.amazonaws.com. Asegúrese de sustituirlo por <region> la AWS región real en la que está ejecutando Amazon Inspector Classic. Para obtener más información, consulte la sección [Rangos de direcciones IP de AWS](https://docs.aws.amazon.com/general/latest/gr/aws-ip-ranges.html). Además, como todas las conexiones del agente que se establecen son de salida, no es necesario abrir puertos en los

grupos de seguridad para permitir la comunicación entrante hacia el agente desde Amazon Inspector Classic.

El agente se comunica periódicamente con Amazon Inspector Classic a través de un canal protegido por TLS, que se autentica mediante la AWS identidad asociada a la función de la instancia de EC2 o, si no se ha asignado ninguna función, con el documento de metadatos de la instancia. Tras la autenticación, el agente envía mensajes de latido al servicio y recibe instrucciones desde el servicio como respuesta. Si se ha programado una evaluación, el agente recibe las instrucciones de dicha evaluación. Estas instrucciones son archivos JSON estructurados e indican al agente si debe habilitar o deshabilitar sensores preconfigurados específicos en el agente. Cada acción de instrucción está predefinida en el agente. Las instrucciones arbitrarias no se pueden ejecutar.

Durante una evaluación, el agente recopila datos de telemetría en el sistema para enviarlos de vuelta a Amazon Inspector Classic a través de un canal protegido por TLS. El agente no realiza cambios en el sistema del que recopila los datos. Una vez que el agente recopila los datos de telemetría, los envía de vuelta a Amazon Inspector Classic para su procesamiento. Aparte de los datos de telemetría que genera, el agente no es capaz de recopilar ni transmitir ningún otro dato sobre el sistema ni los objetivos de evaluación. En la actualidad, no se expone ningún método para interceptar y examinar los datos de telemetría en el agente.

# <span id="page-73-0"></span>Actualizaciones del agente de Amazon Inspector Classic

A medida que las actualizaciones del agente de Amazon Inspector Classic están disponibles, se descargan y aplican automáticamente desde Amazon S3. Esto también actualiza las dependencias requeridas. La característica de actualización automática elimina la necesidad de hacer un seguimiento y un mantenimiento manual del control de versiones de los agentes instalados en las instancias de EC2. Todas las actualizaciones están sujetas a los procesos de control de cambios auditados de Amazon para garantizar el cumplimiento con las reglas de seguridad pertinentes.

Para garantizar la seguridad del agente, todas las comunicaciones entre el agente y el sitio de publicación de actualizaciones automáticas (S3) se realizan mediante una conexión TLS, y el servidor está autenticado. Todos los archivos binarios implicados en el proceso de actualización automática incluyen una firma digital que el actualizador verifica antes de la instalación. El proceso de actualización automática se ejecuta solo durante los periodos en los que no se realizan evaluaciones. Si se detectan errores, el proceso de actualización puede deshacer la actualización y volver a intentarla. Por último, el proceso de actualización del agente solo sirve para actualizar las capacidades del agente. No se envía ninguna información específica desde el agente a Amazon Inspector Classic como parte del flujo de trabajo de actualización. La única información comunicada como parte del proceso de actualización es la telemetría básica sobre si la instalación se completa correctamente o no y, si procede, la información de diagnóstico de errores de actualización.

# <span id="page-74-0"></span>Ciclo de vida de los datos de telemetría

Los datos de telemetría generados por el agente de Amazon Inspector Classic durante las ejecuciones de evaluación tienen un formato de archivos JSON. Los archivos se envían mediante TLS a Amazon Inspector Classic, donde se cifran con una clave efímera per-assessment-run derivada de KMS. near-real-time Los archivos se almacenan de forma segura en un bucket de Amazon S3 dedicado para Amazon Inspector Classic. El motor de reglas de Amazon Inspector Classic obtiene acceso a los datos de telemetría cifrados que están en el bucket de S3, los descifra en la memoria y los procesa utilizando las reglas de evaluación configuradas para generar los resultados. Los datos de telemetría que se almacenan en S3 se conservan únicamente para permitir obtener ayuda con las solicitudes de soporte. Amazon no los utiliza ni los agrega para ningún otro fin. Después de 30 días, los datos de telemetría se borran definitivamente, según una política de ciclo de vida estándar de los buckets de S3 específica de Amazon Inspector Classic. En la actualidad, Amazon Inspector Classic no dispone de ningún mecanismo en la API ni el bucket de S3 que proporcione acceso a los datos de telemetría recopilados.

# <span id="page-74-1"></span>Control de acceso desde Amazon Inspector Classic a las cuentas de AWS

Como servicio de seguridad, Amazon Inspector Classic accede a sus AWS cuentas y recursos solo cuando necesita encontrar instancias de EC2 para evaluarlas mediante consultas de etiquetas. Esta operación se lleva a cabo utilizando un mecanismo de acceso estándar de IAM mediante un rol que se crea durante la configuración inicial del servicio de Amazon Inspector Classic. Durante una evaluación, el agente de Amazon Inspector Classic instalado localmente en las instancias de EC2 inicia las comunicaciones con su entorno. Los objetos de servicio de Amazon Inspector Classic que se crean, como los objetivos de evaluación, las plantillas de evaluación y los resultados generados por el servicio, se almacenan en una base de datos administrada por Amazon Inspector Classic a la que solamente este servicio puede obtener acceso.

# <span id="page-74-2"></span>Límites del agente de Amazon Inspector Classic

Para obtener información acerca de los límites de agentes de Amazon Inspector Classic, consulte [Límites de servicio de Amazon Inspector Classic.](#page-14-0)

# <span id="page-75-0"></span>Instalación de los agentes de Amazon Inspector Classic

### **A** Important

El Inspector Classic se retirará el 18 de diciembre de 2024. Para eliminar todas las evaluaciones de vulnerabilidad y accesibilidad de la red en Inspector Classic y, a continuación, pasar a la nueva versión de Inspector, consulte. [Cambiar al nuevo Amazon](#page-21-0) [Inspector](#page-21-0) Para obtener más información sobre el nuevo Amazon Inspector, consulta [Amazon Inspector](https://aws.amazon.com/inspector/).

Puede instalar el agente de Amazon Inspector Classic con [Run Command](https://docs.aws.amazon.com/systems-manager/latest/userguide/execute-remote-commands.html) de Systems Manager en varias instancias (tanto basadas en Linux como en Windows). Si lo prefiere, puede instalar el agente individualmente al iniciar sesión en cada instancia de EC2. Los procedimientos de este capítulo ofrecen instrucciones para ambos métodos.

Adicionalmente, también puede instalar el agente rápidamente en todas las instancias de Amazon EC2 incluidas en un objetivo de evaluación seleccionando la casilla Instalar agentes en la página Definir un objetivo de evaluación de la consola.

#### Temas

- [Instalación del agente en varias instancias EC2 con Systems Manager Run Command](#page-76-0)
- [Instalación del agente en una instancia EC2 basada en Linux](#page-77-0)
- [Instalación del agente en una instancia EC2 basada en Windows](#page-79-0)

#### **a** Note

Los procedimientos de este capítulo se aplican a todas AWS las regiones compatibles con Amazon Inspector Classic.

# <span id="page-76-0"></span>Instalación del agente en varias instancias EC2 con Systems Manager Run Command

Puede instalar el agente de Amazon Inspector Classic en las instancias de EC2 mediante [Run](https://docs.aws.amazon.com/systems-manager/latest/userguide/execute-remote-commands.html) [Command de Systems Manager.](https://docs.aws.amazon.com/systems-manager/latest/userguide/execute-remote-commands.html) Esto le permite instalar el agente de forma remota y en varias instancias (tanto instancias basadas en Linux como en Windows con el mismo comando) a la vez.

### **A** Important

La instalación del agente mediante Systems Manager Run Command no se admite actualmente para el sistema operativo Debian.

### **A** Important

Para utilizar esta opción, asegúrese de que la instancia de EC2 tenga instalado el agente de SSM y cuente con un rol de IAM compatible con Run Command. El agente SSM se instala, de forma predeterminada, en instancias de Amazon EC2 Windows y Amazon Linux. Amazon EC2 Systems Manager requiere un rol de IAM para instancias de EC2 que procese comandos y un rol independiente para los usuarios que ejecuten comandos. Para obtener más información, consulte [Instalación y configuración de SSM Agent](https://docs.aws.amazon.com/systems-manager/latest/userguide/ssm-agent.html) y [Configuración de roles](https://docs.aws.amazon.com/systems-manager/latest/userguide/systems-manager-access.html) [de seguridad para System Manager.](https://docs.aws.amazon.com/systems-manager/latest/userguide/systems-manager-access.html)

Para instalar el agente de en varias instancias EC2 utilizando Systems Manager Run Command

- 1. Abra la AWS Systems Manager consola en<https://console.aws.amazon.com/systems-manager/>.
- 2. En el panel de navegación, en Instances & Nodes (Instancias y nodos), elija Run Command (Ejecutar comando).
- 3. Elija Run a command (Ejecutar un comando).
- 4. En el documento Command, elige el documento denominado AmazonInspector-Manage AWSAgent que es propiedad de Amazon. Este documento contiene el script para instalar el agente de Amazon Inspector Classic en instancias de EC2.
- 5. En Destinos, puede seleccionar instancias de EC2 con diferentes métodos. Para instalar el agente en todas las instancias del objetivo de evaluación, puede especificar las mismas etiquetas que utilizó para crear el objetivo de evaluación.

6. Proporcione valores para el resto de las opciones disponibles utilizando las instrucciones de [Ejecución de comandos desde la consola](https://docs.aws.amazon.com/systems-manager/latest/userguide/rc-console.html) y, a continuación, elija Run (Ejecutar).

## **a** Note

También puede instalar el agente en varias instancias de EC2 (basadas en Linux o en Windows) cuando cree un objetivo de evaluación, o usar el botón Instalar agentes con Run Command para objetivos existentes. Para obtener más información, consulte [Creación de un](#page-95-0)  [objetivo de evaluación.](#page-95-0)

# <span id="page-77-0"></span>Instalación del agente en una instancia EC2 basada en Linux

Siga los pasos que se detallan a continuación para instalar el agente de Amazon Inspector Classic en una instancia de EC2 basada en Linux.

Para instalar el agente de en su instancia EC2 basada en Linux

1. Inicie sesión en la instancia de EC2 con sistema operativo basado en Linux en la que desee desinstalar el agente de Amazon Inspector Classic.

**a** Note

Para obtener información sobre los sistemas operativos compatibles con Amazon Inspector Classic, consulte [Regiones y sistemas operativos compatibles con Amazon](#page-18-0)  [Inspector Classic](#page-18-0).

- 2. Descargue el script de instalación del agente mediante la ejecución de uno de los comandos siguientes:
	- wget https://inspector-agent.amazonaws.com/linux/latest/install
	- curl -O https://inspector-agent.amazonaws.com/linux/latest/install
- 3. (Opcional) Compruebe que el script de instalación del agente no esté alterado ni dañado. Para obtener más información, consulte [\(Opcional\) Verificación la firma del script de instalación del](#page-88-0) [agente de Amazon Inspector Classic en los sistemas operativos basados en Linux](#page-88-0).
- 4. Para instalar el agente, ejecute sudo bash install.

# **a** Note

Si está instalando el agente en un entorno SELinux, es posible que Amazon Inspector Classic se detecte como un daemon no confinado. Evítelo cambiando el dominio del proceso del agente de initrc\_t (predeterminado) a bin\_t. Utilice los siguientes comandos para asignar el contexto bin\_t a los scripts de ejecución de Amazon Inspector Classic antes de instalar el agente para SELinux: sudo semanage fcontext -a -t bin\_t /etc/rc\.d/init\.d/awsagent sudo semanage fcontext -a -t bin\_t /etc/init\.d/awsagent

## **a** Note

A medida que las actualizaciones del agente de van estando disponibles, se descargan y aplican automáticamente desde Amazon S3. Para obtener más información, consulte [Actualizaciones del agente de Amazon Inspector Classic](#page-73-0).

Si desea omitir este proceso de actualización automática, ejecute el siguiente comando al instalar el agente:

sudo bash install -u false

## **a** Note

(Opcional) Para eliminar el script de instalación del agente, ejecute rm install.

- 5. Verifique que estén instalados los siguientes archivos necesarios para que el agente se instale y funcione correctamente:
	- libcurl4 (necesario para instalar el agente en Ubuntu 18.04)
	- libcurl3
	- libgcc1
	- libc6
	- libstdc++6
	- libssl1.0.1
	- libssl1.0.2 (necesario para instalar el agente en Debian 9)
- libssl1.1 (necesario para instalar el agente en Ubuntu 20.04 LTS)
- libpcap0.8

# <span id="page-79-0"></span>Instalación del agente en una instancia EC2 basada en Windows

Siga el procedimiento que se detalla a continuación para instalar el agente de Amazon Inspector Classic en una instancia de EC2 basada en Windows.

Para instalar el agente de en su instancia EC2 basada en Windows

1. Inicie sesión en su instancia EC2 que ejecuta un sistema operativo basado en Windows donde desee instalar el agente de .

#### **G** Note

Para obtener más información sobre los sistemas operativos que admite Amazon Inspector Classic, consulte [Regiones y sistemas operativos compatibles con Amazon](#page-18-0)  [Inspector Classic](#page-18-0).

2. Descargue el siguiente archivo .exe:

https://inspector-agent.amazonaws.com/windows/installer/latest/ AWSAgentInstall.exe

3. Abra una ventana de símbolo del sistema (con permisos administrativos), diríjase a la ubicación donde haya guardado el archivo AWSAgentInstall.exe, y ejecute el archivo .exe descargado para instalar el agente.

### **a** Note

A medida que las actualizaciones del agente de van estando disponibles, se descargan y aplican automáticamente desde Amazon S3. Para obtener más información, consulte [Actualizaciones del agente de Amazon Inspector Classic](#page-73-0).

Si desea omitir este proceso de actualización automática, ejecute el siguiente comando al instalar el agente:

AWSAgentInstall.exe AUTOUPDATE=No

# <span id="page-80-0"></span>Trabajar con agentes de Amazon Inspector en sistemas operativos basados en Linux

## **A** Important

El Inspector Classic se retirará el 18 de diciembre de 2024. Para eliminar todas las evaluaciones de vulnerabilidad y accesibilidad de la red en Inspector Classic y, a continuación, pasar a la nueva versión de Inspector, consulte. [Cambiar al nuevo Amazon](#page-21-0) [Inspector](#page-21-0) Para obtener más información sobre el nuevo Amazon Inspector, consulta [Amazon Inspector](https://aws.amazon.com/inspector/).

Puede instalar, eliminar, verificar y modificar el comportamiento de los agentes de Amazon Inspector Classic. Inicie sesión en su instancia de Amazon EC2 que ejecute un sistema operativo basado en Linux y siga cualquiera de los siguientes procedimientos. Para obtener más información sobre los sistemas operativos compatibles con Amazon Inspector Classic, consulte [Regiones y sistemas](#page-18-0)  [operativos compatibles con Amazon Inspector Classic](#page-18-0).

## **A** Important

El agente de Amazon Inspector Classic utiliza metadatos de las instancias de Amazon EC2 para funcionar correctamente. Accede a los metadatos de la instancia utilizando la versión 1 o 2 del Servicio de metadatos de instancia (IMDSv1 o IMDSv2). Consulte [Metadatos de](https://docs.aws.amazon.com/AWSEC2/latest/UserGuide/ec2-instance-metadata.html) [instancia y datos de usuario](https://docs.aws.amazon.com/AWSEC2/latest/UserGuide/ec2-instance-metadata.html) para obtener más información sobre los metadatos de instancias EC2 y los métodos de acceso.

### **a** Note

Los comandos de esta sección funcionan en todas AWS las regiones compatibles con Amazon Inspector Classic.

#### Temas

• [Para verificar que el agente de Amazon Inspector Classic se está ejecutando](#page-81-0)

- [Detención del agente Amazon Inspector Classic](#page-81-1)
- [Para iniciar el agente de Amazon Inspector Classic](#page-81-2)
- [Para modificar la configuración del agente de Amazon Inspector Classic](#page-81-3)
- [Configuración del soporte de proxy para un agente de Amazon Inspector Classic](#page-82-0)
- [Desinstalar el agente de Amazon Inspector Classic](#page-83-0)

# <span id="page-81-0"></span>Para verificar que el agente de Amazon Inspector Classic se está ejecutando

• Para verificar que el agente está instalado y en ejecución, inicie sesión en la instancia de EC2 y ejecute el siguiente comando:

sudo /opt/aws/awsagent/bin/awsagent status

Este comando devuelve el estado del agente en ejecución actualmente o un error que comunica que no se puede contactar con el agente.

# <span id="page-81-1"></span>Detención del agente Amazon Inspector Classic

• Para detener el agente, ejecute el comando siguiente:

sudo /etc/init.d/awsagent stop

# <span id="page-81-2"></span>Para iniciar el agente de Amazon Inspector Classic

Para iniciar el agente, ejecute el comando siguiente:

sudo /etc/init.d/awsagent start

# <span id="page-81-3"></span>Para modificar la configuración del agente de Amazon Inspector Classic

Después de instalar y ejecutar el agente de Amazon Inspector Classic en la instancia de EC2, puede modificar la configuración en el archivo agent.cfg para modificar el comportamiento del agente. En los sistemas operativos basados en Linux, el archivo agent.cfg se encuentra en el directorio /

opt/aws/awsagent/etc. Después de modificar y guardar el archivo agent.cfg, debe detener e iniciar el agente para que los cambios surtan efecto.

### **A** Important

Se recomienda encarecidamente modificar el archivo agent.cfg solo siguiendo las instrucciones de AWS Support.

# <span id="page-82-0"></span>Configuración del soporte de proxy para un agente de Amazon Inspector Classic

Para obtener soporte del proxy para un agente en un sistema operativo basado en Linux, utilice un archivo de configuración específico del agente con variables de entorno específicas. Para obtener más información, consulte [https://wiki.archlinux.org/index.php/proxy\\_settings.](https://wiki.archlinux.org/index.php/proxy_settings)

Complete uno de los siguientes procedimientos:

Para instalar un agente en una instancia de EC2 que usa un servidor proxy

- 1. Cree un archivo denominado awsagent.env y guárdelo en el directorio /etc/init.d/.
- 2. Edite awsagent.env para incluir estas variables de entorno con el siguiente formato:
	- export https\_proxy=hostname:port
	- export http\_proxy=hostname:port
	- export no\_proxy=169.254.169.254

#### **a** Note

Sustituya los valores de los ejemplos anteriores únicamente por combinaciones válidas de nombre de host y número de puerto. Especifique la dirección IP del punto de enlace de metadatos de la instancia (169.254.169.254) para la variable no\_proxy.

3. Instale el agente de Amazon Inspector completando los pasos que se indican en el procedimiento de [Instalación del agente en una instancia EC2 basada en Linux.](#page-77-0)

Para configurar el soporte del proxy en una de instancia de EC2 con un agente en ejecución

- 1. Para configurar el soporte del proxy, la versión del agente que se está ejecutando en la instancia de EC2 debe ser la 1.0.800.1 o posterior. Si ha habilitado el proceso de actualización automática para el agente, puede verificar que la versión del agente es la 1.0.800.1 o posterior con el procedimiento de [Para verificar que el agente de Amazon Inspector Classic se está ejecutando.](#page-81-0) Si no ha habilitado el proceso de actualización automática para el agente, debe volver a instalarlo en esta instancia de EC2 siguiendo el procedimiento de [Instalación del agente en una](#page-77-0) [instancia EC2 basada en Linux](#page-77-0).
- 2. Cree un archivo denominado awsagent.env y guárdelo en el directorio /etc/init.d/.
- 3. Edite awsagent.env para incluir estas variables de entorno con el siguiente formato:
	- export https\_proxy=hostname:port
	- export http\_proxy=hostname:port
	- export no\_proxy=169.254.169.254

#### **a** Note

Sustituya los valores de los ejemplos anteriores únicamente por combinaciones válidas de nombre de host y número de puerto. Especifique la dirección IP del punto de enlace de metadatos de la instancia (169.254.169.254) para la variable no\_proxy.

4. Reinicie el agente deteniéndolo primero con el comando siguiente:

sudo /etc/init.d/awsagent restart

Tanto el agente como el proceso de actualización automática seleccionan y utilizan la configuración del proxy.

# <span id="page-83-0"></span>Desinstalar el agente de Amazon Inspector Classic

#### Para desinstalar el agente

1. Inicie sesión en su instancia de EC2 que ejecuta un sistema operativo basado en Linux donde desee desinstalar el agente.

### **a** Note

Para obtener más información sobre los sistemas operativos compatibles con Amazon Inspector Classic, consulte [Regiones y sistemas operativos compatibles con Amazon](#page-18-0)  [Inspector Classic](#page-18-0).

- 2. Para desinstalar el agente, use uno de los siguientes comandos:
	- En Amazon Linux, CentOS y Red Hat, ejecute el comando siguiente:

sudo yum remove 'AwsAgent\*'

• En Ubuntu Server, ejecute el comando siguiente:

sudo apt-get purge 'awsagent\*'

# <span id="page-84-0"></span>Trabajar con agentes de Amazon Inspector Classic en sistemas operativos basados en Windows

Puede iniciar, detener y modificar el comportamiento de los agentes de Amazon Inspector Classic. Inicie sesión en una instancia de EC2 que ejecute un sistema operativo basado en Windows y realice alguno de los procedimientos de este capítulo. Para obtener más información sobre los sistemas operativos compatibles con Amazon Inspector Classic, consulte [Regiones y sistemas operativos](#page-18-0) [compatibles con Amazon Inspector Classic.](#page-18-0)

### **A** Important

El agente de Amazon Inspector Classic utiliza metadatos de las instancias de Amazon EC2 para funcionar correctamente. Accede a los metadatos de la instancia utilizando la versión 1 o 2 del Servicio de metadatos de instancia (IMDSv1 o IMDSv2). Consulte [Metadatos de](https://docs.aws.amazon.com/AWSEC2/latest/UserGuide/ec2-instance-metadata.html) [instancia y datos de usuario](https://docs.aws.amazon.com/AWSEC2/latest/UserGuide/ec2-instance-metadata.html) para obtener más información sobre los metadatos de instancias EC2 y los métodos de acceso.

### **G** Note

Los comandos de este capítulo funcionan en todas las regiones de AWS compatibles con Amazon Inspector Classic.

### Temas

- [Cómo iniciar o detener un agente de Amazon Inspector Classic o verificar que el agente se está](#page-85-0) [ejecutando](#page-85-0)
- [Cómo modificar la configuración del agente de Amazon Inspector Classic](#page-86-0)
- [Configuración del soporte de proxy para un agente de Amazon Inspector Classic](#page-86-1)
- [Desinstalar el agente de Amazon Inspector Classic](#page-87-0)

# <span id="page-85-0"></span>Cómo iniciar o detener un agente de Amazon Inspector Classic o verificar que el agente se está ejecutando

Para iniciar, detener o verificar un agente

- 1. En la instancia de EC2, elija Inicio, Ejecutar y, a continuación, introduzca "**services.msc**".
- 2. Si el agente se está ejecutando correctamente, aparecerán dos servicios con el estado Iniciado o En ejecución en la ventana Servicios: Servicio de agente de AWS y Servicio de actualizador de agente de AWS.
- 3. Para iniciar el agente, haga clic con el botón derecho en Servicio de agente de AWS y, a continuación, seleccione Iniciar. Si el servicio se inicia correctamente, el estado se cambia a Iniciado o En ejecución.
- 4. Para detener el agente, haga clic con el botón derecho en Servicio de agente de AWS y seleccione Detener. En caso de que el servicio se detenga correctamente, el estado se borra (aparece en blanco). No recomendamos detener el AWS Agent Updater Service (Servicio de actualizador de agente de AWS) porque deshabilita la instalación de todas las mejoras y correcciones futuras del agente.
- 5. Para verificar que el agente está instalado y en ejecución, inicie sesión en la instancia de EC2, y abra un símbolo del sistema utilizando permisos administrativos. Vaya a C:\Program Files \Amazon Web Services\AWS Agent y, a continuación, ejecute el comando siguiente:

### AWSAgentStatus.exe

Este comando devuelve el estado de ejecución actual del agente o un error que indica que no se puede contactar con el agente.

# <span id="page-86-0"></span>Cómo modificar la configuración del agente de Amazon Inspector Classic

Después de instalar y ejecutar el agente de Amazon Inspector Classic en la instancia de EC2, puede modificar la configuración en el archivo agent.cfg para modificar el comportamiento del agente. En sistemas operativos basados en Windows, el archivo se encuentra en el directorio C: \ProgramData\Amazon Web Services\AWS Agent. Después de modificar y guardar el archivo agent.cfg, debe detener e iniciar el agente para que los cambios surtan efecto.

### **A** Important

Se recomienda encarecidamente modificar el archivo agent.cfg solo siguiendo las instrucciones de AWS Support.

# <span id="page-86-1"></span>Configuración del soporte de proxy para un agente de Amazon Inspector Classic

Para obtener soporte del proxy para un agente en un sistema operativo basado en Windows, utilice el proxy WinHTTP. Para configurar el proxy WinHTTP mediante la utilidad netsh, consulte [Comandos Netsh para el protocolo de transferencia de hipertexto de Windows \(WINHTTP\).](https://docs.microsoft.com/en-us/previous-versions/windows/it-pro/windows-server-2008-R2-and-2008/cc731131(v=ws.10))

### **A** Important

Solo se admiten proxies HTTPS para instancias basadas en Windows.

Complete uno de los siguientes procedimientos:

Para instalar un agente en una instancia de EC2 que usa un servidor proxy

1. Descargue el siguiente archivo.exe: https://d1wk0tztpsntt1.cloudfront.net/ windows/installer/latest/AWSAgentInstall.exe

2. Abra una ventana de símbolo del sistema o una ventana de PowerShell (con permisos administrativos). Navegue a la ubicación en la que guardó el archivo AWSAgentInstall.exe descargado y ejecute el siguiente comando:

.\AWSAgentInstall.exe /install USEPROXY=1

Para configurar el soporte del proxy en una de instancia de EC2 con un agente en ejecución

- 1. Para configurar el soporte del proxy, la versión del agente de Amazon Inspector Classic que se esté ejecutando en su instancia de EC2 debe ser 1.0.0.59 o superior. Si ha habilitado el proceso de actualización automática para el agente, puede verificar que la versión del agente es la 1.0.0.59 o posterior con el procedimiento de [Cómo iniciar o detener un agente de Amazon](#page-85-0) [Inspector Classic o verificar que el agente se está ejecutando.](#page-85-0) Si no ha habilitado el proceso de actualización automática para el agente, debe volver a instalarlo en esta instancia de EC2 siguiendo el procedimiento de [Instalación del agente en una instancia EC2 basada en Windows](#page-79-0).
- 2. Abra el editor del registro (regedit.exe).
- 3. Vaya a la siguiente clave del registro: "HKEY\_LOCAL\_MACHINE/SOFTWARE/Amazon Web Services/AWS Agent Updater".
- 4. Dentro de esta clave del registro, cree un valor DWORD(32bit) del registro denominado "UseProxy".
- 5. Haga doble clic en el valor y establezca el valor en 1.
- 6. Escriba **services.msc**, localice el Servicio de agente de AWS y el Servicio de actualizador de agente de AWS en la ventana Servicios y reinicie cada proceso. Después de que ambos procesos se hayan reiniciado correctamente, ejecute el archivo AWSAgentStatus.exe (consulte el paso 5 de [Cómo iniciar o detener un agente de Amazon Inspector Classic o verificar](#page-85-0)  [que el agente se está ejecutando\)](#page-85-0). Vea el estado del agente y verifique que utiliza el proxy configurado.

# <span id="page-87-0"></span>Desinstalar el agente de Amazon Inspector Classic

### Para desinstalar el agente

1. Inicie sesión en la instancia de EC2 con sistema operativo basado en Windows en la que desee desinstalar el agente de Amazon Inspector.

## **a** Note

Para obtener más información sobre los sistemas operativos compatibles con Amazon Inspector Classic, consulte [Regiones y sistemas operativos compatibles con Amazon](#page-18-0)  [Inspector Classic](#page-18-0).

- 2. En la instancia EC2, vaya al Panel de control, Agregar/quitar programas.
- 3. En la lista de los programas instalados, seleccione el AWS Agent (Agente de AWS) y después seleccione Desinstalar.

# <span id="page-88-0"></span>(Opcional) Verificación la firma del script de instalación del agente de Amazon Inspector Classic en los sistemas operativos basados en Linux

En este tema se describe el proceso recomendado para comprobar la validez del script de instalación del agente de Amazon Inspector Classic en sistemas operativos basados en Linux.

Siempre que descargue una aplicación de Internet, le recomendamos que compruebe la identidad del editor del software y verifique que la aplicación no ha sido alterada ni se ha visto corrompida desde que se publicó. Esto le protege ante una posible instalación de una versión de la aplicación que contenga un virus u otro código malintencionado.

Si después de seguir los pasos descritos en este tema determina que el software del agente de Amazon Inspector Classic ha sido modificado o está dañado, NO ejecute el archivo de instalación. En su lugar, póngase en contacto con AWS Support.

Los archivos de agente de Amazon Inspector Classic para sistemas operativos basados en Linux se firman mediante GnuPG, una implementación de código abierto del estándar Pretty Good Privacy (OpenPGP) para firmas digitales seguras. GnuPG (también conocido como "GPG") lleva a cabo autenticaciones y comprobaciones de integridad a través de una firma digital. Amazon EC2 publica una clave pública y firmas que puede usar para verificar las herramientas de CLI de Amazon EC2 descargadas. Para obtener más información acerca de PGP y GnuPG (GPG), consulte [http://](http://www.gnupg.org)  [www.gnupg.org](http://www.gnupg.org).

El primer paso consiste en establecer una relación de confianza con el editor del software. Descargue la clave pública del editor de software, compruebe que el propietario de la clave pública es quien afirma ser y, a continuación, agregue la clave pública a su llavero. Su llavero es una colección de claves públicas conocidas. Tras establecer la autenticidad de la clave pública, puede usarla para verificar la firma de la aplicación.

### Temas

- [Instalación de las herramientas de la GPG](#page-89-0)
- [Autenticación e importación de la clave pública](#page-89-1)
- [Verificar la firma del paquete](#page-91-0)

# <span id="page-89-0"></span>Instalación de las herramientas de la GPG

Si su sistema operativo es Linux o Unix, las herramientas GPG probablemente ya estarán instaladas. Para comprobar si las herramientas están instaladas en el sistema, escriba gpg en un símbolo del sistema. Si las herramientas de GPG están instaladas, verá un símbolo del sistema de GPG. Si las herramientas de GPG no están instaladas, verá un error que afirma que no se puede encontrar el comando. Puede instalar el paquete GnuPG desde un repositorio.

Para instalar las herramientas de GPG en Linux basado en Debian

• En un terminal, ejecute el comando siguiente: apt-get install gnupg.

Para instalar las herramientas GPG en Linux basado en Red Hat

• En un terminal, ejecute el comando siguiente: yum install gnupg.

# <span id="page-89-1"></span>Autenticación e importación de la clave pública

El siguiente paso del proceso consiste en autenticar la clave pública de Amazon Inspector Classic y agregarla como una clave de confianza al llavero de GPG.

Para autenticar e importar la clave pública de Amazon Inspector Classic

- 1. Obtenga una copia de la clave pública de GPG siguiendo uno de estos métodos:
	- Descárguela desde [https://d1wk0tztpsntt1.cloudfront.net/linux/latest/inspector.gpg.](https://d1wk0tztpsntt1.cloudfront.net/linux/latest/inspector.gpg)
	- Copie la clave desde el siguiente texto y péguela en un archivo llamado inspector.gpg. Asegúrese de incluir todo lo que se indica a continuación:

```
-----BEGIN PGP PUBLIC KEY BLOCK-----
Version: GnuPG v2.0.18 (GNU/Linux)
```

```
mQINBFYDlfEBEADFpfNt/mdCtsmfDoga+PfHY9bdXAD68yhp2m9NyH3BOzle/MXI
8siNfoRgzDwuWnIaezHwwLWkDw2paRxp1NMQ9qRe8Phq0ewheLrQu95dwDgMcw90
gf9m1iKVHjdVQ9qNHlB2OFknPDxMDRHcrmlJYDKYCX3+MODEHnlK25tIH2KWezXP
FPSU+TkwjLRzSMYH1L8IwjFUIIi78jQS9a31R/cOl4zuC5fOVghYlSomLI8irfoD
JSa3csVRujSmOAf9o3beiMR/kNDMpgDOxgiQTu/Kh39cl6o8AKe+QKK48kqO7hra
h1dpzLbfeZEVU6dWMZtlUksG/zKxuzD6d8vXYH7Z+x09POPFALQCQQMC3WisIKgj
zJEFhXMCCQ3NLC3CeyMq3vP7MbVRBYE7t3d2uDREkZBgIf+mbUYfYPhrzy0qT9Tr
PgwcnUvDZuazxuuPzucZGOJ5kbptat3DcUpstjdkMGAId3JawBbps77qRZdA+swr
o9o3jbowgmf0y5ZS6KwvZnC6XyTAkXy2io7mSrAIRECrANrzYzfp5v7uD7w8Dk0X
1OrfOm1VufMzAyTu0YQGBWaQKzSB8tCkvFw54PrRuUTcV826XU7SIJNzmNQo58uL
bKyLVBSCVabfs0lkECIesq8PT9xMYfQJ421uATHyYUnFTU2TYrCQEab7oQARAQAB
tCdBbWF6b24gSW5zcGVjdG9yIDxpbnNwZWN0b3JAYW1hem9uLmNvbT6JAjgEEwEC
ACIFAlYDlfECGwMGCwkIBwMCBhUIAgkKCwQWAgMBAh4BAheAAAoJECR0CWBYNgQY
8yUP/2GpIl40f3mKBUiSTe0XQLvwiBCHmY+V9fOuKqDTinxssjEMCnz0vsKeCZF/
L35pwNa/oW0OJa8D7sCkKG+8LuyMpcPDyqptLrYPprUWtz2+qLCHgpWsrku7ateF
x4hWS0jUVeHPaBzI9V1NTHsCx9+nbpWQ5Fk+7VJI8hbMDY7NQx6fcse8WTlP/0r/
HIkKzzqQQaaOf5t9zc5DKwi+dFmJbRUyaq22xs8C81UODjHunhjHdZ21cnsgk91S
fviuaum9aR4/uVIYOTVWnjC5J3+VlczyUt5FaYrrQ5ov0dM+biTUXwve3X8Q85Nu
DPnO/+zxb7Jz3QCHXnuTbxZTjvvl60Oi8//uRTnPXjz4wZLwQfibgHmk1++hzND7
wOYA02Js6v5FZQlLQAod7q2wuA1pq4MroLXzziDfy/9ea8B+tzyxlmNVRpVZY4Ll
DOHyqGQhpkyV3drjjNZlEofwbfu7m6ODwsgMl5ynzhKklJzwPJFfB3mMc7qLi+qX
MJtEX8KJ/iVUQStHHAG7daL1bxpWSI3BRuaHsWbBGQ/mcHBgUUOQJyEp5LAdg9Fs
VP55gWtF7pIqifiqlcfgG0Ov+A3NmVbmiGKSZvfrc5KsF/k43rCGqDx1RV6gZvyI
LfO9+3sEIlNrsMib0KRLDeBt3EuDsaBZgOkqjDhgJUesqiCy
=iEhB
-----END PGP PUBLIC KEY BLOCK-----
```
2. En un símbolo del sistema, en el directorio donde haya guardado inspector.gpg, use el siguiente comando para importar la clave pública de Amazon Inspector Classic a su llavero:

gpg --import inspector.gpg

El comando devuelve resultados similares a los siguientes:

gpg: key 58360418: public key "Amazon Inspector <inspector@amazon.com>" imported gpg: Total number processed: 1 gpg: imported: 1 (RSA: 1)

Anote el valor de clave, lo necesitará en el siguiente paso. En el ejemplo anterior, el valor de la clave es 58360418.

3. Verifique la huella digital ejecutando el siguiente comando, sustituyendo el valor de la clave por el valor del paso anterior:

```
gpg --fingerprint key-value
```
Este comando devuelve resultados similares a los siguientes:

```
pub 4096R/58360418 2015-09-24 
               Key fingerprint = DDA0 D4C5 10AE 3C20 6F46 6DC0 2474 0960 5836 
 0418 
               uid Amazon Inspector <inspector@amazon.com>
```
Además, la huella digital debe ser idéntica a la cadena DDA0 D4C5 10AE 3C20 6F46 6DC0 2474 0960 5836 0418 que se muestra en el ejemplo anterior. Compare la huella digital devuelta con la publicada en esta página. Deberían coincidir. Si no coinciden, no instale script de instalación del agente de Amazon Inspector Classic y póngase en contacto con AWS Support.

# <span id="page-91-0"></span>Verificar la firma del paquete

Después instalar las herramientas de GPG, autenticar e importar la clave pública de Amazon Inspector Classic y comprobar la clave pública es de confianza, podrá verificar la firma del script de instalación.

Para verificar la firma del script de instalación de

1. En el símbolo del sistema, ejecute el siguiente comando para descargar el archivo de firma para el script de instalación:

curl -O https://inspector-agent.amazonaws.com/linux/latest/install.sig

2. Verifique la firma ejecutando el siguiente comando en un símbolo del sistema en el directorio donde haya guardado install.sig y el archivo de instalación de Amazon Inspector Classic. Ambos archivos deben estar presentes.

```
gpg --verify ./install.sig
```
El resultado debería tener un aspecto similar al siguiente:

gpg: Signature made Thu 24 Sep 2015 03:19:09 PM UTC using RSA key ID 58360418 gpg: Good signature from "Amazon Inspector <inspector@amazon.com>" [unknown] gpg: WARNING: This key is not certified with a trusted signature! gpg: There is no indication that the signature belongs to the owner. Primary key fingerprint: DDA0 D4C5 10AE 3C20 6F46 6DC0 2474 0960 5836 0418

Si el resultado contiene la expresión "Good signature from "Amazon Inspector <inspector@amazon.com>"", significa que la firma se ha verificado correctamente y que se puede ejecutar el script de instalación de Amazon Inspector Classic.

Si el resultado incluye la expresión BAD signature, compruebe si ha realizado el procedimiento correctamente. Si sigue recibiendo esta respuesta, no ejecute el archivo de instalación descargado anteriormente y póngase en contacto con AWS Support.

A continuación se describen en detalle las advertencias que podría recibir:

- ADVERTENCIA: Esta clave no está certificada con una firma de confianza. Nada indica que la firma pertenezca al propietario. Esto afecta a su nivel personal de confianza, ya que no puede tener la certeza de que posee una clave pública auténtica para Amazon Inspector Classic. En un mundo ideal, visitaría una oficina de AWS y recibiría la clave en persona. Sin embargo, lo habitual es que la descargue desde un sitio web. En este caso, el sitio web pertenece a AWS.
- gpg: no se han encontrado claves en las que se pueda confiar de forma definitiva. Esto significa que la clave específica no es "definitivamente fiable" para usted (o para otras personas en las que usted confía).

<span id="page-92-0"></span>Para obtener más información, consulte [http://www.gnupg.org.](http://www.gnupg.org)

# (Opcional) Verifique la firma del script de instalación del agente de Amazon Inspector Classic en los sistemas operativos basados en Windows

En este tema se describe el proceso recomendado para comprobar la validez del script de instalación del agente de Amazon Inspector Classic en sistemas operativos basados en Windows.

Siempre que descargue una aplicación de Internet, le recomendamos que compruebe la identidad del editor del software y verifique que la aplicación no ha sido alterada ni se ha visto corrompida desde que se publicó. Esto le protege ante una posible instalación de una versión de la aplicación que contenga un virus u otro código malintencionado.

Si después de seguir los pasos descritos en este tema determina que el software del agente de Amazon Inspector Classic ha sido modificado o está dañado, NO ejecute el archivo de instalación. En su lugar, póngase en contacto con AWS Support.

Para verificar la validez del script de instalación del agente descargado en sistemas operativos basados en Windows, debe asegurarse de que la huella digital de su certificado de firma de Amazon ServicesLLC sea igual a este valor:

### E8 83 C5 3A F7 8C BA 7C F5 A2 47 E9 B8 86 FC E9 68 EE 0B 36

Para verificar este valor, siga este procedimiento:

- 1. Haga clic con el botón derecho en el archivo AWSAgentInstall.exe descargado y abra la ventana Properties (Propiedades).
- 2. Elija la pestaña Digital Signatures (Firmas digitales).
- 3. En la Lista de firmas, elija Amazon Services, Inc. y, a continuación, Detalles.
- 4. Elija la pestaña General si aún no lo ha hecho, y luego elija View Certificate (Ver certificado).
- 5. Elija la pestaña Details (Detalles)y luego elija All (Todos) en la lista desplegable Show (Mostrar), si aún no está seleccionada.
- 6. Desplácese hacia abajo hasta que vea el campo Thumbprint (Huella digital) y, a continuación, seleccione Thumbprint. Así se muestra el valor completo de la huella digital en la ventana inferior.
	- Si el valor de la huella digital en la ventana inferior es idéntico a este valor:

E8 83 C5 3A F7 8C BA 7C F5 A2 47 E9 B8 86 FC E9 68 EE 0B 36

el script de instalación descargado es auténtico y puede instalarse de forma segura.

• Si el valor de la huella digital en la ventana de detalles inferior no coincide con ese valor, no ejecute AWSAgentInstall.exe.

# Objetivos de evaluación de Amazon Inspector Classic

Puede utilizar Amazon Inspector Classic para evaluar si los objetivos de evaluación de AWS (las colecciones de recursos de AWS) pueden tener problemas de seguridad que deban solucionarse.

### **A** Important

Actualmente, los objetivos de evaluación pueden contener únicamente instancias EC2 que se ejecutan en los sistemas operativos compatibles. Para obtener información sobre los sistemas operativos y las regiones de AWS que se admiten, consulte [the section called](#page-18-0) ["Sistemas operativos y regiones compatibles".](#page-18-0)

#### **a** Note

Para obtener información sobre cómo iniciar instancias de EC2, consulte la [documentación](https://docs.aws.amazon.com/ec2/)  [de Amazon Elastic Compute Cloud.](https://docs.aws.amazon.com/ec2/)

### Temas

- [Etiquetado de recursos para crear un objetivo de evaluación](#page-94-0)
- [Límites de los objetivos de evaluación de Amazon Inspector Classic](#page-95-1)
- [Creación de un objetivo de evaluación](#page-95-0)
- [Eliminación de un objetivo de evaluación](#page-97-0)

# <span id="page-94-0"></span>Etiquetado de recursos para crear un objetivo de evaluación

Para crear un objetivo de evaluación para Amazon Inspector Classic, comience etiquetando las instancias de EC2 que desee incluir en el objetivo. Las etiquetas son palabras o frases que funcionan como metadatos para identificar y organizar las instancias y otros recursos de AWS. Amazon Inspector Classic usa etiquetas para identificar las instancias que pertenecen a su objetivo.

Cada etiqueta de AWS consta de un par clave-valor de su elección. Por ejemplo, puede elegir llamar su clave "Name" y al valor "MyFirstInstance". Una vez que etiquete las instancias, utilice la consola de Amazon Inspector Classic para agregar las instancias a su objetivo de evaluación. No es necesario que una instancia coincida con más de un par clave-valor etiquetado.

Cuando etiquete las instancias de EC2 para crear objetivos de evaluación, puede crear sus propias claves de etiquetas personalizadas o utilizar claves de etiquetas creadas por otras personas en la misma cuenta de AWS. También puede utilizar las claves de etiqueta que crea automáticamente AWS. Por ejemplo, AWS crea automáticamente una clave de etiqueta Name para las instancias de EC2 que se lanzan.

Puede agregar etiquetas al crear las instancias de EC2 o añadir, modificar o eliminar etiquetas una por una en la página de la consola de cada instancia de EC2. También puede agregar etiquetas a varias instancias de EC2 a la vez usando el editor de etiquetas.

Para obtener más información, consulte [Editor de etiquetas](https://docs.aws.amazon.com/awsconsolehelpdocs/latest/gsg/tag-editor.html). Para obtener más información sobre el etiquetado de instancias EC2, consulte [Recursos y etiquetas.](https://docs.aws.amazon.com/AWSEC2/latest/UserGuide/EC2_Resources.html)

# <span id="page-95-1"></span>Límites de los objetivos de evaluación de Amazon Inspector Classic

Puede crear hasta 50 objetivos de evaluación por cada cuenta de AWS. Para obtener más información, consulte [Límites de servicio de Amazon Inspector Classic.](#page-14-0)

# <span id="page-95-0"></span>Creación de un objetivo de evaluación

Puede usar la consola de Amazon Inspector Classic para crear objetivos de evaluación.

Para crear un objetivo de evaluación

- 1. Inicie sesión en la AWS Management Console y abra la consola de Amazon Inspector Classic en <https://console.aws.amazon.com/inspector/>.
- 2. En el panel de navegación, elija Assessment Targets y, a continuación Create.
- 3. En Name (Nombre), escriba un nombre para el objetivo de evaluación.
- 4. Haga una de las siguientes acciones:
	- Para incluir todas las instancias de EC2 de esta cuenta y región de AWS en este objetivo de evaluación, marque la casilla Todas las instancias.

# **a** Note

El límite en el número máximo de agentes que se pueden incluir en una ejecución de evaluación se aplica cuando se utiliza esta opción. Para obtener más información, consulte [Límites de servicio de Amazon Inspector Classic.](#page-14-0)

- Para elegir las instancias de EC2 que desea incluir en este objetivo de evaluación, indique en Usar etiquetas los nombres de clave de etiqueta y los pares clave-valor.
- 5. (Opcional) Al crear un objetivo, puede seleccionar la casilla Instalar agentes para instalar el agente en todas las intancias de EC2 del objetivo. Para utilizar esta opción, las instancias de EC2 deben tener instalado el agente de SSM y un rol de IAM compatible con Run Command. El agente SSM se instala, de forma predeterminada, en instancias de Amazon EC2 Windows y Amazon Linux. Amazon EC2 Systems Manager requiere un rol de IAM para instancias de EC2 que procese comandos y un rol independiente para que los usuarios los ejecuten. Para obtener más información, consulte [Installing and Configuring SSM Agent](https://docs.aws.amazon.com/systems-manager/latest/userguide/ssm-agent.html) y [Configuring Security Roles for](https://docs.aws.amazon.com/systems-manager/latest/userguide/systems-manager-access.html)  [System Manager.](https://docs.aws.amazon.com/systems-manager/latest/userguide/systems-manager-access.html)

## **A** Important

Si ya hay un agente ejecutándose en una instancia EC2, con esta opción se sustituye el agente que se está ejecutando actualmente en la instancia por la última versión del agente.

# **a** Note

En los objetivos de evaluación existentes, puede seleccionar el botón Instalar agentes con Run Command para instalar el agente en todas las instancias de EC2 del objetivo.

## **a** Note

También puede instalar el agente en varias instancias de EC2 de forma remota mediante Systems Manager Run Command (tanto si están basadas en Linux como en Windows).

Para obtener más información, consulte [Instalación del agente de Amazon Inspector en](#page-76-0) [varias instancias EC2 con Systems Manager Run Command.](#page-76-0)

6. Seleccione Save.

#### **a** Note

Puede utilizar el botón Vista previa del objetivo de la página Objetivos de evaluación para examinar todas las instancias de EC2 incluidas en el objetivo de evaluación. Para cada instancia de EC2, puede revisar el nombre del host, el ID de instancia, la dirección IP y, si procede, el estado del agente. El estado del agente puede tener los siguientes valores: EN BUEN ESTADO, EN MAL ESTADO y DESCONOCIDO. Amazon Inspector Classic muestra el estado DESCONOCIDO cuando no puede determinar si hay un agente ejecutándose en la instancia de EC2.

# <span id="page-97-0"></span>Eliminación de un objetivo de evaluación

Para eliminar un objetivo de evaluación, realice el procedimiento siguiente.

Para eliminar un objetivo de evaluación

• En la página Assessment targets (Objetivos de evaluación), seleccione el objetivo que desea eliminar y, a continuación, elija Delete (Eliminar). Cuando se le pida confirmación, elija Yes (Sí).

### **A** Important

Cuando se elimina un objetivo de evaluación, también se eliminan todas las plantillas de evaluación, las ejecuciones de evaluación, los hallazgos y las versiones de los informes relacionados con el objetivo.

También se puede eliminar un objetivo de evaluación utilizando la API [DeleteAssessmentTarget](https://docs.aws.amazon.com/inspector/latest/APIReference/API_DeleteAssessmentTarget.html).

# Reglas y paquetes de reglas de Amazon Inspector Classic

# **A** Important

El Inspector Classic se retirará el 18 de diciembre de 2024. Para eliminar todas las evaluaciones de vulnerabilidad y accesibilidad de la red en Inspector Classic y, a continuación, pasar a la nueva versión de Inspector, consulte. [Cambiar al nuevo Amazon](#page-21-0) [Inspector](#page-21-0) Para obtener más información sobre el nuevo Amazon Inspector, consulta [Amazon Inspector](https://aws.amazon.com/inspector/).

Puede usar Amazon Inspector Classic para evaluar sus objetivos de evaluación (conjuntos de recursos de AWS) y detectar posibles problemas de seguridad y vulnerabilidades. Amazon Inspector Classic compara el comportamiento y la configuración de seguridad de los objetivos de evaluación con relación a los paquetes de reglas de seguridad seleccionados. En el contexto de Amazon Inspector Classic, una regla es un control de seguridad que Amazon Inspector Classic realiza durante la ejecución de evaluación.

En Amazon Inspector Classic, las reglas se agrupan en diferentes paquetes de reglas en función de su categoría, gravedad o precio. Esto le ofrece opciones para elegir el tipo de análisis que puede realizar. Por ejemplo, Amazon Inspector Classic cuenta con una gran cantidad de reglas que puede usar para evaluar sus aplicaciones. Sin embargo, es posible que desee incluir un subconjunto menor de las reglas disponibles para acotar un ámbito especialmente preocupante o para descubrir problemas de seguridad específicos. Puede que las empresas con departamentos de TI grandes deseen determinar si su aplicación está expuesta a amenazas de seguridad. Otras podrían desear centrarse solo en aquellos problemas con un nivel de gravedad Alto.

- [Niveles de gravedad de las reglas de Amazon Inspector Classic](#page-98-0)
- [Paquetes de reglas en Amazon Inspector Classic](#page-99-0)

# <span id="page-98-0"></span>Niveles de gravedad de las reglas de Amazon Inspector Classic

Cada regla de Amazon Inspector Classic tiene un nivel de gravedad asignado. Así se reduce la necesidad de dar prioridad a una regla sobre otra durante el análisis. También puede ayudarle a determinar su respuesta cuando una regla destaca un posible problema.

Los niveles High, Medium y Low indican un problema de seguridad que puede poner en riesgo la confidencialidad, integridad y disponibilidad de la información en su objetivo de evaluación. Los niveles se distinguen según la probabilidad de que el problema dé lugar a un compromiso y la urgencia de solucionarlo.

El nivel Informational destaca simplemente un detalle de la configuración de seguridad de su objetivo de evaluación.

Estas son las formas recomendadas de responder a los problemas en función de su gravedad:

- Alta: los problemas de gravedad alta son extremadamente urgentes. Amazon Inspector Classic le recomienda que trate este problema de seguridad como una emergencia y que implemente una solución inmediatamente.
- Media: los problemas de gravedad media son urgentes. Amazon Inspector Classic que solucione este problema lo antes posible, por ejemplo, durante la siguiente actualización de servicio.
- Baja: los problemas de gravedad baja son poco urgentes. Amazon Inspector Classic que solucione este problema como parte de una de sus futuras actualizaciones de servicio.
- Informativa: estos problemas son meramente informativos. En función de sus objetivos empresariales y organizativos, puede limitarse a tener en cuenta esta información o usarla para mejorar la seguridad de su objetivo de evaluación.

# <span id="page-99-0"></span>Paquetes de reglas en Amazon Inspector Classic

Una evaluación de Amazon Inspector puede utilizar cualquier combinación de los siguientes paquetes de reglas:

Evaluaciones de red:

• [Accesibilidad de red](#page-100-0)

Evaluaciones de host:

- [Vulnerabilidades y exposiciones comunes](#page-104-0)
- [Referencias del Center for Internet Security \(CIS, Centro para la seguridad de Internet\)](#page-106-0)
- [Prácticas de seguridad recomendadas en Amazon Inspector Classic](#page-110-0)

# <span id="page-100-0"></span>Accesibilidad de red

### **A** Important

El Inspector Classic se retirará el 18 de diciembre de 2024. Para eliminar todas las evaluaciones de vulnerabilidad y accesibilidad de la red en Inspector Classic y, a continuación, pasar a la nueva versión de Inspector, consulte. [Cambiar al nuevo Amazon](#page-21-0) [Inspector](#page-21-0) Para obtener más información sobre el nuevo Amazon Inspector, consulta [Amazon Inspector](https://aws.amazon.com/inspector/).

Las reglas del paquete de accesibilidad de red analizan las configuraciones de red para buscar detectar de seguridad en las instancias de EC2. Los hallazgos que genera Amazon Inspector también ofrecen asesoramiento sobre la restricción del acceso que no es seguro.

El paquete de reglas de accesibilidad de la red utiliza la tecnología más reciente de la iniciativa AWS [Provable Security.](https://aws.amazon.com/security/provable-security/)

Los hallazgos generados por estas reglas muestran si se puede acceder a los puertos desde Internet mediante una gateway de Internet (incluidas las instancias situadas detrás de balanceadores de carga de aplicaciones o balanceadores de carga clásicos), una interconexión con VPC o una VPN a través de una gateway virtual. Estos hallazgos también resaltan las configuraciones de red que permiten un posible acceso malintencionado, tales como grupos de seguridad mal administrados, ACL, IGW, etc.

Estas reglas ayudan a automatizar la monitorización de las redes de AWS e identificar dónde podría haber problemas de configuración con el acceso de red a las instancias de EC2. Al incluir este paquete en la ejecución de evaluación, puede implementar comprobaciones de seguridad de red detalladas sin necesidad de instalar escáneres y enviar paquetes, que son complejos y costosos de mantener, especialmente a través de interconexiones VPC y VPN.

#### **A** Important

No es necesario un agente de Amazon Inspector Classic para evaluar su instancia de EC2 con este paquete de reglas. Sin embargo, un agente instalado puede proporcionar información acerca de la presencia de cualquier proceso que escuche en los puertos. No instale un agente en un sistema operativo que no sea compatible con Amazon Inspector

Classic. Si hay un agente presente en una instancia que ejecuta un sistema operativo no compatible, el paquete de reglas de accesibilidad de red no funcionará en esa instancia.

Para obtener más información, consulte [Paquetes de reglas de Amazon Inspector Classic para](#page-147-0)  [sistemas operativos compatibles](#page-147-0).

# Configuraciones analizadas

Las reglas de accesibilidad de red analizan la configuración de las siguientes entidades en busca de vulnerabilidades:

- [Instancias de Amazon EC2](https://docs.aws.amazon.com/AWSEC2/latest/UserGuide/concepts.html)
- [Equilibrador de carga de aplicación](https://docs.aws.amazon.com/AmazonECS/latest/developerguide/load-balancer-types.html#alb)
- [Direct Connect](https://docs.aws.amazon.com/directconnect/latest/UserGuide/Welcome.html)
- [Elastic Load Balancers](https://docs.aws.amazon.com/AmazonECS/latest/developerguide/load-balancer-types.html)
- [Interfaces de redes elásticas](https://docs.aws.amazon.com/AWSEC2/latest/UserGuide/using-eni.html)
- [Gateways de Internet \(IGW\)](https://docs.aws.amazon.com/vpc/latest/userguide/VPC_Internet_Gateway.html)
- [Listas de control de acceso \(ACL\) de red](https://docs.aws.amazon.com/vpc/latest/userguide/vpc-network-acls.html)
- [Tablas de enrutamiento](https://docs.aws.amazon.com/vpc/latest/userguide/VPC_Route_Tables.html)
- [Grupos de seguridad \(SG\)](https://docs.aws.amazon.com/AWSEC2/latest/UserGuide/using-network-security.html)
- **[Subredes](https://docs.aws.amazon.com/vpc/latest/userguide/VPC_Subnets.html)**
- [Nubes virtuales privadas \(VPC\)](https://docs.aws.amazon.com/vpc/latest/userguide/VPC_Subnets.html)
- [Gateways privadas virtuales \(VGW\)](https://docs.aws.amazon.com/vpc/latest/userguide/SetUpVPNConnections.html#vpn-create-vpg)
- [Interconexiones de VPC](https://docs.aws.amazon.com/vpc/latest/peering/what-is-vpc-peering.html)

# Rutas de accesibilidad

Las reglas de accesibilidad de red comprueban las siguientes rutas de accesibilidad, que corresponden a las formas en que se puede acceder a los puertos desde fuera de la VPC:

- **Internet**: gateways de Internet (incluidos balanceadores de carga de aplicaciones y balanceadores de carga clásicos)
- **PeeredVPC**: interconexiones de VPC
- **VGW**: gateways privadas virtuales

# Tipos de hallazgos

Una evaluación que incluye el paquete de reglas de accesibilidad de red puede devolver los siguientes tipos de hallazgos para cada ruta de accesibilidad:

- [RecognizedPort](#page-102-0)
- [UnrecognizedPortWithListener](#page-104-1)
- [NetworkExposure](#page-104-2)

# <span id="page-102-0"></span>**RecognizedPort**

Un puerto que se suele utilizar para un servicio conocido es accesible. Si existe un agente en la instancia de EC2 de destino, el resultado generado también indicará si hay un proceso de escucha activo en el puerto. Los hallazgos de este tipo reciben una gravedad en función de cómo afecta a la seguridad del servicio conocido:

- **RecognizedPortWithListener**: se puede acceder externamente a un puerto reconocido desde la Internet pública a través de un componente de red específico, y un proceso está escuchando en el puerto.
- **RecognizedPortNoListener**: se puede acceder externamente a un puerto desde la Internet pública a través de un componente de red específico y no hay procesos que lo escuchen en el puerto.
- **RecognizedPortNoAgent**: se puede acceder externamente a un puerto desde la Internet pública a través de un componente de red específico. La presencia de un proceso que escucha en el puerto no se pueden determinar sin necesidad de instalar un agente en la instancia de destino.

En la siguiente tabla, se muestra una lista de los puertos reconocidos:

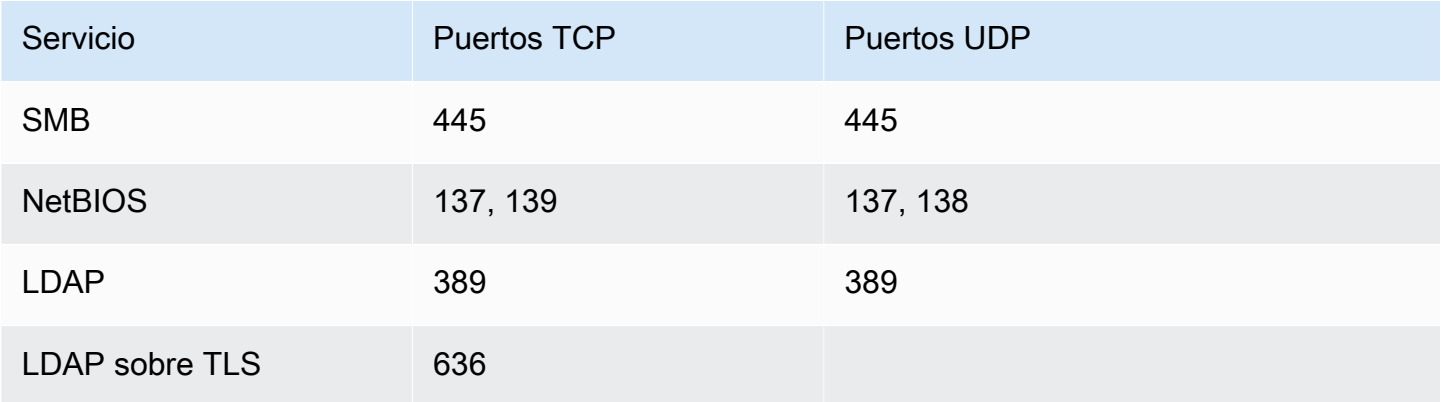

Amazon Inspector Classic **Contract Classic** Guía del usuario

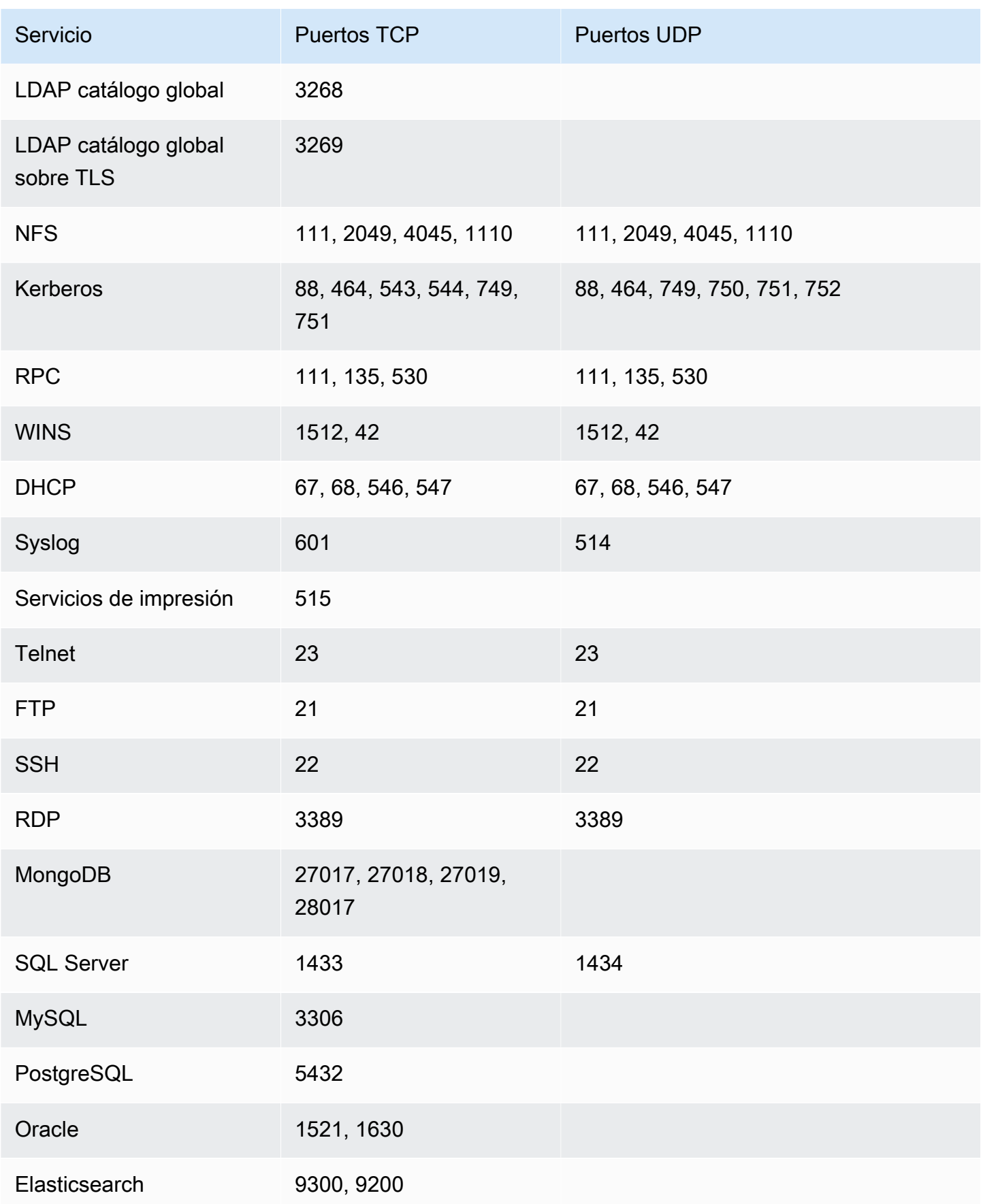

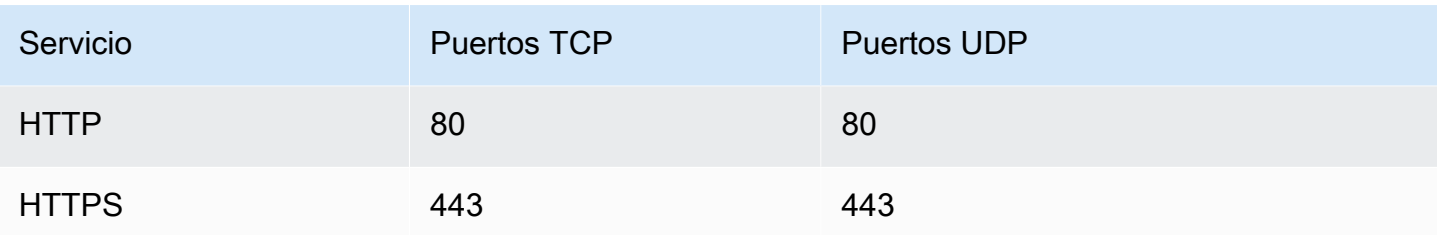

## <span id="page-104-1"></span>**UnrecogizedPortWithListener**

Un puerto que no aparece en la lista de la tabla anterior es accesible y tiene un proceso de escucha activo en él. Dado que los resultados de este tipo muestran información acerca de los procesos de escucha, solo se pueden generar cuando hay un agente de Amazon Inspector instalado en la instancia de EC2 de destino. A los hallazgos de este tipo se les asigna una gravedad Low (Baja).

## <span id="page-104-2"></span>**NetworkExposure**

Los resultados de este tipo muestran información agregada sobre los puertos a los que se puede acceder en la instancia de EC2. Para cada combinación de interfaces de red elásticas y grupos de seguridad en la instancia de EC2, estos resultados muestran el conjunto de rangos de puertos TCP y UDP accesibles. Los hallazgos de este tipo tienen una gravedad de Informational (Informativa).

# <span id="page-104-0"></span>Vulnerabilidades y exposiciones comunes

#### **A** Important

El Inspector Classic se retirará el 18 de diciembre de 2024. Para eliminar todas las evaluaciones de vulnerabilidad y accesibilidad de la red en Inspector Classic y, a continuación, pasar a la nueva versión de Inspector, consulte. [Cambiar al nuevo Amazon](#page-21-0) [Inspector](#page-21-0) Para obtener más información sobre el nuevo Amazon Inspector, consulta [Amazon Inspector](https://aws.amazon.com/inspector/).

Las reglas de este paquete pueden ayudar a verificar si las instancias de EC2 de sus objetivos de evaluación están expuestas a vulnerabilidades y exposiciones comunes (CVE). Los ataques pueden aprovecharse de las vulnerabilidades no parcheadas y poner en riesgo la confidencialidad, integridad o disponibilidad de su servicio o sus datos. El sistema de CVE proporciona un método de referencia

Amazon Inspector Classic Guía del usuario

para las vulnerabilidades y exposiciones de seguridad de la información conocidas. Para obtener más información, consulte <https://cve.mitre.org/>.

Si una CVE en concreto aparece en un resultado creado por una evaluación de Amazon Inspector Classic, puede buscar el identificador de la CVE (por ejemplo, **CVE-2009-0021**) en [https://](https://cve.mitre.org/) [cve.mitre.org/.](https://cve.mitre.org/) Los resultados de la búsqueda pueden proporcionar información detallada sobre esta CVE, su gravedad y cómo mitigarla.

Para el paquete de reglas de vulnerabilidades y exposiciones comunes (CVE), Amazon Inspector ha mapeado la puntuación base CVSS y los niveles de gravedad de ALAS proporcionados:

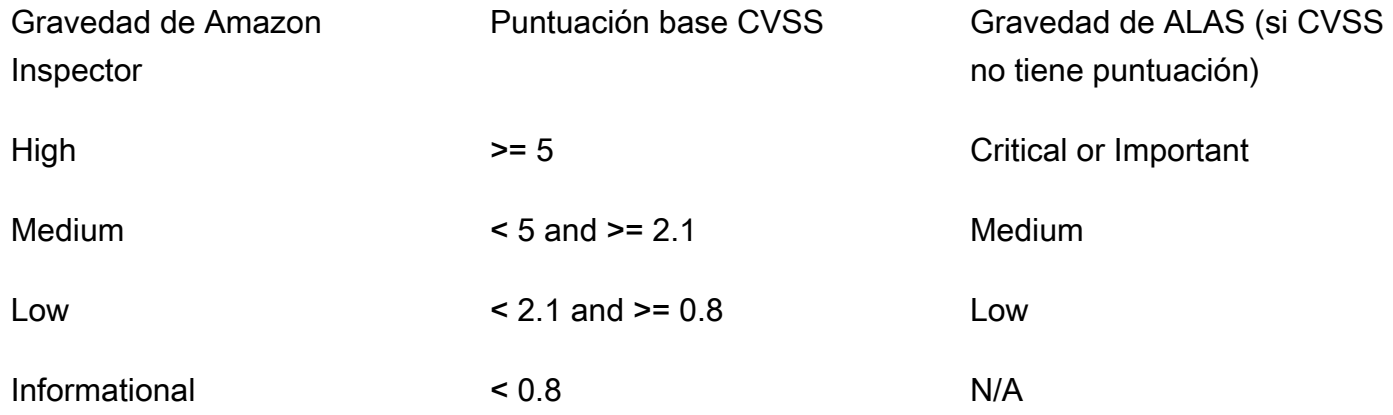

Las reglas incluidas en este paquete le ayudarán a evaluar si las instancias de EC2 están expuestas a las CVE de las siguientes listas regionales:

- [EE.UU. Este \(Norte de Virginia\)](https://s3.us-east-1.amazonaws.com/rules-engine.us-east-1/CVEList.txt)
- [EE.UU. Este \(Ohio\)](https://s3.us-east-2.amazonaws.com/rules-engine.us-east-2/CVEList.txt)
- [EE.UU. Oeste \(Norte de California\)](https://s3.us-west-1.amazonaws.com/rules-engine.us-west-1/CVEList.txt)
- [EE.UU. Oeste \(Oregón\)](https://s3.us-west-2.amazonaws.com/rules-engine.us-west-2/CVEList.txt)
- [UE \(Irlanda\)](https://s3.eu-west-1.amazonaws.com/rules-engine.eu-west-1/CVEList.txt)
- [UE \(Fráncfort\)](https://s3.eu-central-1.amazonaws.com/rules-engine.eu-central-1/CVEList.txt)
- [UE \(Londres\)](https://s3.eu-west-2.amazonaws.com/rules-engine.eu-west-2/CVEList.txt)
- [UE \(Estocolmo\)](https://s3.eu-north-1.amazonaws.com/rules-engine.eu-north-1/CVEList.txt)
- [Asia Pacífico \(Tokio\)](https://s3.ap-northeast-1.amazonaws.com/rules-engine.ap-northeast-1/CVEList.txt)
- [Asia Pacífico \(Seúl\)](https://s3.ap-northeast-2.amazonaws.com/rules-engine.ap-northeast-2/CVEList.txt)
- [Asia Pacífico \(Mumbai\)](https://s3.ap-south-1.amazonaws.com/rules-engine.ap-south-1/CVEList.txt)
- [Asia Pacífico \(Sídney\)](https://s3.ap-southeast-2.amazonaws.com/rules-engine.ap-southeast-2/CVEList.txt)
- [AWS GovCloud West \(EE. UU.\)](https://s3.us-gov-west-1.amazonaws.com/rules-engine.us-gov-west-1/CVEList.txt)
- [AWS GovCloud East \(EE. UU.\)](https://s3.us-gov-east-1.amazonaws.com/rules-engine.us-gov-east-1/CVEList.txt)

El paquete de reglas de las CVE se actualiza periódicamente; esta lista incluye las CVE incluidas en las evaluaciones que se producen al mismo tiempo que se recupera la lista.

Para obtener más información, consulte [Paquetes de reglas de Amazon Inspector Classic para](#page-147-0)  [sistemas operativos compatibles](#page-147-0).

# <span id="page-106-0"></span>Referencias del Center for Internet Security (CIS, Centro para la seguridad de Internet)

#### **A** Important

El Inspector Classic se retirará el 18 de diciembre de 2024. Para eliminar todas las evaluaciones de vulnerabilidad y accesibilidad de la red en Inspector Classic y, a continuación, pasar a la nueva versión de Inspector, consulte. [Cambiar al nuevo Amazon](#page-21-0) [Inspector](#page-21-0) Para obtener más información sobre el nuevo Amazon Inspector, consulta [Amazon Inspector](https://aws.amazon.com/inspector/).

El programa CIS Security Benchmarks proporciona las mejores prácticas del sector bien definidas, imparciales y basadas en el consenso para ayudar a las organizaciones a evaluar y mejorar su seguridad. AWS es una empresa miembro de CIS Security Benchmarks. Para obtener una lista de certificaciones de Amazon Inspector Classic, consulte la página [Amazon Web Services en el sitio](https://benchmarks.cisecurity.org/membership/certified/amazon/)  [web del CIS.](https://benchmarks.cisecurity.org/membership/certified/amazon/)

En la actualidad, Amazon Inspector Classic cuenta con los siguientes paquetes de reglas certificados por el CIS para ayudar a establecer configuraciones seguras en los siguientes sistemas operativos:

#### Amazon Linux

- CIS Benchmark for Amazon Linux 2 Benchmark v1.0.0 Level 1
- CIS Benchmark for Amazon Linux 2 Benchmark v1.0.0 Level 2
- CIS Benchmark for Amazon Linux Benchmark v2.1.0 Level 1
- CIS Benchmark for Amazon Linux Benchmark v2.1.0 Level 2
- CIS Benchmark for Amazon Linux 2014.09-2015.03 v1.1.0 Level 1

#### CentOS Linux

- CIS Benchmark for CentOS Linux 7 Benchmark v2.2.0 Level 1 Server
- CIS Benchmark for CentOS Linux 7 Benchmark v2.2.0 Level 2 Server
- CIS Benchmark for CentOS Linux 7 Benchmark v2.2.0 Level 1 Workstation
- CIS Benchmark for CentOS Linux 7 Benchmark v2.2.0 Level 2 Workstation
- CIS Benchmark for CentOS Linux 6 Benchmark v2.0.2 Level 1 Server
- CIS Benchmark for CentOS Linux 6 Benchmark v2.0.2 Level 2 Server
- CIS Benchmark for CentOS Linux 6 Benchmark v2.0.2 Level 1 Workstation
- CIS Benchmark for CentOS Linux 6 Benchmark v2.0.2 Level 2 Workstation

#### Red Hat Enterprise Linux

- CIS Benchmark for Red Hat Enterprise Linux 7 Benchmark v2.1.1 Level 1 Server
- CIS Benchmark for Red Hat Enterprise Linux 7 Benchmark v2.1.1 Level 2 Server
- CIS Benchmark for Red Hat Enterprise Linux 7 Benchmark v2.1.1 Level 1 Workstation
- CIS Benchmark for Red Hat Enterprise Linux 7 Benchmark v2.1.1 Level 2 Workstation
- CIS Benchmark for Red Hat Enterprise Linux 6 Benchmark v2.0.2 Level 1 Server
- CIS Benchmark for Red Hat Enterprise Linux 6 Benchmark v2.0.2 Level 2 Server
- CIS Benchmark for Red Hat Enterprise Linux 6 Benchmark v2.0.2. Level 1 Workstation
- CIS Benchmark for Red Hat Enterprise Linux 6 Benchmark v2.0.2 Level 2 Workstation
#### Ubuntu

- CIS Benchmark for Ubuntu Linux 18.04 LTS Benchmark v1.0.0 Level 1 Server
- CIS Benchmark for Ubuntu Linux 18.04 LTS Benchmark v1.0.0 Level 2 Server
- CIS Benchmark for Ubuntu Linux 18.04 LTS Benchmark v1.0.0 Level 1 Workstation
- CIS Benchmark for Ubuntu Linux 18.04 LTS Benchmark v1.0.0 Level 2 Workstation
- CIS Benchmark for Ubuntu Linux 16.04 LTS Benchmark v1.1.0 Level 1 Server
- CIS Benchmark for Ubuntu Linux 16.04 LTS Benchmark v1.1.0 Level 2 Server
- CIS Benchmark for Ubuntu Linux 16.04 LTS Benchmark v1.1.0 Level 1 Workstation
- CIS Benchmark for Ubuntu Linux 16.04 LTS Benchmark v1.1.0 Level 2 Workstation
- CIS Benchmark for Ubuntu Linux 14.04 LTS Benchmark v2.0.0 Level 1 Server
- CIS Benchmark for Ubuntu Linux 14.04 LTS Benchmark v2.0.0 Level 2 Server
- CIS Benchmark for Ubuntu Linux 14.04 LTS Benchmark v2.0.0 Level 1 Workstation
- CIS Benchmark for Ubuntu Linux 14.04 LTS Benchmark v2.0.0 Level 2 Workstation

#### Windows

- Windows Server 2016 (CIS Benchmark for Microsoft Windows 2016 RTM (Release 1607), v1.1.0, Level 1 Member Server Profile)
- Windows Server 2016 (CIS Benchmark for Microsoft Windows 2016 RTM (Release 1607), v1.1.0, Level 2 Member Server Profile)
- Windows Server 2016 (CIS Benchmark for Microsoft Windows 2016 RTM (Release 1607), v1.1.0, Level 1 Domain Controller Profile)
- Windows Server 2016 (CIS Benchmark for Microsoft Windows 2016 RTM (Release 1607), v1.1.0, Level 2 Domain Controller Profile)
- Windows Server 2016 (CIS Benchmark for Microsoft Windows 2016 RTM (Release 1607), v1.1.0, Next Generation Windows Security Profile)
- Windows Server 2012 R2 (CIS Benchmark for Microsoft Windows 2012 R2, v2.2.0, Level 1 Domain Controller Profile) • Windows Server 2012 R2 (CIS Benchmark for Microsoft Windows 2012 R2, v2.2.0, Level 2 Domain Controller Profile) • Windows Server 2012 R2 (CIS Benchmark for Microsoft Windows 2012 R2, v2.2.0, Level 1 Member Server Profile) • Windows Server 2012 R2 (CIS Benchmark for Microsoft Windows 2012 R2, v2.2.0, Level 2 Member Server Profile) • Windows Server 2012 (CIS Benchmark for Microsoft Windows 2012 non-R2, v2.0.0, Level 1 Member Server Profile) • Windows Server 2012 (CIS Benchmark for Microsoft Windows 2012 non-R2, v2.0.0, Level 2 Member Server Profile) • Windows Server 2012 (CIS Benchmark for Microsoft Windows 2012 non-R2, v2.0.0, Level 1 Domain Controller Profile) • Windows Server 2012 (CIS Benchmark for Microsoft Windows 2012 non-R2, v2.0.0, Level 2 Domain Controller Profile) • Windows Server 2008 R2 (CIS Benchmark for Microsoft Windows 2008 R2, v3.0.0, Level 1 Domain Controller Profile) • Windows Server 2008 R2 (CIS Benchmark for Microsoft Windows 2008 R2,
	- v3.0.0, Level 1 Member Server Profile)

Si una determinada referencia del CIS aparece en un resultado generado por una ejecución de evaluación de Amazon Inspector Classic, puede descargar una descripción detallada de la referencia en PDF en <https://benchmarks.cisecurity.org/> (registro obligatorio y gratuito). El documento de referencia proporciona información detallada acerca de esta referencia del CIS, su gravedad y cómo mitigarla.

Para obtener más información, consulte [Paquetes de reglas de Amazon Inspector Classic para](#page-147-0)  [sistemas operativos compatibles](#page-147-0).

# Prácticas de seguridad recomendadas en Amazon Inspector Classic

Describe cómo utilizar las reglas de Amazon Inspector Classic para ayudar a determinar si sus sistemas están configurados de forma segura.

#### **A** Important

Actualmente, puede incluir en sus objetivos de evaluación instancias de EC2 con sistemas operativos basados en Linux o Windows.

Durante una ejecución de evaluación, las reglas que se describen en esta sección generan resultados únicamente para las instancias de EC2 con sistemas operativos basados en Linux. Las reglas no generan resultados para las instancias de EC2 con sistemas operativos basados en Windows.

Para obtener más información, consulte [Paquetes de reglas de Amazon Inspector Classic](#page-147-0) [para sistemas operativos compatibles.](#page-147-0)

#### Temas

- [Disable Root Login over SSH \(Desactivar el inicio de sesión raíz por SSH\)](#page-110-0)
- [Support SSH Version 2 Only \(Permitir solo SSH Versión 2\)](#page-111-0)
- [Disable Password Authentication Over SSH \(Desactivar la autenticación con contraseña con SSH\)](#page-112-0)
- [Configure Password Maximum Age \(Configurar la edad máxima de la contraseña\)](#page-112-1)
- [Configure Password Minimum Length \(Configurar la longitud mínima de la contraseña\)](#page-113-0)
- [Configure Password Complexity \(Configurar la complejidad de la contraseña\)](#page-114-0)
- [Enable ASLR \(Activar ASLR\)](#page-114-1)
- [Enable DEP \(Activar DEP\)](#page-115-0)
- [Configurar permisos para directorios del sistema \(Configure Permissions for System Directories\)](#page-116-0)

### <span id="page-110-0"></span>Disable Root Login over SSH (Desactivar el inicio de sesión raíz por SSH)

Esta regla ayuda a determinar si el daemon SSH está configurado para permitir iniciar sesión en la instancia EC2 como [usuario raíz \(root\).](https://docs.aws.amazon.com/general/latest/gr/root-vs-iam.html)

#### Gravedad

#### [Medio](#page-98-0)

#### Hallazgo

En el objetivo de evaluación hay una instancia de EC2 configurada para permitir a los usuarios iniciar sesión con credenciales raíz por SSH. Esto aumenta la probabilidad de que se produzca un ataque de fuerza efectivo.

#### Resolución

Le recomendamos que configure la instancia de EC2 para evitar que se inicie sesión con cuentas raíz por SSH. En lugar, inicie sesión como usuario no raíz y utilice sudo para escalar privilegios cuando sea necesario. Para desactivar los inicios de sesión con cuentas raíz mediante SSH, defina PermitRootLogin en no en el archivo /etc/ssh/sshd\_config y, a continuación, reinicie sshd.

### <span id="page-111-0"></span>Support SSH Version 2 Only (Permitir solo SSH Versión 2)

Esta regla ayuda a determinar si las instancias EC2 están configuradas para permitir el protocolo SSH versión 1.

#### Gravedad

#### [Medio](#page-98-0)

#### Hallazgo

Una instancia de EC2 del objetivo de evaluación está configurada para permitir SSH-1, un protocolo que contiene defectos de diseño inherentes que reducen su seguridad en gran medida.

#### Resolución

Le recomendamos que configure las instancias de EC2 del objetivo de evaluación para que permitan únicamente el uso de SSH 2 y versiones posteriores. Para OpenSSH, puede conseguirlo estableciendo Protocol 2 en el archivo /etc/ssh/sshd\_config. Para obtener más información, consulte man sshd\_config.

## <span id="page-112-0"></span>Disable Password Authentication Over SSH (Desactivar la autenticación con contraseña con SSH)

Esta regla ayuda a determinar si sus instancias de EC2 se configuran para permitir la autenticación con contraseña mediante el protocolo SSH.

#### Gravedad

#### [Medio](#page-98-0)

#### Hallazgo

Una instancia de EC2 de su objetivo de evaluación está configurada para permitir la autenticación con contraseña mediante SSH. La autenticación con contraseña es susceptible de recibir ataques de fuerza bruta y debe ser desactivada, siempre que sea posible, y reemplazada por la autenticación con clave.

#### Resolución

Le recomendamos que deshabilite la autenticación con contraseña mediante SSH en sus instancias EC2 y que habilite la autenticación con clave en su lugar. Esto reduce significativamente la probabilidad de que se produzcan ataques de fuerza bruta efectivos. Para obtener más información, consulte<https://aws.amazon.com/articles/1233/>. Si se permite la autenticación con contraseña, es importante restringir el acceso al servidor SSH solo a direcciones IP de confianza.

## <span id="page-112-1"></span>Configure Password Maximum Age (Configurar la edad máxima de la contraseña)

Esta regla ayuda a determinar si ha configurado una antigüedad máxima para las contraseñas en sus instancias de EC2.

#### Gravedad

#### [Medio](#page-98-0)

#### Hallazgo

Una instancia de EC2 de su objetivo de evaluación no tiene configurada una antigüedad máxima para las contraseñas.

#### Resolución

Si utiliza contraseñas, le recomendamos que configure una antigüedad máxima para ellas en todas las instancias de EC2 de su objetivo de evaluación. Esto requiere que los usuarios cambien habitualmente sus contraseñas y reduce las posibilidades de que se produzca un ataque de averiguación de contraseña. Para solucionar este problema para los usuarios existentes, utilice el comando chage. Para configurar una edad máxima para las contraseñas para todos los usuarios futuros, edite el campo PASS\_MAX\_DAYS del archivo /etc/login.defs.

### <span id="page-113-0"></span>Configure Password Minimum Length (Configurar la longitud mínima de la contraseña)

Esta regla ayuda a determinar si ha configurado una longitud mínima para las contraseñas en sus instancias de EC2.

#### Gravedad

#### [Medio](#page-98-0)

#### Hallazgo

Una instancia de EC2 de su objetivo de evaluación no tiene configurada una longitud mínima para las contraseñas.

#### Resolución

Si utiliza contraseñas le recomendamos que configure una longitud mínima para las ellas en todas las instancias de EC2 en su objetivo de evaluación. Al establecer una longitud mínima para las contraseñas, se reduce el riesgo de un ataque efectivo por averiguación de contraseñas. Puede hacerlo utilizando la opción en el pwquality.conf archivo.minlen Para obtener más información, consulte [https://linux.die.net/man/5/pwquality.conf.](https://linux.die.net/man/5/pwquality.conf)

Si pwquality.conf no está disponible en la instancia, puede configurar la opción minlen en el módulo pam\_cracklib.so. Para obtener más información, consulte [man pam\\_cracklib](https://linux.die.net/man/8/pam_cracklib).

La opción minlen debe establecerse en 14 o más.

## <span id="page-114-0"></span>Configure Password Complexity (Configurar la complejidad de la contraseña)

Esta regla ayuda a determinar si se ha configurado un mecanismo de complejidad de contraseñas en las instancias de EC2.

#### Gravedad

#### [Medio](#page-98-0)

#### Hallazgo

No hay ningún mecanismo ni restricciones de complejidad de las contraseñas en las instancias de EC2 de su objetivo de evaluación. Esto permite a los usuarios establecer contraseñas sencillas, que aumentan las oportunidades de que los usuarios no autorizados tengan acceso a las cuentas y las usen de forma irregular.

#### Resolución

Si está usando contraseñas, le recomendamos que configure todas las instancias de EC2 de su objetivo de evaluación para exigir un nivel de complejidad determinado en las contraseñas. Puede hacerlo utilizando las siguientes opciones en el archivo pwquality.conf: lcredit, ucredit, dcredit y ocredit. Para obtener más información, consulte [https://linux.die.net/](https://linux.die.net/man/5/pwquality.conf)  [man/5/pwquality.conf.](https://linux.die.net/man/5/pwquality.conf)

Si pwquality.conf no está disponible en la instancia, puede configurar las opciones lcredit, ucredit, dcredit y ocredit utilizando el módulo pam\_cracklib.so. Para obtener más información, consulte [man pam\\_cracklib](https://linux.die.net/man/8/pam_cracklib).

El valor esperado para cada una de estas opciones es menor o igual a −1, como se indica a continuación:

```
lcredit <= -1, ucredit <= -1, dcredit<= -1, ocredit <= -1
```
Además, la opción remember debe establecerse en 12 o un valor superior. Para obtener más información, consulte [man pam\\_unix](https://linux.die.net/man/8/pam_unix).

### <span id="page-114-1"></span>Enable ASLR (Activar ASLR)

Esta regla ayuda a determinar si la asignación al azar de diseño del espacio de direcciones (ASLR) está habilitada en los sistemas operativos de las instancias de EC2 de un objetivo de evaluación.

#### Gravedad

#### [Medio](#page-98-0)

#### Hallazgo

Una de las instancias de EC2 de su objetivo de evaluación no tiene activada la ASLR.

#### Resolución

Para mejorar la seguridad del objetivo de evaluación, le recomendamos que habilite la ASLR en los sistemas operativos de todas las instancias de EC2 del objetivo de evaluación ejecutando echo 2 | sudo tee /proc/sys/kernel/randomize\_va\_space.

### <span id="page-115-0"></span>Enable DEP (Activar DEP)

Esta regla ayuda a determinar si la prevención de ejecución de datos (DEP) está habilitada en los sistemas operativos de las instancias de EC2 de su objetivo de evaluación.

#### **a** Note

Esta regla no es compatible para instancias de EC2 con procesadores ARM.

#### Gravedad

#### [Medio](#page-98-0)

#### Hallazgo

Una de las instancias de su objetivo de evaluación no tiene activada la DEP.

#### Resolución

Le recomendamos que habilite la DEP en los sistemas operativos de todas las instancias de EC2 de su objetivo de evaluación. Si habilita la DEP protegerá sus instancias ante los riesgos de seguridad mediante técnicas de desbordamiento del búfer.

## <span id="page-116-0"></span>Configurar permisos para directorios del sistema (Configure Permissions for System Directories)

Esta regla comprueba los permisos de los directorios del sistema que contienen archivos binarios e información de configuración del sistema. Comprueba que solo el usuario raíz (un usuario que inicia sesión utilizando credenciales de cuenta raíz) tenga permisos de escritura para dichos directorios.

#### Gravedad

#### [Alta](#page-98-0)

#### Hallazgo

Una instancia EC2 en su objetivo de evaluación contiene un directorio del sistema en el que pueden escribir usuarios no raíz.

#### Resolución

Para mejorar la seguridad de su objetivo de evaluación y para evitar el aumento de privilegios por parte de usuarios locales malintencionados, configure todos los directorios del sistema en todas las instancias de EC2 para que solo puedan escribir en ellos los usuarios que inicien sesión con credenciales de cuenta raíz.

# <span id="page-117-0"></span>Plantillas de evaluación y sesiones de evaluación de Amazon Inspector Classic

#### **A** Important

El Inspector Classic se retirará el 18 de diciembre de 2024. Para eliminar todas las evaluaciones de vulnerabilidad y accesibilidad de la red en Inspector Classic y, a continuación, pasar a la nueva versión de Inspector, consulte. [Cambiar al nuevo Amazon](#page-21-0) [Inspector](#page-21-0) Para obtener más información sobre el nuevo Amazon Inspector, consulta [Amazon Inspector](https://aws.amazon.com/inspector/).

Amazon Inspector Classic le ayuda a detectar posibles problemas de seguridad mediante el uso de reglas de seguridad para analizar sus AWS recursos. Amazon Inspector Classic monitorea y recopila datos de comportamiento (telemetría) sobre sus recursos. Los datos incluyen información sobre el uso de canales seguros, el tráfico de red entre los procesos en ejecución y los detalles de la comunicación con AWS los servicios. A continuación, Amazon Inspector Classic analiza y compara los datos con un conjunto de paquetes de reglas de seguridad. Por último, Amazon Inspector Classic genera una lista de resultados que identifican posibles problemas de seguridad con distintos niveles de gravedad.

Para empezar, debe crear un objetivo de evaluación (una colección de recursos de AWS que desea que Amazon Inspector Classic analice). A continuación, cree una plantilla de evaluación (un proyecto que se utiliza para configurar una evaluación). Puede utilizar la plantilla para iniciar una ejecución de evaluación, que es el proceso de análisis y monitorización que produce un conjunto de hallazgos.

#### Temas

- [Plantillas de evaluación de Amazon Inspector Classic](#page-118-0)
- [Límites de las plantillas de evaluación de Amazon Inspector Classic](#page-118-1)
- [Creación de una plantilla de evaluación](#page-119-0)
- [Eliminación de una plantilla de evaluación](#page-121-0)
- [Ejecuciones de evaluación](#page-121-1)
- [Límites de las sesiones de evaluación de Amazon Inspector Classic](#page-122-0)
- [Configuración de ejecuciones de evaluación automáticas a través de una función de Lambda](#page-122-1)
- [Configurar un tema de SNS para las notificaciones de Amazon Inspector Classic](#page-124-0)

### <span id="page-118-0"></span>Plantillas de evaluación de Amazon Inspector Classic

Una plantilla de evaluación le permite especificar una configuración para sus ejecuciones de evaluación, entre las que se incluyen las siguientes:

- Paquetes de reglas que Amazon Inspector Classic utiliza para valorar el objetivo de evaluación
- La duración de la sesión de evaluación: puede establecerse entre 3 minutos y 24 horas. Le recomendamos que establezca la duración de las ejecuciones de evaluación en 1 hora.
- Los temas de Amazon SNS a los que Amazon Inspector Classic envía notificaciones sobre los estados y los resultados de las ejecuciones de evaluación
- Los atributos específicos de Amazon Inspector Classic (pares clave-valor) que puede asignar a los resultados generados por la ejecución de evaluación que utiliza esta plantilla de evaluación

Después de que Amazon Inspector Classic cree la plantilla de evaluación, puede etiquetarla como cualquier otro recurso de AWS . Para obtener más información, consulte [Editor de etiquetas.](https://docs.aws.amazon.com/awsconsolehelpdocs/latest/gsg/tag-editor.html) El etiquetado de las plantillas de evaluación le permite organizarlas y obtener una mejor vista general de su estrategia de seguridad. Por ejemplo, Amazon Inspector Classic cuenta con una gran cantidad de reglas con las que puede evaluar los objetivos de evaluación. Es posible que desee incluir varios subconjuntos de las reglas disponibles en sus plantillas de evaluación para acotar áreas específicas que le preocupen o para descubrir problemas de seguridad específicos. El etiquetado de las plantillas de evaluación le permite localizarlas y ejecutarlas rápidamente y en cualquier momento, de acuerdo con su estrategia y sus objetivos de seguridad.

#### **A** Important

Después de crear una plantilla de evaluación, no podrá modificarla.

### <span id="page-118-1"></span>Límites de las plantillas de evaluación de Amazon Inspector Classic

Puede crear hasta 500 plantillas de evaluación para cada AWS cuenta.

Para obtener más información, consulte [Límites de servicio de Amazon Inspector Classic](#page-14-0).

### <span id="page-119-0"></span>Creación de una plantilla de evaluación

Para crear una plantilla de evaluación

- 1. Inicie sesión en la consola de Amazon Inspector Classic AWS Management Console y ábrala en <https://console.aws.amazon.com/inspector/>.
- 2. En el panel de navegación, elija Assessment templates (Plantillas de evaluación) y, a continuación, elija Create (Crear).
- 3. En Name (Nombre), escriba un nombre para la plantilla de evaluación.
- 4. En Target name, seleccione un objetivo de evaluación para analizar.

#### **a** Note

Cuando cree una plantilla de evaluación, puede utilizar el botón Vista previa del objetivo de la página Plantillas de evaluación para revisar todas las instancias de EC2 incluidas en el objetivo de evaluación. Para cada instancia de EC2, puede revisar el nombre del host, el ID de instancia, la dirección IP y, si procede, el estado del agente. El estado del agente puede tener los siguientes valores: EN BUEN ESTADO, EN MAL ESTADO y DESCONOCIDO. Amazon Inspector Classic muestra el estado DESCONOCIDO cuando no puede determinar si hay un agente ejecutándose en la instancia de EC2. También puede usar el botón Preview Target de la página Assessment Templates para revisar las instancias EC2 que conforman los objetivos de evaluación incluidos en las plantillas creadas previamente.

- 5. En Rules packages, seleccione uno o varios paquetes de reglas para incluir en su plantilla de evaluación.
- 6. En Duration, especifique la duración de la plantilla de evaluación.
- 7. (Opcional) En temas de SNS, especifique un tema de SNS al que desee que Amazon Inspector Classic envíe notificaciones sobre los estados y los resultados de las ejecuciones de evaluación. Amazon Inspector Classic puede enviar notificaciones de SNS sobre los siguientes eventos:
	- Ha comenzado una ejecución de evaluación
	- Ha finalizado una ejecución de evaluación
	- Ha cambiado el estado de una ejecución de evaluación
	- Se ha generado un hallazgo

Para obtener más información sobre la configuración de un tema de SNS, consulte [Configurar](#page-124-0)  [un tema de SNS para las notificaciones de Amazon Inspector Classic.](#page-124-0)

- 8. (Opcional) En Tag (Etiqueta), escriba los valores de Key (Clave) y Value (Valor). Puede agregar varias etiquetas a la plantilla de evaluación.
- 9. (Opcional) En Atributos agregados a resultados, escriba los valores Clave y Valor. Amazon Inspector Classic aplica los atributos a todos los resultados generados por la plantilla de evaluación. Puede agregar varios atributos a la plantilla de evaluación. Para obtener más información sobre los hallazgos y el etiquetado de hallazgos, consulte [Resultados de Amazon](#page-127-0)  [Inspector Classic](#page-127-0).
- 10. (Opcional) Si desea configurar una programación para las ejecuciones de evaluación con esta plantilla, seleccione la casilla Set up recurring assessment runs once every <number\_of\_days >, starting now (Configurar ejecuciones de evaluación recurrentes una vez cada <número\_de\_días>, a partir de ahora) y especifique el patrón de recurrencia (número de días) mediante las flechas arriba y abajo.

#### **a** Note

Al utilizar esta casilla, Amazon Inspector Classic crea automáticamente una regla de Amazon CloudWatch Events para el programa de ejecución de evaluaciones que esté configurando. A continuación, Amazon Inspector Classic también crea automáticamente un rol de IAM denominado "AWS\_InspectorEvents\_Invoke\_Assessment\_Template". Esta función permite a CloudWatch Events realizar llamadas a la API contra los recursos de Amazon Inspector Classic. Para obtener más información, consulta [¿Qué es Amazon CloudWatch Events?](https://docs.aws.amazon.com/AmazonCloudWatch/latest/events/WhatIsCloudWatchEvents.html) y el [uso de políticas basadas en recursos para los CloudWatch eventos.](https://docs.aws.amazon.com/AmazonCloudWatch/latest/events/resource-based-policies-cwe.html)

#### **a** Note

También puede configurar ejecuciones de evaluación automáticas a través de una función de AWS Lambda . Para obtener más información, consulte [Configuración de](#page-122-1)  [ejecuciones de evaluación automáticas a través de una función de Lambda](#page-122-1).

11. Elija Create and run o Create.

## <span id="page-121-0"></span>Eliminación de una plantilla de evaluación

Para eliminar una plantilla de evaluación, realice el procedimiento siguiente.

Para eliminar una plantilla de evaluación

• En la página Assessment Templates (Plantillas de evaluación), elija la plantilla que desea eliminar y, a continuación, elija Delete (Eliminar). Cuando se le pida confirmación, elija Yes (Sí).

#### **A** Important

Cuando se elimina una plantilla de evaluación, también se eliminan todas las ejecuciones de evaluación, los hallazgos y las versiones de los informes relacionados la plantilla.

También se puede eliminar una plantilla de evaluación utilizando la API [DeleteAssessmentTemplate](https://docs.aws.amazon.com/inspector/latest/APIReference/API_DeleteAssessmentTemplate.html).

### <span id="page-121-1"></span>Ejecuciones de evaluación

Después de crear una plantilla de evaluación, puede utilizarla para iniciar ejecuciones de evaluación. Puedes iniciar varias ejecuciones con la misma plantilla siempre y cuando te mantengas dentro del límite de ejecuciones de cada AWS cuenta. Para obtener más información, consulte [Límites de las](#page-122-0)  [sesiones de evaluación de Amazon Inspector Classic .](#page-122-0)

Si utiliza la consola de Amazon Inspector Classic, deberá iniciar la primera ejecución de su nueva plantilla de evaluación desde la página Plantillas de evaluación. Después de iniciar la ejecución, puede usar la página Assessment runs para monitorizar el progreso de la ejecución. Utilice los botones Run, Cancel y Delete para iniciar, cancelar o eliminar una ejecución. También puede consultar los detalles de la misma, incluido el ARN, los paquetes de reglas seleccionados, las etiquetas y los atributos aplicados, etc.

Para las posteriores ejecuciones de la plantilla de evaluación, puede usar los botones Run, Cancel y Delete que se encuentran en la página Assessment templates o en la página Assessment runs.

### Eliminación de una ejecución de evaluación

Para eliminar una ejecución de evaluación, realice el procedimiento siguiente.

#### Para eliminar una ejecución

• En la página Assessment runs (Ejecuciones de evaluación), elija la ejecución que desea eliminar y, a continuación, elija Delete (Eliminar). Cuando se le pida confirmación, elija Yes (Sí).

#### **A** Important

Cuando se elimina una ejecución, también se eliminan todos los hallazgos y todas las versiones del informe para esa ejecución.

<span id="page-122-0"></span>También puede eliminar una ejecución con la API [DeleteAssessmentRun](https://docs.aws.amazon.com/inspector/latest/APIReference/API_DeleteAssessmentRun.html).

## Límites de las sesiones de evaluación de Amazon Inspector Classic

Puede crear hasta 50 000 ejecuciones de evaluación para cada AWS cuenta.

Puede ejecutar varias ejecuciones al mismo tiempo, siempre y cuando los objetivos empleados para las ejecuciones no contengan instancias de EC2 que se solapen.

<span id="page-122-1"></span>Para obtener más información, consulte [Límites de servicio de Amazon Inspector Classic](#page-14-0).

## Configuración de ejecuciones de evaluación automáticas a través de una función de Lambda

Si desea configurar una programación recurrente para una evaluación, puede configurar la plantilla de evaluación para que se ejecute automáticamente mediante la creación de una función de Lambda en la consola de AWS Lambda . Para obtener más información, consulte [Funciones de Lambda.](https://docs.aws.amazon.com/lambda/latest/dg/lambda-introduction-function.html)

Para configurar las evaluaciones automáticas mediante la AWS Lambda consola, lleve a cabo el siguiente procedimiento.

Para configurar ejecuciones automáticas a través de una función de Lambda

- 1. Inicie sesión en la AWS Management Console[AWS Lambda consola y ábrala](https://us-west-2.console.aws.amazon.com/lambda/home?region=us-west-2#/home).
- 2. En el panel de navegación, elija Panel o Funciones y, a continuación, elija Crear una función de Lambda.
- 3. En la página Create function (Crear función), elija Browse serverless app repository (Examinar el repositorios de aplicación sin servidor) e introduzca **inspector** en el campo de búsqueda.
- 4. Elija el proyecto inspector-scheduled-run.
- 5. En la página Revisar, configurar e implementar, configure un programa periódico para las ejecuciones automatizadas especificando un CloudWatch evento que active su función. Para ello, escriba un nombre y una descripción para la regla y elija una expresión para la programación. La expresión de la programación determina la frecuencia con la que se efectúa la ejecución, por ejemplo, cada 15 minutos o una vez al día. Para obtener más información sobre CloudWatch eventos y conceptos, consulte [¿Qué es Amazon CloudWatch Events?](https://docs.aws.amazon.com/AmazonCloudWatch/latest/events/WhatIsCloudWatchEvents.html)

Si activa la casilla Enable trigger (Activar disparador), comenzará la ejecución inmediatamente después de finalizar la creación de la función. Las ejecuciones automatizadas subsiguiente siguen el patrón de recurrencia que especifique en el campo Schedule expression (Programar expresión). Si no activa la casilla de verificación Enable trigger al crear la función, podrá editar la función más adelante para habilitar este activador.

- 6. En la página Configure function, especifique lo siguiente:
	- En Name (Nombre), escriba un nombre para la función.
	- (Opcional) En Description (Descripción), escriba una descripción que le ayude a identificar la función posteriormente.
	- Para el tiempo de ejecución, mantenga el valor predeterminado de**Node.js 8.10**. AWS Lambda solo admite el inspector-scheduled-runblueprint durante el **Node.js 8.10** tiempo de ejecución.
	- La plantilla de evaluación que quiera ejecutar automáticamente con esta función. Para ello, debe proporcionar el valor de la variable de entorno llamada assessmentTemplateArn.
	- Deje el controlador en el valor predeterminado, **index.handler**.
	- Los permisos para su función se configuran con el campo Role. Para obtener más información, consulte [Modelo de permisos de AWS Lambda.](https://docs.aws.amazon.com/lambda/latest/dg/intro-permission-model.html#lambda-intro-execution-role)

Para ejecutar esta función, necesita un rol de IAM que le permita AWS Lambda iniciar las ejecuciones y escribir mensajes de registro sobre las ejecuciones, incluidos los errores, en Amazon CloudWatch Logs. AWS Lambda asume esta función para cada ejecución automática periódica. Por ejemplo, puede adjuntar la siguiente muestra de política a este rol de IAM:

<sup>{</sup>  "Version": "2012-10-17",

```
 "Statement": [ 
     { 
       "Effect": "Allow", 
       "Action": [ 
          "inspector:StartAssessmentRun", 
          "logs:CreateLogGroup", 
          "logs:CreateLogStream", 
          "logs:PutLogEvents" 
       ], 
       "Resource": "*" 
     } 
 \mathbf{I}}
```
7. Revise la selección y, a continuación, elija Create function.

## <span id="page-124-0"></span>Configurar un tema de SNS para las notificaciones de Amazon Inspector Classic

Amazon Simple Notification Service (Amazon SNS) es un servicio web que envía mensajes a los puntos de enlace o clientes suscritos. Puede usar Amazon SNS para configurar notificaciones de Amazon Inspector. Classic.

Para configurar un tema de SNS con relación a las notificaciones

- 1. Cree un tema de SNS. Consulte [Tutorial: Creación de un tema de Amazon SNS.](https://docs.aws.amazon.com/sns/latest/dg/sns-tutorial-create-topic.html) Al crear el tema, expanda la sección Access policy - optional (Política de acceso: opcional). Haga lo siguiente para permitir que la evaluación envíe mensajes al tema:
	- a. Para Seleccionar método, escoja Basic (Básico).
	- b. En Definir quién puede publicar mensajes en el tema, selecciona Solo las AWS cuentas especificadas y, a continuación, introduce el ARN de la cuenta de la región en la que vas a crear el tema:
		- US East (Ohio) arn:aws:iam::646659390643:root
		- US East (N. Virginia) arn:aws:iam::316112463485:root
		- US West (N. California) arn:aws:iam::166987590008:root
		- US West (Oregon) arn:aws:iam::758058086616:root
- Asia Pacific (Mumbai) arn:aws:iam::162588757376:root
- Asia Pacific (Seoul) arn:aws:iam::526946625049:root
- Asia Pacific (Sydney) arn:aws:iam::454640832652:root
- Asia Pacific (Tokyo) arn:aws:iam::406045910587:root
- Europe (Frankfurt) arn:aws:iam::537503971621:root
- Europe (Ireland) arn:aws:iam::357557129151:root
- Europe (London) arn:aws:iam::146838936955:root
- Europe (Stockholm) arn:aws:iam::453420244670:root
- AWS GovCloud (US-East)- arn ::iam: :206278770380:root aws-us-gov
- AWS GovCloud (US-West)- ran ::iamaws-us-gov: :850862329162:root
- c. En Definir quién puede suscribirse a este tema, selecciona Solo las AWS cuentas especificadas y, a continuación, introduce el ARN de la cuenta de la región en la que vas a crear el tema.
- d. Para evitar que Inspector sea utilizado como un suplente confuso, según se detalla en el [Problema del suplente confuso](https://docs.aws.amazon.com/IAM/latest/UserGuide/confused-deputy.html) de la Guía del usuario de IAM, haga lo siguiente:
	- i. Seleccione Avanzado. Esto lo llevará al editor de JSON.
	- ii. Agregue la siguiente condición:

```
 "Condition": { 
   "StringEquals": { 
     "aws:SourceAccount": <your account Id here>, 
     "aws:SourceArn": "arn:aws:inspector:*:*:*" 
   } 
}
```
- e. (Opcional) Para obtener información adicional sobre aws: SourceAccount y aws:SourceArn, consulte [las claves de contexto de condición globales](https://docs.aws.amazon.com/IAM/latest/UserGuide/reference_policies_condition-keys.html#condition-keys-sourceaccount) en la Guía del usuario de IAM.
- f. Actualice otras configuraciones para el tema según sea necesario y, a continuación, seleccione Create topic (Seleccionar tema).
- 2. (Opcional) Para crear un tema de SNS cifrado, consulte [Cifrado en reposo](https://docs.aws.amazon.com/sns/latest/dg/sns-server-side-encryption.html) en la Guía para desarrolladores de SNS.
- 3. Para evitar que Inspector sea utilizado como un suplente confuso para su clave KMS, siga los pasos que se indican a continuación:
	- a. Vaya a su CMK en la consola de KMS.
	- b. Elija Editar.
	- c. Agregue la siguiente condición:

```
 "Condition": { 
   "StringEquals": { 
     "aws:SourceAccount": <your account Id here>, 
     "aws:SourceArn": "arn:aws:sns:*:*:*" 
   } 
}
```
- 4. Cree una suscripción para el tema que ha creado. Para obtener más información, consulte [Tutorial: suscripción de un punto de enlace a un tema de Amazon SNS](https://docs.aws.amazon.com/sns/latest/dg/sns-tutorial-create-subscribe-endpoint-to-topic.html).
- 5. Para confirmar que la suscripción se ha configurado de forma correcta, publique un mensaje para el tema. Para obtener más información, consulte [Tutorial: publicación de un mensaje a un](https://docs.aws.amazon.com/sns/latest/dg/sns-tutorial-publish-message-to-topic.html)  [tema de Amazon SNS.](https://docs.aws.amazon.com/sns/latest/dg/sns-tutorial-publish-message-to-topic.html)

## <span id="page-127-0"></span>Resultados de Amazon Inspector Classic

Los resultados son posibles problemas de seguridad que Amazon Inspector Classic detecta durante una evaluación de un objetivo de evaluación. Los resultados se muestran en la consola de Amazon Inspector Classic o a través de la API. Los hallazgos contienen descripciones detalladas de los problemas de seguridad y recomendaciones para resolverlos.

Una vez que Amazon Inspector genera los resultados, es posible realizar un seguimiento de los mismos asignándoles atributos específicos de Amazon Inspector Classic. Estos atributos se componen de pares clave-valor.

El seguimiento de los hallazgos con atributos puede ser útil para administrar el flujo de trabajo de la estrategia de seguridad. Por ejemplo, una vez que cree y ejecute una evaluación, obtendrá una lista de hallazgos de distintos niveles de gravedad, urgencia e interés, en función de los objetivos y el enfoque de seguridad. Es posible que le interese seguir los pasos recomendados para un hallazgo inmediatamente para resolver un problema de seguridad potencialmente urgente. Además, puede que quiera aplazar la resolución de otro hallazgo hasta la próxima actualización de servicio. Por ejemplo, si desea realizar el seguimiento de un hallazgo para resolverlo de forma inmediata, puede crear y asignar a una búsqueda un atributo con el par clave-valor **Status**/**Urgent**. También puede usar atributos para distribuir la carga de trabajo de resolver problemas de seguridad potenciales. Por ejemplo, para encargar a Bob (que es uno de los ingenieros de seguridad de su equipo) la tarea de resolver un hallazgo, puede asignar a un hallazgo un atributo con el par clave-valor **Assigned Engineer**/**Bob**.

### Trabajar con resultados

Siga el procedimiento que se detalla a continuación con cualquiera de los resultados de Amazon Inspector Classic generados.

Para localizar, analizar y asignar atributos a los hallazgos

- 1. Inicie sesión en la consola de Amazon Inspector Classic AWS Management Console y ábrala en <https://console.aws.amazon.com/inspector/>.
- 2. Después de ejecutar una evaluación, vaya a la página Resultados en la consola de Amazon Inspector Classic para ver los resultados.

También puede ver los resultados en la sección Resultados relevantes de la página Panel de la consola de Amazon Inspector Classic.

#### **a** Note

No puede ver los hallazgos generados por una ejecución de evaluación mientras esta esté en curso. Sin embargo, puede ver un subconjunto de hallazgos si interrumpe la evaluación antes de que finalice. En un entorno de producción, le recomendamos que deje que cada ejecución de evaluación finalice para que pueda producir un conjunto completo de hallazgos.

- 3. Para ver los detalles de un hallazgo específico, seleccione el widget Expandir que aparece al lado. Los detalles del hallazgo incluyen la siguiente información:
	- Nombre del objetivo de evaluación que incluye la instancia de EC2 donde se ha registrado el resultado.
	- Nombre de la plantilla de evaluación que se usó para producir este hallazgo.
	- Hora de inicio de la ejecución de evaluación.
	- Hora de finalización de la ejecución de evaluación.
	- Estado de la ejecución de evaluación.
	- Nombre del paquete de reglas que incluye la regla que produjo este hallazgo.
	- Nombre del hallazgo.
	- Gravedad del hallazgo.
	- Detalles de gravedad nativos del sistema de clasificación de vulnerabilidades comunes (CVSS). Estos incluyen vector CVSS y métricas de puntuación CVSS (incluidos CVSS versión 2.0 y 3.0) para los hallazgos activados por las reglas del paquete de reglas Vulnerabilidades y exposiciones comunes. Para obtener detalles sobre CVSS, consulte [https://www.first.org/](https://www.first.org/cvss/)  [cvss/](https://www.first.org/cvss/).
	- Detalles de gravedad nativos del Centro de Seguridad de Internet (CIS). Estos incluyen la métrica de peso del CIS para los hallazgos activados por las reglas del paquete Referencias del CIS. Para obtener más detalles sobre la métrica de peso del CIS, consulte [https://](https://www.cisecurity.org/)  [www.cisecurity.org/](https://www.cisecurity.org/).
	- Descripción del hallazgo.
	- Pasos recomendados que puede seguir para solucionar el problema de seguridad potencial descrito por el hallazgo.
- 4. Para asignar atributos a un hallazgo, seleccione un hallazgo y después Add/Edit Attributes.

También puede asignar atributos a los hallazgos al crear una plantilla de evaluación. Para ello, configure la plantilla nueva para que asigne automáticamente atributos a todos los hallazgos generados por la ejecución de evaluación. Para ello, puede usar los campos Key (Clave) y Value (Valor) del campo Tags for findings from this assessment (Etiquetas para hallazgos de esta evaluación). Para obtener más información, consulte [Plantillas de evaluación y sesiones de](#page-117-0) [evaluación de Amazon Inspector Classic](#page-117-0).

5. Para exportar los hallazgos a una hoja de cálculo, elija la flecha hacia abajo de la esquina superior derecha de la página Findings (Hallazgos). En el cuadro de diálogo, elija Export all columns (Exportar todas las columnas) o Export visible columns (Exportar las columnas visibles).

Tenga en cuenta que, en el contenido exportado, todos los valores de fecha y hora son marcas temporales Epoch.

- 6. Para filtrar los resultados actuales, introduzca una sola cadena con la que desee filtrar, como un ID de instancia o un número de CVE, en la barra de filtros situada encima de la tabla de resultados. Para mostrar u ocultar columnas de información adicionales, elija el icono de configuración situado en la esquina superior derecha de la página Resultados.
- 7. Para eliminar hallazgos, vaya a la página Assessment runs (Ejecuciones de evaluación) y elija la ejecución que ha generado los hallazgos que desea eliminar. A continuación, elija Eliminar. Cuando se le pida confirmación, elija Yes (Sí).

#### **A** Important

No es posible eliminar resultados individuales en Amazon Inspector Classic. Cuando se elimina una ejecución de evaluación, también se eliminan todos los hallazgos y todas las versiones del informe para esa ejecución.

También puede eliminar una evaluación ejecutada mediante la [DeleteAssessmentRunA](https://docs.aws.amazon.com/inspector/latest/APIReference/API_DeleteAssessmentRun.html)PI.

## Informes de evaluación

Los informes de evaluación de Amazon Inspector Classic son documentos que detallan lo que se prueba en la ejecución de evaluación y los resultados de esta. Puede almacenar los informes, compartirlos con su equipo para tomar medidas correctoras o utilizarlos para enriquecer los datos de auditorías de cumplimiento. Puede generar un informe para una ejecución de evaluación después de que la ejecución se haya completado correctamente.

#### **a** Note

Puede generar informes solo para las ejecuciones de evaluación generadas después del 25 de abril de 2017, fecha en la que los informes de evaluación de Amazon Inspector Classic empezaron a estar disponibles.

Puede ver los siguientes tipos de informes de evaluación:

- Informe de resultados: este informe incluye la siguiente información:
	- Resumen de la evaluación
	- Instancias EC2 evaluadas durante la ejecución de evaluación
	- Paquetes de reglas incluidos en la ejecución de evaluación
	- Información detallada acerca de cada hallazgo, la que incluye todas las instancias EC2 detectadas en el hallazgo
- Informe completo: este informe incluye toda la información que contiene un informe de resultados, además de la lista de reglas que aprobaron todas las instancias en el objetivo de evaluación.

Para generar un informe de evaluación

- 1. En la página Assessment runs (Ejecuciones de evaluación), localice la ejecución de evaluación para la que desea generar un informe. Asegúrese de que el estado se haya definido como Analysis complete (Análisis completo).
- 2. En la columna Reports (Informes) para esta ejecución de evaluación, elija el icono de informes.

#### **A** Important

El icono de informes se encuentra en la columna Reports (Informes) solo para las ejecuciones de evaluación generadas después del 25 de abril de 2017. En esta fecha comenzaron a estar disponibles los informes de evaluación de Amazon Inspector Classic.

3. En el cuadro de diálogo Assessment report (Informe de evaluación), elija el tipo de informe que desea ver (ya sea un informe de hallazgos o un informe completo) y el formato de informe (HTML o PDF). A continuación, elija Generate report (Generar informe).

También puede generar informes de evaluación a través de la API [GetAssessmentReport.](https://docs.aws.amazon.com/inspector/latest/APIReference/API_GetAssessmentReport.html)

Para eliminar un informe de evaluación, realice el procedimiento siguiente.

Para eliminar un informe

• En la página Assessment runs (Ejecuciones de evaluación), elija la ejecución en que se basa el informe que desea eliminar y, a continuación, elija Delete (Eliminar). Cuando se le pida confirmación, elija Yes (Sí).

#### **A** Important

En Amazon Inspector Classic no es posible eliminar informes individuales. Cuando se elimina una ejecución de evaluación, también se eliminan todas las versiones del informe de esa ejecución y todos los hallazgos.

También se puede eliminar una ejecución de evaluación utilizando la API [DeleteAssessmentRun](https://docs.aws.amazon.com/inspector/latest/APIReference/API_DeleteAssessmentRun.html).

## Exclusiones en Amazon Inspector Classic

Las exclusiones son uno de los resultados de las ejecuciones de evaluación de Amazon Inspector Classic. Las exclusiones muestran las comprobaciones de seguridad que no se pueden realizar y cómo resolver dichos problemas. Por ejemplo, pueden deberse a diferentes causas, como la ausencia de un agente en las instancias del objetivo de EC2 especificado, el uso de un sistema operativo no compatible o la presencia de errores inesperados.

Puede ver las exclusiones en la página Assessment runs (Ejecuciones de evaluación) de la consola. Para obtener más información, consulte [Visualización de las exclusiones después de la evaluación](#page-146-0).

Para evitar gastos de AWS innecesarios, Amazon Inspector Classic le ofrece una vista previa de las exclusiones antes de ejecutar una evaluación. Puede obtener las vistas previas en la página Assessment templates (Plantillas de evaluación) de la consola. Para obtener más información, consulte [Vista previa de las exclusiones.](#page-145-0)

#### **a** Note

Puede generar exclusiones posteriores a la evaluación solo para las ejecuciones que se produzcan después del 25 de junio de 2018. Entonces comenzaron a estar disponibles las exclusiones de Amazon Inspector Classic. Sin embargo, las vistas previas de las exclusiones están disponible para todas las plantillas de evaluación, independientemente de su fecha.

#### Temas

- [Tipos de exclusiones](#page-132-0)
- [Vista previa de las exclusiones](#page-145-0)
- [Visualización de las exclusiones después de la evaluación](#page-146-0)

### <span id="page-132-0"></span>Tipos de exclusiones

Amazon Inspector Classic puede producir los siguientes tipos de exclusiones.

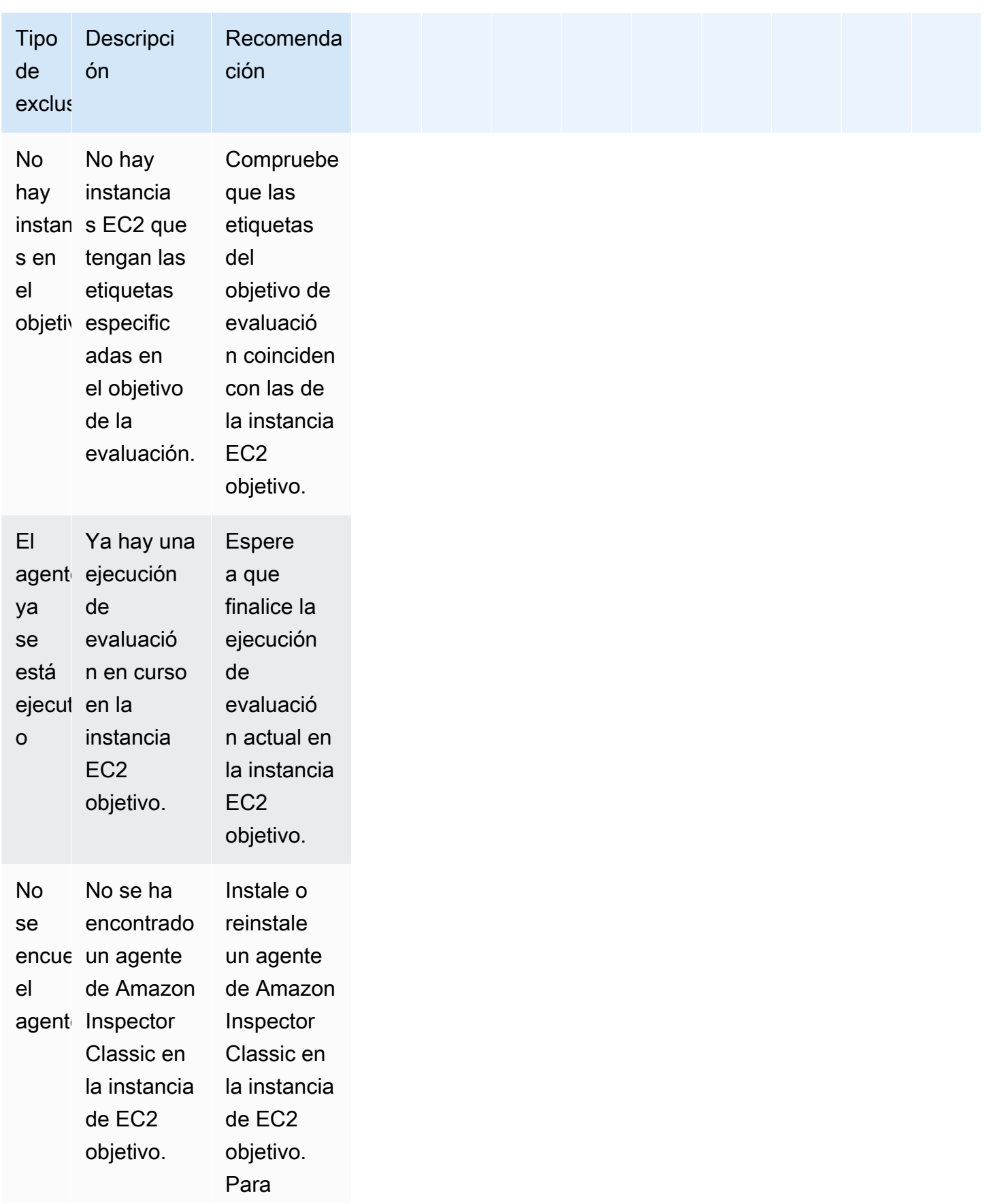

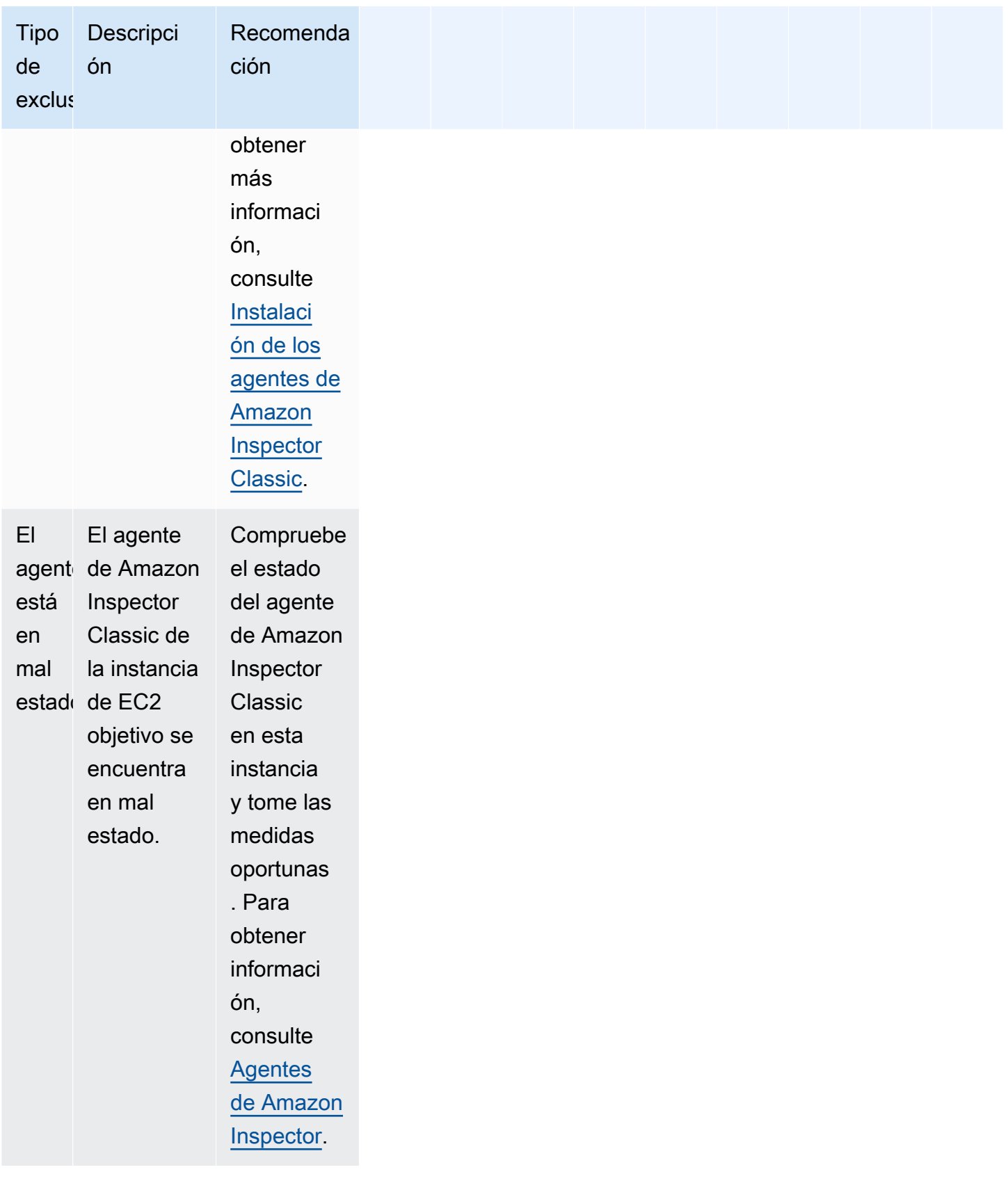

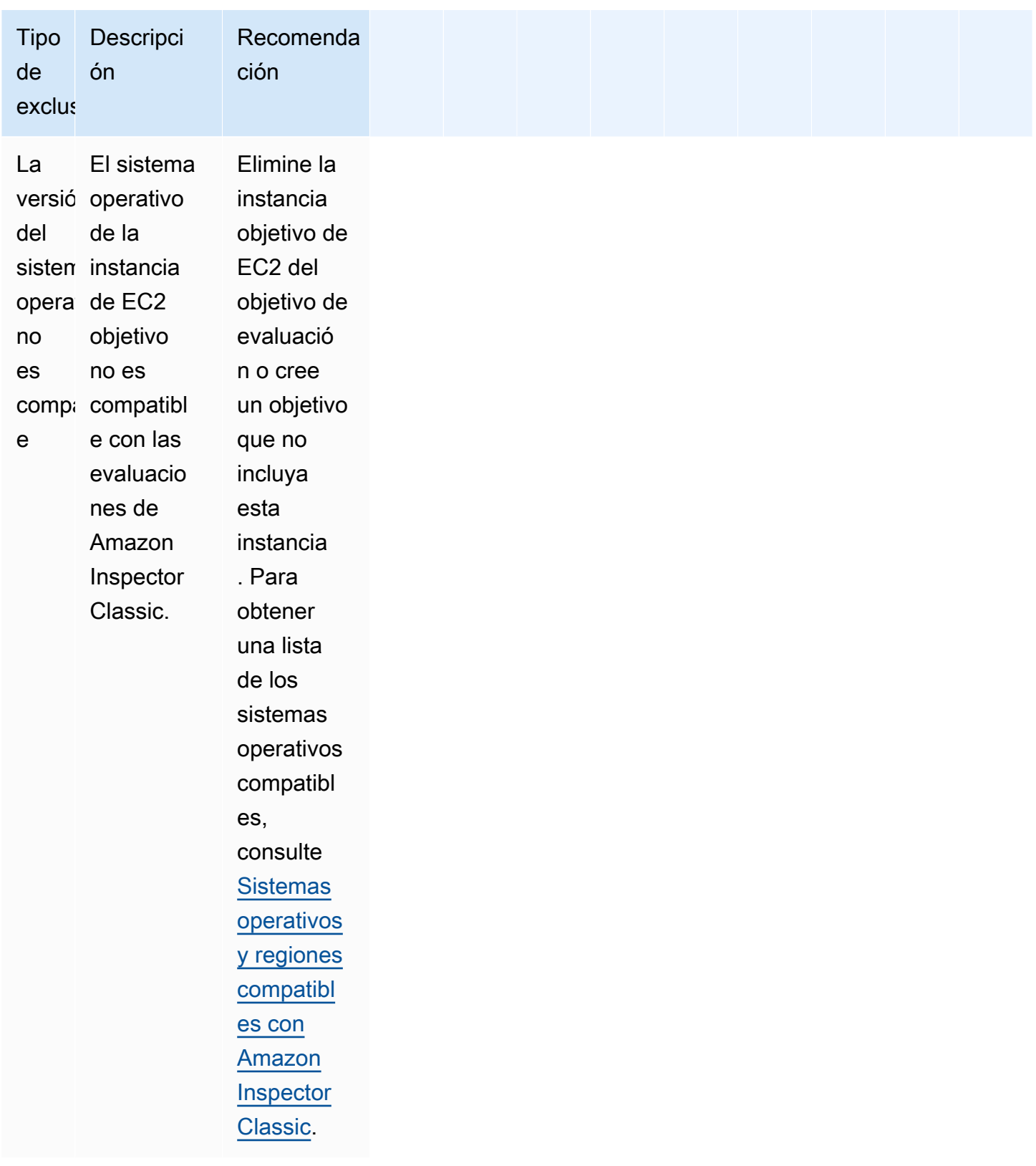

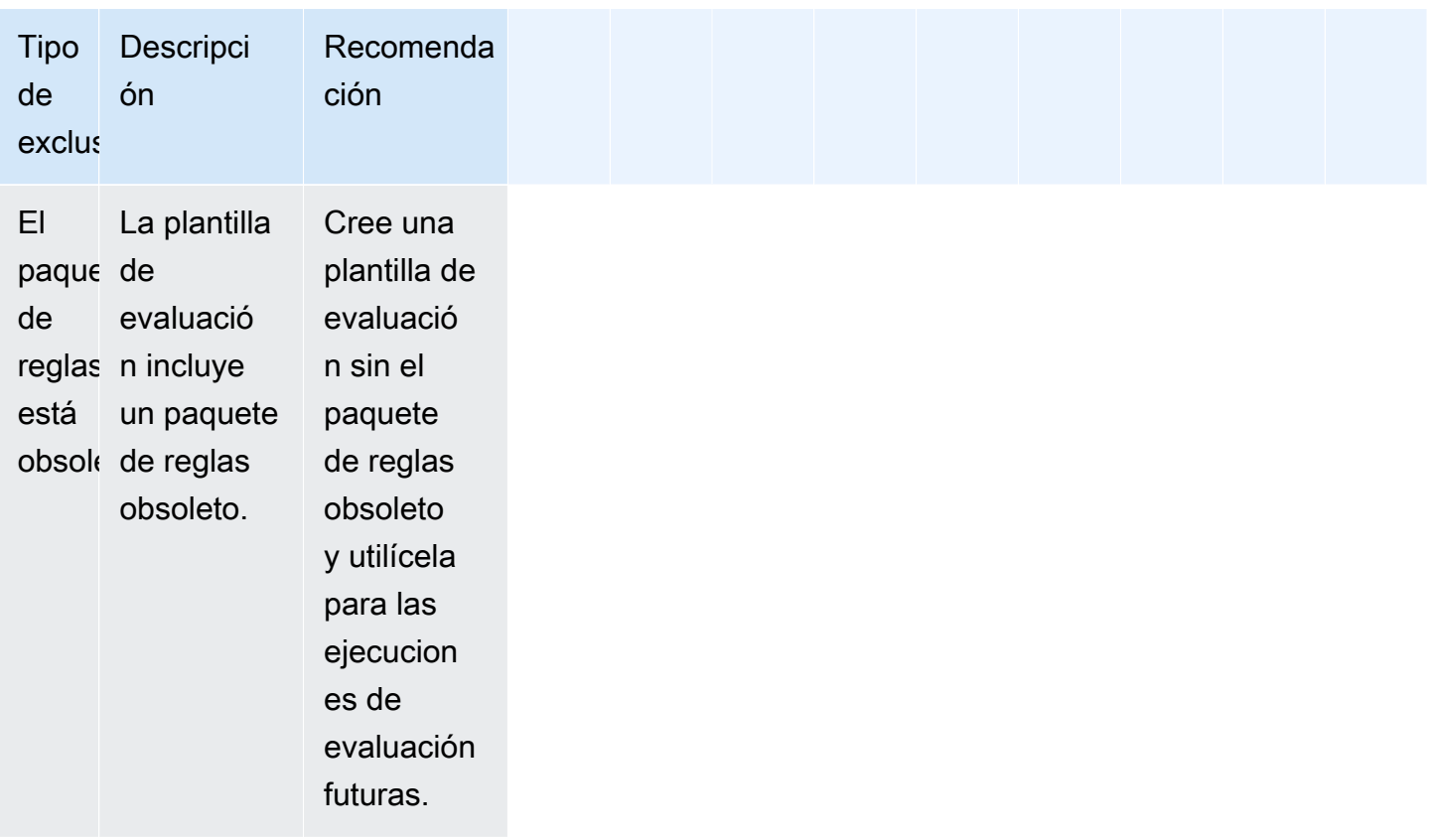

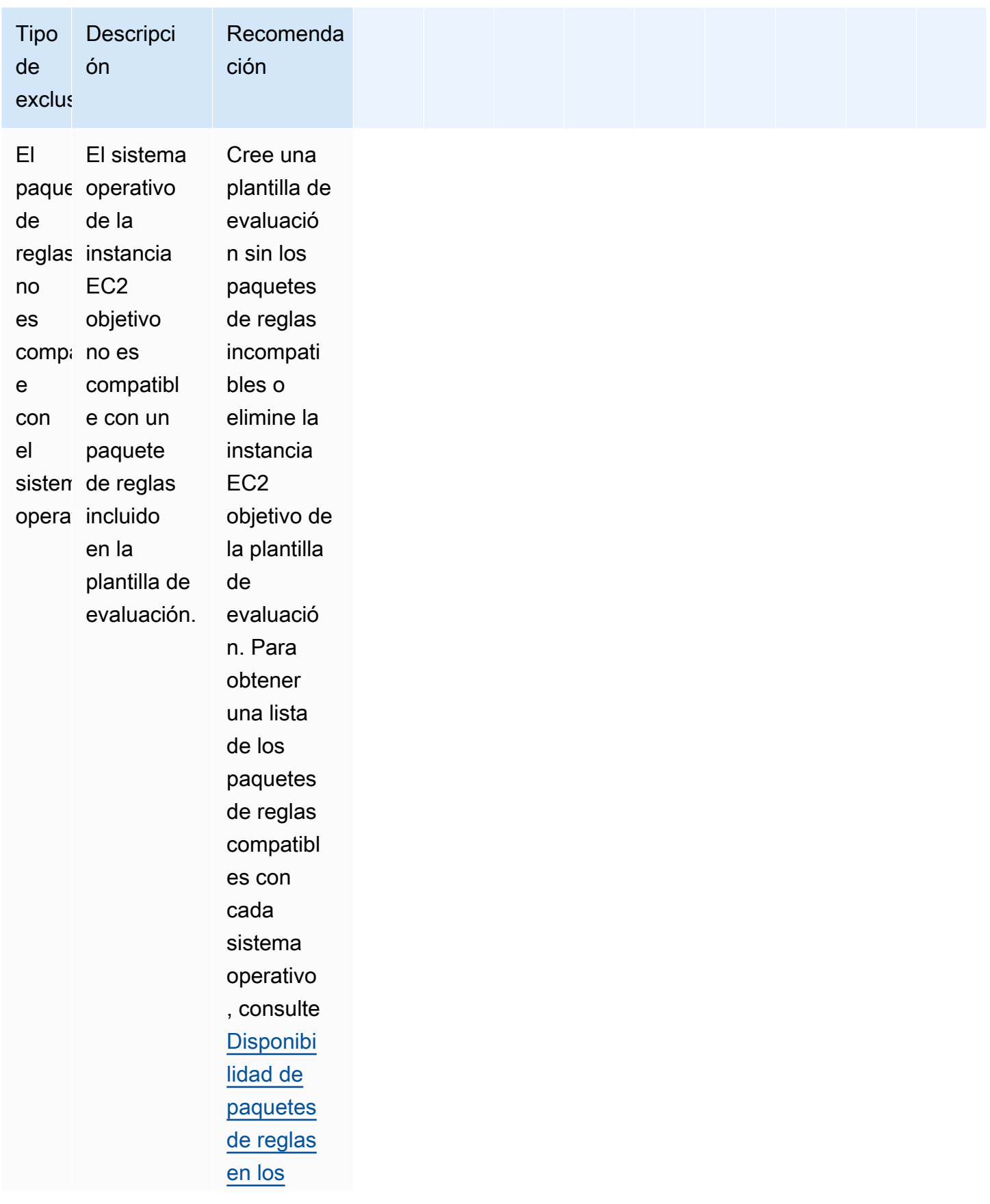

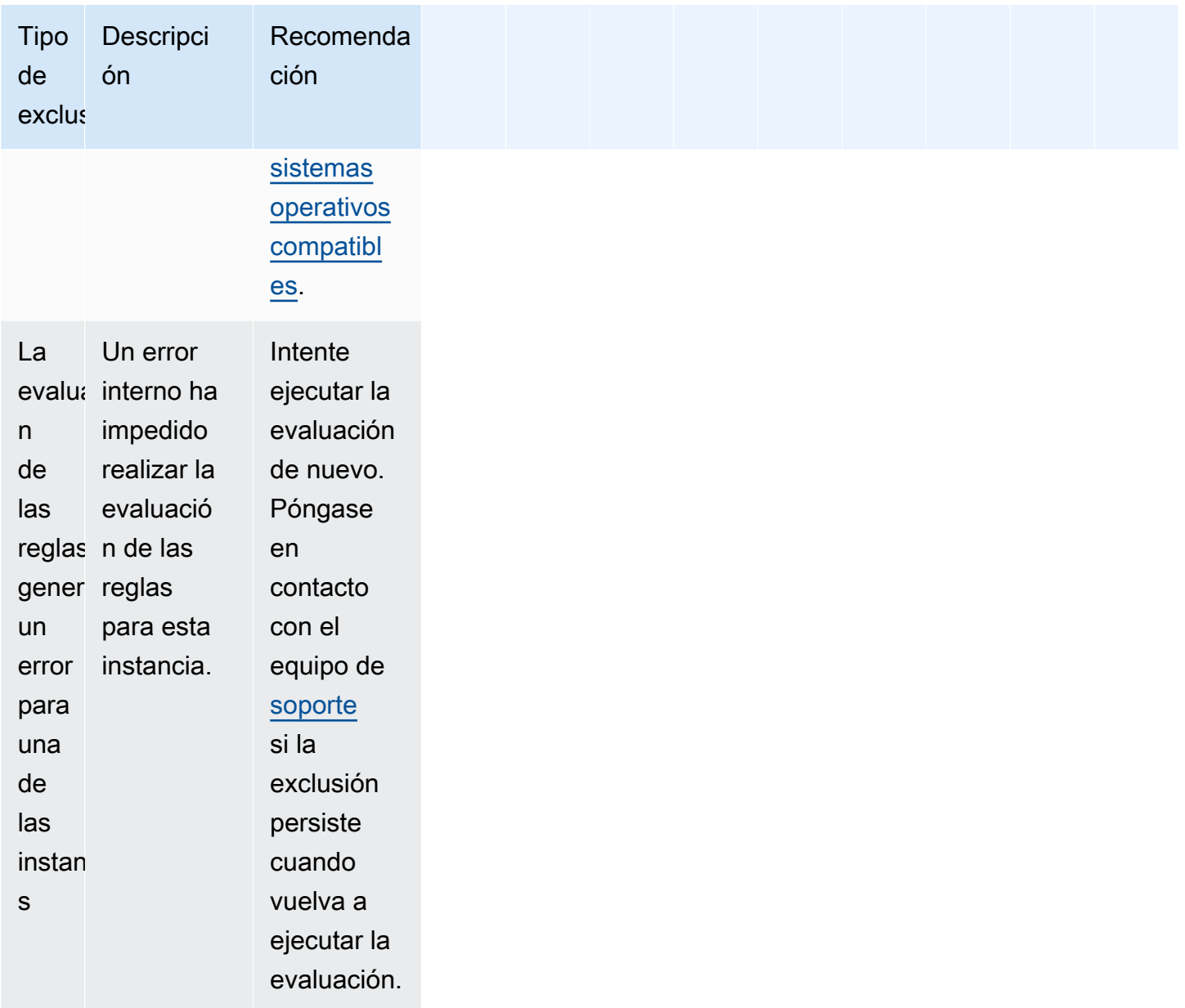

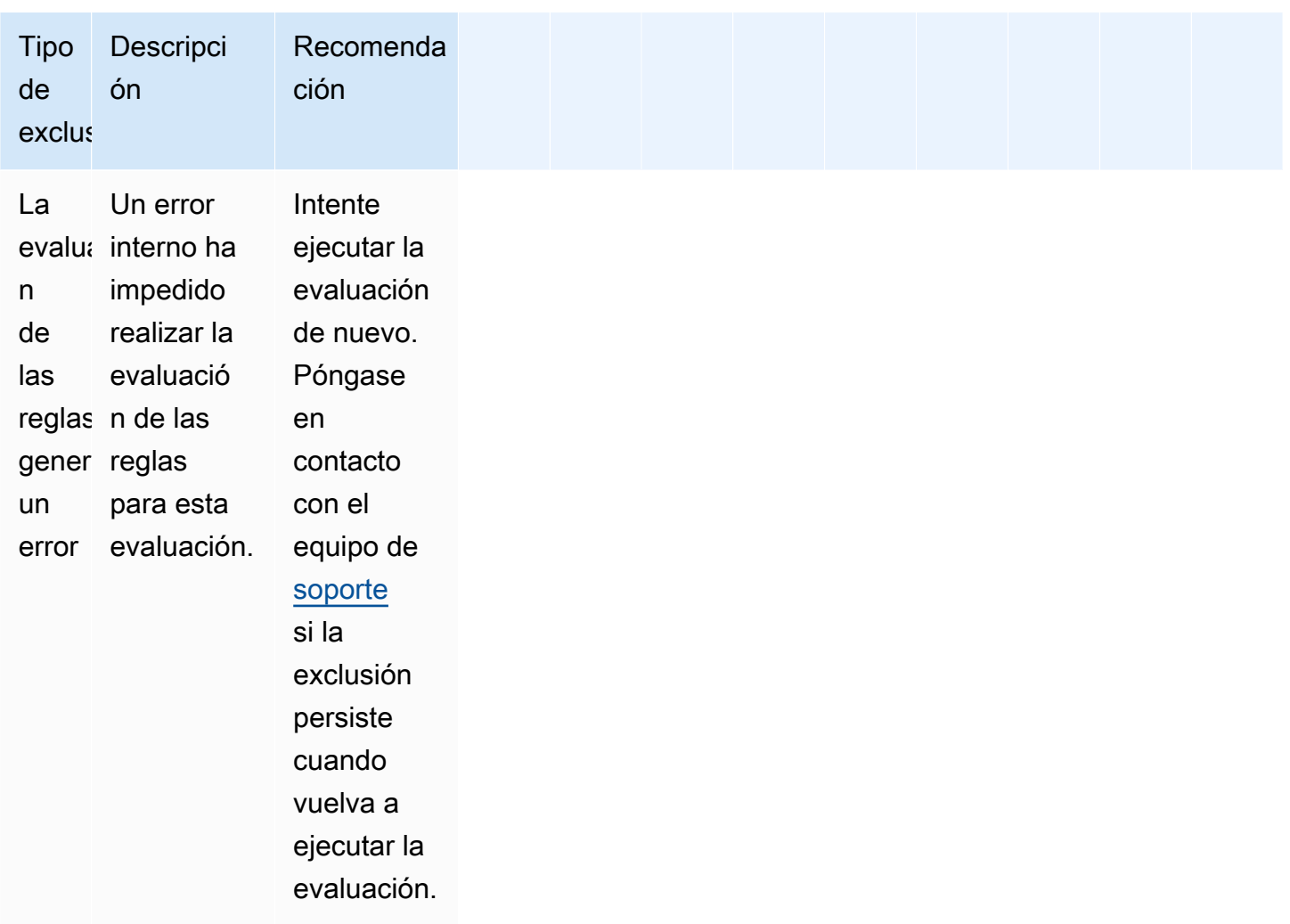

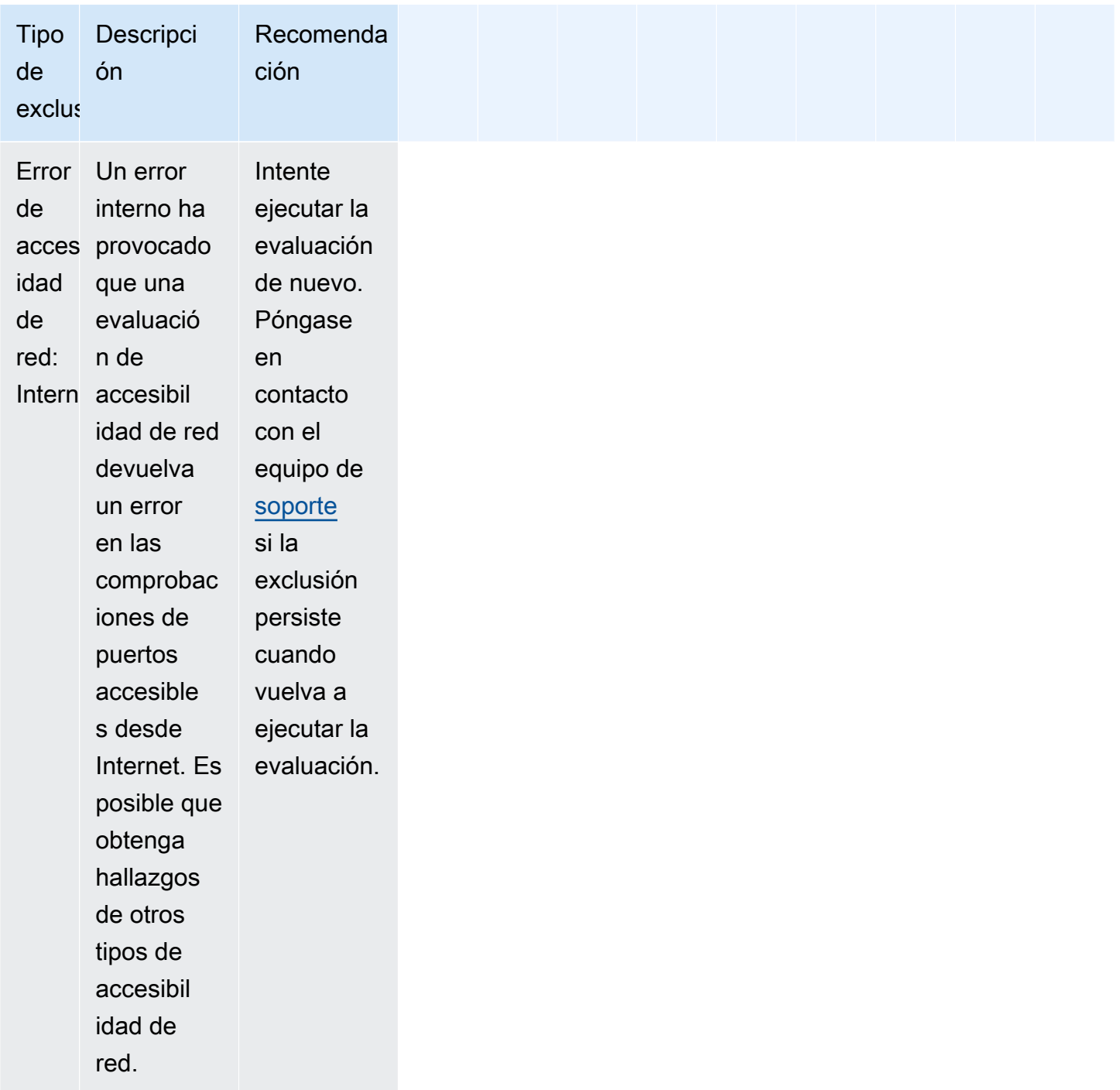

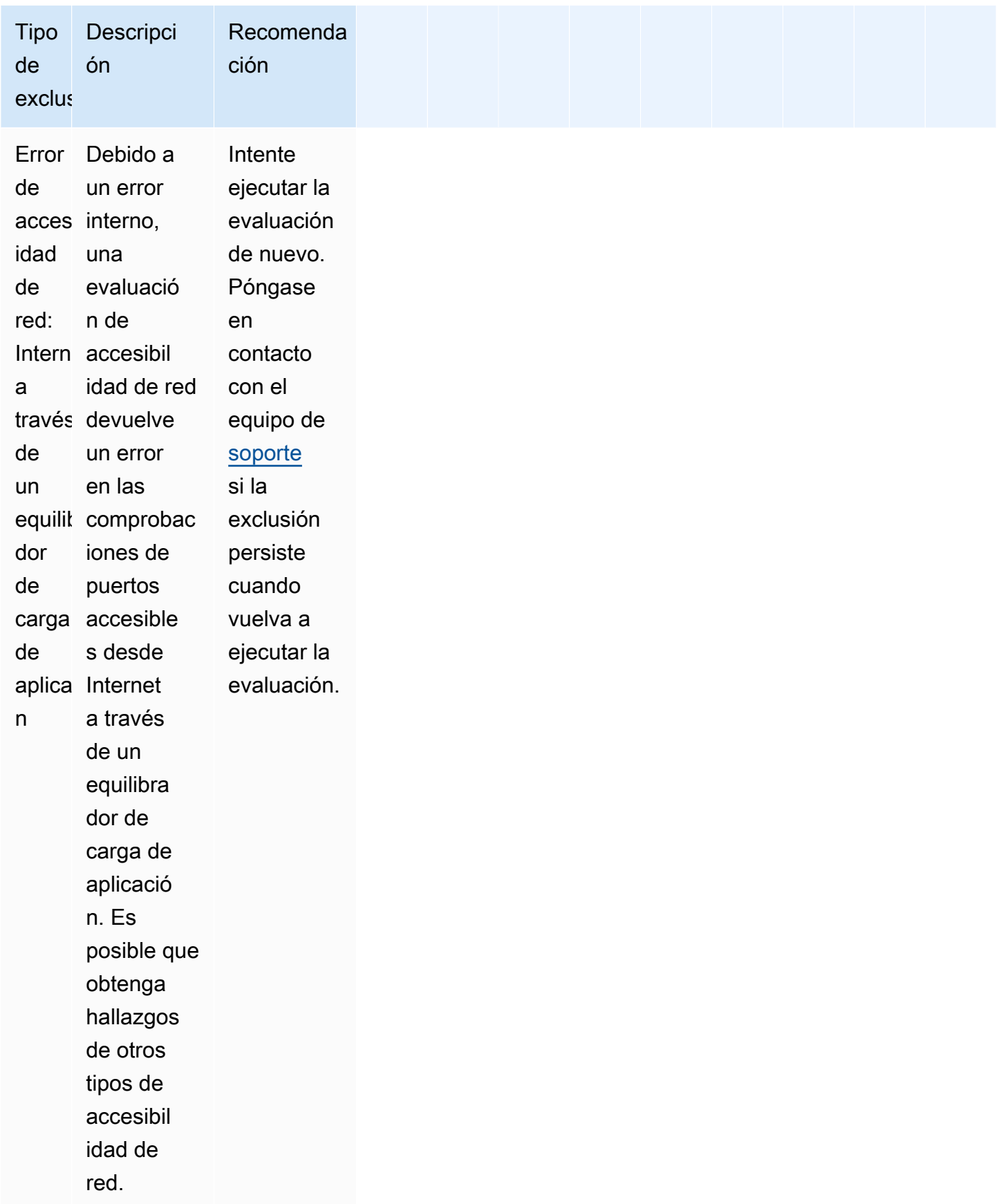

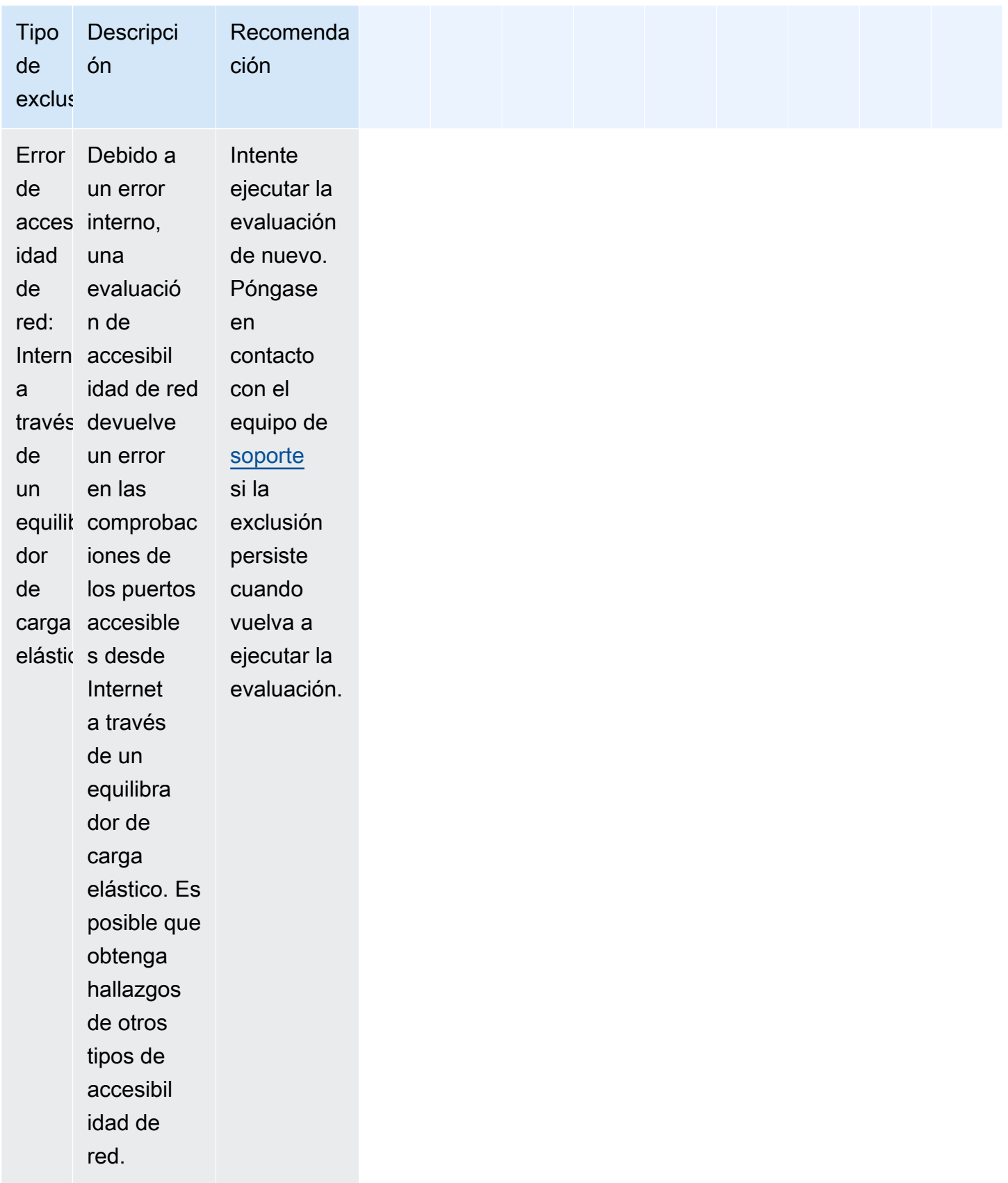

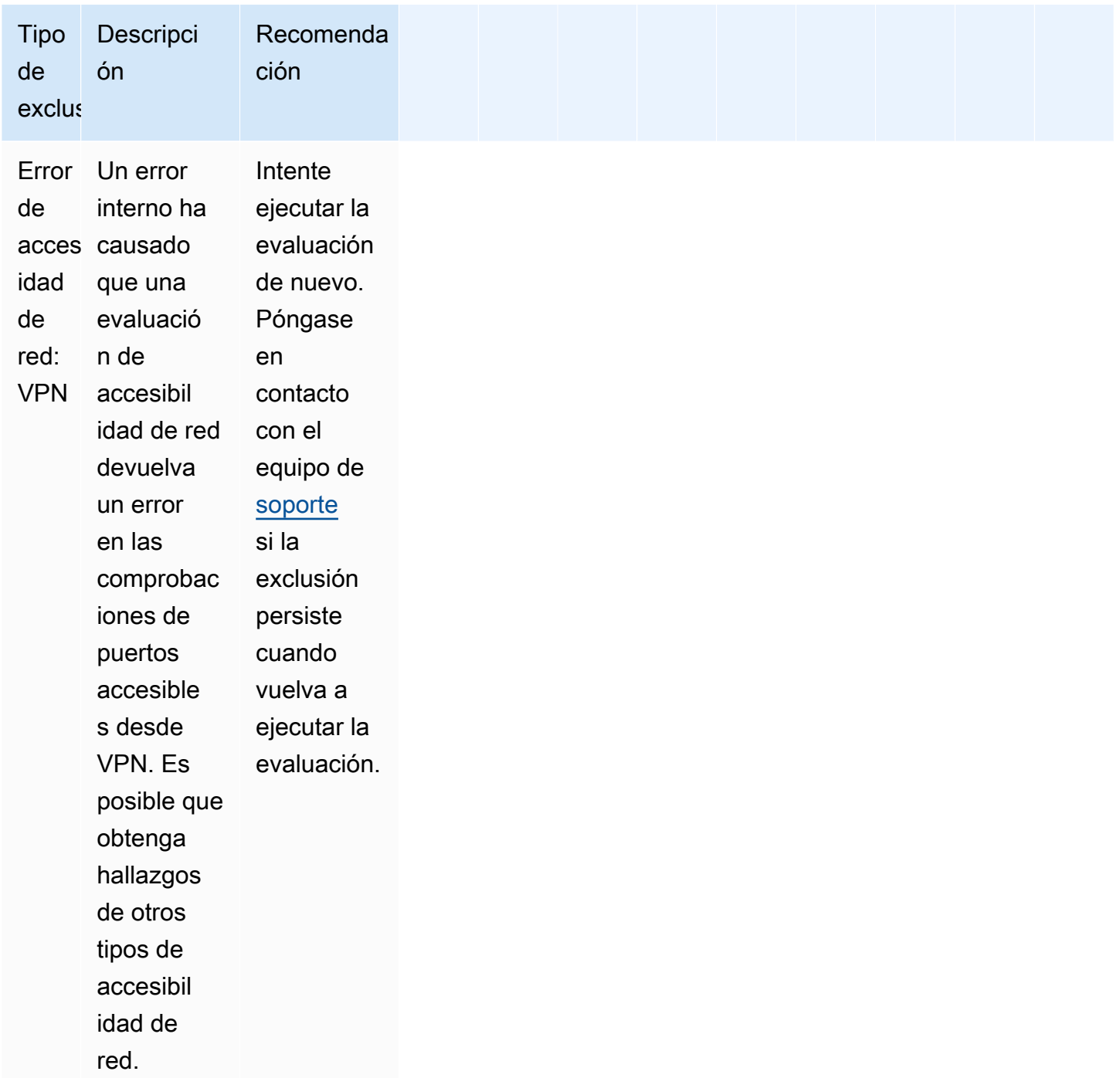
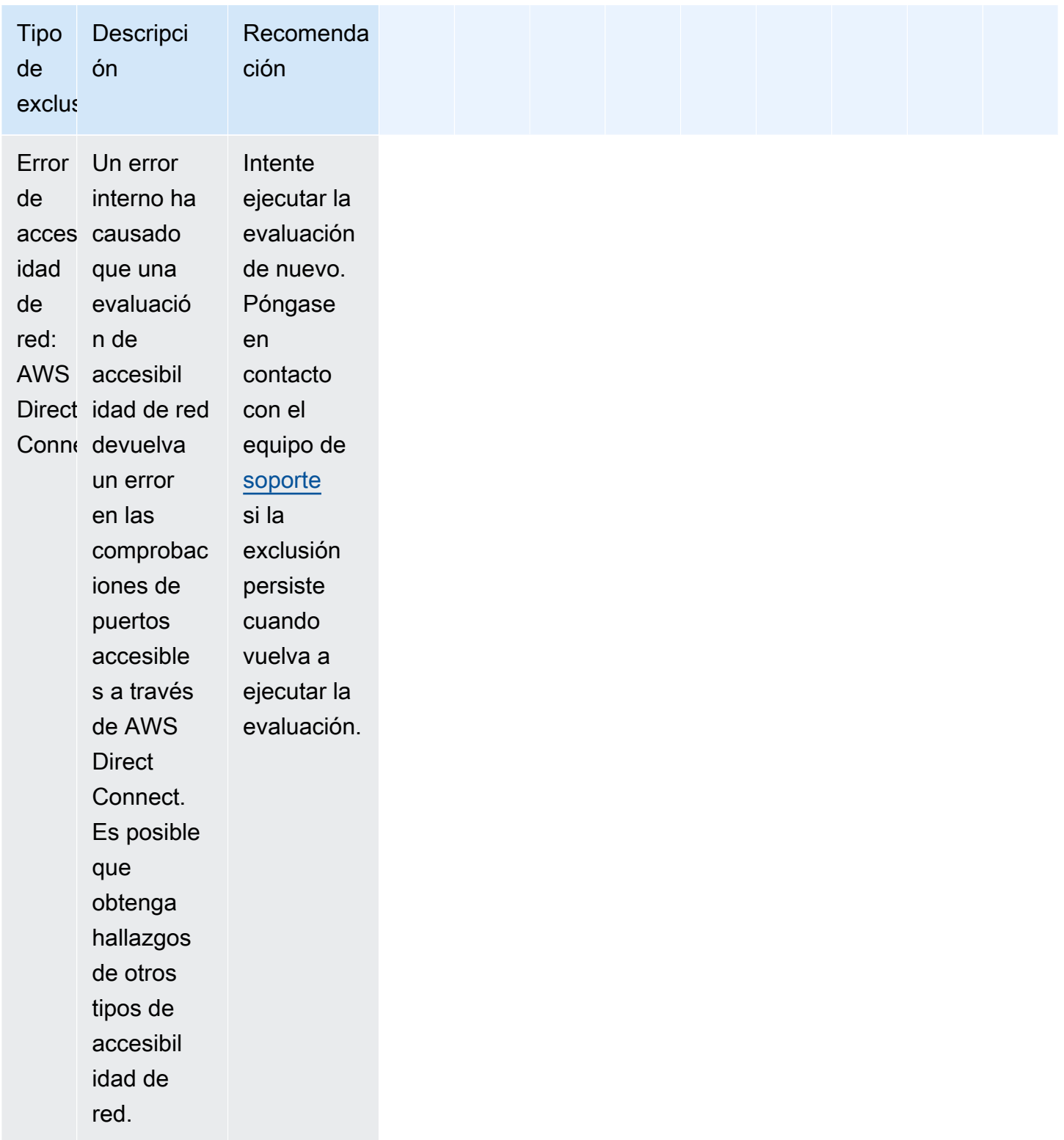

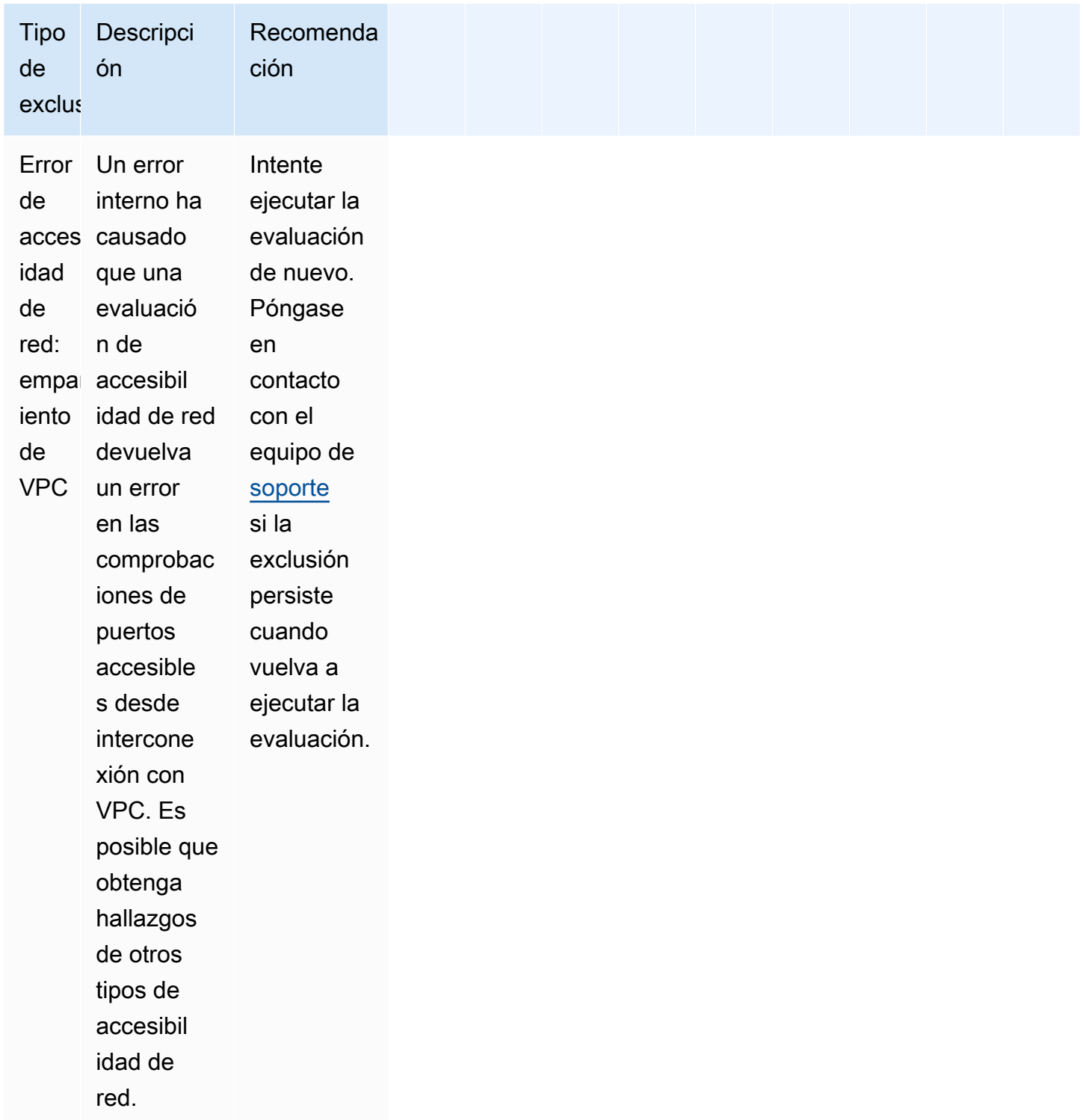

# Vista previa de las exclusiones

Amazon Inspector Classic le permite obtener una vista previa de las posibles exclusiones antes de ejecutar una evaluación.

Para obtener una vista previa de las exclusiones de la evaluación

- 1. Inicie sesión en la AWS Management Console y abra la consola de Amazon Inspector Classic en <https://console.aws.amazon.com/inspector/>.
- 2. En el panel de navegación, elija Assessment templates (Plantillas de evaluación).
- 3. Expanda una plantilla y, en la sección Assessment templates (Plantillas de evaluación), elija Preview exclusions (Vista previa de las exclusiones).
- 4. Revise las descripciones de todas las exclusiones detectadas y las recomendaciones para solucionarlas.

También puede obtener una lista y una descripción de las exclusiones utilizando las operaciones [ListExclusions](https://docs.aws.amazon.com/inspector/latest/APIReference/API_ListExclusions.html) y [DescribeExclusions](https://docs.aws.amazon.com/inspector/latest/APIReference/API_DescribeExclusions.html), respectivamente.

### Visualización de las exclusiones después de la evaluación

Después de una ejecución de evaluación, puede ver los detalles de las exclusiones.

Para ver los detalles de las exclusiones

- 1. Inicie sesión en la AWS Management Console y abra la consola de Amazon Inspector Classic en <https://console.aws.amazon.com/inspector/>.
- 2. En el panel de navegación, elija Assessment runs (Ejecuciones de evaluación).
- 3. En la columna Exclusions (Exclusiones) elija el enlace activo asociado a una ejecución de evaluación.
- 4. Revise las descripciones de todas las exclusiones detectadas y las recomendaciones para solucionarlas.

También puede obtener una lista y una descripción de las exclusiones utilizando las operaciones [ListExclusions](https://docs.aws.amazon.com/inspector/latest/APIReference/API_ListExclusions.html) y [DescribeExclusions](https://docs.aws.amazon.com/inspector/latest/APIReference/API_DescribeExclusions.html), respectivamente.

# Paquetes de reglas de Amazon Inspector Classic para sistemas operativos compatibles

Puede ejecutar paquetes de reglas de Amazon Inspector Classic en las instancias de EC2 incluídas en los objetivos de evaluación. La tabla siguiente muestra la disponibilidad de los paquetes de reglas para los sistemas operativos compatibles.

#### **A** Important

Puede ejecutar una evaluación sin agente con el paquete de reglas de [Accesibilidad de red](#page-100-0) en cualquier instancia de EC2 con independencia del sistema operativo.

#### **a** Note

Para obtener más información acerca de los sistemas operativos compatibles, consulte [Regiones y sistemas operativos compatibles con Amazon Inspector Classic](#page-18-0).

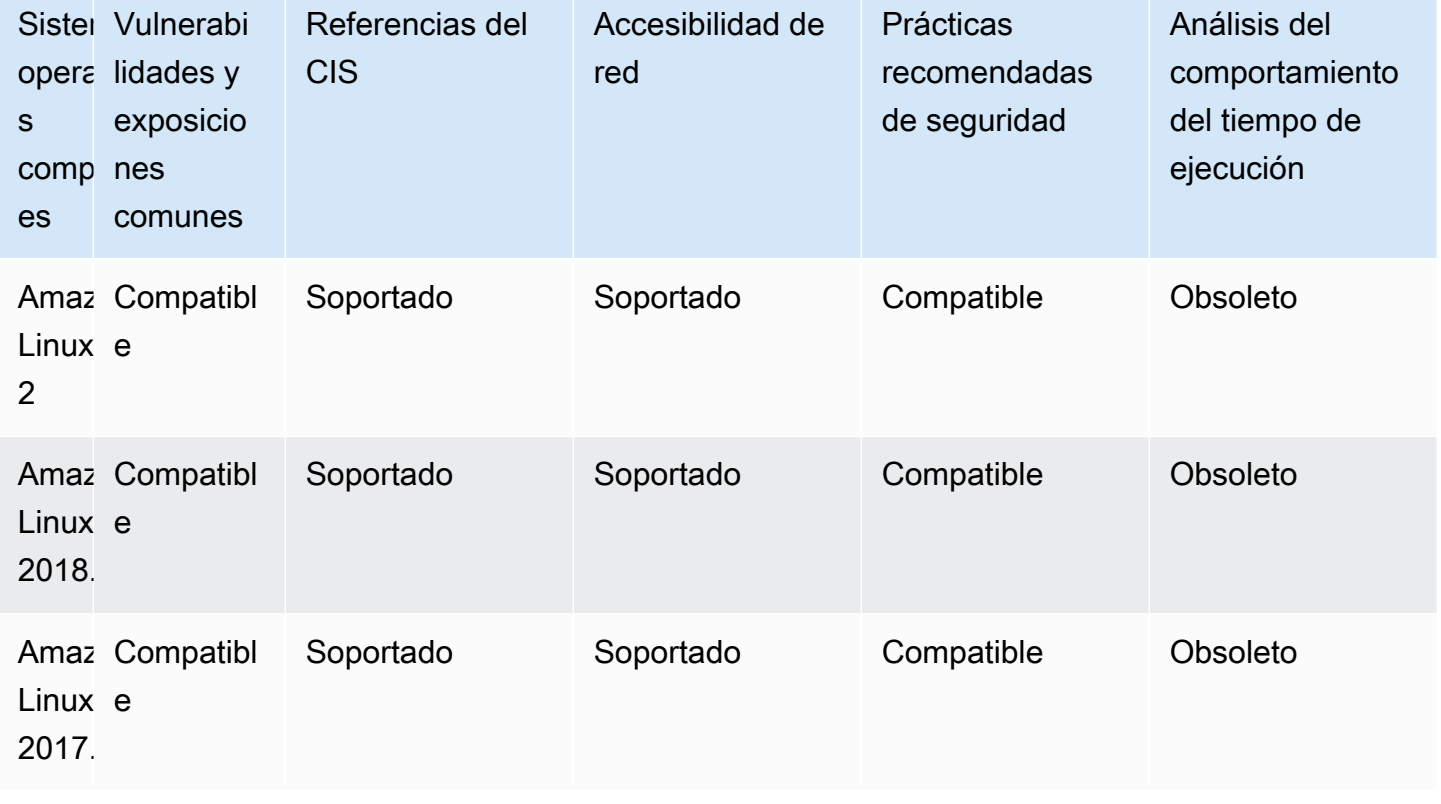

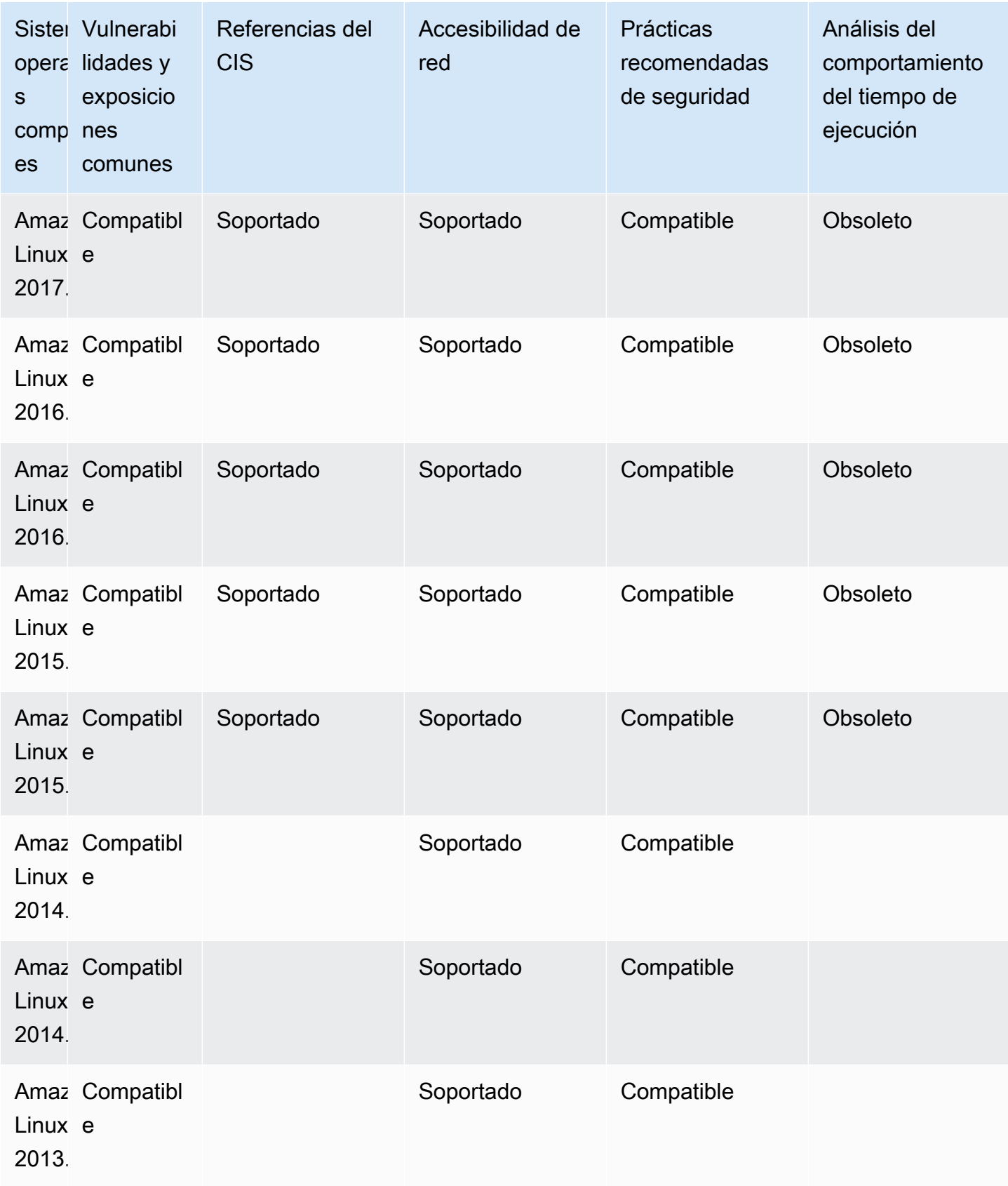

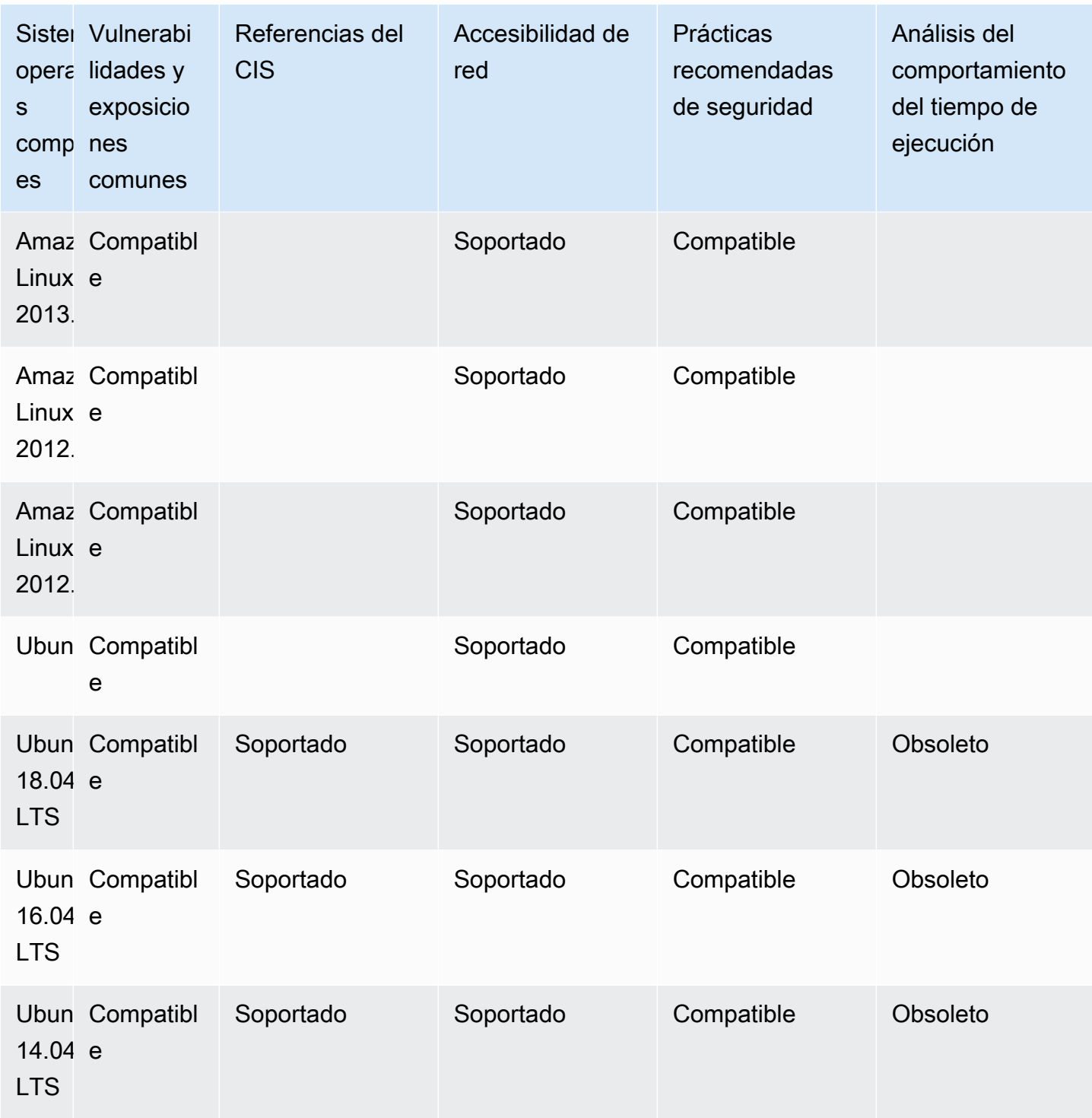

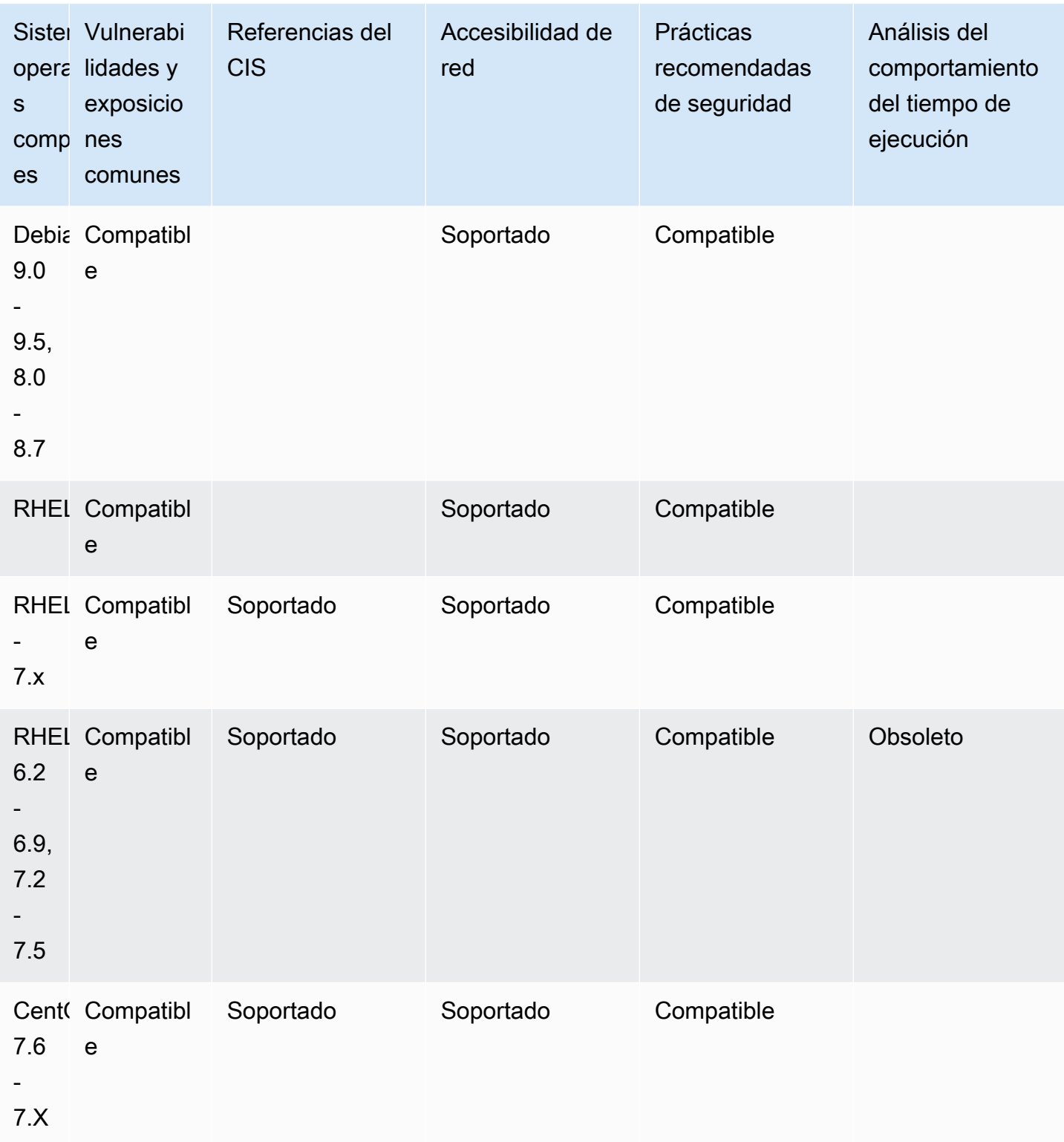

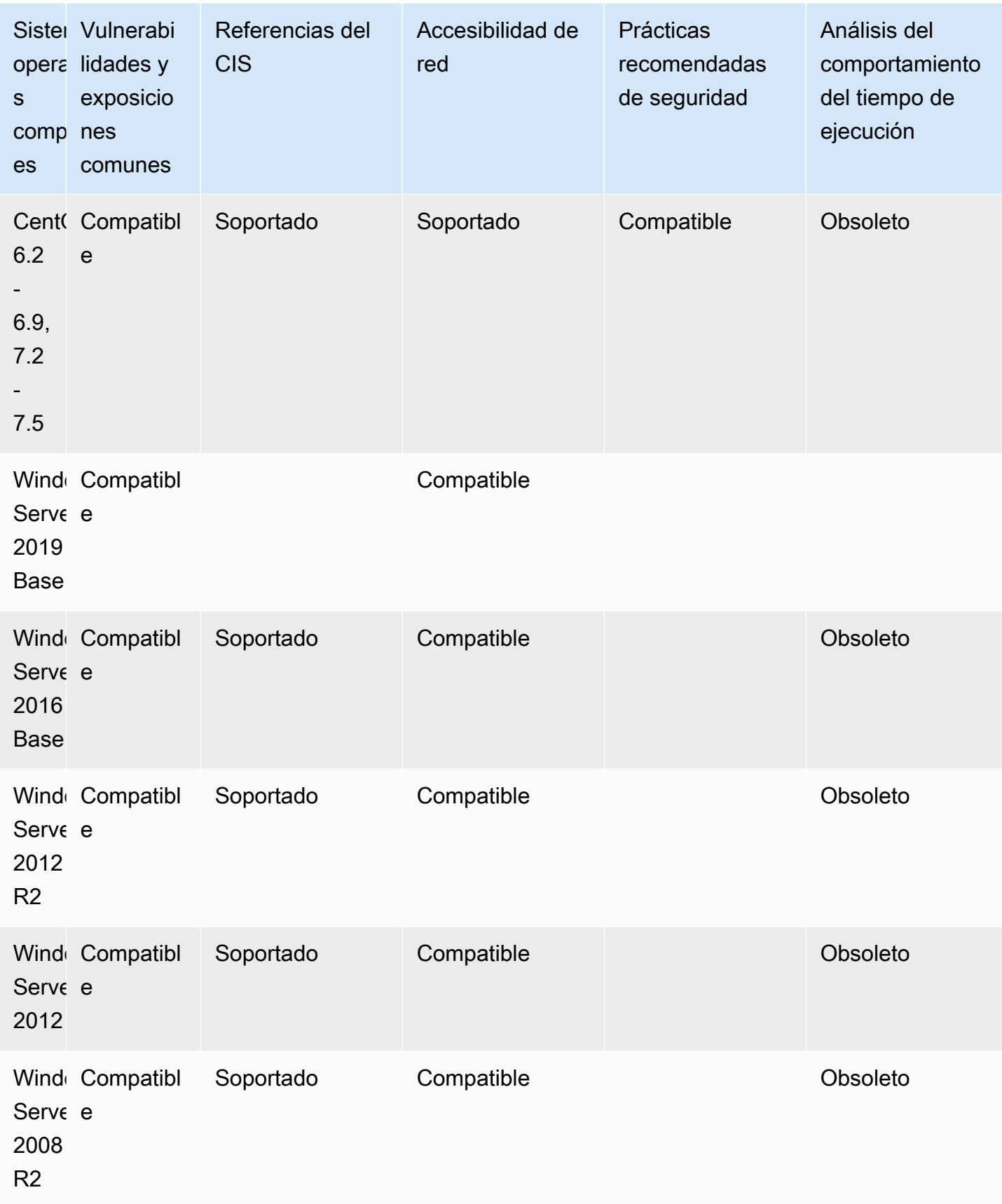

# Registro de llamadas a la API de Amazon Inspector Classic con AWS CloudTrail

Amazon Inspector Classic se integra con AWS CloudTrail, un servicio que proporciona un registro de las acciones llevadas a cabo por un usuario, rol o servicio de AWS en Amazon Inspector Classic. CloudTrail obtiene todas las llamadas a la API para Amazon Inspector Classic como eventos, incluidas las llamadas procedentes de la consola de Amazon Inspector Classic y las llamadas de código a las operaciones de la API de Amazon Inspector Classic. Si crea un registro de seguimiento, puede habilitar la entrega continua de eventos de CloudTrail a un bucket de Amazon S3, incluidos los eventos de Amazon Inspector Classic. Si no configura un registro de seguimiento, puede ver los eventos más recientes en la consola de CloudTrail en el Historial de eventos. Mediante la información recopilada por CloudTrail, puede determinar la solicitud que se realizó a Amazon Inspector Classic, la dirección IP de origen desde la que se realizó la solicitud, quién la realizó, cuándo se realizó y otros detalles adicionales.

Para obtener más información acerca de CloudTrail, consulte la [Guía del usuario de AWS CloudTrail](https://docs.aws.amazon.com/awscloudtrail/latest/userguide/). Para obtener una lista completa de las operaciones API de Amazon Inspector Classic, consulte [Acciones](https://docs.aws.amazon.com/inspector/latest/APIReference/API_Operations.html) en la Referencia API de Amazon Inspector Classic.

# Información de Amazon Inspector Classic en CloudTrail

CloudTrail se habilita en su cuenta de AWS cuando la crea. Cuando se produce una actividad en Amazon Inspector Classic, dicha actividad se registra en un evento de CloudTrail junto con los eventos de los demás servicios de AWS en el Historial de eventos. Puede ver, buscar y descargar los últimos eventos de la cuenta de AWS. Para obtener más información, consulte [Ver eventos con el](https://docs.aws.amazon.com/awscloudtrail/latest/userguide/view-cloudtrail-events.html) [historial de eventos de CloudTrail.](https://docs.aws.amazon.com/awscloudtrail/latest/userguide/view-cloudtrail-events.html)

Para mantener un registro continuo de eventos en la cuenta de AWS, incluidos los eventos de Amazon Inspector Classic, cree un seguimiento. Un registro de seguimiento permite a CloudTrail enviar archivos de registro a un bucket de Amazon S3. De forma predeterminada, cuando se crea un registro de seguimiento en la consola, este se aplica a todas las regiones de AWS. El registro de seguimiento registra los eventos de todas las regiones de la partición de AWS y envía los archivos de registro al bucket de Amazon S3 especificado. También es posible configurar otros servicios de AWS para analizar en profundidad y actuar en función de los datos de eventos recopilados en los registros de CloudTrail. Para obtener más información, consulte los siguientes temas:

• [Introducción a la creación de registros de seguimiento](https://docs.aws.amazon.com/awscloudtrail/latest/userguide/cloudtrail-create-and-update-a-trail.html)

- [Servicios e integraciones compatibles con CloudTrail](https://docs.aws.amazon.com/awscloudtrail/latest/userguide/cloudtrail-aws-service-specific-topics.html#cloudtrail-aws-service-specific-topics-integrations)
- [Configuración de notificaciones de Amazon SNS para CloudTrail](https://docs.aws.amazon.com/awscloudtrail/latest/userguide/getting_notifications_top_level.html)
- [Recibir archivos de registro de CloudTrail de varias regiones](https://docs.aws.amazon.com/awscloudtrail/latest/userguide/receive-cloudtrail-log-files-from-multiple-regions.html) y [Recibir archivos de registro de](https://docs.aws.amazon.com/awscloudtrail/latest/userguide/cloudtrail-receive-logs-from-multiple-accounts.html)  [CloudTrail de varias cuentas](https://docs.aws.amazon.com/awscloudtrail/latest/userguide/cloudtrail-receive-logs-from-multiple-accounts.html)

CloudTrail registra todas las operaciones de Amazon Inspector Classic, incluidas las de solo lectura (como ListAssessmentRuns y DescribeAssessmentTargets), y las de administración (como AddAttributesToFindings y CreateAssessmentTemplate).

#### **a** Note

CloudTrail registra solo la información de solicitud de las operaciones de solo lectura de Amazon Inspector Classic. Para todas las demás operaciones de Amazon Inspector Classic, se registra tanto la información de solicitud como la de respuesta.

Cada entrada de registro o evento contiene información sobre quién generó la solicitud. La información de identidad del usuario le ayuda a determinar lo siguiente:

- Si la solicitud se realizó con las credenciales raíz o del usuario de AWS Identity and Access Management (IAM).
- Si la solicitud se realizó con credenciales de seguridad temporales de un rol o fue un usuario federado
- Si la solicitud la realizó otro servicio de AWS.

Para obtener más información, consulte [Elemento userIdentity de CloudTrail.](https://docs.aws.amazon.com/awscloudtrail/latest/userguide/cloudtrail-event-reference-user-identity.html)

# Descripción de las entradas de archivos de registro de Amazon Inspector Classic

Un registro de seguimiento es una configuración que permite la entrega de eventos como archivos de registros en un bucket de Amazon S3 que especifique. Los archivos log de CloudTrail pueden contener una o varias entradas de log. Los eventos representan solicitudes específicas realizadas desde cualquier fuente y contienen información sobre la acción solicitada, la fecha y la hora de la acción y los parámetros de las solicitudes. Los archivos de registro de CloudTrail no rastrean el

{

orden en la pila de las llamadas públicas a la API, por lo que estas no aparecen en ningún orden específico.

En el ejemplo siguiente se muestra una entrada de registro de CloudTrail que ilustra la operación de CreateResourceGroup en Amazon Inspector Classic:

```
 "eventVersion": "1.03", 
     "userIdentity": { 
         "type": "AssumedRole", 
         "principalId": "AIDACKCEVSQ6C2EXAMPLE", 
         "arn": "arn:aws:iam::444455556666:user/Alice", 
         "accountId": "444455556666", 
         "accessKeyId": "AKIAI44QH8DHBEXAMPLE", 
         "sessionContext": { 
             "attributes": { 
                  "mfaAuthenticated": "false", 
                  "creationDate": "2016-04-14T17:05:54Z" 
             }, 
             "sessionIssuer": { 
                  "type": "Role", 
                  "principalId": "AIDACKCEVSQ6C2EXAMPLE", 
                  "arn": "arn:aws:iam::444455556666:user/Alice", 
                  "accountId": "444455556666", 
                  "userName": "Alice" 
 } 
         } 
     }, 
     "eventTime": "2016-04-14T17:12:34Z", 
     "eventSource": "inspector.amazonaws.com", 
     "eventName": "CreateResourceGroup", 
     "awsRegion": "us-west-2", 
     "sourceIPAddress": "205.251.233.179", 
     "userAgent": "console.amazonaws.com", 
     "requestParameters": { 
         "resourceGroupTags": [ 
             { 
                  "key": "Name", 
                  "value": "ExampleEC2Instance" 
 } 
         ] 
     }, 
     "responseElements": {
```

```
 "resourceGroupArn": "arn:aws:inspector:us-west-2:444455556666:resourcegroup/0-
oclRMp8B" 
     }, 
     "requestID": "148256d2-0264-11e6-a9b5-b98a7d3b840f", 
     "eventID": "e5ea533e-eede-46cc-94f6-0d08e6306ff0", 
     "eventType": "AwsApiCall", 
     "apiVersion": "v20160216", 
     "recipientAccountId": "444455556666"
}
```
# Monitoreo de Amazon Inspector Classic mediante Amazon **CloudWatch**

Puede monitorear Amazon Inspector Classic con Amazon CloudWatch, que recopila y procesa los datos sin procesar y los convierte en métricas legibles casi en tiempo real. De forma predeterminada, Amazon Inspector Classic envía los datos de las métricas a CloudWatch en periodos de 5 minutos. Puede usar la AWS Management Console, la AWS CLI o una API para obtener una lista de las métricas que Amazon Inspector Classic envía a CloudWatch.

Para obtener más información sobre Amazon CloudWatch, consulte la [Guía del usuario de Amazon](https://docs.aws.amazon.com/AmazonCloudWatch/latest/monitoring/WhatIsCloudWatch.html) [CloudWatch](https://docs.aws.amazon.com/AmazonCloudWatch/latest/monitoring/WhatIsCloudWatch.html).

### Métricas CloudWatch de Amazon Inspector Classic

El espacio de nombres de Amazon Inspector Classic incluye las siguientes métricas:

#### Métricas de **AssessmentTargetARN**:

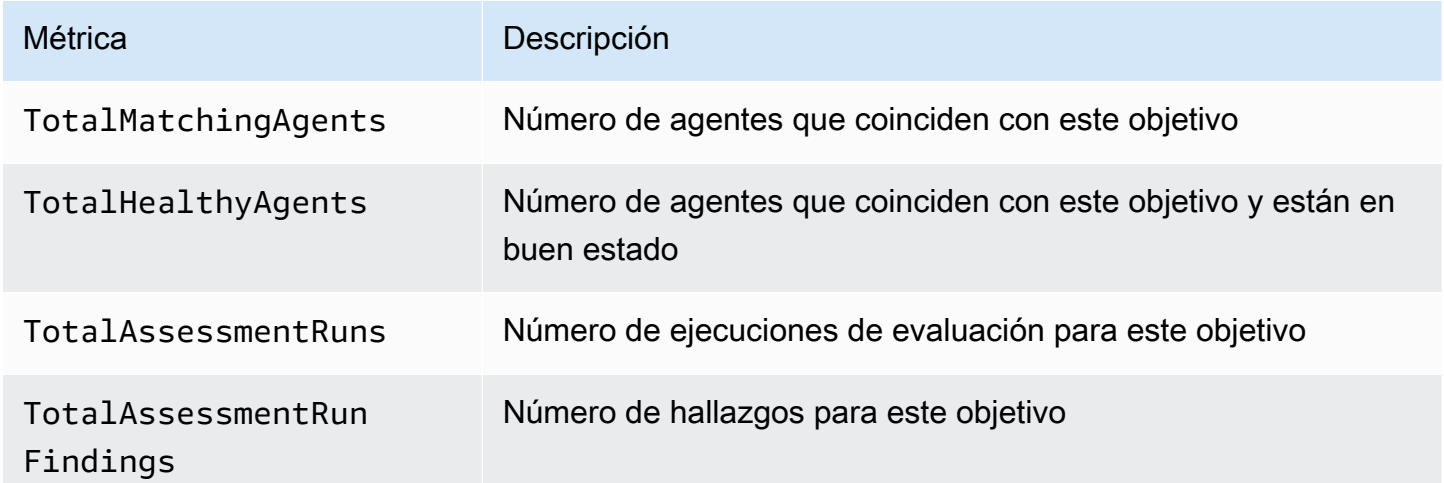

#### Métricas de **AssessmentTemplateARN**:

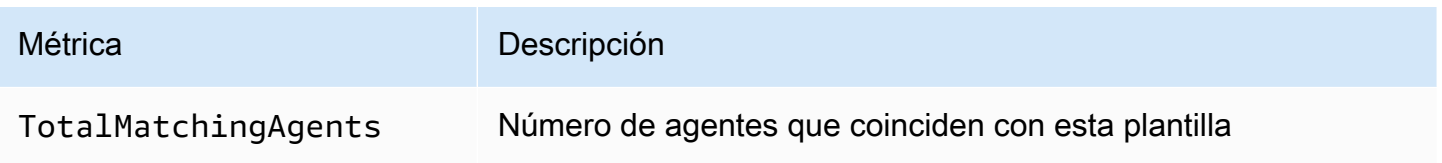

Amazon Inspector Classic **Guia del usuario** Guía del usuario

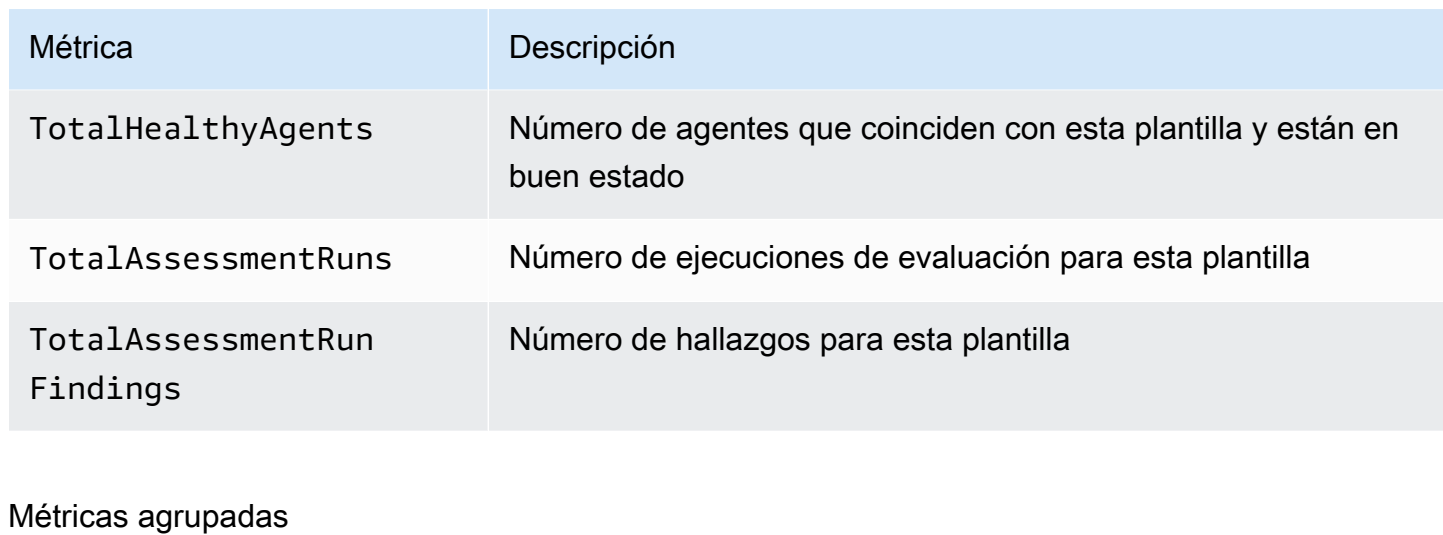

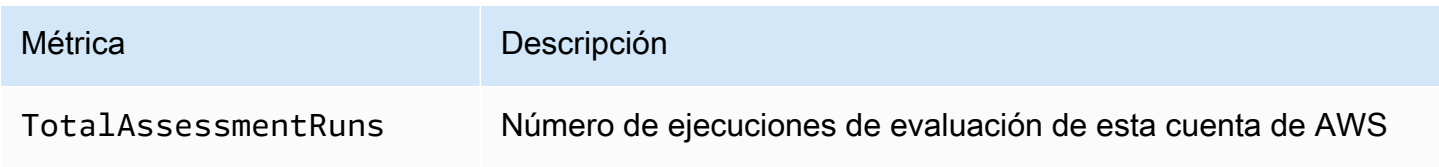

# Configuración de Amazon Inspector Classic mediante AWS **CloudFormation**

Para obtener información de referencia acerca de los recursos de Amazon Inspector Classic que son compatibles con AWS CloudFormation, consulte los temas siguientes:

- [AWS::Inspector::AssessmentTarget](https://docs.aws.amazon.com/AWSCloudFormation/latest/UserGuide/aws-resource-inspector-assessmenttarget.html)
- [AWS::Inspector::AssessmentTemplate](https://docs.aws.amazon.com/AWSCloudFormation/latest/UserGuide/aws-resource-inspector-assessmenttemplate.html)
- AWS:: Inspector:: ResourceGroup
	- **A** Important

Para ver las listas de los ARN de paquetes de reglas de Amazon Inspector Classic en las regiones de AWS admitidas, consulte [ARN de Amazon Inspector Classic para paquetes de](#page-165-0) [reglas.](#page-165-0)

# Integración con AWS Security Hub

[AWS Security Hub](https://docs.aws.amazon.com/securityhub/latest/userguide/what-is-securityhub.html) le proporciona una visión completa de su estado de seguridad en AWS y lo ayuda a comprobar su entorno con las prácticas recomendadas y los estándares del sector de seguridad. Security Hub recopila datos de seguridad de todas las cuentas de AWS, de los servicios y de los productos de terceros compatibles y le ayuda a analizar sus tendencias de seguridad y a identificar los problemas de seguridad de mayor prioridad.

La integración de Amazon Inspector con Security Hub permite enviar resultados de Amazon Inspector a Security Hub. Security Hub puede incluir esos resultados en su análisis de la posición de seguridad.

#### Contenido

- [Cómo envía Amazon Inspector los resultados a Security Hub](#page-159-0)
	- [Tipos de resultados que envía Amazon Inspector](#page-160-0)
	- [Latencia para el envío de hallazgos](#page-160-1)
	- [Reintento cuando Security Hub no está disponible](#page-160-2)
	- [Actualización de los resultados existentes en Security Hub](#page-160-3)
- [Resultado típico de Amazon Inspector](#page-161-0)
- [Habilitación y configuración de la integración](#page-163-0)
- [Cómo dejar de enviar hallazgos](#page-163-1)

# <span id="page-159-0"></span>Cómo envía Amazon Inspector los resultados a Security Hub

En Security Hub, los problemas de seguridad se rastrean como resultados. Algunos resultados provienen de problemas detectados por otros servicios de AWS o por socios terceros. Security Hub también cuenta con un conjunto de reglas que utiliza para detectar problemas de seguridad y generar resultados.

Security Hub proporciona herramientas para administrar los resultados de todas estas fuentes. Puede ver y filtrar listas de resultados y ver los detalles de una búsqueda. Consulte [Visualización de](https://docs.aws.amazon.com/securityhub/latest/userguide/securityhub-findings-viewing.html)  [hallazgos](https://docs.aws.amazon.com/securityhub/latest/userguide/securityhub-findings-viewing.html) en la Guía del usuario de AWS Security Hub. También puede realizar un seguimiento del estado de una investigación de un hallazgo. Consulte [Adopción de medidas sobre los hallazgos](https://docs.aws.amazon.com/securityhub/latest/userguide/securityhub-findings-taking-action.html) en la Guía del usuario de AWS Security Hub.

Todos los resultados en Security Hub usan un formato JSON estándar denominado AWS Security Finding Format (ASFF). El ASFF incluye detalles sobre el origen del problema, los recursos afectados y el estado actual del hallazgo. Consulte la sección [Formato de resultado de seguridad](https://docs.aws.amazon.com/securityhub/latest/userguide/securityhub-findings-format.htm)  [\(ASFF\)](https://docs.aws.amazon.com/securityhub/latest/userguide/securityhub-findings-format.htm) en la Guía del usuarioAWS Security Hub.

<span id="page-160-0"></span>Amazon Inspector es uno de los servicios de AWS que envía los resultados a Security Hub.

#### Tipos de resultados que envía Amazon Inspector

Amazon Inspector envía todos los resultados que genera a Security Hub.

Amazon Inspector envía los resultados a Security Hub mediante [AWSASFF.](https://docs.aws.amazon.com/securityhub/latest/userguide/securityhub-findings-format.html) En ASFF, el campo Types proporciona el tipo de hallazgo. Los resultados de Amazon Inspector pueden tener los siguientes valores para Types.

- Comprobaciones de software y configuración/Vulnerabilidades/CVE
- Comprobaciones de software y configuración/Mejores prácticas de seguridad de AWS/ Accesibilidad a la red
- Comprobaciones de software y configuración/Estándares normativos y del sector/Indicadores de referencia de fortalecimiento del host de CIS

### <span id="page-160-1"></span>Latencia para el envío de hallazgos

Cuando Amazon Inspector crea un nuevo resultado, generalmente se envía a Security Hub en un plazo aproximado de 5 minutos.

### <span id="page-160-2"></span>Reintento cuando Security Hub no está disponible

Si Security Hub no está disponible, Amazon Inspector vuelve a intentar enviar los resultados hasta que se reciban.

### <span id="page-160-3"></span>Actualización de los resultados existentes en Security Hub

Después de enviar un resultado a Security Hub, Amazon Inspector envía actualizaciones para reflejar observaciones adicionales de la actividad de búsqueda. Esto se traducirá en menos resultados de Amazon Inspector en Security Hub que en Amazon Inspector.

Tipos de resultados que envía Amazon Inspector Version Latest 152

### <span id="page-161-0"></span>Resultado típico de Amazon Inspector

Amazon Inspector envía los resultados a Security Hub mediante [AWSASFF.](https://docs.aws.amazon.com/securityhub/latest/userguide/securityhub-findings-format.html)

Este es un ejemplo de un resultado típico de Amazon Inspector.

```
{ 
   "SchemaVersion": "2018-10-08", 
   "Id": "inspector/us-east-1/111122223333/629ff13fbbb44c872f7bba3e7f79f60cb6d443d8", 
   "ProductArn": "arn:aws:securityhub:us-east-1::product/aws/inspector", 
   "GeneratorId": "arn:aws:inspector:us-east-1:316112463485:rulespackage/0-PmNV0Tcd", 
   "AwsAccountId": "111122223333", 
   "Types": [ 
     "Software and Configuration Checks/AWS Security Best Practices/Network Reachability 
  - Recognized port reachable from internet" 
   ], 
   "CreatedAt": "2020-08-19T17:36:22.169Z", 
   "UpdatedAt": "2020-11-04T16:36:06.064Z", 
   "Severity": { 
     "Label": "MEDIUM", 
     "Normalized": 40, 
     "Original": "6.0" 
   }, 
   "Confidence": 10, 
   "Title": "On instance i-0c10c2c7863d1a356, TCP port 22 which is associated with 'SSH' 
  is reachable from the internet", 
   "Description": "On this instance, TCP port 22, which is associated with SSH, is 
  reachable from the internet. You can install the Inspector agent on this instance 
  and re-run the assessment to check for any process listening on this port. The 
  instance i-0c10c2c7863d1a356 is located in VPC vpc-a0c2d7c7 and has an attached ENI 
  eni-078eac9d6ad9b20d1 which uses network ACL acl-154b8273. The port is reachable from 
  the internet through Security Group sg-0af64c8a5eb30ca75 and IGW igw-e209d785", 
   "Remediation": { 
     "Recommendation": { 
       "Text": "You can edit the Security Group sg-0af64c8a5eb30ca75 to remove access 
  from the internet on port 22" 
     } 
   }, 
   "ProductFields": { 
     "attributes/VPC": "vpc-a0c2d7c7", 
     "aws/inspector/id": "Recognized port reachable from internet", 
     "serviceAttributes/schemaVersion": "1",
```

```
 "aws/inspector/arn": "arn:aws:inspector:us-east-1:111122223333:target/0-8zh1cWkg/
template/0-rqtRV0u0/run/0-Ck2F6tY9/finding/0-B458MQWe", 
     "attributes/ACL": "acl-154b8273", 
     "serviceAttributes/assessmentRunArn": "arn:aws:inspector:us-
east-1:111122223333:target/0-8zh1cWkg/template/0-rqtRV0u0/run/0-Ck2F6tY9", 
     "attributes/PROTOCOL": "TCP", 
     "attributes/RULE_TYPE": "RecognizedPortNoAgent", 
     "aws/inspector/RulesPackageName": "Network Reachability", 
     "attributes/INSTANCE_ID": "i-0c10c2c7863d1a356", 
     "attributes/PORT_GROUP_NAME": "SSH", 
     "attributes/IGW": "igw-e209d785", 
     "serviceAttributes/rulesPackageArn": "arn:aws:inspector:us-
east-1:111122223333:rulespackage/0-PmNV0Tcd", 
     "attributes/SECURITY_GROUP": "sg-0af64c8a5eb30ca75", 
     "attributes/ENI": "eni-078eac9d6ad9b20d1", 
     "attributes/REACHABILITY_TYPE": "Internet", 
     "attributes/PORT": "22", 
     "aws/securityhub/FindingId": "arn:aws:securityhub:us-east-1::product/aws/inspector/
inspector/us-east-1/111122223333/629ff13fbbb44c872f7bba3e7f79f60cb6d443d8", 
     "aws/securityhub/ProductName": "Inspector", 
     "aws/securityhub/CompanyName": "Amazon" 
   }, 
   "Resources": [ 
    \mathcal{L} "Type": "AwsEc2Instance", 
       "Id": "arn:aws:ec2:us-east-1:193043430472:instance/i-0c10c2c7863d1a356", 
       "Partition": "aws", 
       "Region": "us-east-1", 
       "Tags": { 
         "Name": "kubectl" 
       }, 
       "Details": { 
         "AwsEc2Instance": { 
           "ImageId": "ami-02354e95b39ca8dec", 
           "IpV4Addresses": [ 
             "172.31.43.6" 
           ], 
           "VpcId": "vpc-a0c2d7c7", 
           "SubnetId": "subnet-4975b475" 
         } 
       } 
     } 
   ], 
   "WorkflowState": "NEW",
```

```
 "Workflow": { 
     "Status": "NEW" 
   }, 
   "RecordState": "ACTIVE"
}
```
# <span id="page-163-0"></span>Habilitación y configuración de la integración

Para utilizar la integración con Security Hub, debe activar Security Hub. Para obtener información acerca de cómo habilitar Security Hub, consulte la [Configuración de Security Hub](https://docs.aws.amazon.com/securityhub/latest/userguide/securityhub-settingup.html) en la Guía del usuario de AWS Security Hub.

Al habilitar Amazon Inspector y Security Hub, la integración se activa automáticamente. Amazon Inspector empieza a enviar resultados a Security Hub.

# <span id="page-163-1"></span>Cómo dejar de enviar hallazgos

Para dejar de enviar resultados a Security Hub, puede utilizar la consola de Security Hub o la API.

Consulte [Desactivar y habilitar el flujo de resultados desde una integración \(consola\)](https://docs.aws.amazon.com/securityhub/latest/userguide/securityhub-integrations-managing.html#securityhub-integration-findings-flow-console) o [Desactivar el](https://docs.aws.amazon.com/securityhub/latest/userguide/securityhub-integrations-managing.html#securityhub-integration-findings-flow-disable-api)  [flujo de resultados desde una integración \(Security Hub API, AWS CLI\)](https://docs.aws.amazon.com/securityhub/latest/userguide/securityhub-integrations-managing.html#securityhub-integration-findings-flow-disable-api) en la AWS Security HubGuía del usuario.

# Amazon Inspector Classic y ARN

Cada tipo de recurso y paquete de reglas de Amazon Inspector Classic tiene asociado un nombre de recurso de Amazon (ARN) único.

#### Contenido

- [ARN para recursos de Amazon Inspector Classic](#page-164-0)
- [ARN de Amazon Inspector Classic para paquetes de reglas](#page-165-0)
	- [Este de EE. UU. \(Ohio\)](#page-166-0)
	- [Este de EE. UU. \(Norte de Virginia\)](#page-166-1)
	- [Oeste de EE. UU. \(Norte de California\)](#page-167-0)
	- [Oeste de EE. UU. \(Oregón\)](#page-168-0)
	- [Asia-Pacífico \(Bombay\)](#page-169-0)
	- [Asia-Pacífico \(Seúl\)](#page-169-1)
	- [Asia-Pacífico \(Sídney\)](#page-170-0)
	- [Asia-Pacífico \(Tokio\)](#page-171-0)
	- [Europa \(Fráncfort\)](#page-171-1)
	- [Europa \(Irlanda\)](#page-172-0)
	- [Europa \(Londres\)](#page-173-0)
	- [Europa \(Estocolmo\)](#page-174-0)
	- [AWS GovCloud \(Este de EE. UU.\)](#page-174-1)
	- [AWS GovCloud \(Oeste de EE. UU.\)](#page-175-0)

### <span id="page-164-0"></span>ARN para recursos de Amazon Inspector Classic

En Amazon Inspector Classic, los principales recursos son los grupos de recursos, los objetivos de evaluación, las plantillas de evaluación, las ejecuciones de evaluación y los resultados. Estos recursos tienen nombres de recursos de Amazon (ARN) únicos asociados a ellos, tal y como se muestra en la siguiente tabla.

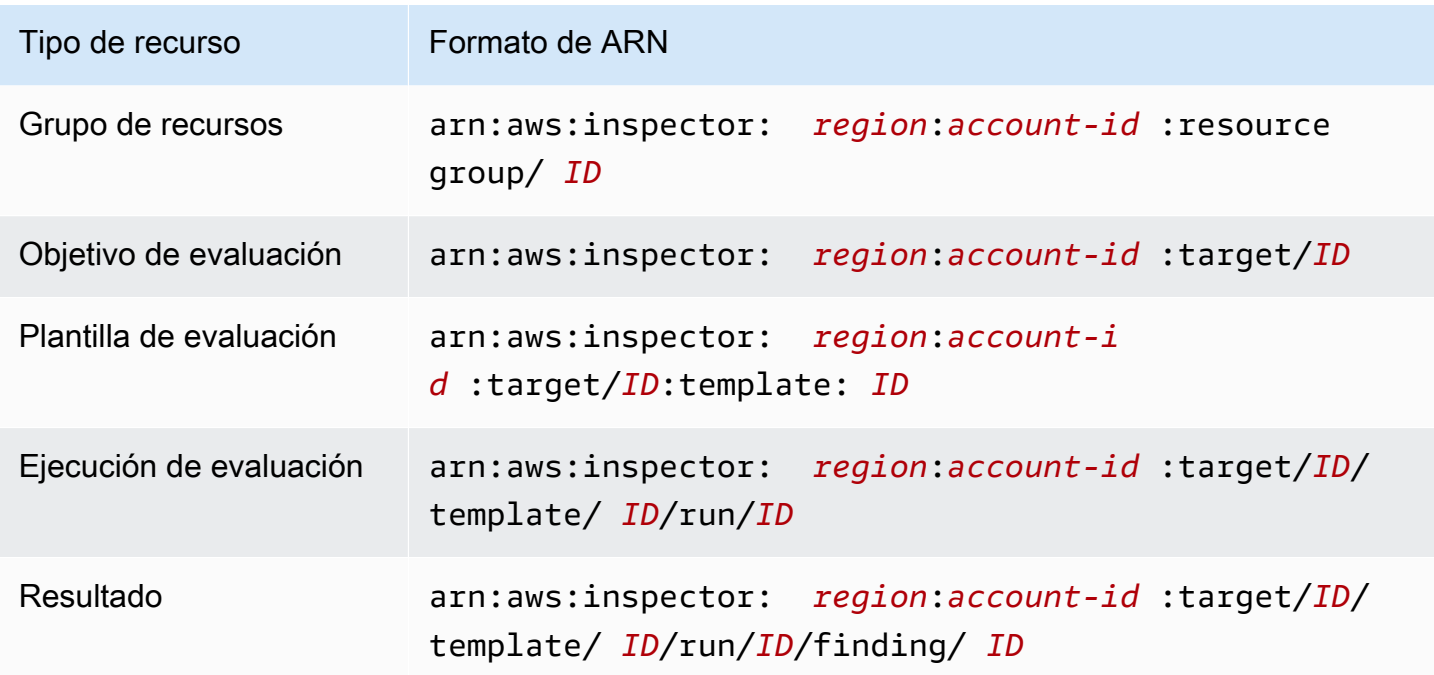

### <span id="page-165-0"></span>ARN de Amazon Inspector Classic para paquetes de reglas

Las siguientes tablas muestran los ARN de los paquetes de reglas de Amazon Inspector Classic en todas las regiones compatibles.

#### Temas

- [Este de EE. UU. \(Ohio\)](#page-166-0)
- [Este de EE. UU. \(Norte de Virginia\)](#page-166-1)
- [Oeste de EE. UU. \(Norte de California\)](#page-167-0)
- [Oeste de EE. UU. \(Oregón\)](#page-168-0)
- [Asia-Pacífico \(Bombay\)](#page-169-0)
- [Asia-Pacífico \(Seúl\)](#page-169-1)
- [Asia-Pacífico \(Sídney\)](#page-170-0)
- [Asia-Pacífico \(Tokio\)](#page-171-0)
- [Europa \(Fráncfort\)](#page-171-1)
- [Europa \(Irlanda\)](#page-172-0)
- [Europa \(Londres\)](#page-173-0)
- [Europa \(Estocolmo\)](#page-174-0)
- [AWS GovCloud \(Este de EE. UU.\)](#page-174-1)
- [AWS GovCloud \(Oeste de EE. UU.\)](#page-175-0)

### <span id="page-166-0"></span>Este de EE. UU. (Ohio)

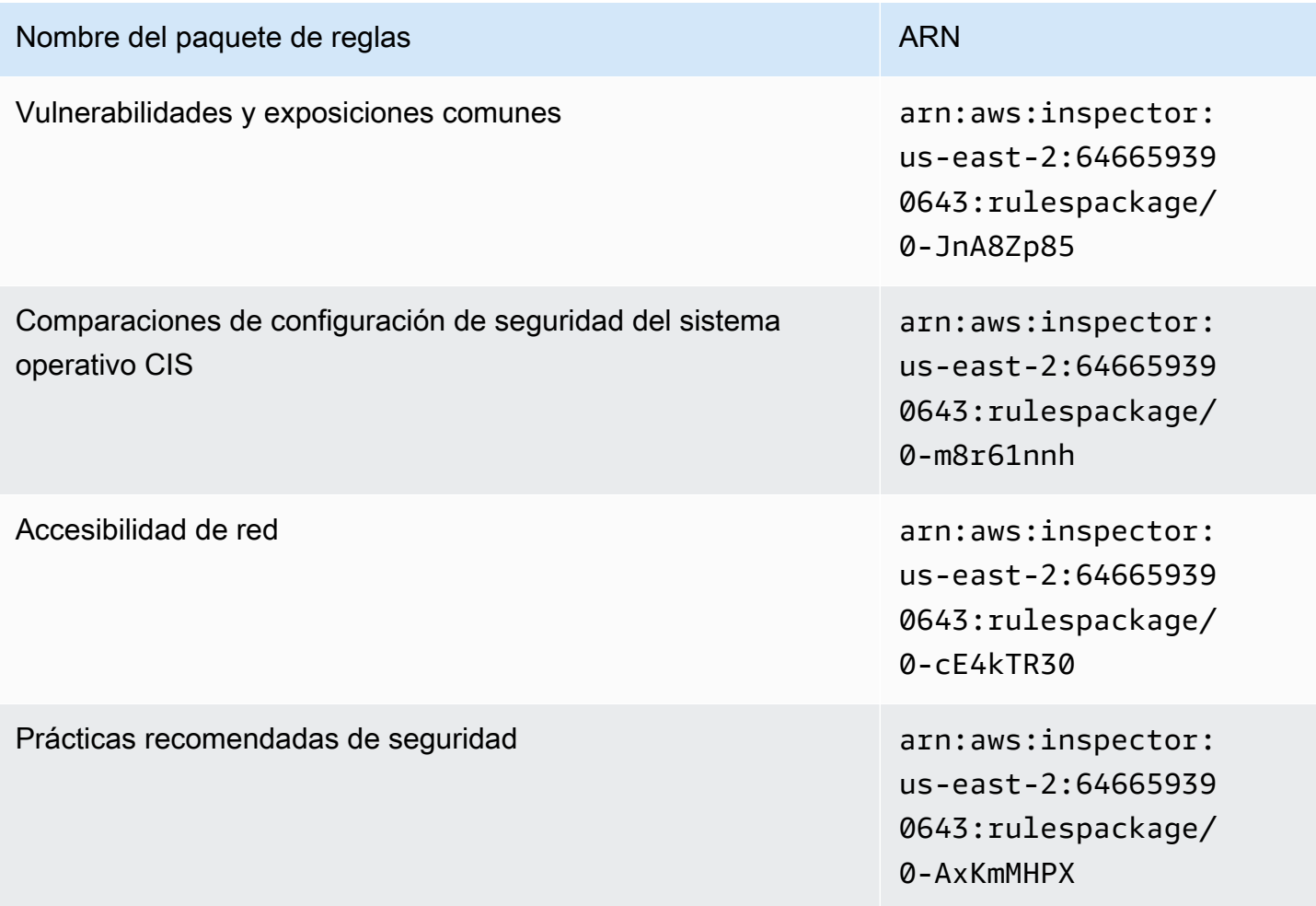

### <span id="page-166-1"></span>Este de EE. UU. (Norte de Virginia)

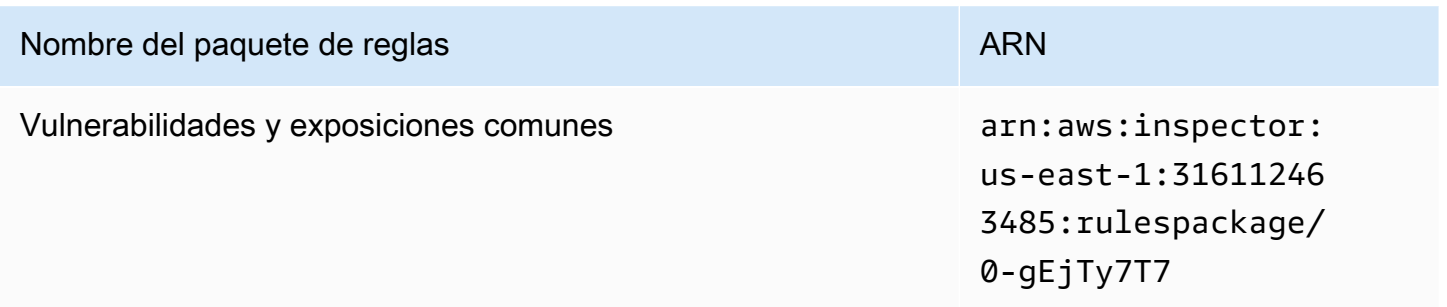

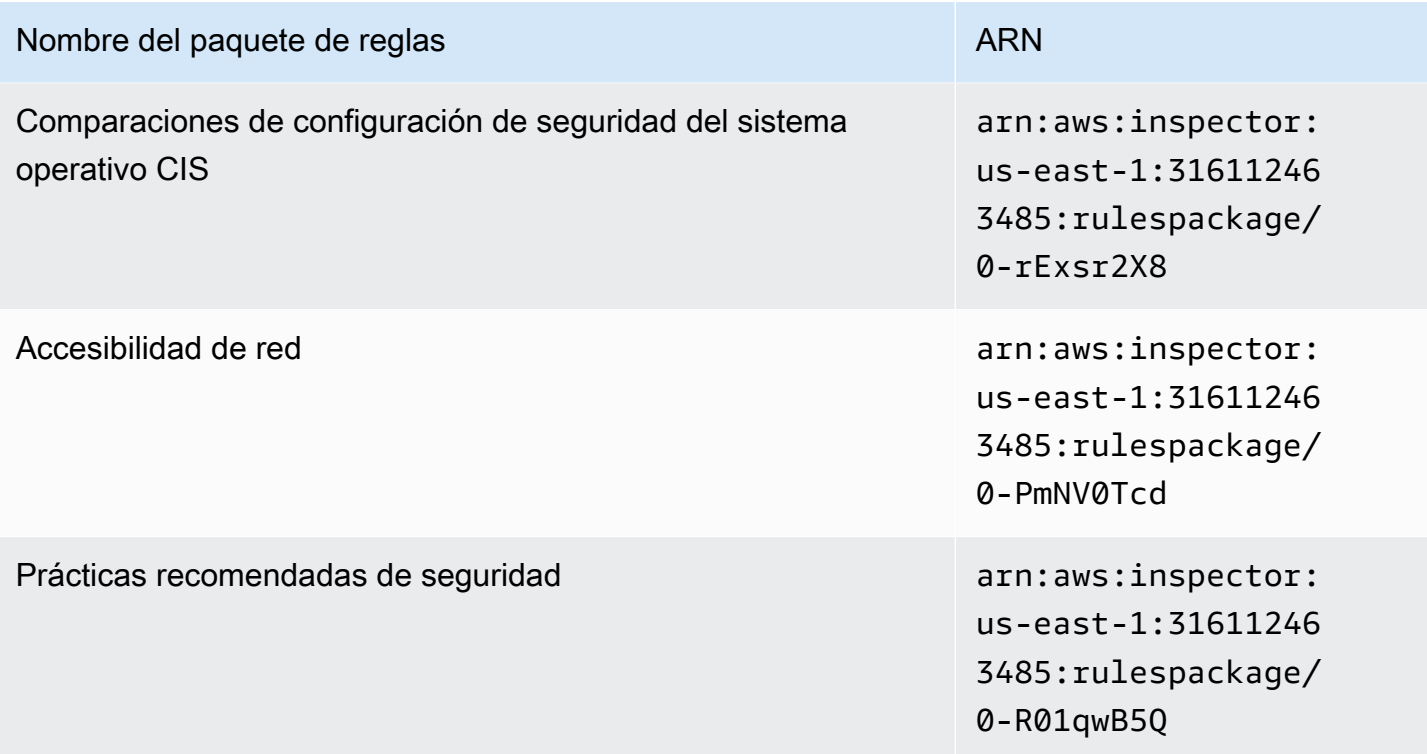

# <span id="page-167-0"></span>Oeste de EE. UU. (Norte de California)

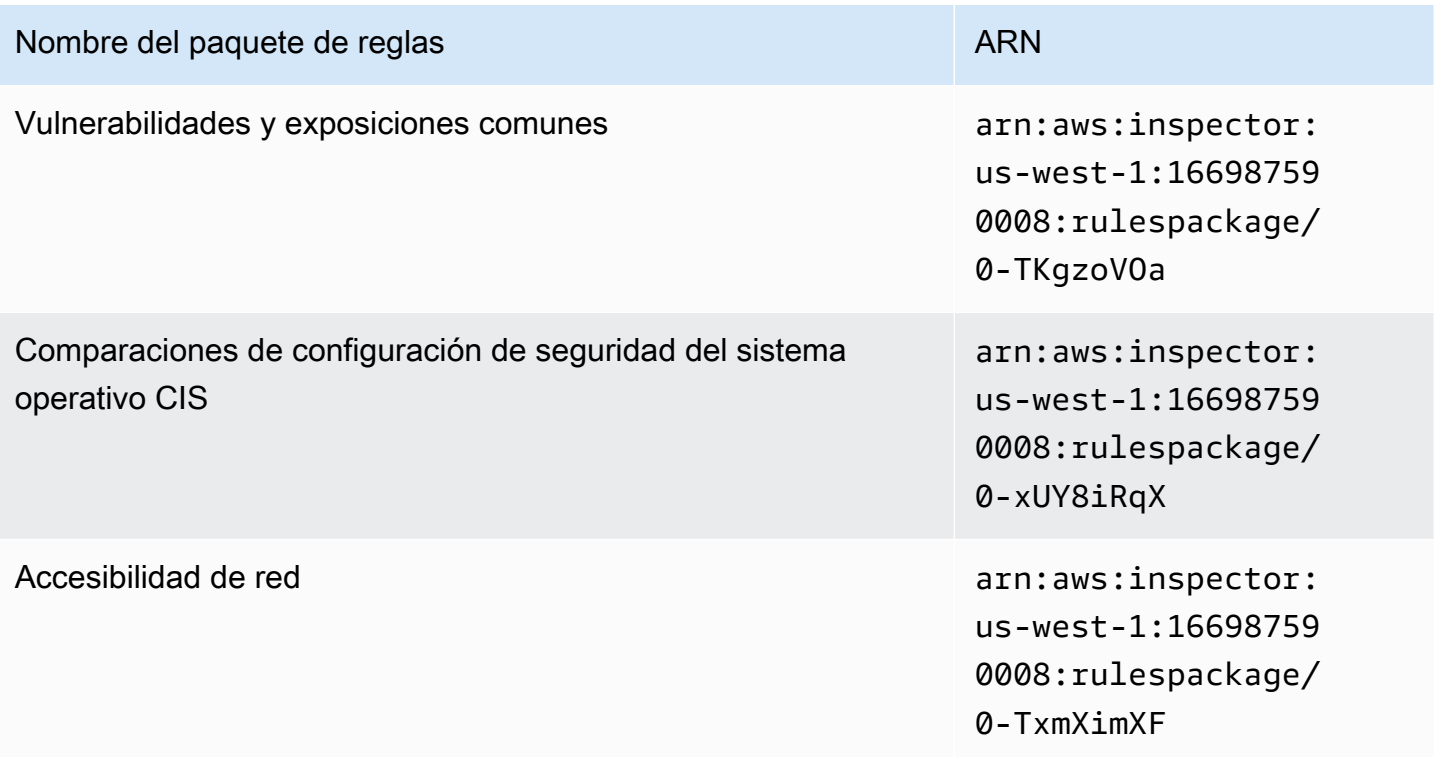

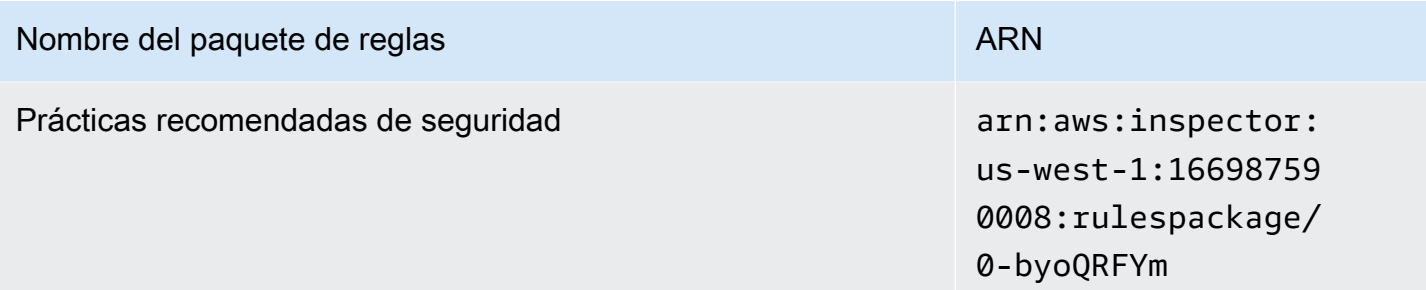

# <span id="page-168-0"></span>Oeste de EE. UU. (Oregón)

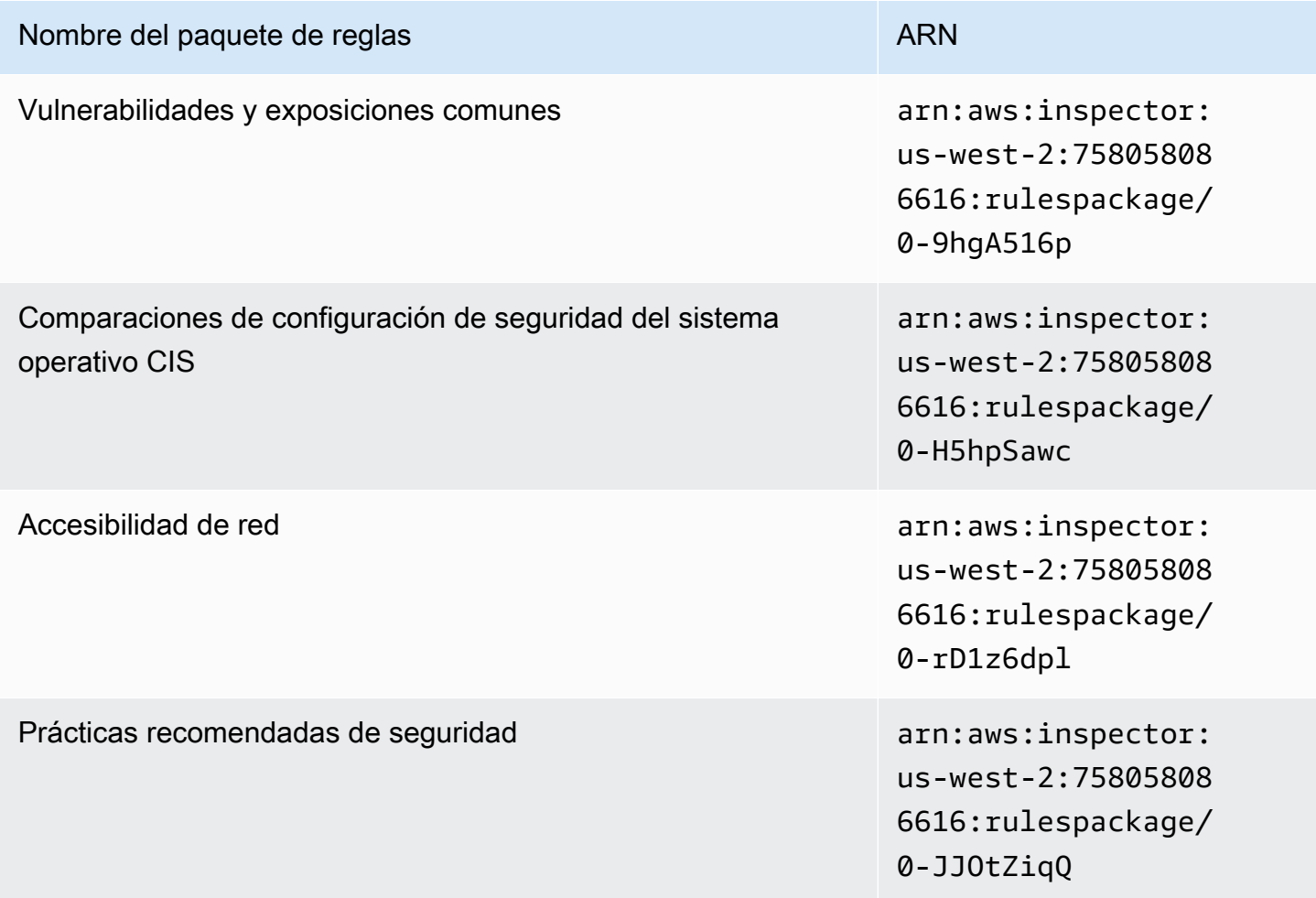

### <span id="page-169-0"></span>Asia-Pacífico (Bombay)

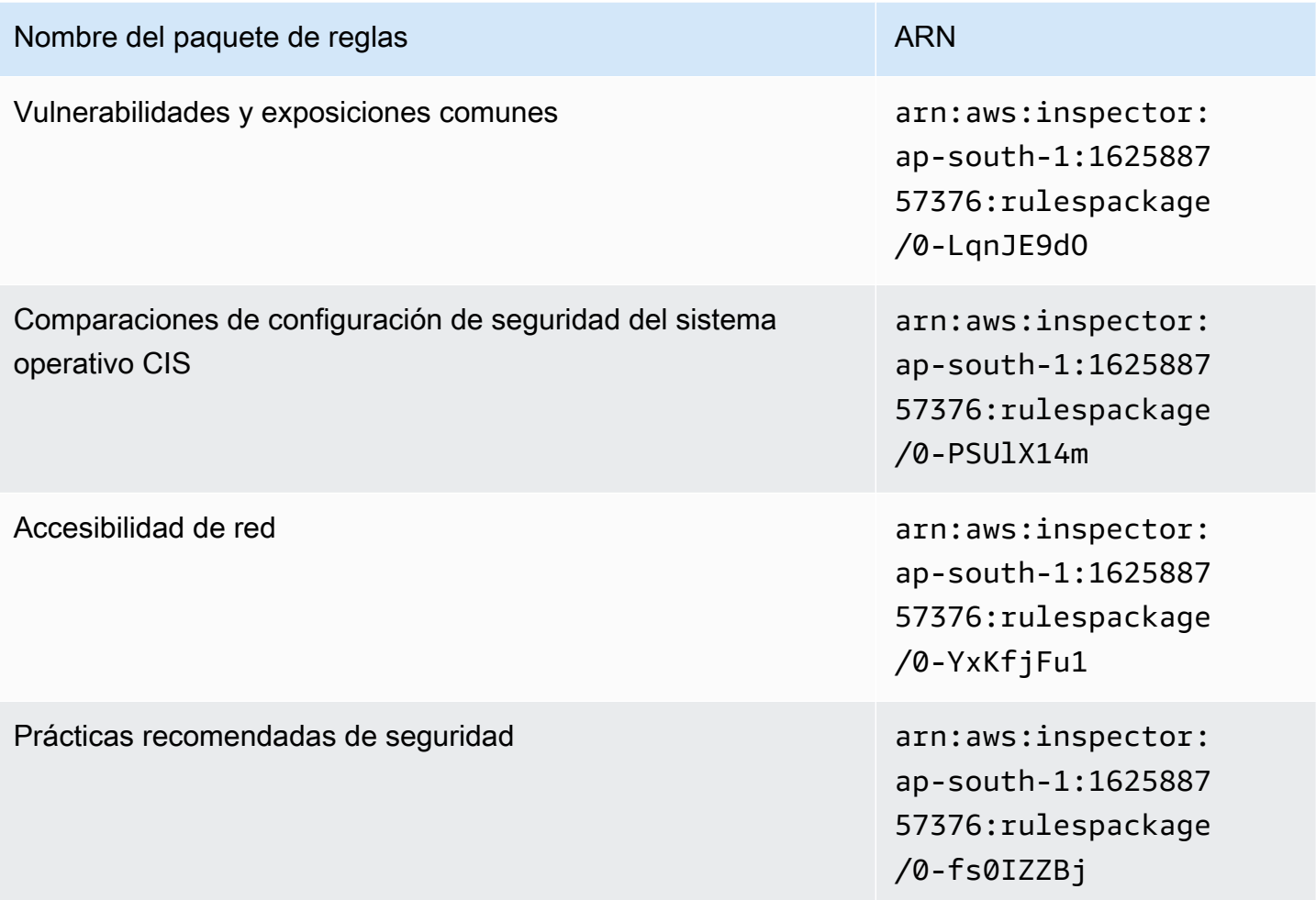

# <span id="page-169-1"></span>Asia-Pacífico (Seúl)

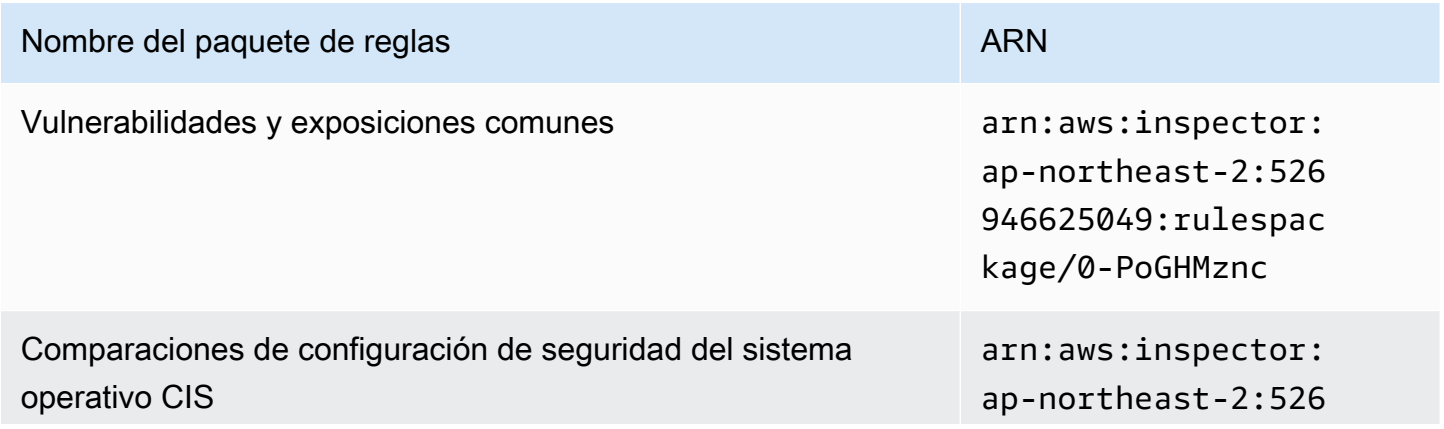

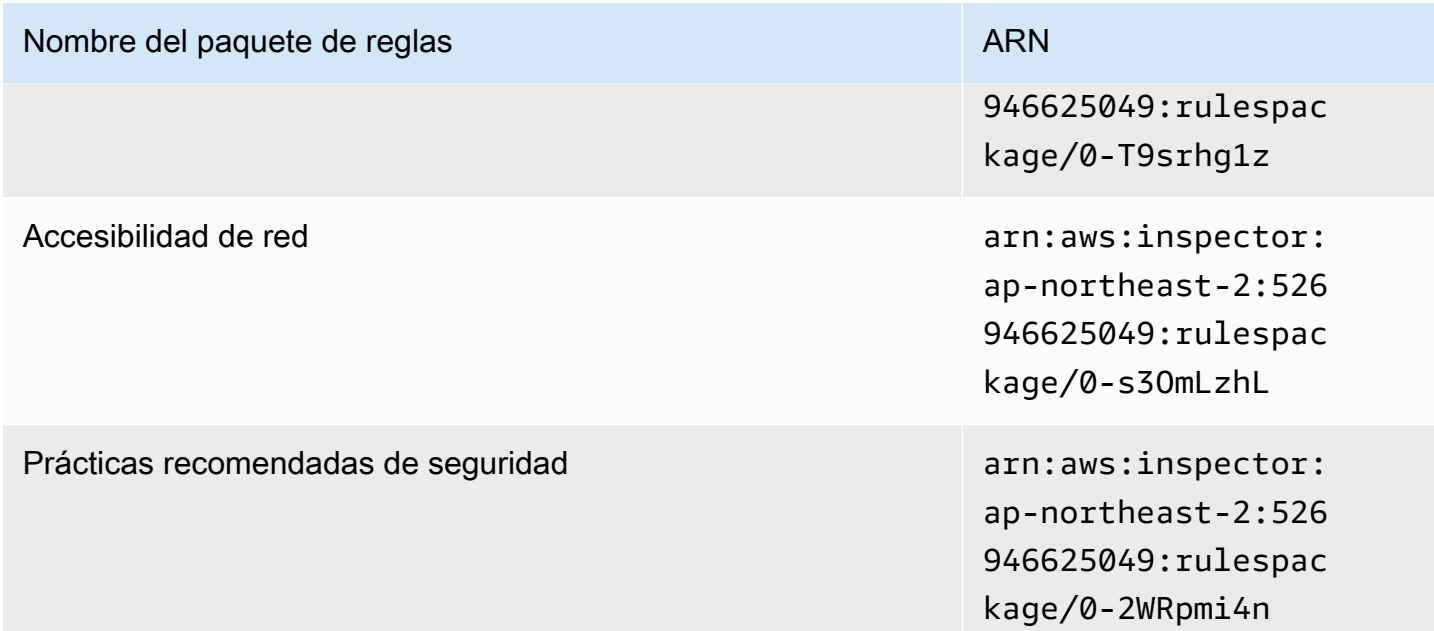

# <span id="page-170-0"></span>Asia-Pacífico (Sídney)

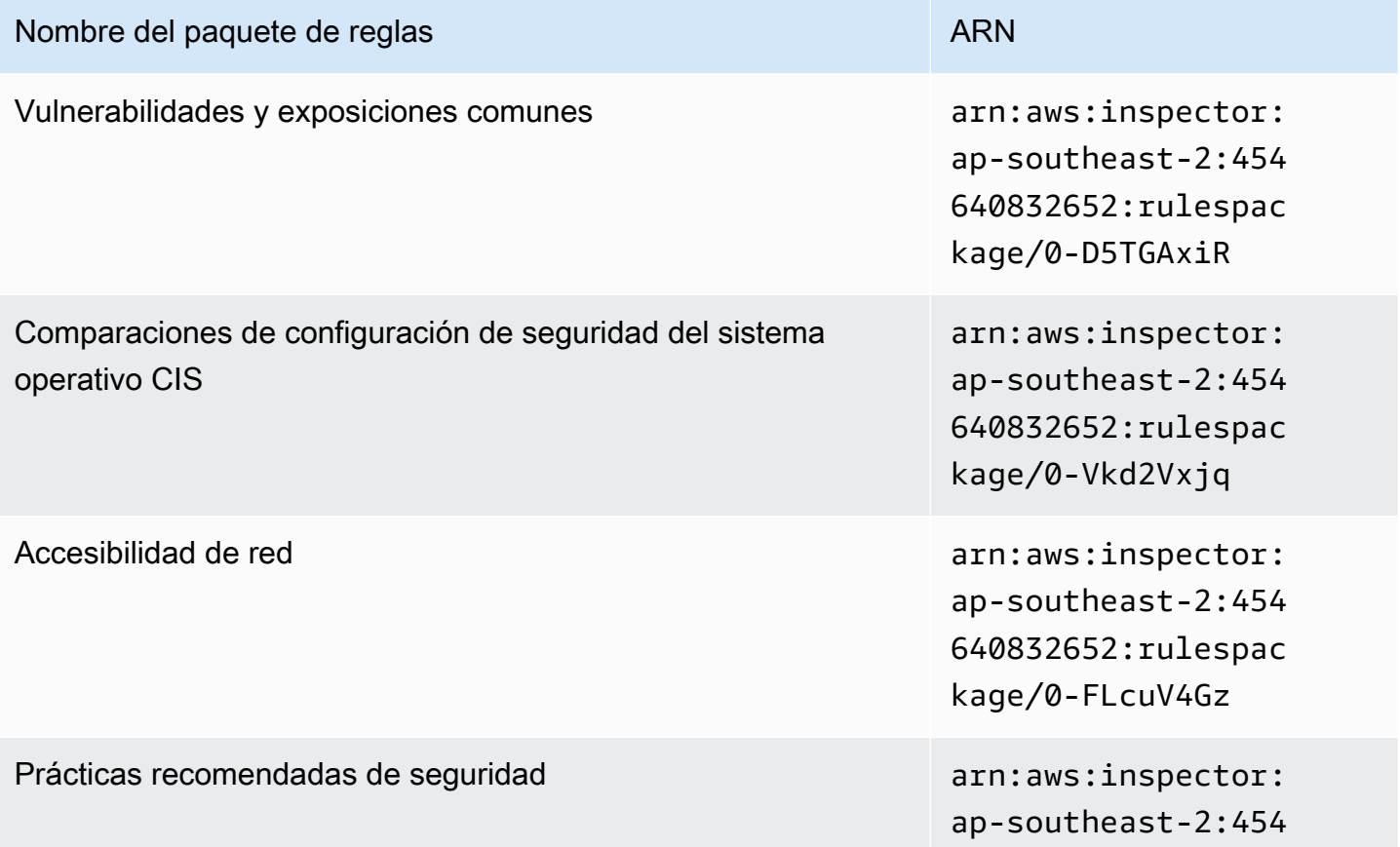

Nombre del paquete de reglas ARN

640832652:rulespac kage/0-asL6HRgN

### <span id="page-171-0"></span>Asia-Pacífico (Tokio)

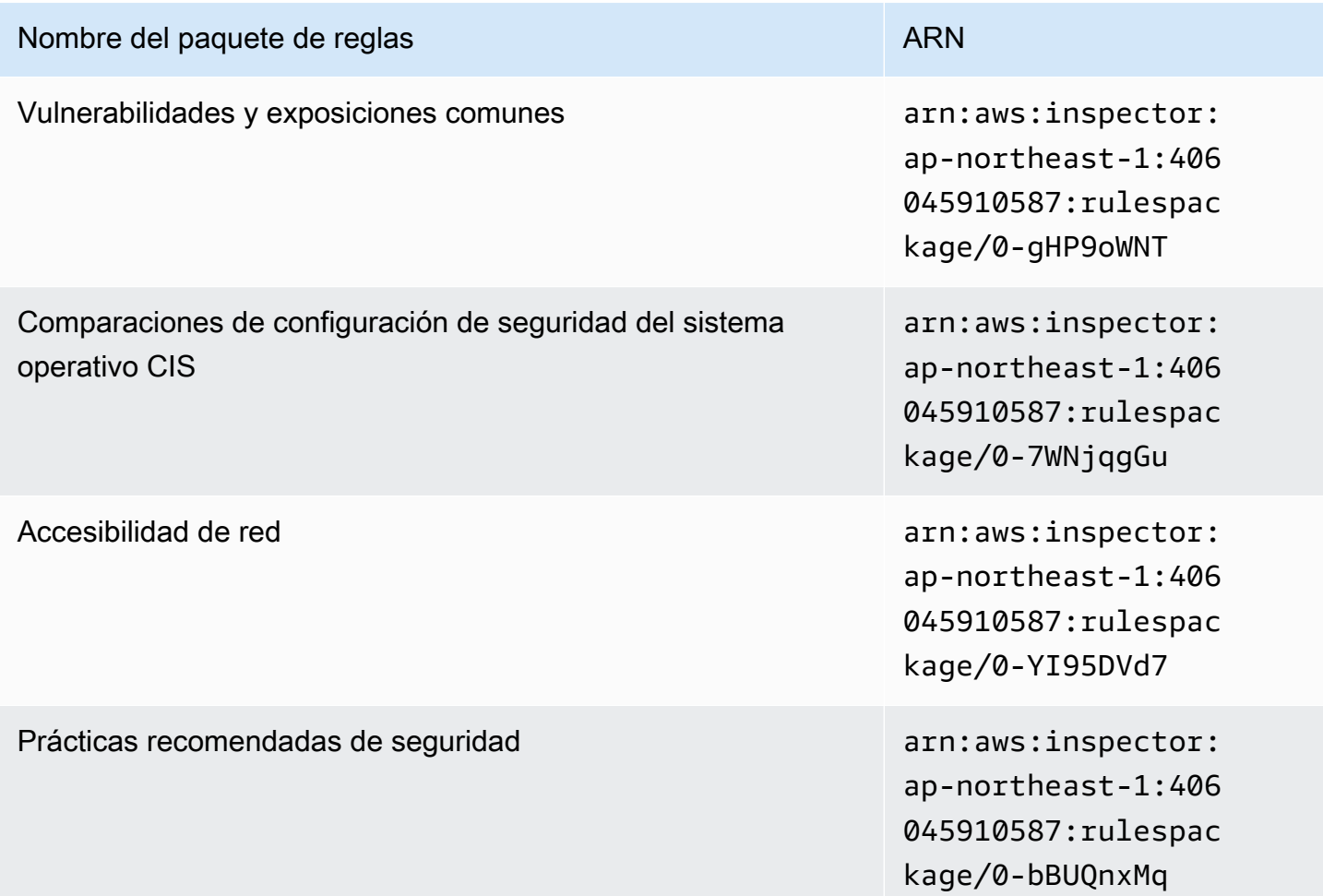

### <span id="page-171-1"></span>Europa (Fráncfort)

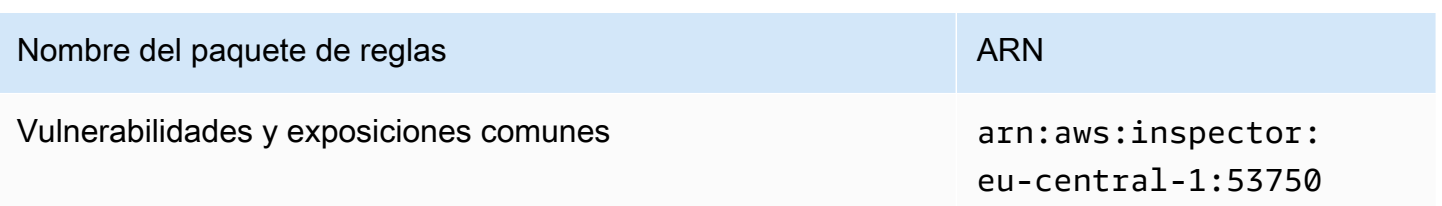

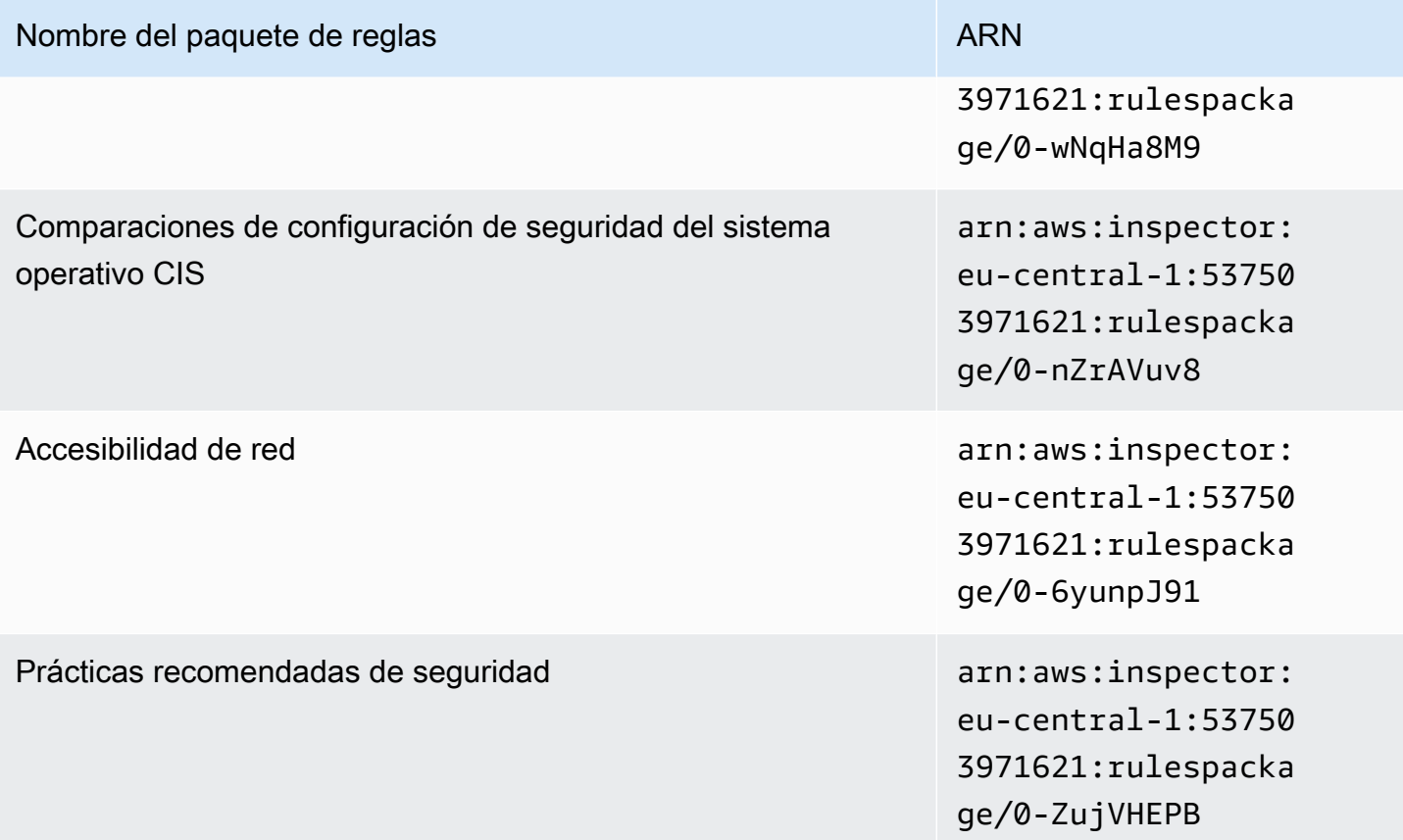

# <span id="page-172-0"></span>Europa (Irlanda)

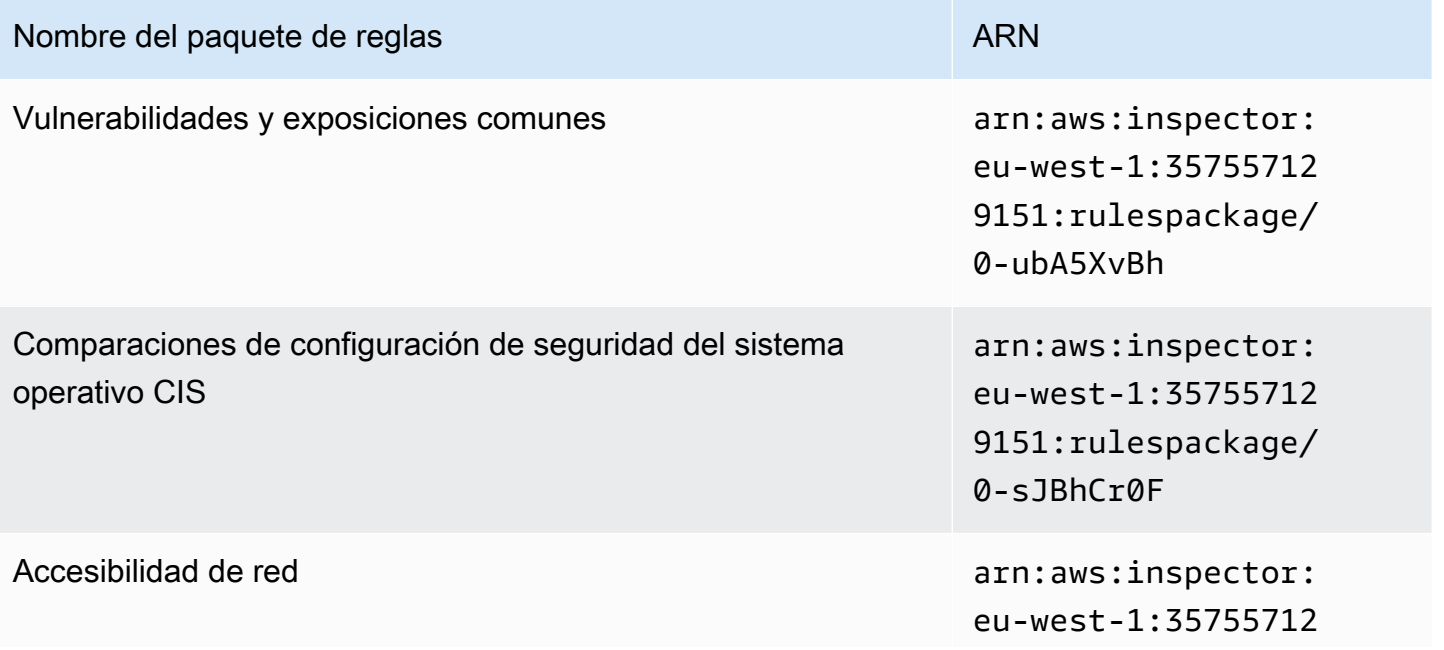

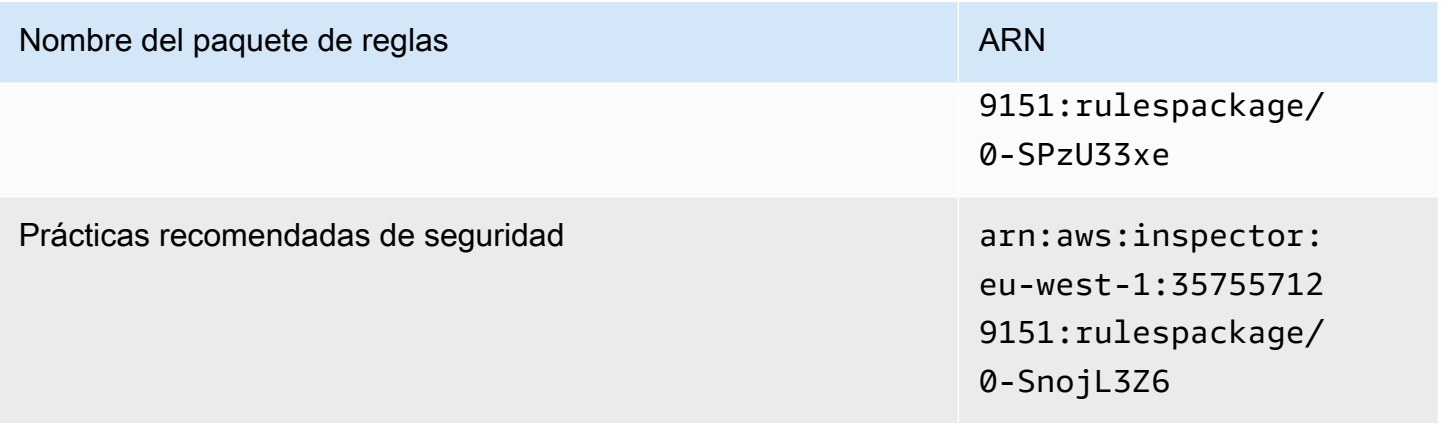

# <span id="page-173-0"></span>Europa (Londres)

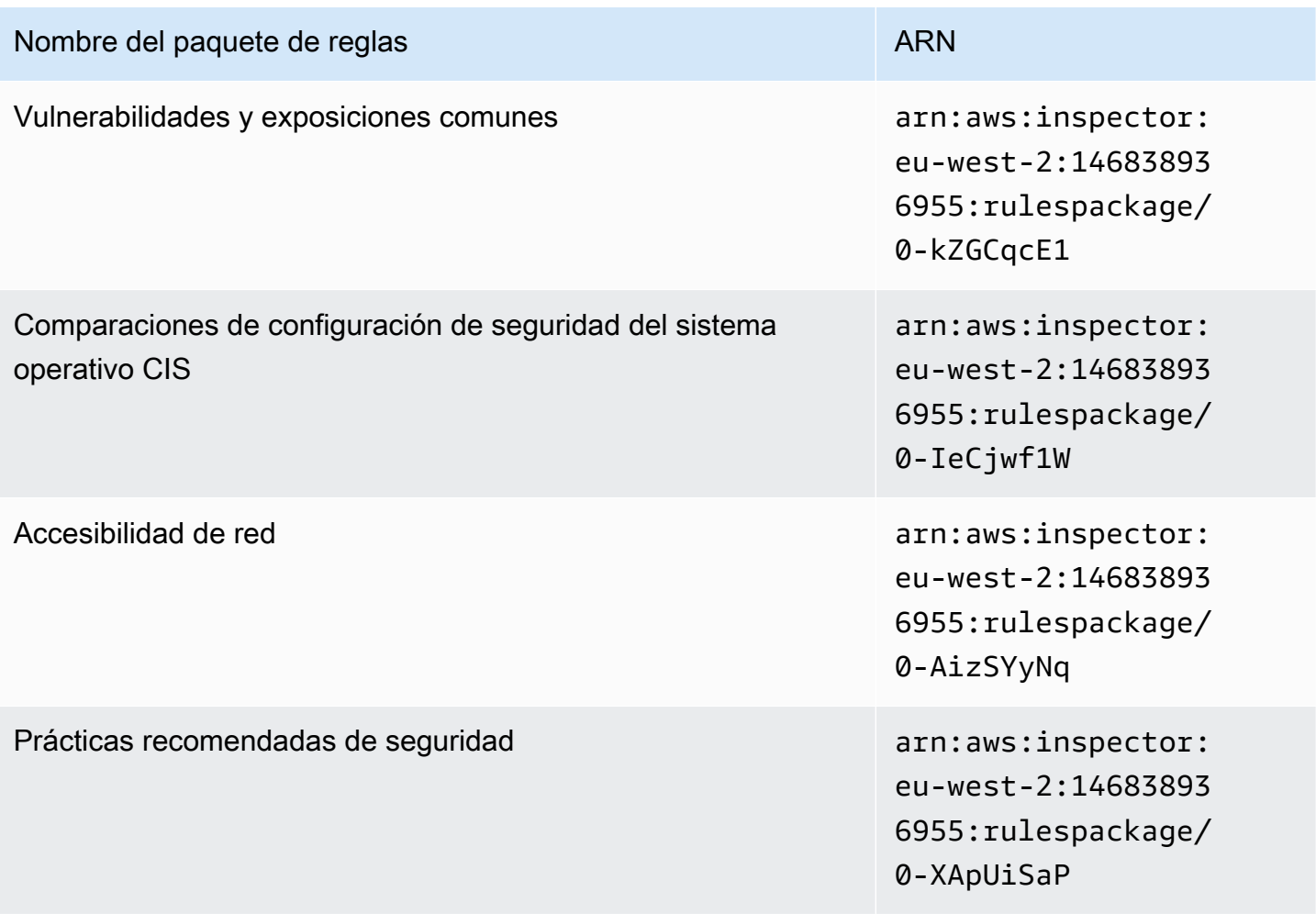

### <span id="page-174-0"></span>Europa (Estocolmo)

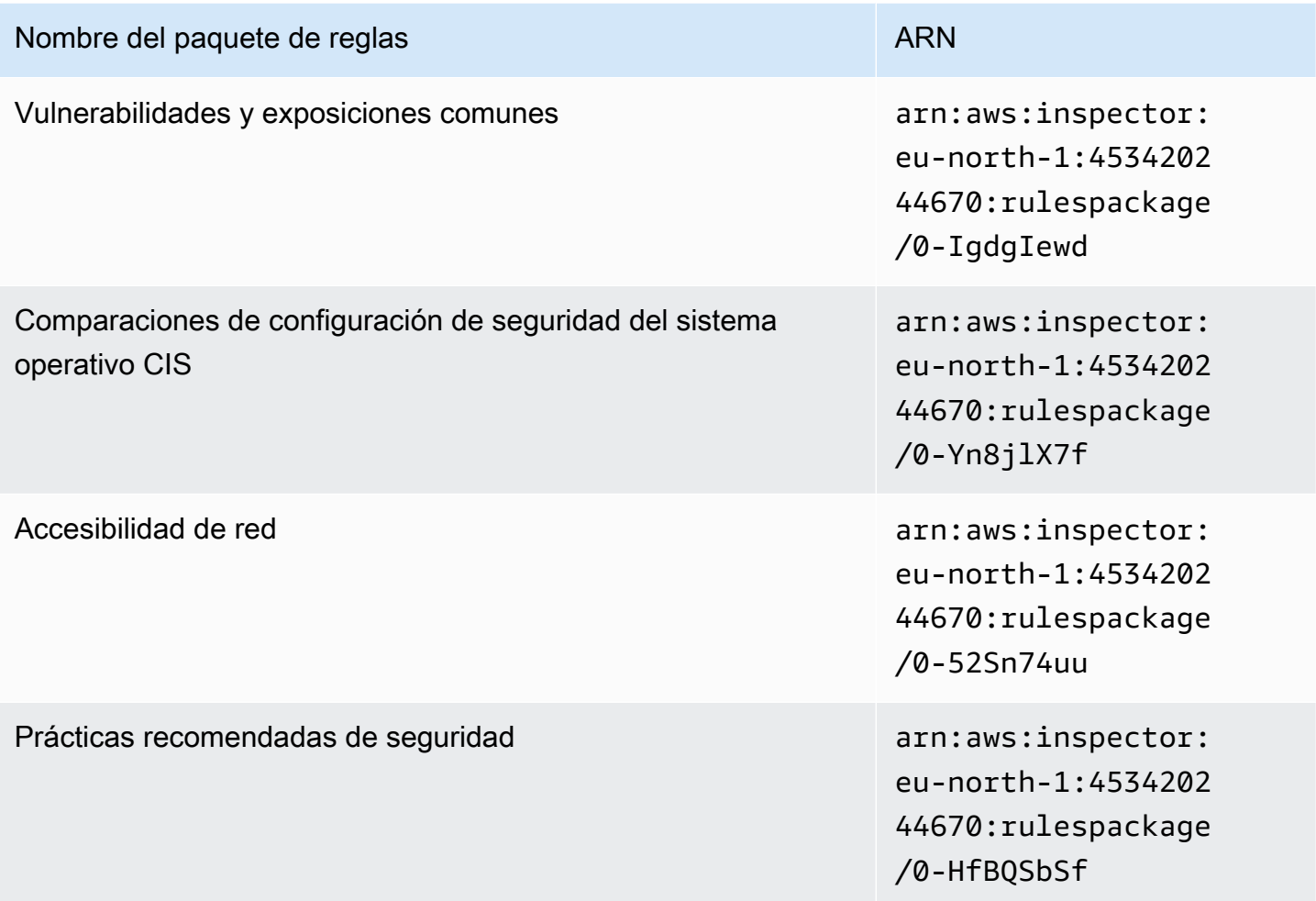

# <span id="page-174-1"></span>AWS GovCloud (Este de EE. UU.)

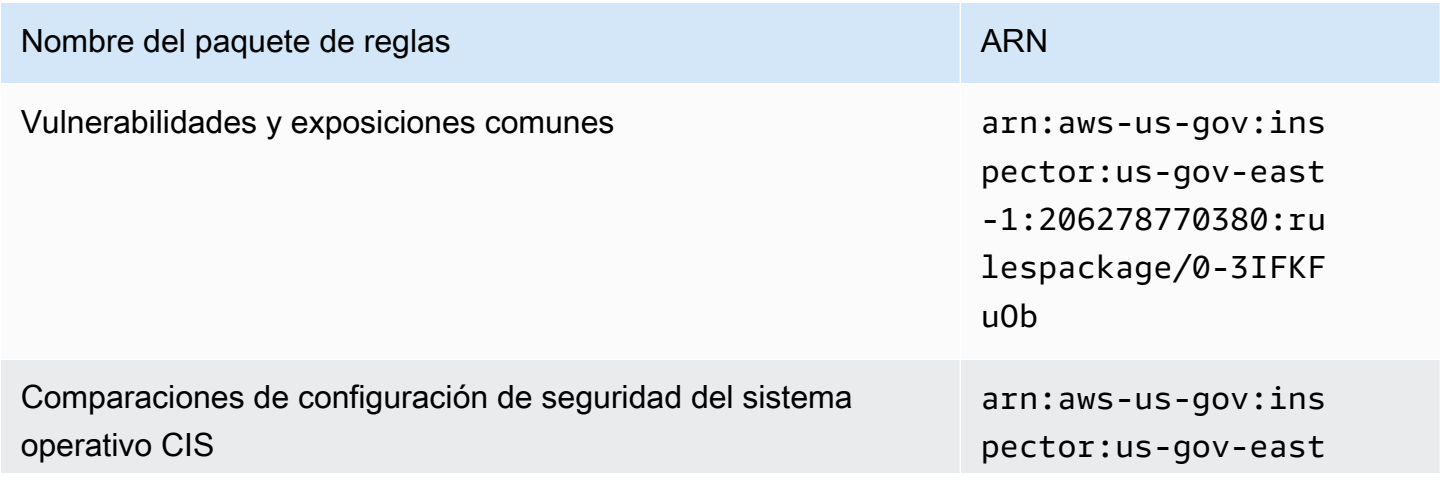

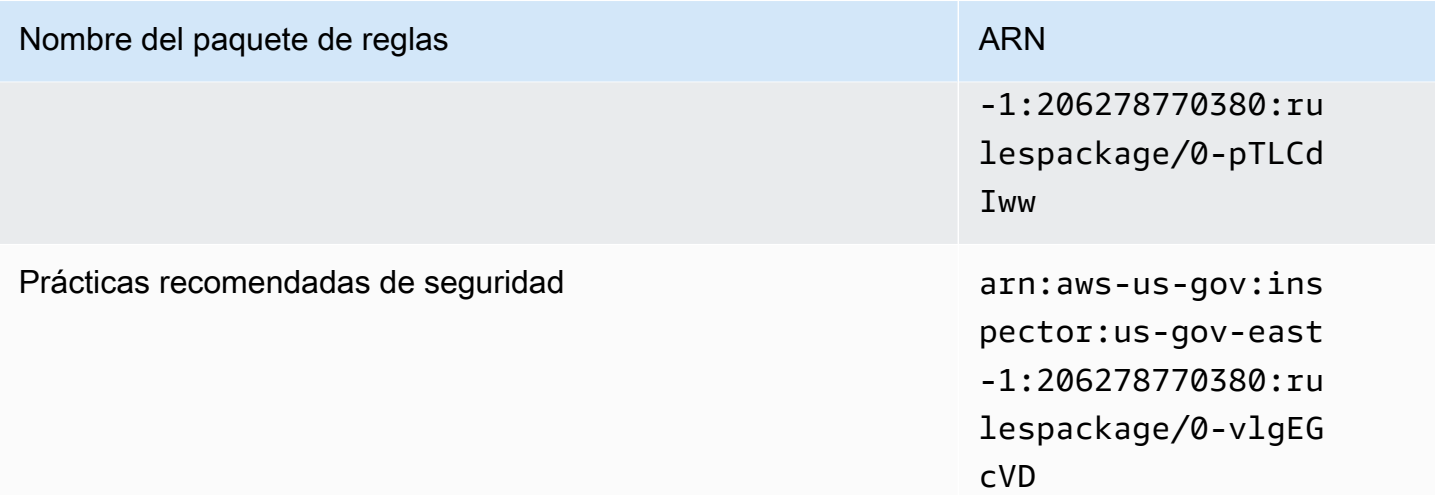

# <span id="page-175-0"></span>AWS GovCloud (Oeste de EE. UU.)

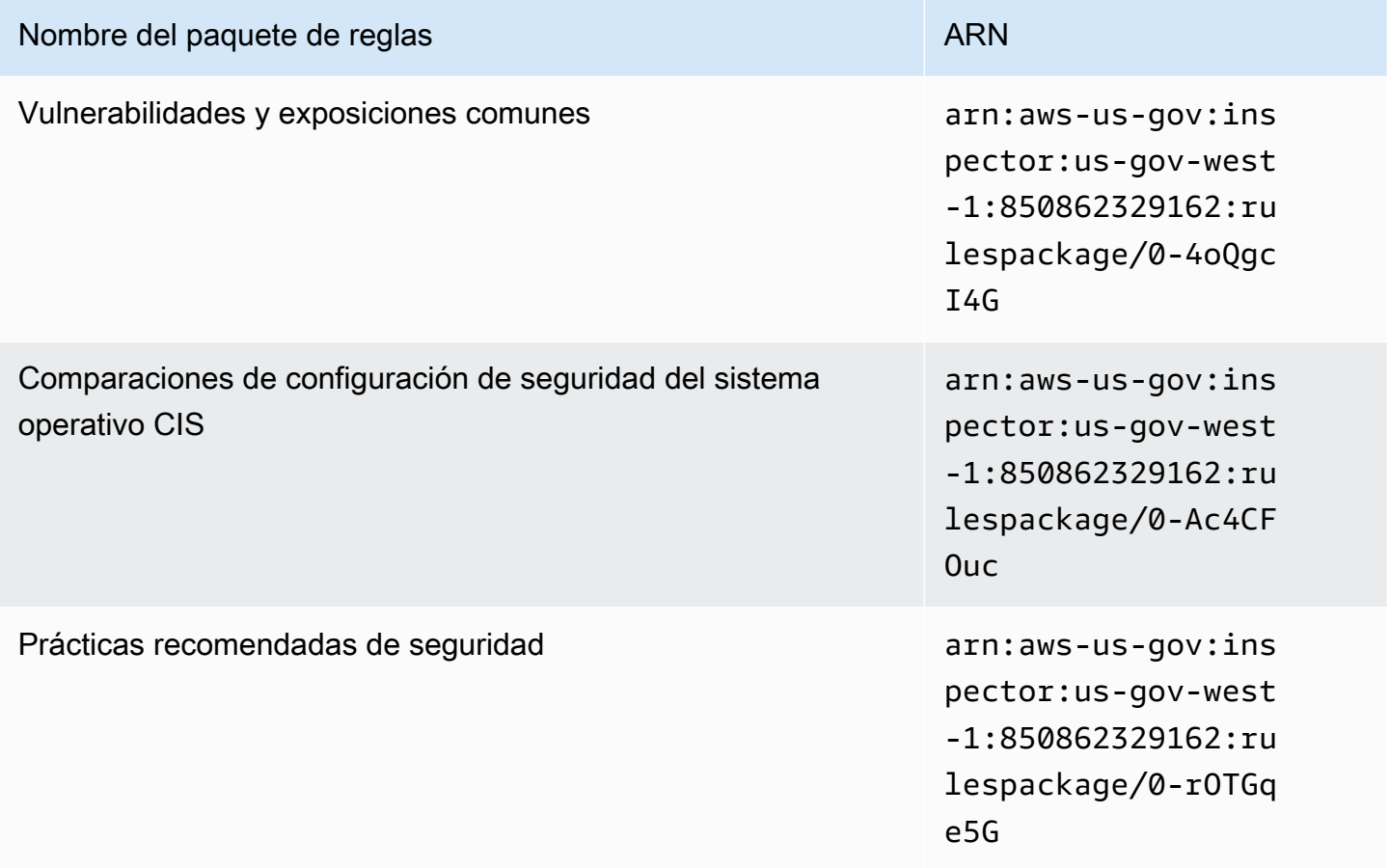

# <span id="page-176-0"></span>Historial del documento

En la siguiente tabla se describe el historial de versiones de Amazon Inspector Classic posterior a mayo de 2018.

![](_page_176_Picture_149.jpeg)

[Información de seguridad](#page-176-0) [consolidada en un nuevo](#page-176-0) [capítulo de seguridad](#page-176-0)

[En la documentación actualiza](#page-176-0) [da se ha eliminado la](#page-176-0) [compatibilidad con el paquete](#page-176-0) [de reglas de análisis del](#page-176-0) [comportamiento en tiempo de](#page-176-0) [ejecución.](#page-176-0)

[Se añadió compatibilidad con](#page-176-0) [otros sistemas operativos](#page-176-0)

La información de seguridad para Amazon Inspector Classic, incluida la informaci ón sobre la administración de identidades y accesos, se consolida en un capítulo de seguridad. Consulte [Seguridad](https://docs.aws.amazon.com/inspector/latest/userguide/security.html) [en Amazon Inspector Classic.](https://docs.aws.amazon.com/inspector/latest/userguide/security.html)

Se han actualizado varios temas para eliminar informaci ón sobre el paquete de reglas de análisis del comportam iento en tiempo de ejecución, que ya no es compatible.

Se ha agregado la compatibi lidad de Amazon Inspector Classic con CentOS 7.6. Para obtener más informaci ón, consulte los apartados [Sistemas operativos y](https://docs.aws.amazon.com/inspector/latest/userguide/inspector_supported_os_regions.html)  [regiones compatibles con](https://docs.aws.amazon.com/inspector/latest/userguide/inspector_supported_os_regions.html)  [Amazon Inspector Classic](https://docs.aws.amazon.com/inspector/latest/userguide/inspector_supported_os_regions.html) y [Disponibilidad de paquetes](https://docs.aws.amazon.com/inspector/latest/userguide/inspector_rule-packages_across_os.html)  [de reglas en los sistemas](https://docs.aws.amazon.com/inspector/latest/userguide/inspector_rule-packages_across_os.html)  [operativos compatibles](https://docs.aws.amazon.com/inspector/latest/userguide/inspector_rule-packages_across_os.html).

7 de abril de 2020

5 de septiembre de 2019

3 de diciembre de 2018

![](_page_178_Picture_152.jpeg)

y la [disponibilidad de los](https://docs.aws.amazon.com/inspector/latest/userguide/inspector_rule-packages_across_os.html)  [paquetes de reglas entre](https://docs.aws.amazon.com/inspector/latest/userguide/inspector_rule-packages_across_os.html)

[es](https://docs.aws.amazon.com/inspector/latest/userguide/inspector_rule-packages_across_os.html).

[sistemas operativos compatibl](https://docs.aws.amazon.com/inspector/latest/userguide/inspector_rule-packages_across_os.html)

noviembre de 2018

### [Se han agregado regiones](#page-176-0) [compatibles](#page-176-0)

Se añadió compatibilidad con regiones para AWS GovCloud (US). 13 de junio de 2018

En la siguiente tabla, se describe el historial de versiones de la documentación de Amazon Inspector Classic anterior a junio de 2018.

![](_page_179_Picture_139.jpeg)
Amazon Inspector Classic **Guia del usuario** Guía del usuario

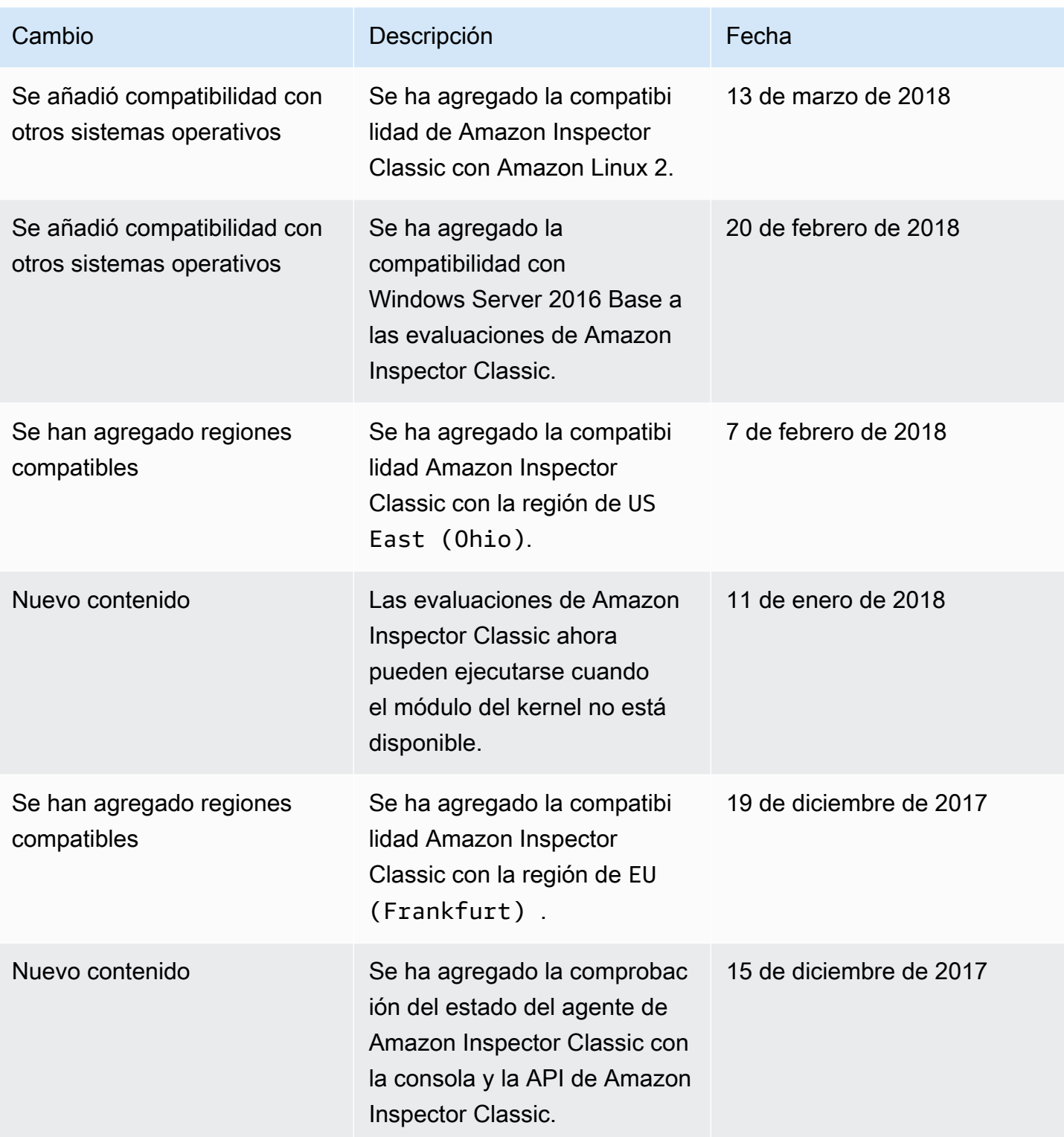

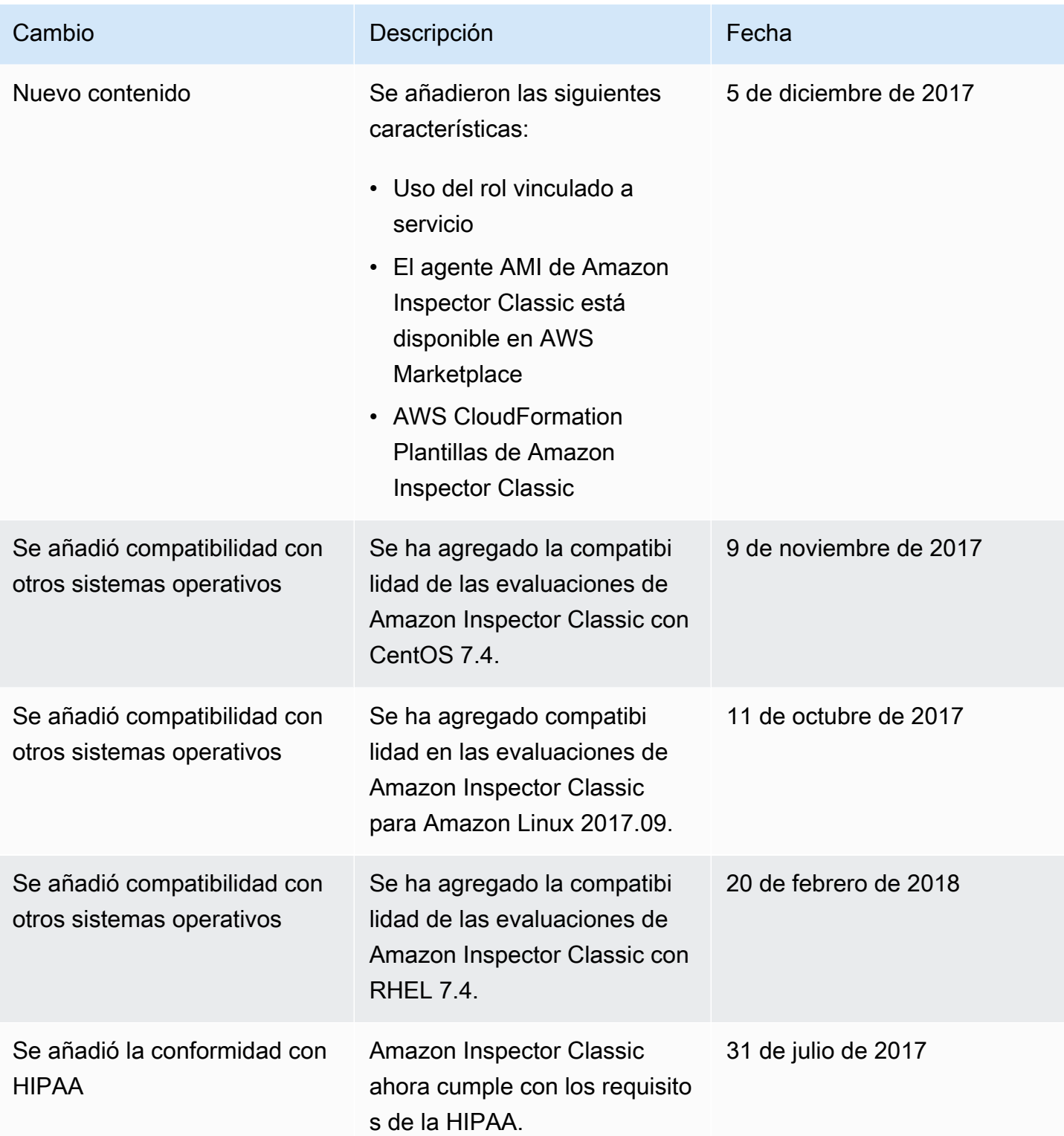

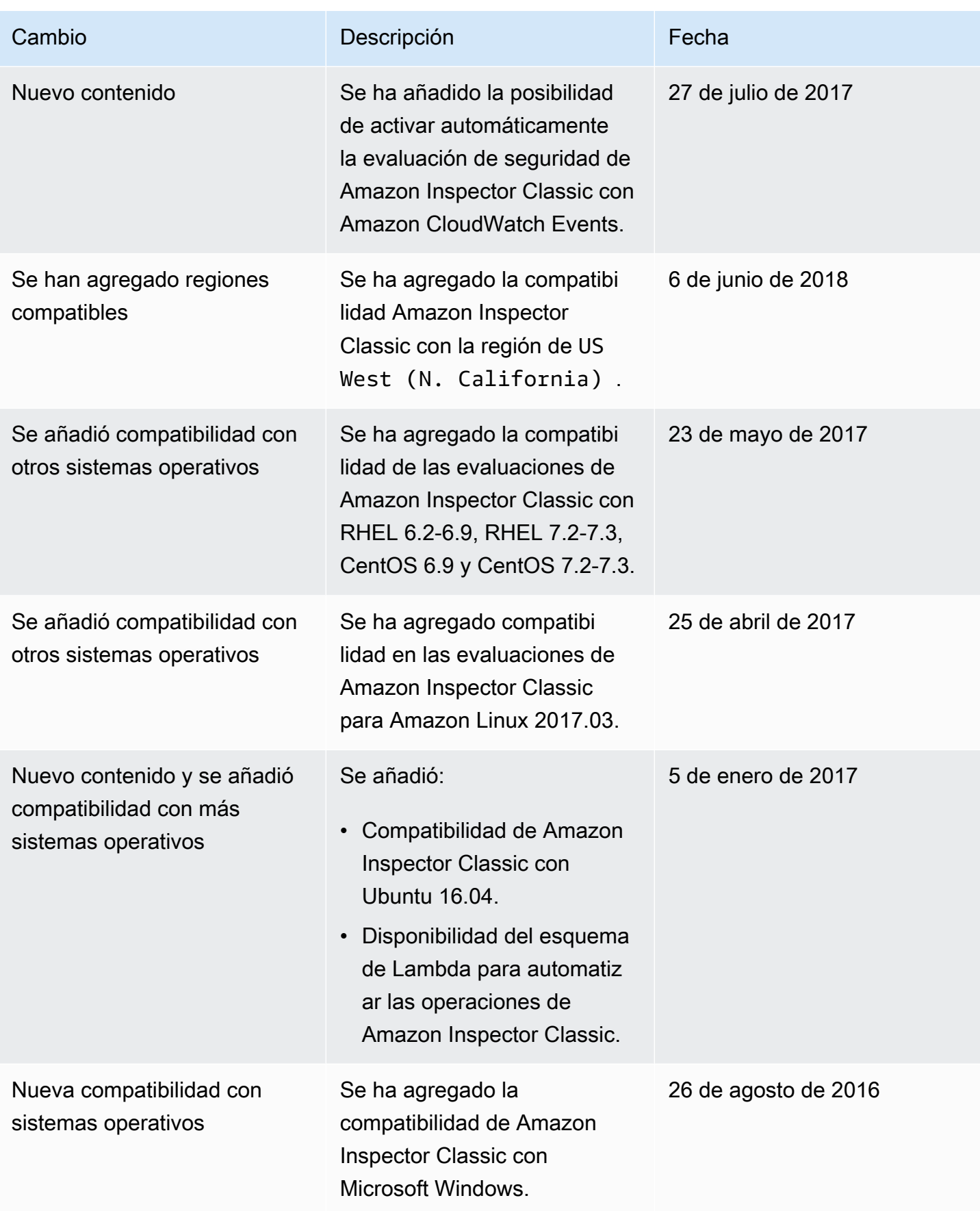

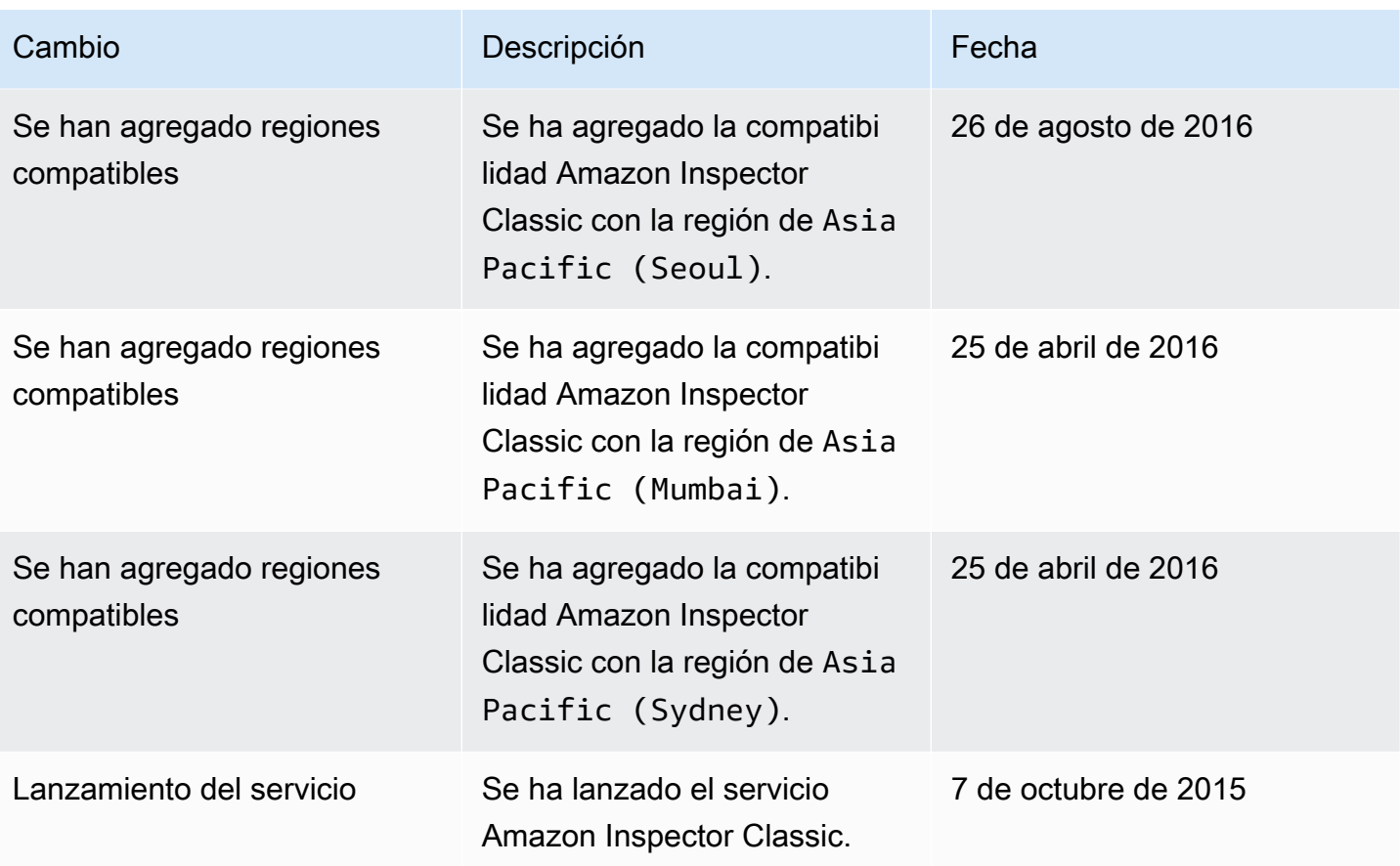

## Glosario de AWS

Para ver la terminología más reciente de AWS, consulte el [Glosario de AWS](https://docs.aws.amazon.com/glossary/latest/reference/glos-chap.html) en la Referencia de Glosario de AWS.